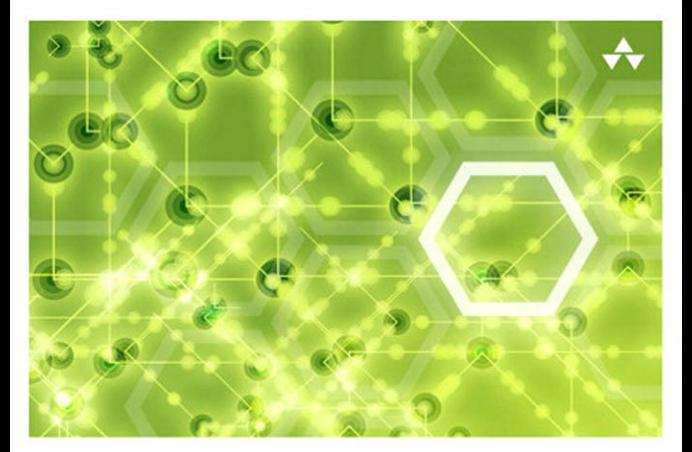

## LEARNING Node.js

A Hands-On Guide to Building Web Applications in JavaScript

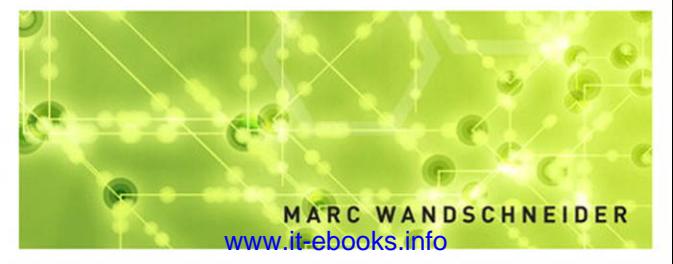

# Learning Node.js

## **Addison-Wesley Learning Series**

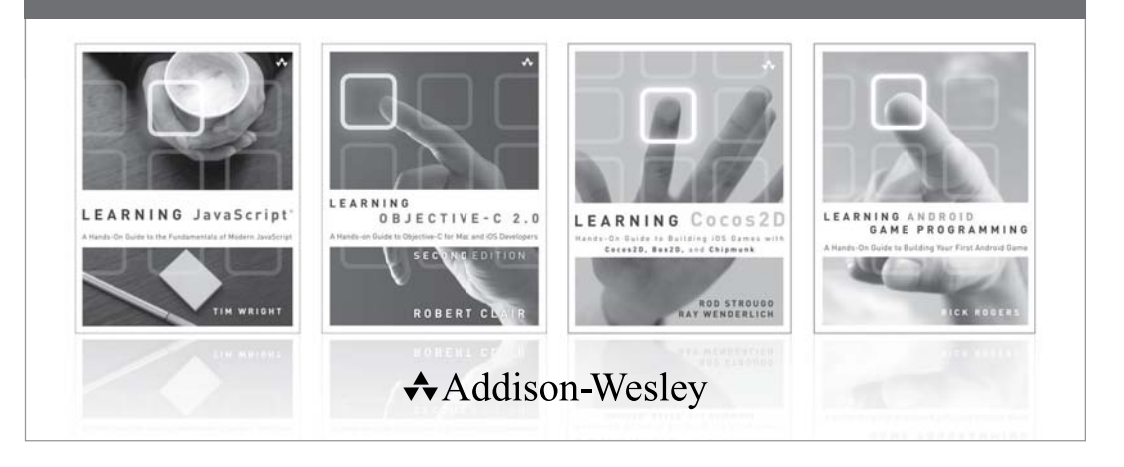

Visit informit.com/learningseries for a complete list of available publications.

The Addison-Wesley Learning Series is a collection of hands-on programming guides that help you quickly learn a new technology or language so you can apply what you've learned right away.

Each title comes with sample code for the application or applications built in the text. This code is fully annotated and can be reused in your own projects with no strings attached. Many chapters end with a series of exercises to encourage you to reexamine what you have just learned, and to tweak or adjust the code as a way of learning.

Titles in this series take a simple approach: they get you going right away and leave you with the ability to walk off and build your own application and apply the language or technology to whatever you are working on.

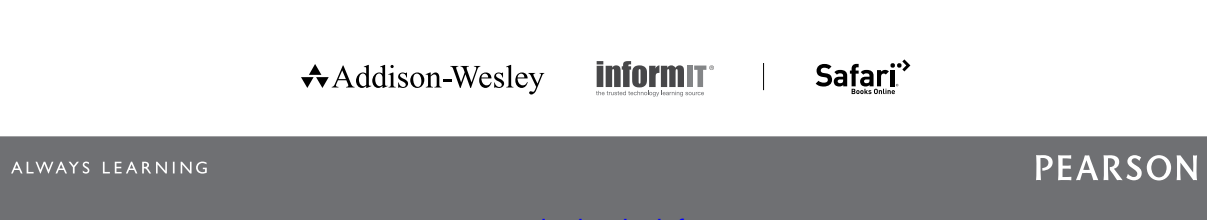

## Learning Node.js A Hands-On Guide to Building Web Applications in **JavaScript**

Marc Wandschneider

Addison-Wesley

Upper Saddle River, NJ • Boston • Indianapolis • San Francisco New York • Toronto • Montreal • London • Munich • Paris • Madrid Cape Town • Sydney • Tokyo • Singapore • Mexico City

Many of the designations used by manufacturers and sellers to distinguish their products are claimed as trademarks. Where those designations appear in this book, and the publisher was aware of a trademark claim, the designations have been printed with initial capital letters or in all capitals.

The author and publisher have taken care in the preparation of this book, but make no expressed or implied warranty of any kind and assume no responsibility for errors or omissions. No liability is assumed for incidental or consequential damages in connection with or arising out of the use of the information or programs contained herein.

The publisher offers excellent discounts on this book when ordered in quantity for bulk purchases or special sales, which may include electronic versions and/or custom covers and content particular to your business, training goals, marketing focus, and branding interests. For more information, please contact:

U.S. Corporate and Government Sales (800) 382-3419 corpsales@pearsontechgroup.com

For sales outside the United States, please contact:

International Sales international@pearsoned.com

Visit us on the Web: informit.com/aw

Library of Congress Control Number: 2013936406

Copyright © 2013 Pearson Education, Inc.

All rights reserved. Printed in the United States of America. This publication is protected by copyright, and permission must be obtained from the publisher prior to any prohibited reproduction, storage in a retrieval system, or transmission in any form or by any means, electronic, mechanical, photocopying, recording, or likewise. To obtain permission to use material from this work, please submit a written request to Pearson Education, Inc., Permissions Department, One Lake Street, Upper Saddle River, New Jersey 07458, or you may fax your request to (201) 236-3290.

ISBN-13: 978-0-321-91057-8 ISBN-10: 0-321-91057-5

Text printed in the United States on recycled paper at RR Donnelley & Sons, Crawfordsville, Indiana.

First printing: June 2013

Editor-in-Chief Mark Taub

Acquisitions Editor Mark Taub

Marketing Manager Stephane Nakib

Managing Editor Kristy Hart

Senior Project Editor

Lori Lyons

Copy Editor Chuck Hutchinson

Indexer Tim Wright

Proofreader Anne Goebel

Technical Reviewer Bill Glover

Editorial Assistant Olivia Basegio

Cover Designer Chuti Prasertsith

Compositor Nonie Ratcliff

Manufacturing Buyer Dan Uhrig

❖

*Much love to Tina, for simply being there.*

❖

*This page intentionally left blank* 

## <span id="page-7-1"></span><span id="page-7-0"></span>Table of Contents

## [Introduction 1](#page-15-0)

[Why Node.js? 1](#page-15-1) [The Web 1](#page-15-2) [New Technologies 2](#page-16-0) [What Exactly Is Node.js? 2](#page-16-1) [Who Is This Book For? 4](#page-18-0) [How to Use This Book 4](#page-18-1) [Download the Source Code 5](#page-19-0)

#### [Part I: Learning to Walk 7](#page-21-0)

#### [1 Getting Started 9](#page-23-0)

[Installing Node.js 9](#page-23-1) Installation on Windows 9 Installation on the Mac 12 Installation on Linux 14 [Running Node.js and "Hello World!" 16](#page-30-0) The Node Shell 16 Editing and Running JavaScript Files 17 [Your First Web Server 17](#page-31-0) [Debugging Your Node.js Programs 19](#page-33-0) [Staying Up-to-Date and Finding Help 22](#page-36-0) [Summary 23](#page-37-0)

### [2 A Closer Look at JavaScript 25](#page-39-0)

[Types 25](#page-39-1) Type Basics 26 Constants 26 Numbers 27 Booleans 28 Strings 29 Objects 32 Arrays 34

[Type Comparisons and Conversions 38](#page-52-0) [Functions 39](#page-53-0) Basics 39 Function Scope 42 [Language Constructs 43](#page-57-0) [Classes, Prototypes, and Inheritance 44](#page-58-0) Prototypes and Inheritance 45 [Errors and Exceptions 47](#page-61-0) Some Important Node.is Globals 47 global 47 console 48 process 48 [Summary 48](#page-62-0)

## 3 [Asynchronous Programming 49](#page-63-0)

[The Old Way of Doing Things 49](#page-63-1) [The Node.js Way of Doing Things 50](#page-64-0) [Error Handling and Asynchronous Functions 53](#page-67-0) The callback Function and Error Handling 54 [Who Am I? Maintaining a Sense of Identity 56](#page-70-0) [Being Polite—Learning to Give Up Control 58](#page-72-0) [Synchronous Function Calls 61](#page-75-0) [Summary 61](#page-75-1)

## [Part II: Learning to Run 63](#page-77-0)

[4 Writing Simple Applications 65](#page-79-0) [Your First JSON Server 65](#page-79-1) Returning Some Data 67 [Node Pattern: Asynchronous Loops 69](#page-83-0) [Learning to Juggle: Handling More Requests 72](#page-86-0) [More on the Request and Response Objects 78](#page-92-0) [Increased Flexibility: GET Params 79](#page-93-0) [Modifying Things: POST Data 83](#page-97-0) Receiving JSON POST Data 84 Receiving Form POST Data 87

[Summary 88](#page-102-0)

#### [5 Modules 89](#page-103-0)

[Writing Simple Modules 89](#page-103-1) Modules and Objects 91 [npm: The Node Package Manager 92](#page-106-0) [Consuming Modules 93](#page-107-0) Searching for Modules 93 Module Caching 94 Cycles 95 [Writing Modules 95](#page-109-0) Creating Your Module 96 Developing with Your Module 101 Publishing Your Modules 102 [A Module So Common It Should Be Built In 103](#page-117-0) The Problem 104 The Solution 105 [Summary 112](#page-126-0)

#### [6 Expanding Your Web Server 113](#page-127-0)

[Serving Static Content with Streams 113](#page-127-1) Reading a File 114 Serving Static Files in a Web Server with Buffers 116 Serving Up More Than Just HTML 118 [Assembling Content on the Client: Templates 120](#page-134-0) The HTML Skeleton Page 123 Serving Static Content 124 Modifying Your URL Scheme 124 The JavaScript Loader/Bootstrapper 126 Templating with Mustache 127 Your Home Page Mustache Template 129 Putting It All Together 130 [Summary 133](#page-147-0)

#### [Part III Writing Web Applications 135](#page-149-0)

[7 Building Web Applications with Express 137](#page-151-0) [Installing Express 137](#page-151-1) Hello World in Express 138

[Routing and Layers in Express 139](#page-153-0) Routing Basics 140 Updating Your Photo Album App for Routing 141 [REST API Design and Modules 144](#page-158-0) API Design 144 Modules 146 [Additional Middleware Functionality 148](#page-162-0) Usage 148 Configurations 149 Ordering of Middleware 150 Static File Handling 151 POST Data, Cookies, and Sessions 153 Better Browser Support for PUT and DELETE 155 Compressing Output 156 HTTP Basic Authentication 157 Error Handling 158 [Summary 159](#page-173-0) [8 Databases I: NoSQL \(MongoDB\) 161](#page-175-0) [Setting Up MongoDB 161](#page-175-1) Installing MongoDB 161 Using Mongo DB in Node.js 162 [Structuring Your Data for MongoDB 163](#page-177-0) It's All JavaScript 163 Data Types 164 [Understanding the Basic Operations 164](#page-178-0) Connecting and Creating a Database 165 Creating Collections 165 Inserting Documents into Collections 166 Updating Document Values 167 Deleting Documents from Collections 168 Querying Collections 168 [Updating Your Photo Albums App 171](#page-185-0) Writing the Low-Level Operations 171

Modifying the API for the JSON Server 177

Updating Your Handlers 177

Adding Some New Pages to the Application 183

[Recapping the App Structure 187](#page-201-0) [Summary 188](#page-202-0)

#### [9 Databases II: SQL \(MySQL\) 189](#page-203-0)

[Getting Ready 189](#page-203-1) Installing MySQL 189 Adding the mysql Module from npm 190 [Creating a Schema for the Database 190](#page-204-0) [Basic Database Operations 191](#page-205-0) Connecting 191 Adding Queries 192 [Adding Authentication to the Application 192](#page-206-0) Updating the API to Support Users 193 Examining the Core User Data Operations 193 Updating the Express Application 197 Creating the User Handler 198 Creating the Login and Register Pages 201 [Resource Pooling 204](#page-218-0) Getting Started 204 Working with Connections 205 [Authenticating the API 205](#page-219-0) [Summary 209](#page-223-0)

#### [Part IV Getting the Most Out of Node.js 211](#page-225-0)

#### [10 Deployment and Development 213](#page-227-0)

[Deployment 213](#page-227-1) Level: Basic 214 Level: Ninja 216 [Multiprocessor Deployment: Using a Proxy 218](#page-232-0) Multiple Servers and Sessions 221 [Virtual Hosting 224](#page-238-0) Built-in Support 225 Proxy Server Support 227 [Securing Your Projects with HTTPS/SSL 227](#page-241-0) Generating Test Certificates 228 Built-in Support 228 Proxy Server Support 229

```
Multiplatform Development 230
       Locations and Configuration Files 230
       Handling Path Differences 231
    Summary 232
 11 Command-Line Programming 233
    Running Command-Line Scripts 233
       UNIX and Mac 233
       Windows 235
       Scripts and Parameters 236
    Working with Files Synchronously 237
       Basic File APIs 237
       Files and Stats 239
       Listing Contents of Directories 240
    Interacting with the User: stdin/stdout 240
       Basic Buffered Input-Output 240
       Unbuffered Input 241
       The Readline Module 243
    Working with Processes 247
       Simple Process Creation 247
       Advanced Process Creation with Spawn 248
    Summary 251
 12 Testing 253
    Choosing a Framework 253
```
Installing *Nodeunit 254* [Writing Tests 254](#page-268-0) Simple Functional Tests 255 Testing Asynchronous Functionality 258 [RESTful API Testing 258](#page-272-0) Testing Secured Resources 261 [Summary 262](#page-276-0)

[Index 263](#page-277-0)

## Acknowledgments

I'd like to thank all the Marks at PHPTR (it's a common name, it seems) who have helped me make this book and other projects a reality. The copy editors have been brilliant and helpful.

A huge debt of gratitude is due to Bill Glover and Idriss Juhoor for their excellent technical and style reviews.

And finally, much love to Tina, for simply being there.

## About the Author

**Marc Wandschneider** co-founded Adylitica, a leading specialist in massively scalable web and mobile app design and development. He travels the globe, consulting as a lead manager for software projects and teams. A graduate of McGill University's School of Computer Science, he spent five years at Microsoft, developing and managing developers on the Visual Basic, Visual J++, and .NET Windows Forms teams. As Contract Software Developer/Architect at SourceLabs, he built the SWiK open source Wiki platform. He authored *PHP and MySQL LiveLessons* and *Core Web Application Development with PHP and MySQL* .

## **[Introduction](#page-7-0)**

<span id="page-15-2"></span><span id="page-15-1"></span><span id="page-15-0"></span>Welcome to *Learning Node.js* . Node.js is an exciting new platform for writing network and web applications that has created a lot of buzz over the past couple of years and rapidly gathered a sizeable following in the developer community. In this book, I teach you more about it, why it is special, and get you up and writing Node.js programs in short order. You'll soon find that people are rather flexible with the name of Node.js and will refer to it frequently as just Node or even "node." I certainly do a lot of that in this book as well.

## [Why Node.js?](#page-7-0)

Node.js has arisen for a couple of primary reasons, which I explain next.

## [The Web](#page-7-0)

In the past, writing web applications was a pretty standard process. You have one or more servers on your machine that listens on a *port* (for example, *80* for HTTP), and when a request is received, it forks a new process or a thread to begin processing and responding to the query. This work frequently involves communicating with external services, such as a database, memory cache, external computing server, or even just the file system. When all this work is finally finished, the thread or process is returned to the pool of "available" servers, and more requests can be handled.

It is a reasonably linear process, easy to understand, and straightforward to code. There are, however, a couple of disadvantages that continue to plague the model:

- 1. Each of these threads or processes carries some overhead with it. On some machines, PHP + Apache can take up as much as 10–15MB per process. Even in environments where a large server runs constantly and forks threads to process the requests, each of these carries some overhead to create a new stack and execution environment, and you frequently run into the limits of the server's available memory.
- 2. In most common usage scenarios where a web server communicates with a database, caching server, external server, or file system, it spends most of its time sitting around doing nothing and waits for these services to finish and return their responses. While it is sitting there doing nothing, this thread is effectively "blocked" from doing anything else. The resources it consumes and the process or thread in which it runs are entirely frozen waiting for those responses to come back.

<span id="page-16-0"></span>Only after the external component has finally sent back its response will that process or thread be free to finish processing, send a response to the client, and then reset to prepare for another incoming request.

So, although it's pretty easy to understand and work with, you do have a model that can be quite inefficient if your scripts spend most of their time waiting for database servers to finish running a query—an extremely common scenario for a lot of modern web applications.

<span id="page-16-1"></span>Many solutions to this problem have been developed and are in common use. You can buy ever bigger and more powerful web servers with more memory. You can replace more powerful and feature-rich HTTP servers such as Apache with smaller, lightweight ones such as *lighttpd* or *nginx.* You can build stripped-down or reduced versions of your favorite web programing language such as PHP or Python. (Indeed, Facebook has taken this one step further and built a system that converts PHP to native C++ code for maximal speed and optimal size.) Or you can throw more servers at the problem to increase the number of simultaneous connections you can accommodate.

## [New Technologies](#page-7-1)

Although the web developers of the world have continued their eternal struggle against server resources and the limits on the number of requests they can process, a few other interesting things have happened in the meantime.

JavaScript, that old (meaning 1995 or so) language that came to be most well known (and frequently reviled) for writing client-side scripts in the web browser, has been growing in popularity again. Modern versions of web browsers are cleaning up their implementations of it and adding in new features to make it more powerful and less quirky. With the advent of client libraries for these browsers, such as jQuery, script.aculo.us, or Prototype, programming in JavaScript has become fun and productive. Unwieldy APIs have been cleaned up, and fun, dynamic effects have been added.

At the same time, a new generation of browser competition has erupted, with Google's Chrome, Mozilla's Firefox, Apple's Safari, and Microsoft's Internet Explorer all vying for the crown of browser king. As part of this, all these companies are investing heavily in the JavaScript portion of these systems as modern web applications continue to grow ever-more dynamic and script-based. In particular, Google Chrome's V8 JavaScript runtime is particularly fast and also open-sourced for use by anybody.

With all these things in place, the opportunity arose for somebody to come along with a new approach to network (web) application development. Thus, the birth of Node.js.

## [What Exactly Is Node.js?](#page-7-1)

In 2009, a fellow named Ryan Dahl was working for a company called Joyent, a cloud and virtualization services company in California. He was looking to develop push capabilities for

web applications, similar to how Gmail does it, and found most of what he looked at not quite appropriate. He eventually settled on JavaScript because it lacked a robust input/output (I/O) model (meaning he could write his own new one) and had the fast and fully programmable V8 runtime readily available.

Inspired by some similar projects in the Ruby and Python communities, he eventually took the Chrome V8 runtime and an event-processing library called *libev*, and came up with the first versions of a new system called *Node.js*. The primary methodology or innovation in Node.js is that it is built entirely around an event-driven nonblocking model of programming. In short, you never (well, rarely) write code that blocks.

If your web application—in order to process a request and generate a response—needs to run a database query, it runs the request and then tells Node.js what to do when the response returns. In the meantime, your code is free to start processing other incoming requests or, indeed, do any other task it might need, such as cleaning up data or running analyses.

Through this simple change in the way the application handles requests and work, you are able to trivially write web servers that can handle hundreds, if not thousands, of requests simultaneously on machines without much processing or memory resources. Node runs in a single process, and your code executes largely in a single thread, so the resource requirements are much lower than for many other platforms.

This speed and capacity come with a few caveats, however, and you need to be fully aware of them so you can start working with Node with your eyes wide open.

First and foremost, the new model is different from what you may have seen before and can sometimes be a bit confusing. Until you've wrapped your brain fully around some of the core concepts, some of the code you see written in Node.js can seem a bit strange. Much of this book is devoted to discussing the core patterns many programmers use to manage the challenges of the asynchronous, nonblocking way of programming that Node uses and how to develop your own.

Another limitation with this model of programming is that it really is centered around applications that are doing lots of different things with lots of different processes, servers, or services. Node.js truly shines when your web application is juggling connections to databases, caching servers, file systems, application servers, and more. The flip side of this, however, is that it's actually not necessarily an optimal environment for writing compute servers that are doing serious, long-running computations. For these, Node's model of a single thread in a single process can create problems if a given request is taking a ton of time to generate a complicated password digest or processing an image. In situations in which you're doing more computationally intensive work, you need to be careful how your applications use resources, or perhaps even consider farming those tasks out to other platforms and run them as a service for your Node.js programs to call.

Finally, Node.js is a reasonably new platform and under active development. It has not yet (as of February 2013) hit version 1.0, and is constantly seeing new releases, sometimes at a truly dizzying pace.

<span id="page-18-0"></span>To reduce the randomization and troubles caused by these frequent updates, the developers have taken to labeling portions of the system with different degrees of *stability* , ranging from *Unstable* to *Stable* to *Locked* . Changes to *Stable* or *Locked* portions of the runtime are rare and involve much community discussion to determine whether it will generate too much pain. As you work your way through this book, we point out which areas are less stable than others and suggest ways you can mitigate the dangers of changing APIs.

<span id="page-18-1"></span>The good news is that Node.js already has a large and active user community and a bunch of mailing lists, forums, and user groups devoted to promoting the platform and providing help where needed. A simple Google search will get you answers to 99 percent of your questions in a matter of seconds, so never be afraid to look!

## [Who Is This Book For?](#page-7-1)

I wrote this book under the assumption that you are comfortable programming computers and are familiar with the functionality and syntax of at least one major programming language such as Java, C/C++, PHP, or C#. Although you don't have to be an expert, you've probably moved beyond "Learn X in Y days" level tasks.

If you're like me, you have probably written some HTML/CSS/JavaScript and thus have "worked with" JavaScript, but you might not be intimately familiar with it and have just largely templated heavily off code found on blog posts or mailing lists. Indeed, with its clunky UI and frustrating browser mismatches, you might even frown slightly at the mere mention of JavaScript. Fear not—by the end of the first section of this book, distasteful memories of the language will be a thing of the past and, I hope, you'll be happily writing your first Node.js programs with ease and a smile on your face!

I also assume that you have a basic understanding of how web applications work: Browsers send HTTP requests to a remote server; the server processes that request and sends a response with a code indicating success or failure, and then optionally some data along with that response (such as the HTML for the page to render or perhaps JavaScript Object Notation, or JSON, containing data for that request). You've probably connected to database servers in the past, run queries, and waited for the resulting rows, and so on. When I start to describe concepts beyond these in the samples and programs, I explain and refresh everybody's memory on anything new or uncommon.

## [How to Use This Book](#page-7-1)

This book is largely tutorial in nature. I try to balance out explanations with code to demonstrate it as much as possible and avoid long, tedious explanations of everything. For those situations in which I think a better explanation is interesting, I might point you to some resources or other documentation to learn more if you are so inclined (but it is never a necessity).

The book is divided into four major sections:

**Part 1. Learning to Walk—You start installing and running Node, take another look at** the JavaScript language and the extensions used in V8 and Node.js, and then write your first application.

**Part 2. Learning to Run—You start developing more powerful and interesting** application servers in this part of the book, and I start teaching you some of the core concepts and practices used in writing Node.js programs.

<span id="page-19-0"></span>Part 3. Breaking Out the Big Guns-In this part, you look at some of the powerful tools and modules available to you for writing your web applications, such as help with web servers and communication with database servers.

**Part 4. Getting the Most Out of Node.js—Finally, I close out the book by looking at** a few other advanced topics such as ways in which you can run your applications on production servers, how you can test your code, and how you can use Node.js to write command-line utilities as well!

As you work your way through the book, take the time to fire up your text editor and enter the code, see how it works in your version of Node.js, and otherwise start writing and developing your own code as you go along. You develop your own little photo-sharing application as you work through this book, which I hope provides you with some inspiration or ideas for things you can write.

## [Download the Source Code](#page-7-0)

Source code for most of the examples and sample projects in this book can be found at *github.com/marcwan/LearningNodeJS* . You are highly encouraged to download it and play along, but don't deny yourself the opportunity to type in some of the code as well and try things out.

The GitHub code has some fully functioning samples and has been tested to work on Mac, Linux, and Windows with the latest versions of Node.js. If new updates of Node require updates to the source code, I put changes and notes there, so please be sure to pull down new versions every few months.

If you have any questions or problems with the code in this book, feel free to go to *github.com/marcwan/LearningNodeJS* and add an issue; they'll be monitored and answered reasonably quickly.

*This page intentionally left blank* 

# <span id="page-21-0"></span>Part I **[Learning to Walk](#page-7-0)**

- 1 Getting Started 9
- 2 A Closer Look at JavaScript 25
- 3 Asynchronous Programming 49

*This page intentionally left blank* 

## **[Getting Started](#page-7-0)**

<span id="page-23-1"></span><span id="page-23-0"></span>In this chapter, you dive right into things and get Node.js installed on your machines and make sure it is working correctly before moving further into the language and writing networked applications. By the end of this chapter, you should have Node installed and running on your computer, have entered a few small test programs to play around with it, and know how to use the built-in Node debugger.

## [Installing Node.js](#page-7-0)

Let's begin by looking at installation on Windows. Mac and Linux users should feel free to skip ahead to the appropriate sub-section, unless you have both types of machines.

## Installation on Windows

To install Node.js on a Windows machine, you can use the handy installer provided on the nodejs.org website. Visit the Download page and then download Windows Installer (.msi) for either 32 bits or 64 bits, depending on what platform you are running. I show the installation for Windows 7/64-bit.

After you download the MSI, double-click on it. You should see a setup program similar to that shown in Figure 1.1.

Read and accept the License Agreement and then click Install. Because the install is pretty quick and painless, a few seconds later, you can click Finish to complete the installation.

## Verifying the Installation

To test the installation of the Node software, you can use the Windows command prompt cmd. exe . (If you are using PowerShell, that also works just fine.) If you are not familiar with this, you can launch it by going to Start / Run and then typing cmd, as shown in Figure 1.2.

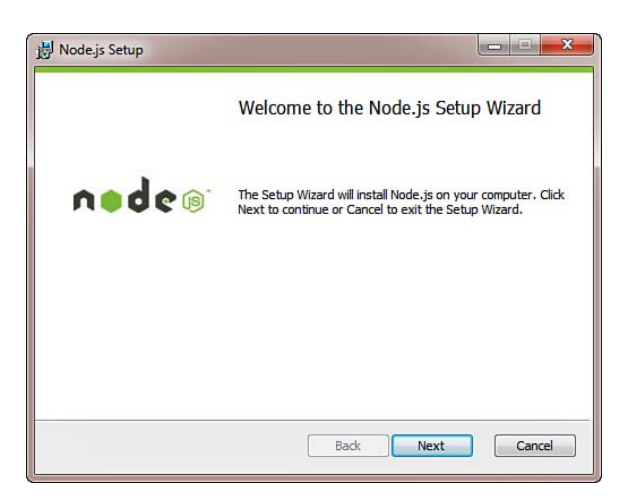

Figure 1.1 Windows Setup Installer

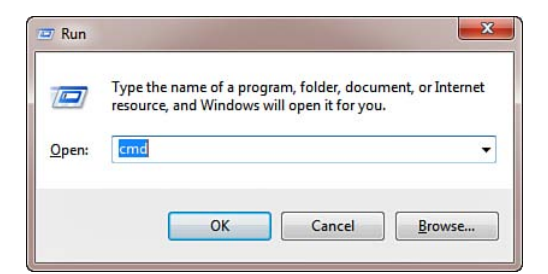

Figure 1.2 Launching the Windows command prompt

You then see a command interpreter, such as in Figure 1.3 . If you want to learn more about using the command prompt, search the Internet for help using the phrases "Learning to use Windows cmd.exe" or "Getting Started with PowerShell" (if you are running Windows 7) for more information.

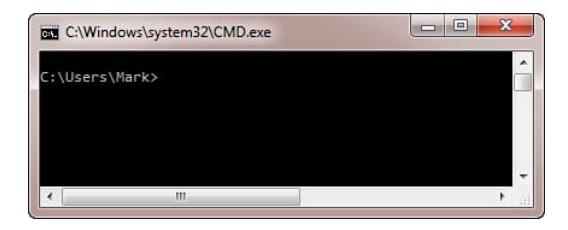

Figure 1.3 The Windows command prompt

To make sure Node was installed properly, type node -–version in the command window. You should see the output as in Figure 1.4 .

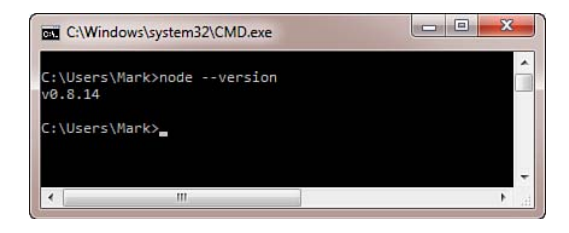

Figure 1.4 Verifying Node is installed correctly. Check the version number.

The command prompt window should print out the version number of the Node you just installed a few seconds ago. (Don't worry if the number doesn't match what you see—indeed, I'd be surprised if it did!) If you do not see this version number, or if instead you see the output saying that "'node' is not recognized as an internal or external command" (see Figure 1.5), something has gone wrong and you should do the following:

- Look in Control Panel / Programs and see whether the installation actually completed. If not, try the install again, and pay a bit closer attention to what happens. Perhaps something has gone wrong.
- Look in Program Files\nodejs and make sure node.exe is actually there. If it is not, try installing again. (Uninstall an old version first, if necessary.)
- Make sure that node.exe is in your PATH environment variable. In the command prompt, Windows has a list of directories in which you can search when you type in the name of a program. You can view this by simply typing path in the command prompt window. It should show something similar to that in Figure 1.6 . In particular, look at the two highlighted directory names at the end. Something very similar to both of these should be in your PATH.
- $\blacksquare$  If Program Files\nodejs and Users\..\AppData\..\npm are not in your PATH, but these folders definitely do exist, you can add them to your PATH manually by adding them to your PATH environment variable. You do this in the System Control Panel window. Click on Advanced System Settings and then Environment Variables. Then add the path of the npm folder (it is in something like C:\Users\UserName\Local\npm ) to the PATH under User Variables for *Username* and add the path to the Node.js folder (it is in something like C:\Program Files\nodejs ) to the PATH under System Variables. Note that the npm folder might be in Username\Remote\npm instead of Username\Local\npm, depending on how your computer is configured.

After confirming you have node.exe installed and working, you can start writing JavaScript.

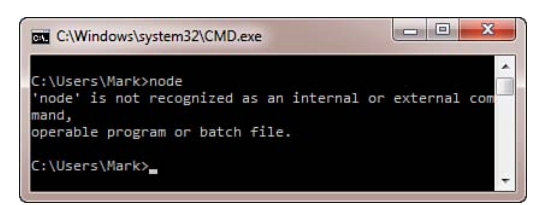

Figure 1.5 Node is not recognized as an internal or external command.

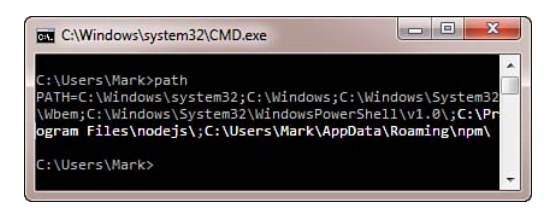

Figure 1.6 Checking your PATH environment variable

## Installation on the Mac

While there are two different ways you can install Node.js on the Mac—either by using the PKG installer or by compiling from source—I'm going to show only the former. It is by far the faster and easier way of doing things. If you are more inclined to build the node distribution from source, I've included instructions in the git sources for this book.

### Using the PKG Installer

By far the quickest way to install Node.js on your Apple Mac computer running OS X is to download and run the Node PKG installer available from the nodejs.org website.

After you download the installer, double-click it, and you should see something similar to that shown in Figure 1.7 . I tend to use just the default installation because I want all the components, and the default path (/usr/local/bin) is what I want. I recommend you do the same here.

When the installation is complete, you should see something similar to that shown in Figure 1.8 . As the package installer explains, it is important to make sure that /usr/local/bin is in your PATH environment variable. You can open the Terminal.app program. (Go to /Applications/Utilities, and launch Terminal.) In the terminal window, type

echo \$PATH

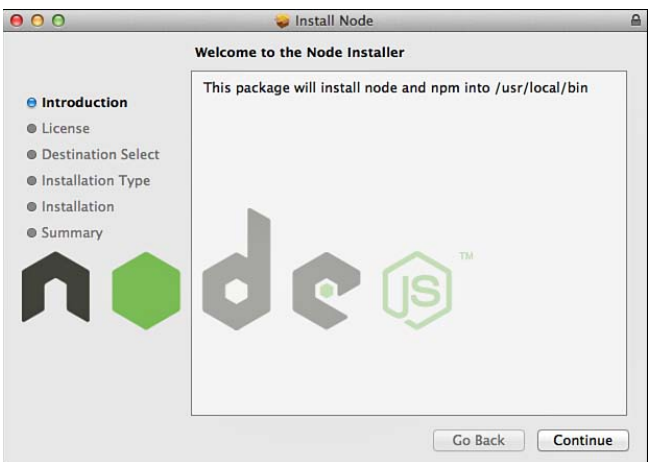

Figure 1.7 Running the Mac PKG installer for Node.js

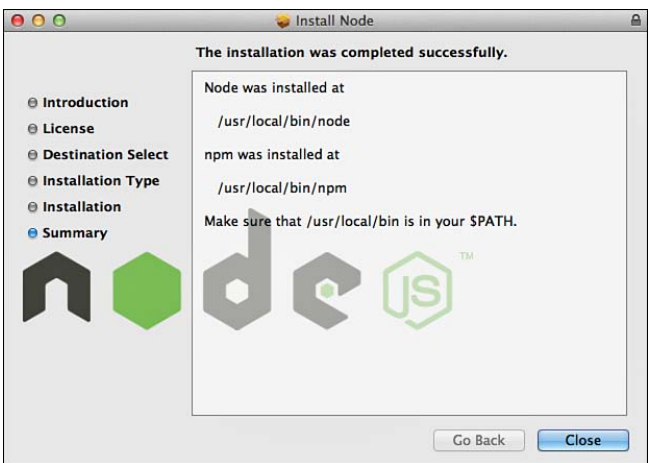

Figure 1.8 Make sure your path is set up correctly.

On my machine, the output is

/usr/bin:/bin:/usr/sbin:/sbin **:/usr/local/bin** :/Users/marcw/bin:/usr/local/git/bin

You can see that /usr/local/bin is indeed here in the PATH. If it is not, you should edit your ~/.bash\_profile file (it's okay to create this file if it does not exist) and add

PATH=\${PATH}:/usr/local/bin

Close the terminal window, launch another, and verify that /usr/local/bin is now in your PATH. You should be able to type

node --version

and see something like

```
client:LearningNode marcw$ node --version
v0.10.3
client:LearningNode marcw$
```
Don't worry if the version number doesn't match what you have on your computer.

After confirming you have the node program installed and working, you can start writing JavaScript.

## Installation on Linux

#### Installing Node.js

Although many different versions of Linux probably have Node.js as a prebuilt and installable package, I almost always roll my own on my Linux machines for full control over the process. The installation tends to be reasonably painless, so I am not really creating much extra work for myself.

Getting the Command-Line Compiler on Linux

To build packages from source on Linux, you first need to make sure that you have the command-line compiler tools installed. To do this, you can type

 $q++$ 

in a terminal window. If you see something like

```
marcw@hostname:~$ g++
g++: no input files
```
you have the compiler installed and will be able to build. If instead you see

```
marcw@hostname:~$ g++
-bash: g++: command not found
```
you need to figure out how to install the build tools on your version of Linux. For most versions of Ubuntu Linux, you can use the apt-get tool as follows. The trick is knowing what packages you need to install on your specific version. For Ubuntu 8, you would need to run

```
# apt-get install build-essential libssl-dev libxml2-dev autoconf2.13
```
Whereas for version 10, the following works:

```
# apt-get install pentium-builder g++ libssl-dev libxml2-dev autoconf2.13
```
After this has all run to completion, you should be able to type

g++

again and have it all work.

The following instructions are what have been used on Ubuntu Linux versions for the past few years and assume you are using (ba)sh as your primary shell. Start by creating some scratch space to download and compile from:

```
cd
mkdir -p src/scratch
cd src/scratch
```
The next step is to download and unpack the node sources. You can do this using curl or wget:

```
curl http://nodejs.org/dist/v0.10.1/node-v0.10.1.tar.gz -o node-v0.10.1.tar.gz
tar xfz node-v0.10.1.tar.gz
cd node-v0.10.1
```
Next, you run the configuration scripts to prepare for the build:

./configure

You can let it use the default /usr/local as the installation point because it's a good location from which to run this software. If you want to install it somewhere else, you can specify the --prefix switch to the configure script, as follows:

./configure --prefix =/opt/nodejs

The configure script should execute quickly and print out some JSON when it is done. Now you can build the product. Type in the following command and go get yourself a coffee (or two, depending on how fast or slow your machine is):

make

After the make has completed successfully (if it fails, do a Google search on the problem because you will almost certainly not be the first to see it), you can then install the software to your chosen prefix (/usr/local if you did not choose one):

```
sudo make install
```
When you are done, you should be able to just enter

```
node --version
npm --version
```
and get output somewhat similar to

```
marcw@hostname:~$ node --version
v0.10.1
marcw@hostname:~$ npm --version
1.1.65
```
## <span id="page-30-0"></span>[Running Node.js and "Hello World!"](#page-7-1)

There are two primary ways to use Node.js on your machines: by using the Node Shell or by saving JavaScript to files and running those.

## The Node Shell

The first way you will run Node.js is the Node shell, which is frequently called the *Node REPL* — REPL stands for *Read-Eval-Print-Loop* . It's a great way to quickly test things in Node. If you don't remember exactly how a function should be used, you can just quickly use the REPL and type in something to see what happens.

To launch the Node shell, you simply type node in whatever shell you are using:

```
client:node marcw$ node
\rightarrow
```
The > is all the response you get. You can immediately start typing in some code:

```
> console.log("Hello World!");
Hello World!
undefined
\ddot{\phantom{1}}
```
The first line of the output is the result of the code you just executed. In this case, you use the Node global variable console and its log function to print out Hello World! (See the next chapter for more information on console and other globals.) The output of this statement is, predictably, Hello World!, which is printed for you.

The last line of the output is always the *resulting value* of the preceding statement. Every statement, function call, or expression has a value associated with it, which is printed out in the Node shell for you. If there is no evaluated expression value or the called function does not return any particular value, the special value undefined is returned instead.

To exit the REPL, you simply press Ctrl+D (same on Windows).

If you ever see three dots  $(\ldots)$  in the Node REPL, that means it is expecting more input from you to complete the current expression, statement, or function. If you do not quite understand why it is giving you the ellipsis, you can just type . break (with the period) to get out of it:

```
> function () {
... }
... what?
... .break
\overline{\phantom{0}}
```
## Editing and Running JavaScript Files

The other option for running Node.js code is to simply use your favorite text editor to write JavaScript code into a file, and then compile and run that code via the command line using the node command.

To demonstrate this, save the following to a file called hello.js:

```
/**
 * Let's be sociable.
 */
console.log("Hello World!");
```
<span id="page-31-0"></span>Now, you can execute this file from the command line with

node hello.js

And you should see this output:

Hello World!

Because you are not in the Node shell, you don't get any information on the return values of the code executed.

## [Your First Web Server](#page-7-0)

You're ready to write something a bit more interesting now and create a little web server. Fortunately, Node makes this task extremely easy. Enter and save the following into a file called web.js:

```
var http = require("http");
function process_request(req, res) {
    var body = 'Thanks for calling!\ln';
    var content length = body.length ;
     res.writeHead(200, {
         'Content-Length': content_length,
          'Content-Type': 'text/plain'
     });
     res.end(body);
}
var s = http.createServer(process request);
s.listen(8080); 
To run it, simply type 
node web.js
```
Your computer now has a web server running on port 8080. To test it, you can use the command-line program curl , which most Mac and Linux machines have pre-installed. (Windows users, see "Downloading from the Web on Windows." You also can just type <http://localhost:8080> into a web browser, but you won't see the response codes there unless you open a debug console.)

```
curl -i http://localhost:8080
```
You should now see something similar to the following:

HTTP/1.1 200 OK Content-Length: 20 Content-Type: text/plain Date: Tue, 15 Feb 2013 03:05:08 GMT Connection: keep-alive

Thanks for calling!

Downloading from the Web on Windows

By default, Windows does not ship with any command-line utilities to get the contents of a URL. Because it's such a useful thing to do, I highly recommend you download cURL (I just refer to it as curl from now on) or wget for Windows.

#### **Curl:**

You can download the Windows binaries for curl by visiting<http://curl.haxx.se/download.html> and looking there for the "Win32 - Generic" section.

Download one of the highlighted binaries, preferably one with support for SSL and SSH (if it redirects you to another page, download the binary "Download WITH SUPPORT SSL"), unpack it, and put curl.exe somewhere in your PATH or user directory. To launch it, in the command prompt or PowerShell, just type

C:\Users\Mark\curl --help

#### **Wget:**

If you cannot get curl working on your Windows machine, wget is a great alternative. You can download it from [http://users.ugent.be/~bpuype/wget/ .](http://users.ugent.be/~bpuype/wget/)

It works basically the same as curl, but with some slightly different command-line arguments. To learn more, view the help:

C:\Users\Mark\wget --help

Node.js provides a lot of powerful functionality right out of the box, and in the first line of the preceding program, you use one of these built-in modules—the *http* module, which allows your program to act as a web server. The require function includes this module, and you have the variable http refer to it.

<span id="page-33-0"></span>The createServer function takes only one argument, and that is a function that will be called whenever somebody makes a connection to your server. You pass the process\_request function you wrote earlier, which is given an object representing the incoming request (a ServerRequest object) and another for the pending response (of type ServerResponse). When the server is created, you tell it to start listening for incoming requests on a particular port—here, you use 8080—when you launch the program.

The –i switch you passed to curl earlier tells it to print out the headers along with the response. This lets you learn a little bit more about what exactly Node is doing for you.

You can see that the 200 (OK) response you passed to the ServerResponse#writeHead function is returned in the HTTP response headers, and you also see the content length and types are both represented. Node.js, by default, also indicates that HTTP connections to its server are keep-alive , which allows multiple requests on the same network connection; you don't need it for most of the examples early in this book.

To stop the server from running, you simply press Ctrl+C. It is smart enough to clean up everything and shut down properly.

## [Debugging Your Node.js Programs](#page-7-0)

Now you can rewrite the preceding web server, but this time get a little careless and introduce a smelling pistake—misspell body.length, as follows—and put it into a file called debugging. js :

```
var http = require("http");
function process request(req, res) {
    var body = 'Thanks for calling!\ln';
     var content_length = body.lenggth ;
     res.writeHead(200, {
          'Content-Length': content_length,
          'Content-Type': 'text/plain'
     });
     res.end(body);
}
var s = http.createServer(process_request);
```
s.listen(8080);

You can run this program as before:

node debugging.js

Now, when you connect to [http://localhost:8080,](http://localhost:8080) you'll probably see something like this:

client:~ marcw\$ **curl -i localhost:8080** HTTP/1.1 200 OK Content-Length: undefined

```
Content-Type: text/plain
Date: Tue, 30 Oct 2012 04:42:44 GMT
Connection: keep-alive
```
You no longer get the "Thanks for calling!" message, and you can see that the Content-Length header is not what you expected.

For a trivial program like this, the error is pretty easy to figure out, but in a bigger program, it can be hard to figure these things out. To help with this issue, Node.js includes a debugger right in the node program. To use it, you just add the debug flag before the name of your program:

```
node debug debugging.js
```
You should see something like the following:

```
client:Chapter01 marcw$ node debug debugging.js
< debugger listening on port 5858
connecting... ok
break in debugging.js:1
   1 var http = require("http");
  \overline{2} 3 function process_request(req, res) {
debug>
```
You use a few key commands in the Node debugger:

- **cont**—Continue running.
- **next**—Step over the next statement.
- **step**—Step into the next statement (if possible; otherwise, just step over).
- **out**—Step out of the current executing function.
- **backtrace**—Show me the current call execution frame or call stack.
- **rep1—Start the Node REPL to allow you to view variable values and execute code.**
- **watch(expr)**—Add the given expression to the watch list, which is shown whenever you step or move through anything in the debugger.
- **list(n)**—List the *n* lines of source code before and after the currently stopped line in the debugger.

Now, suspecting something might be wrong with the Content-Length in the program, you can put a breakpoint on the line var content length = body.lenggth; , or line 5:

```
debug> setBreakpoint(5)
```

```
 1 var http = require("http");
\mathfrak{p} 3 function process_request(req, res) {
 4 var body = 'Thanks for calling!\n';
```

```
* 5 var content_length = body.lenggth;
  6 res.writeHead(200, {
debug>
```
Line 5 now has a  $*$  next to it to indicate there is a breakpoint. When you start the debugger, the program is stopped at the first line. You can resume execution by using the cont command:

debug> **cont** debug>

Now, you go to another terminal window or command prompt and type

```
curl –i http://localhost:8080
```
You should immediately notice two things:

- 1. The curl does not return right away.
- 2. In your node debug session, you now see

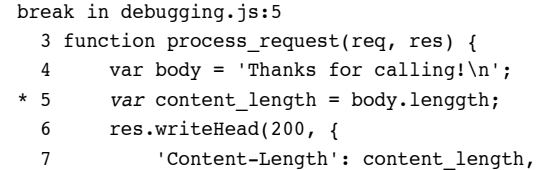

You can skip over this line:

```
debug> next
break in debugging.js:7
* 5 var content_length = body.lenggth;
  6 res.writeHead(200, {
  7 'Content-Length': content_length ,
   8 'Content-Type': 'text/plain'
   9 });
```
And now start the Node REPL so you can examine some variable values:

```
debug> repl
Press Ctrl + C to leave debug repl
\ddot{\phantom{1}}
```
Let's look at the values of body and content\_length, respectively:

```
> body
'Thanks for calling!\n'
> content_length
>
```
For body, you can see, as expected, that you get a value. But for content length, which you expect to be 20 , you see nothing. You now can see that the code that set its value is wrong and have found the problem!

Finally, you can either just shut down the whole system by pressing Ctrl+D to end the debugger or you can type cont to continue running the server. Typing cont inside the REPL will not work and results in the following error: 'ReferenceError: cont is not defined'. You will need to press Ctrl+C to exit the REPL first, and then you can use cont.

Although this introduction to the debugger has been quite brief, it is worth playing around with; it is quite powerful and very useful. There are, additionally, some other browser-based debuggers being written by Node.js community members, the most promising of which so far is node-inspector . Feel free to search for them and play around with them to see how they can help you.

In a pinch, there is nothing wrong with inserting a simple console.log(variable name); into your code to have the results printed to the terminal window. It can often be a quick and simple way to get the information you need to track down bugs or problems.

# [Staying Up-to-Date and Finding Help](#page-7-0)

As mentioned previously, one of the challenges of working with Node.js is its constant state of change. Although more and more APIs and sections of the product are considered *Stable* or *Locked* , some things are still changing with every new release, and these releases are happening on a weekly basis.

Here are some things you can do to keep up-to-date and not miss out on any important changes or news:

- Join the Node.js mailing list at [http://groups.google.com/group/nodejs .](http://groups.google.com/group/nodejs) Many of the core Node developers are on this list and post whenever a new release or change is made.
- If you are on Twitter, follow @nodejs there; you will receive tweets whenever there is a new release or whenever something else important comes along.
- Visit nodejs.org on a semiregular basis to make sure you are not falling too far behind.

For help, the nodejs Google group is, of course, invaluable, as is the nodejs.org website. Similarly, StackOverflow.com has a very active community helping out with Node-related questions, and you can find many good answers there.

However, I have found that a vast majority of problems are best answered with a simple Google search. Somebody somewhere has very likely run into the same problem as you and written a blog post or message about it. It is quite rare that I am unable to find the answers with simple searches.

# **[Summary](#page-7-1)**

You should now have Node.js installed on your computer, have verified that it is working properly, and have even run and debugged a few problems. Now it's time to take a closer look at the JavaScript language.

*This page intentionally left blank* 

# **[A Closer Look at JavaScript](#page-7-1)**

Chances are, if you are reading this book, you have worked with JavaScript in the past. Perhaps you have worked on or written a web application that uses HTML, CSS, and JavaScript, and you have written some code to make the client more dynamic and interactive, either directly by manipulating the browser Document Object Model (DOM) or by using a framework such as jQuery or Prototype to hide some of the messier details for you. You might have even found working with JavaScript a reasonably frustrating experience, spent a lot of time fighting the different browsers' incompatibilities, and it is also quite possible that you have never *really* studied the JavaScript language apart from the most basic of language features, looking things up on the fly as you go.

The good news is that modern web browsers are slowly driving a much-needed cleanup of the JavaScript language. Additionally, ECMAScript, which is the specification on which modern implementations are based, is also evolving. The Chrome V8 JavaScript engine itself is also improving and cleaning up many frustrating things about the language and adding important features that are missing and need updating.

So, even if you've already played around with JavaScript in the past, it is probably worth your while to read through this chapter fully and learn about some of the details you might have overlooked or about some of the new features or those changed by V8 and Node.js. Although most of the discussion in this chapter is applicable to standard JavaScript, sometimes I show you something new and improved in Google's V8. For such nonstandard features, I mark them with (**V8 JS**).

# [Types](#page-7-1)

This section begins the review of JavaScript by looking at the types the language offers. For much of the discussion in this chapter, I use the Node.js *Read-Eval-Print-Loop* (REPL) to demonstrate how the code works. To help you out, I use **bold** to indicate things that you type into the interpreter.

```
client:LearningNode marcw$ node
\ddot{\phantom{1}}
```
## Type Basics

Node.js has a few core types: number, boolean, string, and object. The two other types, function and array, are actually special kinds of objects, but because they have extra features in the language and runtime, some people refer to these three—object, function, and array—as *complex types*. The types null and undefined are also special kinds of objects and are also treated specially in JavaScript.

The value undefined means that a value has not been set yet or simply does not exist:

```
> var x;
undefined
> x = \{\}{}
> x.not_valid;
undefined
\ddot{\phantom{1}}
```
null, on the other hand, is an explicit assertion that there "is no value":

```
> var y;
undefined
> y
undefined
> y = null;null
\rightarrow
```
To see the type of anything in JavaScript, you use the typeof operator:

```
> typeof 10
'number'
> typeof "hello";
'string'
> typeof function () { var x = 20; }
'function'
\sim
```
## **Constants**

While Node.js theoretically supports the const keyword extension that some modern JavaScript implementations have implemented, it's still not widely used. For constants, the standard practice is still to just use uppercase letters and variable declarations:

```
> var SECONDS_PER_DAY = 86400;
undefined
> console.log(SECONDS_PER_DAY);
86400
undefined
>
```
## Numbers

All numbers in JavaScript are 64-bit IEEE 754 double-precision floating-point numbers. For all positive and negative integers that can be expressed in  $2<sup>53</sup>$  bits accurately, the number type in JavaScript behaves much like integer data types in other languages:

```
> 1024 * 1024
1048576
> 1048576
1048576
> 32437893250 + 3824598359235235
3824630797128485
> -38423538295 + 35892583295
-2530955000
\rightarrow
```
The tricky part of using the number type, however, is that for many numeric values, it is an *approximation* of the actual number. For example:

```
> 0.1 + 0.20.30000000000000004
\rightarrow
```
When performing floating-point mathematical operations, you cannot just manipulate arbitrary real numbers and expect an exact value:

```
> 1 - 0.3 + 0.1 = 0.8false
\rightarrow
```
For these cases, you instead need to check if the value is in some sort of approximate range, the size of which is defined by the magnitude of the values you are comparing. (Search the website stackoverflow.com for articles and questions on comparing floating-point numbers for good ideas of strategies on this.)

For those situations in which you absolutely need to represent 64-bit integer values in JavaScript without any chance of approximation errors, you are either stuck using the string type and manipulating these numbers by hand, or you can use one of the available modules for manipulating big integer values.

JavaScript is a bit different from other languages in that dividing a number by zero returns the value Infinity or -Infinity instead of generating a runtime exception:

```
> 5 / 0
Infinity
> -5 / 0-Infinity
>
```
Infinity and -Infinity are valid values that you can compare against in JavaScript:

```
> var x = 10, y = 0;
undefined
> x / y == Infinity
true
\rightarrow
```
You can use the functions parseInt and parseFloat to convert strings to numbers:

```
> parseInt("32523523626263");
32523523626263
> parseFloat("82959.248945895");
82959.248945895
> parseInt("234.43634");
234
> parseFloat("10");
10
\ddot{\phantom{1}}
```
If you provide these functions with something that cannot be parsed, they return the special value NaN (not-a-number):

```
> parseInt("cat");
NaN
> parseFloat("Wankel-Rotary engine");
NaN
\rightarrow
```
To test for NaN, you must use the isNaN function:

```
> isNaN(parseInt("cat"));
true
\rightarrow
```
Finally, to test whether a given number is a valid finite number (that is, it is not Infinity, -Infinity, or NaN), use the isFinite function:

```
> isFinite(10/5);
true
> isFinite(10/0);
false
> isFinite(parseFloat("banana"));
false
\ddot{\phantom{1}}
```
## Booleans

The boolean type in JavaScript is both simple and simple to use. Values can either be true or false, and although you technically can convert values to boolean with the Boolean

function, you almost never need it because the language converts everything to boolean when needed, according to the following rules:

- 1. false, 0, empty strings (""), NaN, null, and undefined all evaluate to false.
- 2. All other values evaluate to true.

## **Strings**

Strings in JavaScript are sequences of Unicode characters (represented internally in a 16-bit *UCS-2* format) that can represent a vast majority of the characters in the world, including those used in most Asian languages. There is no separate char or character data type in the language; you just use a string of length *1* to represent these. For most of the network applications you'll be writing with Node.js, you will interact with the outside world in *UTF-8*, and Node will handle all the details of conversion for you. Except for when you are manipulating binary data, your experience with strings and character sets will largely be worry-free.

Strings can be wrapped in single or double quotation marks. They are functionally equivalent, and you are free to use whatever ones you want. To include a single quotation mark inside a single-quoted string, you can use  $\backslash \cdot$ , and similarly for double quotation marks inside doublequoted strings, you can use  $\Upsilon$  :

```
> 'Marc\'s hat is new.'
'Marc\'s hat is new.'
> "\"Hey, nice hat!\", she said."
'"Hey, nice hat!", she said.'
\rightarrow
```
To get the length of a string in JavaScript, just use the length property:

```
> var x = "cat";
undefined
> x.length;
3
> "cat".length;
3
> x = null;null
```
Attempting to get the length of a null or undefined string throws an error in JavaScript:

```
> x.length;
TypeError: Cannot read property 'length' of null
     at repl:1:2
     at REPLServer.self.eval (repl.js:109:21)
     at rli.on.self.bufferedCmd (repl.js:258:20)
     at REPLServer.self.eval (repl.js:116:5)
     at Interface.<anonymous> (repl.js:248:12)
     at Interface.EventEmitter.emit (events.js:96:17)
```

```
at Interface. onLine (readline.js:200:10)
at Interface. line (readline.js:518:8)
at Interface. ttyWrite (readline.js:736:14)
at ReadStream.onkeypress (readline.js:97:10)
```
To add two strings together, you can use the + operator:

```
> "cats" + " go " + "meow";
'cats go meow'
\rightarrow
```
If you start throwing other types into the mix, JavaScript converts them as best it can:

```
> var distance = 25;
undefined
> "I ran " + distance + " kilometres today";
'I ran 25 kilometres today'
\rightarrow
```
Note that this can provide some interesting results if you start mixing expressions a bit too much:

```
> 5 + 3 + " is my favourite number";
'8 is my favourite number'
\rightarrow
```
If you really want "53" to be your favorite number, you can just prefix it all with an empty string to force the conversion earlier:

```
> "" + 5 + 3 + " is my favourite number";
'53 is my favourite number'
\rightarrow
```
Many people worry that the concatenation operator + has terrible performance when working with strings. The good news is that almost all modern browser implementations of JavaScript including Chrome's V8 that you use in Node.js—have optimized this scenario heavily, and performance is now quite good.

#### String Functions

Many interesting functions are available to strings in JavaScript. To find a string with another string, use the indexOf function:

```
> "Wishy washy winter".indexOf("wash");
6
\rightarrow
```
To extract a substring from a string, use the substr or splice function. (The former takes the starting index and length of string to extract; the latter takes the starting index and ending index):

```
> "No, they're saying Booo-urns.".substr(19, 3);
'Boo'
> "No, they're saying Booo-urns.".slice(19, 22);
'Boo'
\sim
```
If you have a string with some sort of separator character in it, you can split that up into component strings by using the split function and get an array as the result:

```
> "a|b|c|d|e|f|g|h".split("|");
\lceil 'a',
    'b',
    'c',
    'd',
    'e',
    'f',
    'g',
   'h']
\ddot{\phantom{1}}
```
Finally, the trim function **(V8 JS)** does exactly what you would expect—removes whitespace from the beginning and end of a string:

```
> ' cat \ln\ln \ln '. trim();
'cat'
\ddot{\phantom{1}}
```
## Regular Expressions

JavaScript has powerful regular expression support, the full details of which are beyond the scope of this book, but I briefly show how and where you can use them. A certain number of string functions can take arguments that are regular expressions to perform their work. These regular expressions can either be entered in *literal format* (indicated by putting the regular expression between two forward slash  $[7]$  characters) or as a call to the constructor of a RegExp object:

```
/[aA]{2,}/
new RegExp("[Aa]{2,}")
```
Both of these are regular expressions that match against a sequence of two or more of the letter *a* (upper- or lowercase).

To replace all sequences of two or more *a*'s with the letter *b* on string objects, you can use the replace function and write either of the following:

```
> "aaoo".replace(new RegExp("[Aa]{2,}"), "b");
'boo'
> "aaoo".replace(/[Aa]{2,}/, "b");
'boo'
\rightarrow
```
Similar to the indexOf function, the search function takes a regular expression and returns the index of the first match against it, or -1 if no such match exists:

```
> "aaoo".search(/[Aa]{2,}/);
\Omega> "aoo".search(/[Aa]{2,}/);
-1\sim
```
## **Objects**

Objects are one of the core workhorses of the JavaScript language, and something you will use all the time. They are an extremely dynamic and flexible data type, and you can add and remove things from them with ease. To create an object, you can use either of the following, although the latter, known as *object literal syntax* , is almost always preferred nowadays:

```
> var o1 = new Object();
undefined
> var o2 = {};
undefined
\ddot{\phantom{1}}
```
You can also specify the contents of objects using object literal syntax, where you can specify member names and values at initialization time:

```
var user = \{first name: "marc",
    last name: "wandschneider",
     age: Infinity,
     citizenship: "man of the world"
};
```
## About JSON

One of the things used quite often in this book (and indeed in all the network and web applications) is JSON, or JavaScript Object Notation. This data exchange format gives you all the flexibility of a text-based data format, without the hassle that some of the other formats such as XML bring. (To be fair to the latter, JSON does lack some of the validation features of those formats as well, but I still find it infinitely preferable to use.)

JSON is extremely similar to object literal notation with two key differences: Whereas, in object literal notation, wrapping the property names in single or double quotation marks is optional, in JSON it is mandatory. Furthermore, all strings should be double-quoted as follows:

```
// valid object literal notation, INVALID JSON:
var obj = \{ // JSON strings are supposed to use ", not '
     "first_name": 'Marc',
```

```
 // Must wrap property names for JSON
    last name: "Wandschneider"
}
// valid JSON and object literal notation:
var obj = \{ "first_name": "Marc",
     "last_name": "Wandschneider"
}
```
A nontrivial number of JSON libraries actually accept single-quoted strings, but to be maximally compatible, you should be careful to use double quotation marks whenever you write or generate JSON.

To generate JSON, you mostly use the V8 functions JSON.parse and JSON.stringify . The former takes a JSON string and converts it to an object (or throws an error if it fails), while the latter takes an object and returns a JSON string representation of it.

When you are writing objects in code, you mostly use object literal notation, but you also work with a lot of JSON in this book as well, so it is important to recognize the difference. I point out whenever JSON is absolutely required.

You can add a new property to your user object by using any of the following methods:

```
> user.hair_colour = "brown";
'brown'
> user["hair_colour"] = "brown";
'brown'
> var attribute = 'hair_colour';
undefined
> user[attribute] = "brown";
'brown'
> user
{ first_name: 'marc',
  last name: 'wandschneider',
   age: Infinity,
   citizenship: 'man of the world',
 hair colour: 'brown' }
\rightarrow
```
If you try to access a property that does not exist, you do not receive an error, but instead just get back undefined:

## > **user.car\_make** undefined

>

To remove a property from an object, you can use the delete keyword:

```
> delete user.hair_colour;
true
> user
{ first_name: 'marc',
 last name: 'wandschneider',
  age: Infinity,
  citizenship: 'man of the world' }
>
```
The flexibility of objects in JavaScript makes them quite similar to various associative arrays, hash maps, or dictionaries seen in other languages, but there is an interesting difference: Getting the size of an object-as-associative-array in JavaScript is a bit tricky. There are no size or length properties or methods on Object . To get around this, you can write the following **(V8 JS)** :

```
> Object.keys(user).length;
4
```
Note that this uses a nonstandard extension to JavaScript Object.keys; although V8 and most browsers (except Internet Explorer) already support it.

## Arrays

The array type in JavaScript is actually a special casing of the object type, with a number of additional features that make them useful and powerful. To create arrays, you can either use traditional notation or *array literal syntax* :

```
> var arr1 = new Array();
undefined
> arr1
\lceil]
> var arr2 = [];
undefined
> arr2
[]
\ddot{\phantom{1}}
```
As with objects, I almost always prefer the literal syntax version, and rarely use the former.

If you use the typeof operator on arrays, you get a surprising result:

```
> typeof arr2
'object'
\ddot{\phantom{1}}
```
Because arrays are actually objects, the typeof operator just returns that, which is very frequently not what you want! Fortunately, V8 has a language extension to let you test determinatively whether or not something is an array: the Array.isArray function **(V8 JS)** :

```
> Array.isArray(arr2);
true
> Array.isArray({});
false
\ddot{\phantom{1}}
```
One of the key features of the array type in JavaScript is the length property, used as follows:

```
> arr2.length
\Omega> var arr3 = [ 'cat', 'rat', 'bat' ];
undefined
> arr3.length;
3
\rightarrow
```
By default, arrays in JavaScript are numerically indexed:

```
// this:
for (var i = 0; i < \text{arr3.length}; i++) {
     console.log(arr3[i]);
}
// will print out this:
cat
rat
bat
```
To add an item to the end of an array, you can do one of two things:

```
> arr3.push("mat");
4
> arr3
[ 'cat', 'rat', 'bat', 'mat' ]
> arr3[arr3.length] = "fat";
'fat'
> arr3
[ 'cat', 'rat', 'bat', 'mat', 'fat' ]
>
```
You can specify the index of the element where you want to insert a new element. If this element is past the last element, the elements in between are created and initialized with the value undefined:

```
> arr3[20] = "splat";
'splat'
> arr3
[ 'cat', 'rat', 'bat', 'mat', 'fat', , , , , , , , , , , , , , , , 'splat' ]
\sim
```
To remove elements from an array, you might try to use the delete keyword again, but the results may surprise you:

```
> delete arr3[2];
true
> arr3
[ 'cat', 'rat', , 'mat', 'fat', , , , , , , , , , , , , , , , 'splat' ]
\rightarrow
```
You see that the value at index 2 still "exists" and has just been set to undefined.

To truly delete an item from an array, you probably should use the splice function, which takes an index and the number of items to delete. What it returns is an array with the extracted items, and the original array is modified such that they no longer exist there:

```
> arr3.splice(2, 2);
[ , 'mat' ]
> arr3
[ 'cat', 'rat', 'fat', , , , , , , , , , , , , , , , 'splat' ]
> arr3.length
19
```
#### Useful Functions

There are a few key functions you frequently use with arrays. The push and pop functions let you add and remove items to the end of an array, respectively:

```
> var nums = [ 1, 1, 2, 3, 5, 8 ];
undefined
> nums.push(13);
7
> nums
[ 1, 1, 2, 3, 5, 8, 13 ]
> nums.pop();
13
> nums
[ 1, 1, 2, 3, 5, 8 ]
\ddot{\phantom{1}}
```
To insert or delete items from the front of an array, use unshift or shift , respectively:

```
> var nums = [ 1, 2, 3, 5, 8 ];
undefined
> nums.unshift(1);
6
> nums
[ 1, 1, 2, 3, 5, 8 ]
> nums.shift();
1
> nums
[ 1, 2, 3, 5, 8 ]\overline{\phantom{a}}
```
The opposite of the string function split seen previously is the array function join, which returns a string:

```
> var nums = [ 1, 1, 2, 3, 5, 8 ];
undefined
> nums.join(", ");
'1, 1, 2, 3, 5, 8'
>
```
You can sort arrays using the sort function, which can be used with the built-in sorting function:

```
> var jumble_nums = [ 3, 1, 8, 5, 2, 1];
undefined
> jumble_nums.sort();
[ 1, 1, 2, 3, 5, 8 ]
\ddot{\phantom{1}}
```
For those cases where it doesn't quite do what you want, you can provide your own sorting function as a parameter:

```
> var names = [ 'marc', 'Maria', 'John', 'jerry', 'alfred', 'Moonbeam'];
undefined
> names.sort();
[ 'John', 'Maria', 'Moonbeam', 'alfred', 'jerry', 'marc' ]
> names.sort(function (a, b) {
        var a1 = a.toLowerCase(), b1 = b.toLowerCase();
        if (a1 < b1) return -1;
        if (a1 > b1) return 1;
        return 0;
     });
[ 'alfred', 'jerry', 'John', 'marc', 'Maria', 'Moonbeam' ]
>
```
To iterate over items in arrays, you have a number of options, including the for loop shown previously, or you can use the forEach function (V8 JS), as follows:

```
[ 'marc', 'Maria', 'John', 'jerry', 'alfred', 'Moonbeam'].forEach( function (value) {
     console.log(value);
});
marc
Maria
John
jerry
alfred
Moonbeam
```
## [Type Comparisons and Conversions](#page-8-0)

As alluded to previously, for the most part, types in JavaScript behave as you would expect them and as you have seen in other programming languages. JavaScript has both the equality operator  $==$  (do the two operands have the same value?) and the precise equality operator  $==$ (do the two operands have the same value and are of the same type?):

```
> 234 == '234'
true
> 234 === '234'
false
> 234234.235235 == 'cat'
false
> "cat" == "CAT"
false
> "cat".toUpperCase() == "CAT";
true
```
You also saw that a number of different things evaluate to false, despite being quite different:

```
> '' == false == null == undefined == 0
true
> null === undefined
false
\sim
```
This saves you some time when doing tasks such as checking arguments to functions:

```
function fine(param) {
    if (param == null || param == undefined || param == '')
        throw new Error("Invalid Argument");
}
```

```
function better(param) {
    if (!param) throw new Error("Invalid Argument");
}
```
One case where type comparisons can be tricky is if you use object constructors for values instead of just using primitives:

```
> var x = 234;
undefined
> var x1 = new Number(234);
undefined
> typeof x 1
'object'
> typeof x
'number'
> x1 == x
true
> x1 === x
false
\rightarrow
```
The object constructors are functionally equivalent to the primitive types; all the same operations, operators, and functions produce the same results, but the precise equality operator === and typeof operator produce different results. For this reason, it is recommended to just use the primitive types whenever possible.

# [Functions](#page-8-1)

Although it does not look like it at first glance (the name doesn't help either), JavaScript is a *functional* programming language, wherein functions are fully typed objects that can be manipulated, extended, and passed around as data. Node.js takes advantage of this capability, and you will use it extensively in your network and web applications.

## **Basics**

The simplest kind of function is exactly as you would expect:

```
function hello(name) {
     console.log("hello " + name);
}
> hello("marc");
hello marc
undefined
\rightarrow
```
To declare parameters for a function in JavaScript, you simply list them in the parentheses. There is, however, absolutely no checking of these parameters at runtime:

```
> hello();
hello undefined
undefined
> hello("marc", "dog", "cat", 48295);
hello marc
undefined
\sim
```
If too few parameters are passed into a function call, the resulting variables are assigned the value undefined. If too many are passed in, the extras are simply unused.

All functions have a predefined array in the body called arguments . It has all the values that were passed in to this particular function call, and lets you do extra checking on the parameter list. Indeed, you can go a step further and use it to make your functions more powerful and flexible.

Suppose you want to initialize a caching subsystem you wrote. The function to do this takes a size to create the cache and uses default values for other things such as cache location, expiration algorithm, maximum cache item size, and storage type. You could write the function as follows:

```
function init_cache(size_mb, location, algorithm, item_size, storage_type) {
     ...
}
```
init cache(100, null, null, null, null);

However, it would be even cooler if you could have the function be "smart" enough to give you a couple of different ways to call it:

```
function init cache() {
    var init data = \{cache size: 10,
         location: '/tmp',
         algorithm: 'lru',
        item size: 1024,
        storage type: 'btree'
     }; 
     var a = arguments;
    for (var i = 0; i < a.length; i++) {
        if (typeof a[i] == 'object') {
            init data = a[i];
             break;
         } else if (typeof a[i] == 'number') {
            init data.cache size = a[i];
```

```
 break;
          } else {
              throw new Error("bad cache init param");
          }
     }
     // etc
}
```
Now you have a number of different ways you can call this function:

```
init_cache();
init cache(200);
init cache({ cache size: 100,
              location: '/exports/dfs/tmp',
              algorithm: 'lruext',
             item size: 1024,
              storage_type: 'btree'} );
```
Functions in JavaScript do not even need to have names:

```
var x = function (a, b) {
     return a + b;
}
> x(10, 20);
30
```
These nameless functions are typically called *anonymous functions* . There is one drawback to fully anonymous functions and that comes in debugging:

```
var x = function () throw new Error("whoopsie");
}
> x();
Error: whoopsie
     at x (repl:2:7)
     at repl:1:1
     at REPLServer.self.eval (repl.js:109:21)
     at rli.on.self.bufferedCmd (repl.js:258:20)
```
Anonymous functions do not permit the language engine to tell you what the name of the function is when an exception is thrown. This can make your life a bit more difficult when debugging.

A simple solution and modern extension to the JavaScript language is to simply name the anonymous functions:

```
var x = function bad_apple() {
     throw new Error("whoopsie");
}
> x();
Error: whoopsie
     at bad_apple (repl:2:7)
     at repl:1:1
     at REPLServer.self.eval (repl.js:109:21)
     at rli.on.self.bufferedCmd (repl.js:258:20)
```
In complicated programs, having an exact pointer to the location of an error can be a real lifesaver. For this reason, some people choose to name all their anonymous functions.

You have already seen an example of anonymous functions in the earlier section "Arrays" when you called the sort function with an anonymous function to do case-insensitive string comparisons. You use many more of them throughout this book.

## Function Scope

Every time a function is called, a new variable scope is created. Variables declared in the parent scope are available to that function, but variables declared within the new scope are not available when the function exits. Consider the following code:

```
var pet = 'cat';
function play with pets() {
     var pet = 'dog';
     console.log(pet);
}
play with pets();
console.log(pet);
```
It outputs the following:

dog cat

Combining this scoping with anonymous functions can be a good way to do some quick or private work with private variables that will disappear when the anonymous function exits. Here's a contrived example to compute the volume of a cone:

```
var height = 5;
var radius = 3;
var volume;
```

```
// declare and immediately call anon function to create scope
(function () {
    var pir2 = Math.PI * radius * radius; // temp var
    volume = (pir2 * height) / 3;})();
console.log(volume);
```
You will see a number of other common patterns involving functions when you move into Chapter 3, "Asynchronous Programming."

# [Language Constructs](#page-8-1)

JavaScript contains nearly all the language operators and constructs you would expect, including most logical and mathematical operators.

The ternary operator is supported:

```
var pet = animal meows ? "cat" : "dog";
```
Even though numbers are implemented as double-precision floating-point numbers, bitwise operations *are* supported in JavaScript: The & ( *and* ), | ( *or* ), ~ ( *inverse* ), and ^ ( *xor* ) operators all work by:

- 1. First converting the operands into 32-bit integers.
- 2. Performing the bitwise operation.
- 3. Finally, converting the resulting number back to a JavaScript number.

In addition to the standard while, do...while, and for loops, JavaScript also supports the new language extensions for loop called the for...in loop **(V8 JS).** This loop is used to get the names of all the keys on an object:

```
var user = \{first name: "marc",
    last name: "wandschneider",
     age: Infinity,
     occupation: "writer"
};
for (key in user) {
     console.log(key);
}
```

```
first_name
last_name
age
occupation
undefined
\ddot{\phantom{1}}
```
## [Classes, Prototypes, and Inheritance](#page-8-0)

Object-oriented programming in JavaScript is a bit different from other languages in that there is no explicit class keyword or type. Indeed, classes are all declared as functions:

```
function Shape () {
    this.X = 0;
    this.Y = 0:
    this.move = function (x, y) {
        this.X = x;
        this.Y = y;
     }
    this.distance from origin = function () {
         return Math.sqrt(this.X*this.X + this.Y*this.Y);
     }
}
var s = new Shape();
s.move(10, 10);
console.log(s.distance_from_origin());
```
The preceding program generates the following output:

14.142135623730951

You can add as many properties and methods to your classes as you like, at any time:

```
var s = new Shape(15, 35);
s.FillColour = "red";
```
The function that declares the class also servers as its constructor!

There are two problems with this scheme for creating classes, however. First, it seems a bit inefficient to have to carry around the method implementations with every single object. (Every time you create a new instance of Shape, you are creating the move and distance from origin functions from scratch.) Second, you might like to extend this class to create circles and squares and have them inherit the methods and properties from the base class without your having to do any extra work.

## Prototypes and Inheritance

By default, all objects in JavaScript have a *prototype* object, which is the mechanism through which they inherit properties and methods. Prototypes have been the source of much confusion in JavaScript over the years, often because different browsers use different nomenclature for it and subtly different implementations. Because it is relevant to the interests of this chapter, I demonstrate the model that V8 (and thus Node) uses and that other modern JavaScript implementations seem to be moving toward.

Change the Shape class created earlier so that all inheriting objects also get the X and Y properties, as well as the methods you have declared on it:

```
function Shape () {
}
Shape.prototype.X = 0;
Shape.prototype.Y = 0;
Shape.prototype.move = function (x, y) {
   this.X = x;
    this.Y = y;
}
Shape.prototype.distance_from_origin = function () {
     return Math.sqrt(this.X*this.X + this.Y*this.Y);
}
Shape.prototype.area = function () {
     throw new Error("I don't have a form yet");
}
var s = new Shape();
s.move(10, 10);
console.log(s.distance from origin());
```
Run this script and you get the same output as the previous one. Indeed, functionally, apart from potentially being slightly more memory efficient (if you created lots of instances, they would all share the implementations of move and distance\_from\_origin instead of carrying around their own), it is not that different. You have added a method area that all shapes will have. On the base class, it does not make much sense, so you just have it throw an error.

More importantly, you have set yourself up to extend it quite easily:

```
function Square() {
}
Square.prototype = new Shape();
Square.prototype.__proto__ = Shape.prototype;
Square.prototype.Width = 0;
```

```
Square.prototype.area = function () {
     return this.Width * this.Width;
}
var sq = new Square():
sq.move(-5, -5);sq.Width = 5;
console.log(sq.area());
console.log(sq.distance from origin());
```
The code for this new Square class makes use of a new JavaScript language feature seen in V8 and a few other implementations: the \_\_proto\_\_property. It lets you tell JavaScript that a new class you are declaring should have the base prototype of the specified type, and then you can extend it from there.

You can further extend things with a new class called Rectangle, inheriting from the Square class:

```
function Rectangle () {
}
Rectangle.prototype = new Square();
Rectangle.prototype. proto = Square.prototype;
Rectangle.prototype.Height = 0;
Rectangle.prototype.area = function () {
     return this.Width * this.Height;
}
var re = new Rectangle();
re.move(25, 25);
re.Width = 10;re.Height = 5;
console.log(re.area());
console.log(re.distance from origin());
```
To convince yourself that things are going smoothly, you can use an operator you have not seen before, instanceof:

```
console.log(sq instanceof Square); // true
console.log(sq instanceof Shape); // true
console.log(sq instanceof Rectangle); // false
console.log(re instanceof Rectangle); // true
console.log(sq instanceof Square); // true
console.log(sq instanceof Shape); // true
console.log(sq instanceof Date); // false
```
# [Errors and Exceptions](#page-8-1)

In JavaScript, you traditionally signal errors using an Error object and a message. You *throw* this error, to signal the error condition:

```
function uhoh () {
     throw new Error("Something bad happened!");
}
> uhoh();
Error: Something bad happened!
     at uhoh (repl:2:7)
     at repl:1:1
     at REPLServer.self.eval (repl.js:109:21)
     at rli.on.self.bufferedCmd (repl.js:258:20)
```
You can *catch* it with a try / catch block as seen in other languages:

```
function uhoh () {
     throw new Error("Something bad happened!");
}
try {
     uhoh();
} catch (e) {
     console.log("I caught an error: " + e.message);
}
console.log("program is still running"); 
The output of this program is 
I caught an error: Something bad happened!
program is still running
```
As you see in the next chapter, however, this method of error handling does create some problems with the asynchronous model of programming you will be using in Node.js.

# [Some Important Node.js Globals](#page-8-1)

Node.js has a few key global variables that are always available to you.

## global

When you write JavaScript in web browsers, you have the window object, which acts as a "global" variable. Any variables or members you attach to it are available anywhere in your application.

Node.js has something similar, called the global object. Anything attached to it is available anywhere in your node application:

```
function printit(var name) {
    console.log(global[var_name]);
}
global.fish = "swordfish";
global.pet = "cat";
printit("fish"); // prints swordfish
printit("pet"); // prints cat
printit("fruit"); // prints undefined
```
## console

You have already seen the global variable console in Node, as you frequently use the console.log function. There are a few other interesting functions, however:

- warn( $msg$ )—This function is similar to log, but it prints on *stderr*.
- time(*label*) and timeEnd(*label*)—The first marks a time stamp, and when you call the second, it prints out the elapsed time since the time function was called.
- assert(*cond*, *message*)—If cond evaluates to false, throw an AssertionFailure exception.

## process

The other key global in Node is the process global variable, which contains a lot of information and methods that you will see as you work through this book. The exit method is one way to terminate your Node.js programs, the env function returns an object with current user environment variables, and cwd returns the current working directory of the app.

# [Summary](#page-8-0)

You took a quick look at the JavaScript language in this chapter, and I hope your knowledge of the language has at least been sharpened a little bit, with some confusing or unknown areas clarified a bit. With this basic knowledge under your belt, you can now begin to look at how Node.js uses the language so effectively to create powerful and speedy applications.

# **[Asynchronous Programming](#page-8-1)**

Now that you have a refreshed and updated idea of what JavaScript programming is really like, it's time to get into the core concept that makes Node.js what it is: that of *nonblocking IO and asynchronous programming* . It carries with it some huge advantages and benefits, which you shall soon see, but it also brings some complications and challenges with it.

# [The Old Way of Doing Things](#page-8-1)

In the olden days (2008 or so), when you sat down to write an application and needed to load in a file, you would write something like the following (let's assume you're using something vaguely PHP-ish for example purposes):

```
$file = fopen('info.txt', 'r');
// wait until file is open
$contents = freqd($file, 100000);// wait until contents are read
```
// do something with those contents

If you were to analyze the execution of this script, you would find that it spends a vast majority of its time *doing nothing at all* . Indeed, most of the clock time taken by this script is spent waiting for the computer's file system to do its job and return the file contents you requested. Let me generalize things a step further and state that for most IO-based applications—those that frequently connect to databases, communicate with external servers, or read and write files—your scripts will spend a majority of their time sitting around waiting (see Figure 3.1).

The way your server computers process multiple requests at the same time is by running many of these scripts in parallel. Modern computer operating systems are great at multitasking, so you can easily switch out processes that are blocked and let other processes have access to the CPU. Some environments take things a step further and use threads instead of processes.

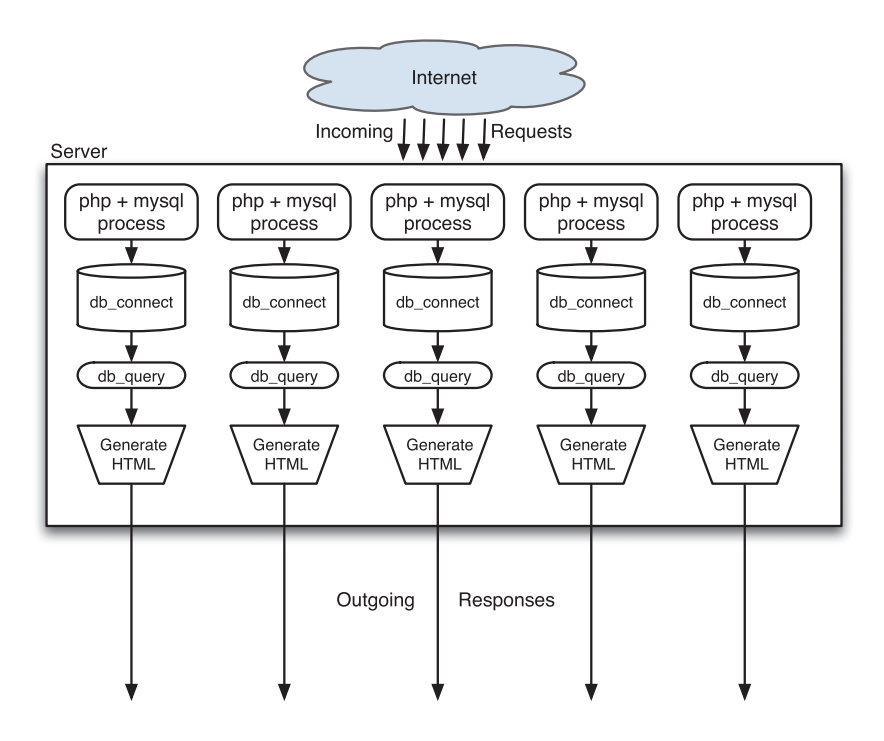

Figure 3.1 Traditional blocking IO web servers

The problem is that for each of these processes or threads is that there is some amount of overhead. For heavier implementations using Apache and PHP, I have seen up to 10–15MB per-process memory overhead in the past—never mind the resources and time consumed by the operating system switching that context in and out constantly. That's not even 100 simultaneously executing servers per gigabyte of RAM! Threaded solutions and those using more lightweight HTTP servers do, of course, have better results, but you still end up in a situation in which the computer spends most of its time waiting around for blocked processes to get their results, and you risk running out of capacity to handle incoming requests.

It would be nice if there were some way to make better use of all the available CPU computing power and available memory so as not to waste so much. This is where Node.js shines.

# [The Node.js Way of Doing Things](#page-8-0)

To understand how Node.js changes the method demonstrated in the preceding section into a nonblocking, asynchronous model, first look at the setTimeout function in JavaScript. This function takes a function to call and a timeout after which it should be called:

```
// blah
setTimeout(function () {
     console.log("I've done my work!");
}, 2000);
console.log("I'm waiting for all my work to finish.");
```
If you run the preceding code, you see the following output:

```
I'm waiting for all my work to finish.
I've done my work!
```
I hope this is not a surprise to you: The program sets the timeout for *2000ms* (2s), giving it the function to call when it fires, and then continues with execution, which prints out the "I'm waiting..." text. Two seconds later, you see the "I've done..." message, and the program then exits.

Now, look at a world where any time you call a function that needs to wait for some external resource (database server, network request, or file system read/write operation), it has a similar signature. That is, instead of calling fopen(path, mode) and waiting, you would instead call fopen(path, mode, function callback(file handle)  $\{ \ldots \}$ ).

Now rewrite the preceding synchronous script using the new asynchronous functions. You can actually enter and run this program with node from the command line. Just make sure you also create a file called info.txt that can be read.

```
var fs = require('fs'); \frac{1}{2} // this is new, see explanation
var file;
var buf = new Buffer(100000);
fs.open(
     'info.txt', 'r',
    function (handle) {
        file = handle;
     }
);
fs.read( \sqrt{2} // this will generate an error.
     file, buffer, 0, 100000, null,
     function () {
        console.log(buf.toString());
       file.close(file, function () { /* don't care */ });
     }
);
```
The first line of this code is something you haven't seen just yet: The require function is a way to include additional functionality in your Node.js programs. Node comes with a pretty impressive set of *modules* , each of which you can include separately as you need functionality. You will work further with modules frequently from now on; you learn about consuming them and writing your own in Chapter 5 , "Modules."

If you run this program as it is, it throws an error and terminates. How come? Because the fs. open function runs *asynchronously;* it returns immediately, before the file has been opened, and you have the handle value returned to you. The file variable is not set until the file has been opened and the handle to it has been received in the callback specified as the third parameter to the fs.open function. Thus, it is still undefined when you try to call the fs.read function with it immediately afterward.

Fixing this program is easy:

```
var fs = require('fs');
fs.open(
     'info.txt', 'r',
     function (err, handle) { // we'll see more about the err param in a bit
       var buf = new Buffer(100000);
         fs.read(
             handle, buf, 0, 100000, null,
             function (err, length) {
                 console.log(buf.toString('utf8', 0, length));
                fs.close(handle, function () { /* don't care */ });
  }
         );
     }
);
```
The key way to think of how these asynchronous functions work is something along the following lines:

- Check and validate parameters.
- Tell the Node.js core to queue the call to the appropriate function for you (in the preceding example, the operating system open or the read function), and to notify (call) the provided callback function when there is a result.
- Return to the caller.

You might be asking: If the open function returns right away, why doesn't the node process exit immediately after that function has returned? The answer is that Node operates with an *event queue;* if there are pending events for which you are awaiting a response, it does not exit until your code has finished executing *and* there are no events left on that queue. If you are waiting for a response (either to the open or the read function calls), it waits. See Figure 3.2 for an idea of how this scenario looks conceptually.

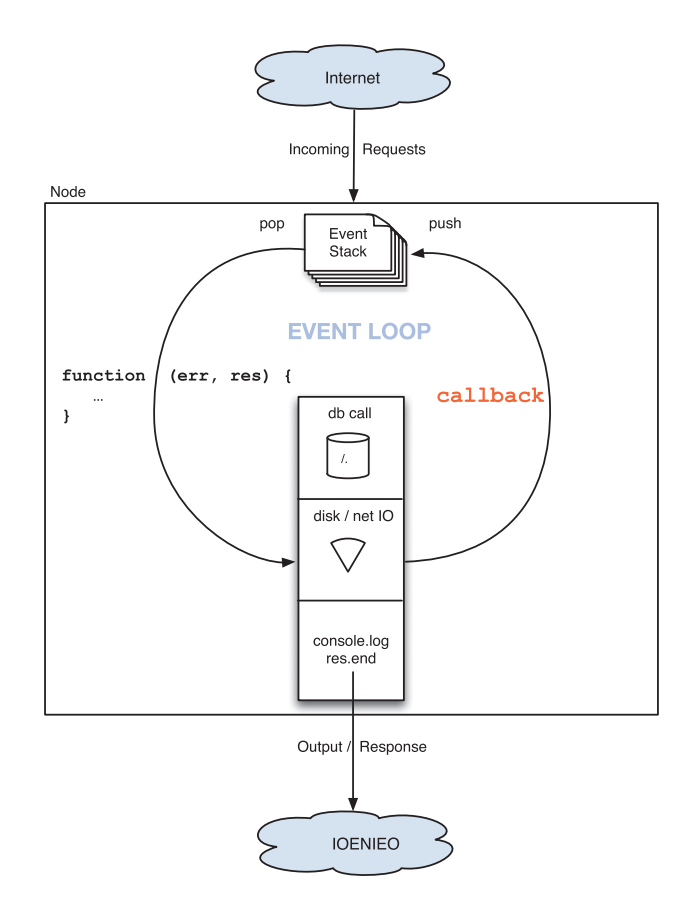

Figure 3.2 As long as there is code executing or somebody is waiting for something, Node runs.

# [Error Handling and Asynchronous Functions](#page-8-1)

In the preceding chapter, I discussed error handling and events as well as the try ... catch block in JavaScript. The addition of nonblocking IO and asynchronous function callbacks in this chapter, however, creates a new problem. Consider the following code:

```
try {
     setTimeout(function () {
         throw new Error("Uh oh!");
     }, 2000);
} catch (e) {
     console.log("I caught the error: " + e.message);
}
```
If you run this code, you might very well expect to see the output "I caught the error: Uh oh!" . But you do not. You actually see the following:

```
timers.js:103
          if (!process.listeners('uncaughtException').length) throw e;
\lambdaError: Uh oh, something bad!
   at Object. onTimeout errors async.js:5:15)
    at Timer.list.ontimeout (timers.js:101:19)
```
What happened? Did I not say that  $\text{tr}y \dots$  catch blocks were supposed to catch errors for you? I did, but asynchronous callbacks throw a new little wrench into this situation.

In reality, the call to setTimeout *does* execute within the try ... catch block. If that function were to throw an error, the catch block would catch it, and you would see the message that you had hoped to see. However, the setTimeout function just adds an event to the Node event queue (instructing it to call the provided function after the specified time interval— 2000ms in this example), and then returns. The provided callback function actually operates within its own entirely new context and scope!

As a result, when you call asynchronous functions for nonblocking IO, very few of them throw errors, but instead use a separate way of telling you that something has gone wrong.

In Node, you use a number of core *patterns* to help you standardize how you write code and avoid errors. These patterns are not enforced syntactically by the language or runtime, but you will see them used frequently and even use them yourself.

## The callback Function and Error Handling

One of the first patterns you will see is the format of the *callback* function you pass to most asynchronous functions. It always has at least one parameter, the success or failure status of the last operation, and very commonly a second with some sort of additional results or information from the last operation (such as a file handle, database connection, rows from a query, and so on); some callbacks are given even more than two:

```
do_something(param1, param2, ..., paramN, function (err, results) { ... });
```
The err parameter is either

- null, indicating the operation was a success, and (if there should be one) there will be a result.
- An instance of the Error object class. You will occasionally notice some inconsistency here, with some people always adding a code field to the Error object and then using the message field to hold a description of what happened, whereas others have chosen other patterns. For all the code you write in this book, you will follow the pattern of always including a code field and using the message field to provide as much information as you can. For all the modules you write, you will use a string value for the

code because they tend to be a bit easier to read. Some libraries provide extra data in the Error object with additional information, but at least the two members should always be there.

This standard prototype methodology enables you to always write predictable code when you are working with nonblocking functions. Throughout this book, I demonstrate two common coding styles for handling errors in callbacks. Here's the first:

```
fs.open(
     'info.txt', 'r',
     function (err, handle) {
         if (err) {
              console.log("ERROR: " + err.code + " (" + err.message ")");
             return;
         }
         // success!! continue working here
     }
);
```
In this style, you check for errors and return if you see one; otherwise, you continue to process the result. And now here's the other way:

```
fs.open(
     'info.txt', 'r',
     function (err, handle) {
         if (err) {
             console.log("ERROR: " + err.code + " (" + err.message ")");
         } else {
             // success! continue working here
         }
      }
);
```
In this method, you use an if ... then ... else statement to handle the error.

The difference between these two may seem like splitting hairs, but the former method is a little more prone to bugs and errors for those cases when you forget to use the return statement inside the if statement, whereas the latter results in code that indents itself much more quickly and you end up with lines of code that are quite long and less readable. You look at a solution to this second problem in the section titled "A Module So Common It Should Be Built In" in Chapter 5.

A fully updated version of the file-loading code with error handling is shown in Listing 3.1 .

Listing 3.1 File Loading with Full Error Handling

```
var fs = require('fs');fs.open(
     'info.txt', 'r',
     function (err, handle) {
         if (err) {
             console.log("ERROR: " + err.code
                         + " (" + err.message + ")");
             return;
         }
        var buf = new Buffer(100000);
         fs.read(
             handle, buf, 0, 100000, null,
             function (err, length) {
                 if (err) {
                     console.log("ERROR: " + err.code +
                                 " (" + err.message + ")");
                     return;
  }
                console.log(buf.toString('utf8', 0, length));
                fs.close(handle, function () { /* don't care */ });
  }
         );
     }
);
```
# [Who Am I? Maintaining a Sense of Identity](#page-8-0)

Now you're ready to write a little class to help you with some common file operations:

```
var fs = require('fs');
function FileObject () {
     this .filename = '';
     this .file_exists = function (callback) {
        console.log("About to open: " + this.filename);
         fs.open(this.filename, 'r', function (err, handle) {
             if (err) {
                console.log("Can't open: " + this.filename);
                 callback(err);
```

```
 return;
  }
             fs.close(handle, function () { });
             callback(null, true);
        });
    };
}
```
You have currently added one property, filename, and a single method, file exists. This method does the following:

- It tries to open this file specified in the filename property read-only.
- If the file doesn't exist, it prints a message and calls the callback function with the error info.
- If the file does exist, it calls the callback function indicating success.

Now, run this class with the following code:

```
var fo = new FileObject();
fo.filename = "file that does not exist";
fo.file_exists( function (err, results) {
     if (err) {
         console.log("Aw, bummer: " + JSON.stringify(err));
         return;
     }
     console.log("file exists!!!");
});
```
You might expect the following output:

About to open: file that does not exist Can't open: file that does not exist

But, in fact, you see this:

```
About to open: file that does not exist
Can't open: undefined
```
What happened? Most of the time, when you have a function nested within another, it inherits the scope of its parent/host function and should have access to all the same variables. So why does the nested callback function not get the correct value for the filename property?

The problem lies with the this keyword and asynchronous callback functions. Don't forget that when you call a function like fs.open, it initializes itself, calls the underlying operating system function (in this case to open a file), and places the provided callback function on the event queue. Execution immediately returns to the FileObject#file exists function, and
then you exit. When the fs.open function completes its work and Node runs the callback, you no longer have the context of the FileObject class anymore, and the callback function is given a new this pointer!

The bad news is that you have, indeed, lost your this pointer referring to the FileObject class. The good news is that the callback function for fs.open does still have its function scope. A common solution to this problem is to "save" the disappearing this pointer in a variable called self or me or something similar. Now rewrite the file\_exists function to take advantage of this:

```
this.file exists = function (callback) {
        var self = this ;
        console.log("About to open: " + self.filename );
        fs.open(this.filename, 'r', function (err, handle) {
            if (err) {
                console.log("Can't open: " + self.filename );
                callback(err);
                return;
 }
            fs.close(handle, function () { });
            callback(null, true);
        });
   };
```
Because function scope *is* preserved via closures, the new self variable is maintained for you even when your callback is executed asynchronously later by Node.js. You will make extensive use of this in all your applications. Some people like to use me instead of self because it is shorter; others still use completely different words. Pick whatever kind you like and stick with it for consistency.

# [Being Polite—Learning to Give Up Control](#page-8-0)

Node runs in a single thread with a single event loop that makes calls to external functions and services. It places callback functions on the event queue to wait for the responses and otherwise tries to execute code as quickly as possible. So what happens if you have a function that tries to compute the intersection between two arrays:

```
function compute intersection(arr1, arr2, callback) {
    var results = [];
    for (var i = 0; i < \text{arr1.length}; i++) {
        for (var j = 0; j < arr2.length; j++) {
            if (\arr2[j] == arr1[i]) {
                results[results.length] = arr1[j]; break;
             }
```

```
 }
     }
     callback(null, results); // no error, pass in results!
}
```
For arrays of a few thousand elements, this function starts to consume significant amounts of time to do its work, on the order of a second or more. In a single-threaded model, where Node. js can do only one thing at a time, this amount of time can be a problem. Similar functions that compute hashes, digests, or otherwise perform expensive operations are going to cause your applications to temporarily "freeze" while they do their work. What can you do?

In the Introduction to this book, I mentioned that there are certain things for which Node.js is not particularly well suited, and one of them is definitely acting as a *compute server* . Node is far better suited to more common network application tasks, such as those with heavy amounts of I/O and requests to other services. If you want to write a server that does a lot of expensive computations and calculations, you might want to consider moving these operations to other services that your Node applications can then call remotely.

I am not saying, however, that you should completely shy away from computationally intensive tasks. If you're doing these only some of the time, you can still include them in Node.js and take advantage of a method on the process global object called next Tick. This method basically says, "Give up control of execution, and then when you have a free moment, call the provided function." It tends to be significantly faster than just using the setTimeout function.

Listing 3.2 contains an updated version of the compute\_intersection function that yields every once in a while to let Node process other tasks.

Listing 3.2 Using process#nextTick to Be Polite

```
function compute intersection(arr1, arr2, callback) {
     // let's break up the bigger of the two arrays
    var bigger = arr1.length > arr2.length ? arr1 : arr2;
    var smaller = bigger == arr1 ? arr2 : arr1;
     var biglen = bigger.length;
     var smlen = smaller.length;
   var sidx = 0; \frac{1}{10} starting index of any chunk
   var size = 10; \frac{1}{2} chunk size, can adjust!
    var results = []; // intermediate results
     // for each chunk of "size" elements in bigger, search through smaller
    function sub compute intersection() {
        for (var i = sidx; i < (sidx + size) && i < biglen; i++) {
            for (var j = 0; j < smlen; j++) {
                if (bigger[i] == smaller[j] {
                     results.push(smaller[j]);
                     break;
```
}

```
 }
 }
       }
      if (i \geq biglen) {
           callback(null, results); // no error, send back results
       } else {
           sidx += size;
          process.nextTick(sub compute intersection);
       }
   }
   sub_compute_intersection();
```
In this new version of the function, you basically divide the bigger of the input arrays into chunks of 10 (you can choose whatever number you want), compute the intersection of that many items, and then call process#nextTick to allow other events or requests a chance to do their work. Only when there are no events in front of you any longer will you continue to do the work. Don't forget that passing the callback function sub\_compute\_intersection to process#nextTick ensures that the current scope is preserved as a closure, so you can store the intermediate results in the variables in compute intersection.

Listing 3.3 shows the code you use to test this new compute\_intersection function.

```
Listing 3.3 Testing the compute intersection Function
```

```
var al = [ 3476, 2457, 7547, 34523, 3, 6, 7,2, 77, 8, 2345,
            7623457, 2347, 23572457, 237457, 234869, 237,
            24572457524] ;
var a2 = [ 3476, 75347547, 2457634563, 56763472, 34574, 2347,
            7, 34652364 , 13461346, 572346, 23723457234, 237,
            234, 24352345, 537, 2345235, 2345675, 34534,
            7582768, 284835, 8553577, 2577257,545634, 457247247,
            2345 ];
compute intersection(a1, a2, function (err, results) {
     if (err) {
         console.log(err);
     } else {
         console.log(results);
     }
});
```
Although this has made things a bit more complicated than the original version of the function to compute the intersections, the new version plays much better in the single-threaded world

of Node event processing and callbacks, and you can use process.nextTick in any situation in which you are worried that a complex or slow computation is necessary.

# [Synchronous Function Calls](#page-8-1)

Now that I have spent nearly an entire chapter telling you how Node.js is very much asynchronous and about all the tricks and traps of programming nonblocking IO, I must mention that Node actually *does* have synchronous versions of some key APIs, most notably file APIs. You use them for writing command-line tools in Chapter 11 , "Command-Line Programming."

To demonstrate briefly here, you can rewrite the first script of this chapter as follows:

```
var handle = fs.openSync('info.txt', 'r');
var buf = new Buffer(100000);
var read = fs.readSync(handle, buf, 0, 10000, null);
console.log(buf.toString('utf8', 0, read));
fs.closeSync(handle);
```
As you work your way through this book, I hope you are able to see quite quickly that Node. js isn't just for network or web applications. You can use it for everything from command-line utilities to prototyping to server management and more!

# [Summary](#page-8-1)

var fs = require('fs');

Switching from a model of programming, where you execute a sequence of synchronous or blocking IO function calls and wait for each of them to complete before moving on to the next model where you do everything asynchronously and wait for Node to tell you when a given task is done, requires a bit of mental gymnastics and experimentation. But I am convinced that when you get the hang of this, you'll never be able to imagine going back to the other way of writing your web apps.

Next, you write your first simple JSON application server.

*This page intentionally left blank* 

# Part II **[Learning to Run](#page-8-1)**

- 4 Writing Simple Applications 65
- 5 Modules 89
- 6 Expanding Your Web Server 113

*This page intentionally left blank* 

# **[Writing Simple Applications](#page-8-1)**

Now that you have a better understanding of how the JavaScript language really works, it's time to start unleashing the power of Node.js to write web applications. As I mentioned in the Introduction to this book, you will work on a small photo album website throughout this book. In this chapter, you start by working on a JSON server to serve up the list of albums and pictures in each of those albums, and by the end, you add the capability to rename an album. In the process, you get a good understanding of the basics of running a JSON server, as well as how it interacts with a lot of the basic parts of HTTP such as GET and POST parameters, headers, requests, and responses. This first generation of the photo album application uses file APIs to do all its work; it's a great way to learn about them and lets you focus on the new concepts you want to learn.

# [Your First JSON Server](#page-8-1)

At the end of Chapter 1, "Getting Started," you wrote a little HTTP server that, for any incoming request, would return the plain text "Thanks for calling! $\ln$ ". Now you can change this a little bit and have it do few things differently:

- 1. Indicate that the returned data is application/json instead of text/plain .
- 2. Print out the incoming request on console.log.
- 3. Return a JSON string.

Here is the trivial server, which is saved to simple\_server.js:

```
var http = require('http');
```

```
function handle_incoming_request (req, res) {
    console.log("INCOMING REQUEST: " + req.method + " " + req.url);
     res.writeHead(200, { "Content-Type" : "application/json" });
```

```
 res.end(JSON.stringify( { error: null }) + "\n");
}
var s = http.createServer(handle incoming request);
s.listen(8080);
```
Run this program in one terminal window (Mac/Linux) or command prompt (Windows) by typing

```
node simple_server.js
```
It should just sit there doing nothing, waiting for a request. Now, in another terminal window, type

```
curl -X GET http://localhost:8080
```
If you've done everything correctly, in the window running the server, you should see

```
INCOMING REQUEST: GET /
```
In the window where you ran the curl command, you should see

{"error":null}

Try running different variations on the curl command and see what happens. For example:

```
curl -X GET http://localhost:8080/gobbledygook
```
Starting with this first new program, you can standardize the output of your JSON responses to always have an error field in the output. This way, calling applications can quickly determine the success or failure of the request. In cases in which a failure does occur, you always include a message field with more information, and for cases in which the JSON response is supposed to return some data, you always include a data field:

```
// failure responses will look like this:
{ error : "missing_data",
  message: "You must include a last name for the user" }
// success responses will usually have a "data" object
{ error : null,
   data : {
       user: {
          first name: "Horatio",
           last_name: "Gadsplatt III",
          email: "horatio@example.org"
       }
   }
}
```
Some applications prefer to use numeric codes for their error systems. Using such codes is entirely up to you, but I prefer to use text ones because they feel more descriptive and save

the step of looking things up when I use command-line programs like curl to test programs. I think no such user is far more informative than -325.

#### Returning Some Data

When you start, your photo album application is quite simple: It is a collection of albums, each of which contains a collection of photos, as shown in Figure 4.1 .

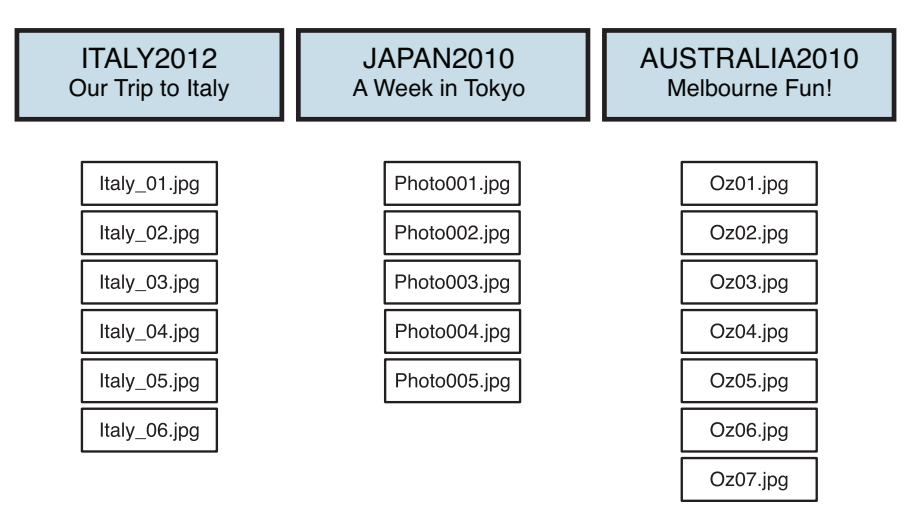

Figure 4.1 Albums and photos

For now, the albums are subfolders of the albums/ subfolder of the location where you run your scripts:

```
scripts/
scripts/albums/
scripts/albums/italy2012
scripts/albums/australia2010
scripts/albums/japan2010
```
So, to get your list of albums, you just need to find the items inside the albums/ subfolder. You do that using the fs.readdir function, which returns all items in the given folder except for "." and "..". The load album list function looks as follows:

```
function load_album_list (callback) {
     fs.readdir(
         "albums/",
         function (err, files) {
```

```
 if (err) {
                 callback(err);
                 return;
  }
             callback(null, files);
         }
     );
}
```
Let's walk through this function carefully. To start, it calls the fs.readdir function and provides a function that should be called when all the items in the directory have been loaded. This callback function has the same prototype that most callbacks have: an *error* parameter and a *results* parameter; you are free to call these whatever you want.

Note that the only parameter to the load album list function itself is a callback function. Because the load\_album\_list function is itself asynchronous, it needs to know where to pass the list of albums when it is finished with its work. It cannot return a value to the caller, because it will finish executing long before the fs.readdir function calls back to give you the results.

Again, this is the core technique of Node application programming: You tell Node to do something and where to send the results when it is done. In the meantime, you go on with other processing. Many of the tasks you have it perform basically end up being a long series of callbacks.

Listing 4.1 has the full code for the new album-listing server.

Listing 4.1 The Album-Listing Server (load albums.js)

```
var http = require('http'),
    fs = require('fs');function load album list (callback) {
     fs.readdir(
         "albums",
         function (err, files) {
             if (err) {
                 callback(err);
                 return;
  }
             callback(null, files);
         }
     );
}
function handle_incoming_request (req, res) {
     console.log("INCOMING REQUEST: " + req.method + " " + req.url);
     load_album_list( function (err, albums) {
```

```
 if (err) {
             res.writeHead(503, {"Content-Type": "application/json"});
             res.end(JSON.stringify(err) + "\n");
             return;
         }
        var out = \{ error: null,
                     data: { albums: albums } };
         res.writeHead(200, {"Content-Type": "application/json"});
         res.end(JSON.stringify(out) + "\n");
     });
}
var s = http.createServer(handle_incoming_request);
s.listen(8080);
```
In Listing 4.1, after  $fs.readdir$  has finished, you check the results. If an error occurs, you send that back to the caller (the function you passed to load album list in the handle incoming request function); otherwise, you send the list of folders (albums) back to the caller with null indicating no error.

This listing adds some new error-handling code to the handle\_incoming\_request function: If the fs.readdir function tells you that something bad has happened, you would like the caller to be made aware of that fact, so you still return some JSON and the HTTP response code 503 to indicate that something unexpected has happened. The JSON servers should always return as much information as possible to their clients to help them determine if a problem is something they did or something internally wrong on the server itself.

To test the program, make sure the folder from which you are running this script has the albums/ subfolder with some album folders in it. To run the server, you again run

```
node load_albums.js
```
And to get the results, you use

```
curl -X GET http://localhost:8080/
```
The results from the curl command should look something like this:

```
{"error":null,"data":{"albums":["australia2010","italy2012","japan2010"]}}
```
# [Node Pattern: Asynchronous Loops](#page-8-1)

What happens if you create a text file called info.txt in your albums/ folder and rerun the album-listing server? You will probably see results like this:

```
{"error":null,"data":{"albums":["australia2010", "info.txt" ,"italy2012","japan2010"]}}
```
What you really want is for the program to check the results of  $fs.readdir$  and return only those entries that are folders, not regular files. To do this, you can use the fs.stat function, which passes an object you can use to test this.

So, rewrite the load album list function to loop through the results of  $fs.readdir$  and test whether they are folders:

```
function load album list (callback) {
    fs.readdir(
        "albums",
        function (err, files) {
            if (err) {
               callback(err);
               return;
  }
          var only dirs = [];
           for (var i = 0; i < files.length; i++) {
               fs.stat(
                  "albums/" + files[i],
                  function (err, stats) {
                       if (stats.isDirectory()) {
                         only dirs.push(files[i]);
  }
  }
               );
  }
          callback(null, only dirs);
        }
    );
}
```
Keep the rest of the program the same and then run the curl command. It should always return

```
{"error":null,"data":{"albums":[]}}
```
You broke the server! What happened?

The problem lies in the new for loop you added. Most loops and asynchronous callbacks are not compatible. Effectively, what you do in the preceding code is

- Create an array only\_dirs to hold the response.
- For each item in the files array, call the nonblocking function fs.stat and pass it the provided function to test if the file is a directory.
- After all these nonblocking functions have been started, exit the for loop and call the callback parameter. Because Node.js is single-threaded, none of the fs.stat functions

will have had a chance to execute and call the callbacks yet, so only dirs is still null, and you pass that to the provided callback. Indeed, when the callbacks to fs.stat are finally called, nobody cares anymore.

To get around this problem, you have to use recursion. You effectively create a new function with the following format and then immediately call it:

```
function iterator (i) {
   if( i < array.length ) {
     async work( function(){
       iterator(i + 1)
      })
   } else {
     callback(results);
   }
}
iterator(0)
```
You can actually do one step better and use a named-anonymous function so that you don't clutter up your scope with function names:

```
(function iterator (i) {
   if( i < array.length ) {
     async work( function(){
       iterator(i + 1)
      })
   } else {
     callback(results);
   }
})(0);
```
Thus, to rewrite the loop testing whether or not the files result from fs.readdir are folders, you can write the function as follows:

```
function load album list (callback) {
    fs.readdir(
         "albums",
        function (err, files) {
            if (err) {
                callback(err);
                return;
  }
            var only_dirs = [];
             ( function iterator(index) {
                if (index == files.length) {
                   callback(null, only dirs);
                    return;
  }
```

```
 fs.stat(
                 "albums/" + files[index],
                  function (err, stats) {
                     if (err) {
                        callback(err);
                        return;
  }
                     if (stats.isDirectory()) {
                       only dirs.push(files[index]);
  }
                     iterator(index + 1)
  }
 \hspace{1.5cm} );
           })(0);
       }
    );
}
```
Save this new version of the simple JSON server and then run the curl command, and you should now see the results with only album folders and no files included.

# [Learning to Juggle: Handling More Requests](#page-8-0)

The photo-album JSON server currently responds to only one kind of request: a request for a list of albums. Indeed, it doesn't even really care how you call this request; it just returns the same thing all the time.

You can expand the functionality of the server a bit to allow you to request either of the following:

- 1. A list of albums available—you call this /albums.json.
- 2. A list of items in an album—you can call this /albums/album\_name.json.

Adding the .json suffix to requests emphasizes that you are currently writing a JSON server that works only with that.

A new version of the handle\_incoming\_request function with support for these two requests could be as follows:

```
function handle_incoming_request (req, res) {
     console.log("INCOMING REQUEST: " + req.method + " " + req.url);
     if (req.url == '/albums.json') {
        handle list albums(req, res);
     } else if (req.url.substr(0, 7) == '/albums'
                && req.url.substr(req.url.length - 5) == '.json') {
        handle get album(req, res);
     } else {
```

```
send_failure(res, 404, invalid_resource());
     }
}
```
The two *if* statements in the preceding code are the bold ones; both look at the url property on the incoming *request* object. If the request is simply for /albums.json, you can handle the request as before. If it's for /albums/something.json, you can assume it's a request for the listing of an album's contents and process it as appropriate.

The code to generate and return the albums list has been moved into a new function called handle list albums, and the code to get an individual album's contents is similarly organized into two functions called handle\_get\_album and load\_album . Listing 4.2 contains the full listing for the server.

Starting with this new version of the code, you can change the output of the JSON server slightly: Everything returned will be objects, not just arrays of strings. This helps you later in the book when you start generating UI to match the JSON responses. I italicized the code in Listing 4.2 that makes this change.

Although I try to avoid long, tedious, multipage code dumps later in this book, this first version of the server here is worth browsing through fully because most things you do after this are based on the foundation built here.

Listing 4.2 Handling Multiple Request Types

```
var http = require('http'),
    fs = require('fs');function load album list (callback) {
     // we will just assume that any directory in our 'albums'
     // subfolder is an album.
     fs.readdir(
         "albums",
         function (err, files) {
             if (err) {
                callback(make error("file error", JSON.stringify(err)));
                 return;
             }
            var only dirs = [];
             (function iterator (index) {
                 if (index == files.length) {
                    callback(null, only dirs);
                     return;
  }
                 fs.stat(
                     "albums/" + files[index],
```

```
 function (err, stats) {
                        if (err) {
                          callback(make error("file error",
                                              JSON.stringify(err)));
                           return;
  }
                        if (stats.isDirectory()) {
                           var obj = { name: files[index] };
                           only_dirs.push(obj);
  }
                        iterator(index + 1)
  }
                );
            })(0);
        }
    );
}
function load_album (album_name, callback) {
    // we will just assume that any directory in our 'albums'
    // subfolder is an album.
    fs.readdir(
       "albums/" + album name,
        function (err, files) {
            if (err) {
                if (err.code == "ENOENT") {
                   callback(no such album());
                } else {
                    callback(make_error("file_error",
                                       JSON.stringify(err)));
  }
                return;
  }
            var only_files = [];
           var path = "albums/" + album name + "/";
            (function iterator (index) {
                if (index == files.length) {
                    var obj = { short_name: album_name, 
                               photos: only_files }; 
                    callback(null, obj);
                    return;
  }
                fs.stat(
                    path + files[index],
```

```
 function (err, stats) {
                         if (err) {
                            callback(make_error("file_error",
                                                 JSON.stringify(err)));
                             return;
  }
                         if (stats.isFile()) {
                             var obj = { filename: files[index], 
                                         desc: files[index] }; 
                             only_files.push(obj);
  }
                         iterator(index + 1)
  }
                 );
             })(0);
         }
     );
}
function handle incoming request (req, res) {
     console.log("INCOMING REQUEST: " + req.method + " " + req.url);
    if (req.url == '/albums.ison') {
        handle list albums(req, res);
    \} else if (req.url.substr(0, 7) == '/albums'
               \&\&\text{req.url.substr}(\text{req.url.length - 5}) == '.\text{json'}) handle_get_album(req, res);
     } else {
        send failure(res, 404, invalid resource());
     }
}
function handle list albums (req, res) {
    load album list( function (err, albums) {
         if (err) {
            send_failure(res, 500, err);
             return;
         }
        send success(res, { albums: albums });
     });
}
function handle get album (req, res) {
     // format of request is /albums/album_name.json
    var album name = req.url.substr(7, req.url.length - 12);
     load_album(
         album_name,
```

```
 function (err, album_contents) {
            if (err & err.error == "no such album") {
                send failure(res, 404, err);
             } else if (err) {
                send failure(res, 500, err);
             } else {
                send success(res, { album data: album contents });
  }
         }
     );
}
function make error (err, msq) {
   var e = new Error(msq);
    e.code = err;
    return e;
}
function send_success (res, data) {
     res.writeHead(200, {"Content-Type": "application/json"});
   var output = { error: null, data: data };
     res.end(JSON.stringify(output) + "\n");
}
function send_failure (res, code, err) {
    var code = (err.code) ? err.code : err.name;
     res.writeHead(code, { "Content-Type" : "application/json" });
     res.end(JSON.stringify({ error: code, message: err.message }) + "\n");
}
function invalid resource() {
    return make error("invalid resource",
                       "the requested resource does not exist.");
}
function no such album() {
     return make_error("no_such_album",
                       "The specified album does not exist");
}
var s = http.createServer(handle incoming request);
s.listen(8080);
```
To avoid too much duplication of code, I also factored out a lot of the processing for sending the final success or response to the requesting client. This code is in the send\_success and send failure functions, both of which make sure to set the right HTTP response code and then return the correct JSON as appropriate.

You can see that the new function load album is quite similar to the load album list function. It enumerates all the items in the album folder, then goes through each of them to make sure it is a regular file, and returns that final list. I also added a couple extra lines of code to the error handling for fs.readdir in load album:

```
if (err.code == "ENOENT") { // see text for more info
    callback(no such album());
} else {
     callback({ error: "file_error",
               message: JSON.stringify(err) });
}
```
Basically, if fs.readdir fails because it cannot find the album folder, that is a user error; the user specified an invalid album. You want to return an error indicating that fact, so you do that by using the helper function no\_such\_album. Most other failures, however, are likely to be server configuration problems, so you want to return the more generic "file\_error" for those.

The output of getting /albums.json now looks as follows:

```
{"error":null,"data":{"albums":[{"name":"australia2010"},{"name":"italy2012"},{"name":
"japan2010"}]}}
```
After putting a few image files in each of the album folders, the output of getting the contents of an album (such as /albums/italy2012.json) now looks as follows (it's been cleaned up here):

```
{
   "error": null,
   "data": {
    "album data": {
      "short name": "/italy2012",
       "photos": [
          {
           "filename": "picture 01.jpg",
            "desc": "picture_01.jpg"
          },
          {
            "filename": "picture_02.jpg",
           "desc": "picture 02.jpg"
          },
          {
           "filename": "picture 03.jpg",
           "desc": "picture 03.jpg"
          },
          {
            "filename": "picture_04.jpg",
           "desc": "picture 04.jpg"
          },
          {
            "filename": "picture_05.jpg",
           "desc": "picture 05.jpg"
          }
       ]
     }
  }
}
```
### [More on the Request and Response Objects](#page-8-0)

Now enter and run the following program:

```
var http = require('http');
function handle incoming request(req, res) {
     console.log("---------------------------------------------------");
     console.log(req);
     console.log("---------------------------------------------------");
     console.log(res);
     console.log("---------------------------------------------------");
     res.writeHead(200, { "Content-Type" : "application/json" });
    res.end(JSON.stringify( { error: null }) + "\n");
}
var s = http.createServer(handle incoming request);
s.listen(8080);
```
Then, in another terminal window, run the curl command on something from this server:

curl -X GET <http://localhost:8080>

Your client window should just print error: null, but the server window prints an extremely large amount of text with information about the request and response objects passed to your HTTP server.

You've already used two properties on the request object: method and url. The former tells you if the incoming request is GET, POST, PUT, or DELETE (or something else such as HEAD), whereas the latter contains the URL requested on the server.

The request object is a ServerRequest object provided by the HTTP module included in Node. js, and you can learn all about it by consulting the Node documentation. You use these two properties and also see more in a little bit about handling POST data with the ServerRequest. You can also examine incoming headers by looking at the headers property.

If you look at the headers the curl program sends to you, you see

```
{ 'user-agent': 'curl/7.24.0 (x86_64-apple-darwin12.0) libcurl/7.24.0 OpenSSL/0.9.8r 
zlib/1.2.5',
 host: 'localhost:8080',
 accept: '*/'']
```
If you call the JSON server in the browser, you see something like

```
{ host: 'localhost:8080',
   'user-agent': 'Mozilla/5.0 (Macintosh; Intel Mac OS X 10.8; rv:16.0) Gecko/20100101 
Firefox/16.0',
  accept: 'text/html,application/xhtml+xml,application/xml;q=0.9,*/*;q=0.8',
   'accept-language': 'en-US,en;q=0.5',
   'accept-encoding': 'gzip, deflate',
  connection: 'keep-alive' }
```
On the response side, you have already used two methods: writeHead and end. You must call end on the response object once and only once for each incoming request. Otherwise, the client never gets the response and continues to listen on the connection for more data.

When you are writing your responses, you should take care to make sure you think about your HTTP response codes (see the sidebar "HTTP Response Codes"). Part of writing your servers includes thinking logically about what you are trying to communicate to the calling clients and sending them as much information as possible to help them understand your response.

#### HTTP Response Codes

The HTTP specification contains a large number of response codes a server can return to calling clients. You can learn more about them on Wikipedia (http://en.wikipedia.org/wiki/List\_of\_ HTTP\_status\_codes).

Although a dizzying number of response codes is possible, you'll find yourself using a few of the more common responses in most of your applications:

- **200 OK**—Everything went fine.
- **301 Moved Permanently**—The requested URL has been moved, and the client should rerequest it at the URL specified in the response.
- **400 Bad Request**—The format of the client's request is invalid and needs to be fixed.
- 401 Unauthorized—The client has asked for something it does not have permission to view. It should try again authenticating the request first.
- 403 Forbidden—For whatever reason, the server is refusing to process this request. This is not the same as 401, where the client can try again with authentication.
- **404 Not Found**—The client has asked for something that does not exist.
- **500 Internal Server Error**—Something happened resulting in the server being unable to process the request. You typically use this error for situations in which you know the code has entered some sort of inconsistent or buggy state and needs developer attention.
- **503 Service Unavailable**—This indicates some sort of runtime failure, such as temporarily low on memory or having troubles with network resources. It's still a fatal error like 500, but it does suggest the client could try again in a while.

These are the codes you will use the most, but there are many others that you are encouraged to browse over. If you're unsure when to use one, look at code that others have written and see how they do it. The correct code for any given situation can be cause for great debate, but you can usually get the right ones without too much trouble.

# [Increased Flexibility: GET Params](#page-8-1)

When you start adding a lot of photos to your albums, you will have too many photos to display efficiently on one "page" of the application, so you should add paging functionality to

it. Clients should be able to say how many photos they want and what page they want, like this:

curl -X GET '[http://localhost:8080/albums/italy2012.json](http://localhost:8080/albums/italy2012.json?page=1&page_size=20)**?page=1&page\_size=20**'

If you're not familiar with the terminology, the bolded part of the preceding URL is the *query string*, commonly just referred to as the *GET params* for the request. If you run this curl command with the previous version of the program, you'll probably notice that it doesn't quite work any more. If you add the following to the beginning of handle\_incoming\_request , you can see why:

```
console.log(req.url);
```
The URL now looks like this:

/albums/italy2012.json **?page=1&page\_size=20**

The code is looking for the .json at the end of the string, not buried in the middle of it. To fix the code to handle paging, you have to do three things:

- 1. Modify the handle incoming request function to parse the URL properly.
- 2. Parse the query string and get the values for page and page size.
- 3. Modify the load album function to support these parameters.

You are fortunate in that you can do the first two in one fell swoop. If you add the *url* module that Node ships with, you can then use the url.parse function to extract both the core URL pathname and the query parameters. The url.parse function helps a little bit further in that you can add a second parameter, true , which instructs it to parse the query string and generate an object with the GET parameters in it. If you print out the results of url.parse on the preceding URL, you should see

```
{ search: '?page=1&page_size=20',
  query: { page: '1', page_size: '20' },
  pathname: '/albums/italy2012.json',
 path: '/albums/italy2012.json?page=1&page size=20',
 href: '/albums/italy2012.json?page=1&page size=20' }
```
Now you can modify the handle\_incoming\_request function to parse the URL and store it back on the request object in parsed url. The function now looks like this:

```
function handle incoming request (req, res) {
```

```
 req.parsed_url = url.parse(req.url, true);
 var core_url = req.parsed_url.pathname;
```

```
 // test this fixed url to see what they're asking for
 if ( core_url == '/albums.json') {
   handle list albums(req, res);
```

```
 } else if ( core_url .substr(0, 7) == '/albums'
                &\& core url .substr( core url. length - 5) == '.json') {
        handle qet album(req, res);
     } else {
        send failure(res, 404, invalid resource());
     }
}
```
For the last part, you modify the handle get album function to look for the page and page num query parameters. You can set some reasonable default values for them when the incoming values are not provided or are not valid values. (The servers should *always* assume that incoming values are dangerous or nonsensical and check them carefully.)

```
function handle get album (req, res) {
     // get the GET params
    var getp = req.parsed_url.query;
     var page_num = getp.page ? getp.page : 0;
     var page_size = getp.page_size ? getp.page_size : 1000;
     if (isNaN(parseInt(page_num))) page_num = 0;
     if (isNaN(parseInt(page_size))) page_size = 1000;
     // format of request is /albums/album_name.json
     var core_url = req.parsed_url.pathname;
    var album name = core url.substr(7, core url.length - 12);
     load_album(
         album_name,
        page_num,
        page_size,
        function (err, album contents) {
            if (err \& err.error == "no such album") {
                send_failure(res, 404, err);
             } else if (err) {
                send failure(res, 500, err);
             } else {
                send_success(res, { album_photos: album contents });
  }
         }
    );
}
```
Finally, you modify the load\_album function to extract the subarray of the files\_only array when it's done with all its work:

}

```
function load_album (album_name, page , page_size , callback) {
    fs.readdir(
       "albums/" + album name,
        function (err, files) {
            if (err) {
               if (err.code == "ENOENT") {
                    callback(no_such_album());
                } else {
                   callback({ error: "file error",
                              message: JSON.stringify(err) });
  }
                return;
  }
           var only files = [];
           var path = "albums/" + album name + "/";
            (function iterator (index) {
                if (index == files.length) {
                    var ps; 
                    // slice fails gracefully if params are out of range 
                    ps = only_files.splice(page * page_size, page_size); 
                    var obj = { short_name: album_name, 
                               photos: ps }; 
                    callback(null, obj); 
                    return;
  }
                fs.stat(
                    path + files[index],
                    function (err, stats) {
                        if (err) {
                          callback({ error: "file error",
                                     message: JSON.stringify(err) });
                           return;
  }
                        if (stats.isFile()) {
                          var obj = { filename: files[index], desc: files[index] };
                           only_files.push(obj);
  }
                        iterator(index + 1)
  }
                );
            })(0);
        }
    );
```
# [Modifying Things: POST Data](#page-8-1)

Now that I've largely covered how to get things from your JSON server, you might like to start being able to send data to it, either to create new things or modify existing ones. This is typically done with HTTP POST data, and you can send the data in many different formats. To send data using the curl client, you must do a few things:

- 1. Set the HTTP method parameter to *POST* (or *PUT* ).
- 2. Set the Content-Type of the incoming data.
- 3. Send the data itself.

You can easily accomplish these tasks with curl. You do the first simply by changing the method name, the second by specifying HTTP headers with the  $-H$  flag to curl, and the last you can do in a few different ways, but here you can use the -d flag and just write the JSON as a string.

Now it's time add some new functionality to the server to allow you to rename albums. Make the URL format as follows and specify that it must be a POST request:

```
http://localhost:8080/albums/ albumname /rename.json
```
So, the curl command to rename an album is now the following:

```
curl -s -X POST -H "Content-Type: application/json" \
     -d '{ "album name" : " new album name" }' \
     http://localhost:8080/albums/old_album_name/rename.json
```
Modifying the handle incoming request to accept the new request type is pretty easy:

function **handle incoming request** (req, res) {

```
 // parse the query params into an object and get the path
 // without them. (2nd param true = parse the params).
 req.parsed_url = url.parse(req.url, true);
var core url = req.parsed url.pathname;
 // test this fixed url to see what they're asking for
if (core url == '/albums.json' && req.method.toLowerCase() == 'get') {
    handle list albums(req, res);
 } else if (core_url.substr(core_url.length - 12) == '/rename.json'
            && req.method.toLowerCase() == 'post') {
     handle_rename_album(req, res);
} else if (core url.substr(0, 7) == '/albums'
           & \circ core url.substr(core url.length - 5) == '.json'
            && req.method.toLowerCase() == 'get') {
   handle get album(req, res);
```

```
 } else {
        send failure(res, 404, invalid resource());
     }
}
```
Note that you have to put the code to handle the rename request before the load-album request; otherwise, the code would have treated it as an album called *rename* and just executed handle get album.

#### Receiving JSON POST Data

To get the POST data in the program, you use a Node feature called *streams* . Streams are a powerful way to transfer large amounts of data in Node while maintaining the asynchronous, nonblocking nature of the system. I cover streams more fully in Chapter 6 , "Expanding Your Web Server," but for now, you just need to know the key pattern for using streams:

```
.on( event name, function (parm) { ... });
```
In particular, pay attention to two events for now: the readable and end events. The stream is actually just the ServerRequest object from the http module (which inherits from the class Stream; ServerResponse does, too!), and you listen to these two events via the following pattern:

```
var json body = ';
   req.on(
        'readable',
        function () {
            var d = req.read(); 
           if (d) {
               if (typeof d == 'string') {
                    json_body += d;
                } else if (typeof d == 'object' && d instanceof Buffer) {
                    json_body += d.toString('utf8');
 }
 }
        }
   );
   req.on(
        'end' ,
        function () {
            // did we get a valid body?
            if (json_body) {
                try {
                    var body = JSON.parse(json_body);
                    // use it and then call the callback!
                    callback(null, ...);
```

```
 } catch (e) {
                  callback({ error: "invalid json",
                              message: "The body is not valid JSON" });
           } else {
              callback({ error: "no body",
                          message: "We did not receive any JSON" });
 }
           }
       }
   );
```
For each piece (chunk) of data forming the body of the incoming request, the function you pass to the on('readable', ...) handler is called. In the preceding code, you first read the data from the stream with the read method and append this incoming data to the end of the json\_body variable; then when you get the end event, you take the resulting string and try to parse it. JSON.parse throws an error if the given string is not valid JSON, so you have to wrap it in a try/catch block.

The function to process the request for a rename is as follows:

```
function handle rename album (req, res) {
     // 1. Get the album name from the URL
    var core url = req.parsed url.pathname;var parts = core url.split('/');
    if (parts.length != 4) {
        send failure(res, 404, invalid resource(core url));
         return;
     }
   var album name = parts[2]; // 2. get the POST data for the request. this will have the JSON
     // for the new name for the album.
     var json_body = '';
     req.on(
         'readable' ,
         function () {
            var d = \text{req.read}();
            if (d) {
                if (typeof d == 'string') {
                     json_body += d;
                 } else if (typeof d == 'object' && d instanceof Buffer) {
                     json_body += d.toString('utf8');
  }
             }
         }
     );
```
}

```
 // 3. when we have all the post data, make sure we have valid
   // data and then try to do the rename.
   req.on(
       'end' ,
       function () {
           // did we get a body?
           if (json_body) {
               try {
                  var album data = JSON.parse(json body);
                   if (!album_data.album_name) {
                     send failure(res, 403, missing data('album name'));
                      return;
 }
               } catch (e) {
                   // got a body, but not valid json
                  send failure(res, 403, bad json());
                   return;
 }
               // 4. Perform rename!
               do_rename(
                  album name, \frac{1}{100} // old
                  album data.album name, // new
                   function (err, results) {
                      if (err \& err.code == "ENOENT") {
                          send_failure(res, 403, no_such_album());
                           return;
                       } else if (err) {
                          send_failure(res, 500, file_error(err));
                           return;
 }
                      send success(res, null);
 }
\hspace{1.5cm});
           } else { // didn't get a body
              send failure(res, 403, bad json());
               res.end();
           }
       }
   );
```
The complete listing for the updated server that can now handle three requests is in the Chapter 4 GitHub source code as post\_data.js. Please note that if you are running a version of node earlier than 0.10, the above code will generate errors and not function. I'll explain in more detail in Chapter 6 what changed.

#### Receiving Form POST Data

Although you won't use this as much in your application, a lot of data sent to servers from web applications are sent via <form> elements, for example:

```
 <form name='simple' method='post' action='http://localhost:8080'>
  Name: <input name='name' type='text' size='10'/><br/>
  Age: <input name='age' type='text' size='5'/><br/>
   <input type='submit' value="Send"/>
 </form>
```
If you write a little server program to fetch the POST data using the readable and end events as you did in the preceding section, printing out the data for the preceding form yields

```
name=marky+mark&age=23
```
What you really need, however, is something similar to what you got previously with JSON: a JavaScript object that represents the data sent to you. To achieve this, you can use another module built into Node.js, *querystring*, and specifically, its parse function, as follows:

var POST data = qs.parse(body);

The resulting object is as you expect it to be:

```
{ name: 'marky mark++', age: '23' }
```
The complete listing of the simple server to receive a form and print out its contents is as follows:

```
var http = require('http'), qs = require('querystring');
```

```
function handle_incoming_request (req, res) {
     var body = '';
     req.on(
         'readable' ,
         function () {
            var d = \text{req.read}();
            if (d) {
                if (typeof d == 'string') {
                     body += d:
                 } else if (typeof d == 'object' && d instanceof Buffer) {
                      body += d.toString('utf8');
  }
             }
         }
     );
     req.on(
         'end',
         function () {
```

```
 if (req.method.toLowerCase() == 'post') {
                var POST data = qs.parse(body);
                console.log(POST_data);
  }
             res.writeHead(200, { "Content-Type" : "application/json" });
            res.end(JSON.stringify( { error: null }) + "\n");
         }
     );
     var s = http.createServer(handle_incoming_request);
     s.listen(8080);
}
```
Starting in Chapter 6, however, when you learn how to use the *express* web application framework for Node, you'll see that this functionality is typically all handled for you.

## [Summary](#page-8-0)

This chapter covered quite a lot of new material. You wrote your first web application by writing a simple JSON server. I like this approach for a few key reasons:

- It lets you focus on the server and the key concepts you need to get really comfortable with Node.js.
- You can make sure your server API is well organized and efficient.
- $\blacksquare$  A nice, light application server should mean that the computer(s) running it will be able to handle the load without too much trouble. When you add in HTML UI and client-side features later, you can try to have the client do as much of the work as possible.

Now you not only have a basic working server, but also have seen how to modify the output it sends you with different request URLs and query parameters. You have also seen how to send new data or modify existing data by submitting POST data along with the request. Although some of the programs look reasonably long and complicated already, you are working with just basic components right now to examine core Node principles. You start to replace these with more helpful and functional modules quite soon.

But first, take a break and learn more about *modules* —much more on how to consume them and also how to write your own.

# **[Modules](#page-9-0)**

5

In the Node.js servers and scripts you have written thus far, you have already consumed external functionality in the form of modules. In this chapter, I explain how this all works and how to write your own. In addition to all the already-powerful and functional modules that Node provides for you, there is a huge community further developing modules that you can take advantage of in your programs, and indeed you can even write your own to give something back!

One of the cool things about Node is that you don't really distinguish between modules that you have produced and modules that you consume from external repositories, such as those you see later in this chapter via npm, the Node Package Manager. When you write separate classes and groups of functions in Node, you put them in basically the same format—perhaps with a bit less dressing and documentation—as modules you download from the Internet and use. In fact, it usually takes only an extra bit of JSON and maybe a line or two of code to prepare your code for consumption by others!

Node ships with a large number of built-in modules, all of which are packaged in the node executable on your system. You can view their source if you download the Node source code from the nodejs.org website. They all live in the lib/ subdirectory.

# [Writing Simple Modules](#page-9-0)

At a high level, modules are a way to group common functionality in Node.js. If you have a library of functions or classes for working with a particular database server, for example, it would make a lot of sense to put that code into a module and package it for consumption.

*Every file in Node.js is a module*, although modules do not necessarily have to be this simple. You can package complex modules with many files, unit tests, documentation, and other support files into folders and consume them in the same way you would a module with only a single JavaScript file (see "Writing Modules" later in this chapter).

To write your own module that exposes, or *exports*, a function called hello world, you can write the following and save it to mymodule.js:

```
exports.hello world = function () {
     console.log("Hello World");
}
```
The exports object is a special object created by the Node module system in every file you create and is returned as the value of the require function when you include that module. It lives off the module object that every module has, and is used to expose functions, variables, or classes. In the simple example here, the module exposes a single function on the exports object, and to consume it, you could write the following and save it to modtest.js:

```
var mm = require ('./mymodule');
mm.hello_world();
```
Running node modtest.js causes Node to print out "Hello World" exactly as you would expect. You can expose as many functions and classes as you want off the exports object as you'd like. For example:

```
function Greeter (lang) {
     this.language = lang;
    this.greet() = function () {
         switch (this.language) {
           case "en": return "Hello!";
           case "de": return "Hallo!";
          case "jp": return " Lhthi!";
           default: return "No speaka that language";
         }
     }
}
exports. hello world = function () {
     console.log("Hello World");
}
exports. goodbye = function () {
     console.log("Bye bye!");
}
exports.create_ greeter = function (lang) {
    return new Greeter(lang);
}
```
The module variable given to each module contains information such as the filename of the current module, its child modules, its parent modules, and more.

#### Modules and Objects

You frequently return objects from modules that you write. There are two key patterns through which you do this.

#### The Factory Model

The previous sample module contains a class called Greeter . To get an instance of a Greeter object, you call a creation function—or *factory function* —to create and return an instance of this class. The basic model is as follows:

```
function ABC (parms) {
    this.varA = \dots;this.varB = \ldots;this.functionA = function () {
         ...
     }
}
exports.create ABC = function (params) {
     return new ABC(parms);
}
```
The advantage to this model is that the module can still expose other functions and classes via the exports object.

#### The Constructor Model

Another way to expose classes from a module you write would be to completely replace the exports object in the module with a class that you want people to use:

```
function ABC () {
    this.varA = 10:
    this.varB = 20:
    this.functionA = function (var1, var2) {
        console.log(var1 + " " + var2); }
}
module.exports = ABC;
```
To use this module, you would change your code to be the following:

```
var ABCClass = require('./conmod2');
var obj = new ABCClass();
obj.functionA(1, 2);
```
Thus, the only thing you are really exposing from the module is a constructor for the class. This approach feels nice and OOP-y, but has the disadvantage of not letting you expose much

else from your module; it also tends to feel a bit awkward in the Node way of doing things. I showed it to you here so that you can recognize it for what it is when you see it, but you will almost never use it in this book or your projects—you will largely stick with the factory model.

### [npm: The Node Package Manager](#page-9-1)

Apart from writing your own modules and using those provided by Node.js, you will frequently use code written by other people in the Node community and published on the Internet. The most common way this is done today is by using npm , the *Node Package Manager* . npm is installed with your node installation (as you saw in Chapter 1, "Getting Started"), and you can go to the command line and type npm help to verify that it's still there and working.

To install modules via npm, you use the npm install command. This technique requires only the name of the module package you want to install. Many npm modules have their source code hosted on github.com, so they usually tell you the name required, for example:

```
Kimidori:p1 marcw$ npm install mysql
npm http GET https://registry.npmjs.org/mysql
npm http 200 https://registry.npmjs.org/mysql
npm http GET https://registry.npmjs.org/mysql/-/mysql-2.0.0-alpha4.tgz
npm http 200 https://registry.npmjs.org/mysql/-/mysql-2.0.0-alpha4.tgz
npm http GET https://registry.npmjs.org/require-all/0.0.3
npm http 200 https://registry.npmjs.org/require-all/0.0.3
npm http GET https://registry.npmjs.org/require-all/-/require-all-0.0.3.tgz
npm http 200 https://registry.npmjs.org/require-all/-/require-all-0.0.3.tgz
mysql@2.0.0-alpha4 node_modules/mysql
___ require-all@0.0.3
```
If you're not sure of the name of the package you want to install, you can use the npm search command, as follows:

npm search sql

This command prints the name and description of all matching modules.

npm installs module packages to the node modules/ subdirectory of your project. If a module package itself has any dependencies, they are installed to a node\_modules/ subdirectory of that module's folder:

```
+ project/
     + node_modules/
          module1
          module2
              + node_modules
                   dependency1
     main.js
```
To see a list of all modules that a project is currently using, you can use the npm ls command:

```
Kimidori:handlers marcw$ npm ls
/Users/marcw/src/scratch/project
 | async@0.1.22
|
___ bcrypt@0.7.3
| |
___ bindings@1.0.0
|
___ mysql@2.0.0-alpha4
  |
___ require-all@0.0.3
```
To update an installed package to a newer version, use the npm update command. If you specify a package name, it updates only that one. If you do not specify a package name, it updates all packages to their latest version:

```
Kimidori:p1 marcw$ npm update mysql
npm http GET https://registry.npmjs.org/mysql
npm http 304 https://registry.npmjs.org/mysql
Kimidori:p1 marcw$ npm update
npm http GET https://registry.npmjs.org/bcrypt
npm http GET https://registry.npmjs.org/async
npm http GET https://registry.npmjs.org/mysql
npm http 304 https://registry.npmjs.org/mysql
npm http 304 https://registry.npmjs.org/bcrypt
npm http 304 https://registry.npmjs.org/async
npm http GET https://registry.npmjs.org/require-all/0.0.3
npm http GET https://registry.npmjs.org/bindings/1.0.0
npm http 304 https://registry.npmjs.org/require-all/0.0.3
npm http 304 https://registry.npmjs.org/bindings/1.0.0
```
# [Consuming Modules](#page-9-0)

As you have already seen, to include a module in a Node file that you are writing, you use the require function. To be able to reference the functions and/or classes on that module, you assign the results (the exports object of the loaded module) to a variable:

```
var http = require('http');
```
Included modules are private to the module that includes them, so if a.js loads the http module, then b.js cannot reference it, unless it itself also loads http.

#### Searching for Modules

Node.js uses a pretty straightforward set of rules for finding modules requested with the require function:
- 1. If the requested module is a built-in one—such as http or fs—Node uses that.
- 2. If the module name in the require function begins with a path component— *./* , *../* , or */* — Node looks in the specified directory for that module and tries to load it there. If you don't specify a .js extension on your module name, Node first looks for a folder-based module of that name. If it does not find that, it then adds the extensions .js, .json, .node, and in turn tries to load modules of those types. (Modules with the extension .node are compiled add-on modules.)
- 3. If the module name does not have a path component at the beginning, Node looks in the node modules/ subfolder of the current folder for the module there. If it is found, that is loaded; otherwise, Node works its way up the path tree of the current location looking for node modules/ folders there. If those continue to fail, it looks in some standard default locations, such as /usr/lib or /usr/local/lib.
- 4. If the module isn't found in any of these locations, an error is thrown.

## Module Caching

After a module has been loaded from a particular file or directory, Node.js caches it. Subsequent calls to require that would load the same module *from the same location* to get the exact same code, with any initialization or other work that has taken place. This is interesting because sometimes two files that are asking to load a particular module might get different ones! Consider the following project structure:

```
+ project/
     + node_modules/
         + special_widget/
             + node_modules/
                 mail widget (v2.0.1)
         mail_widget (v1.0.0)
     main.js
     utils.js
```
In this example, if either main.js or utils.js requires mail widget, it gets v1.0.0 because Node's search rules find it in the node\_modules/ subdirectory of project. However, if it requires special\_widget, which in turn wishes to use mail\_widget, special\_widget gets its own privately included version of mail\_widget, the v2.0.1 one in its own node\_modules/ folder.

*This is one of the most powerful and awesome features of the Node.js module system!* In so many other systems, modules, widgets, or dynamic libraries are all stored in a central location, which creates versioning nightmares when you require packages that themselves require different versions of some other module. In Node, they are free to include these different versions of the other modules, and Node's namespace and module rules mean that they do not interfere with each other at all! Individual modules and portions of a project are free to include, update, or modify included modules as they see fit without affecting the rest of the system.

In short, Node.js works intuitively, and for perhaps the first time in your life, you don't have to sit there endlessly cursing the package repository system you're using.

# Cycles

Consider the following situation:

- a.js requires b.js.
- b.js requires a.js.
- main.js requires a.js.

You can see that you clearly have a cycle in the preceding modules. Node stops cycles from being a problem by simply returning uninitialized modules when it detects one. In the preceding case, the following happens:

- main.js is loaded, and code runs that requires a.js.
- a.js is loaded, and code runs that requires b.js.
- b.js is loaded, and code runs that requires a.js.
- Node detects the cycle and returns an object referring to a.js, but does not execute any more code—the loading and initialization of a.js are unfinished at this point!
- b.js, a.js, and main.js all finish initializing (in that order), and then the reference from b.js to a.js is valid and fully usable.

# [Writing Modules](#page-9-0)

Recall that every file in Node.js is itself a module, with a module and exports object. However, you also should know that modules can be a bit more complicated than that, with a directory to hold its contents and a file containing packaging information. For those cases in which you want to write a bunch of support files, break up the functionality of the module into separate JavaScript files, or even include unit tests, you can write modules in this format.

The basic format is as follows:

- 1. Create the folder to hold the module contents.
- 2. Put a file called package.json into this folder. This file should contain at least a name for the module and main JavaScript file that Node should load initially for that module.
- 3. If Node cannot find the package.json file or no main JavaScript file is specified, it looks for index.js (or index.node for compiled add-on modules).

#### Creating Your Module

Now take the code you wrote for managing photos and albums in the preceding chapter and put it into a module. Doing so lets you share it with other projects that you write later and isolate the code so you can write unit tests, and so on.

First, create the following directory structure in the source scratch (that is, ~/src/scratch or wherever you're playing around with Node) directory:

```
+ album_mgr/
     + lib/
     + test/
```
In the album\_mgr folder, create a file called package.json and put the following in it:

```
{ "name": "album-manager",
   "version": "1.0.0",
   "main": "./lib/albums.js" }
```
This is the most basic of package.json files; it tells npm that the package should have the friendly name album-manager and that the "default" or starting JavaScript file for the package is the albums.js file in the lib/ subdirectory.

The preceding directory structure is by no means mandatory or written in stone; it is simply one of the common layouts for packages that I have found to be useful and have thus latched on to. You are under no obligation to follow it. I do, however, recommend that you start doing things this way and start experimenting only after you're comfortable with the whole system.

Sites such as github.com that are frequently used to host Node module source automatically display Readme documentation if they find it. Thus, it is pretty common for people to include a Readme.md. (The "md" stands for *markdown* and refers to the standard documentation format that github.com uses.) You are highly encouraged to write documentation for your modules to help people get started using it. For the album-manager module, I wrote the following Readme file:

#### # Album-Manager

This is our module for managing photo albums based on a directory. We assume that, given a path, there is an albums sub-folder, and each of its individual sub-folders are themselves the albums. Files in those sub-folders are photos.

## Album Manager

The album manager exposes a single function, `albums`, which returns an array of `Album` objects for each album it contains.

## Album Object

The album object has the following two properties and one method:

```
* `name` -- The name of the album
* `path` -- The path to the album
* `photos()` -- Calling this method will return all the album's photos
```
Now you can write your actual module files. First, start with the promised lib/albums.js, which is just some of the album-loading code from Chapter 4 , "Writing Applications," repackaged into a module-like JavaScript file:

```
var fs = require('fs'),
   album = require('./album.js');exports.version = "1.0.0";
exports.albums = function (root, callback) {
    // we will just assume that any directory in our 'albums'
    // subfolder is an album.
    fs.readdir(
        root + "/albums",
        function (err, files) {
            if (err) {
                callback(err);
                return;
            }
           var album list = [];
            ( function iterator(index) {
               if (index == files.length) \{callback(null, album list);
                   return;
  }
                fs.stat(
                    root + "albums/" + files[index],
                    function (err, stats) {
                       if (err) {
                          callback({ error: "file error",
                                    message: JSON.stringify(err) });
                           return;
  }
                       if (stats.isDirectory()) {
                          var p = root + "albums" + files/index];album list.push(album.create album(p));
  }
                       iterator(index + 1)
  }
                );
```

```
 })(0);
             }
       );
};
```
One of the standard things to provide in the exported functionality of modules is a version member field. Although I don't always use it, it can be a helpful way for calling modules to check your version and execute different code depending on what it has.

You can see that the album functionality is split into a new file called lib/album.js, and there is a new class called Album. This class looks as follows:

```
function Album (album_path) {
     this.name = path.basename(album_path);
    this.path = album path;
}
Album. prototype .name = null;
Album. prototype .path = null;
Album. prototype. photos = null;
Album. prototype .photos = function (callback) {
    if (this. photos != null) {
        callback(null, this. photos);
         return;
     }
     var self = this;
     fs.readdir(
         self.path,
         function (err, files) {
             if (err) {
                if (err.code == "ENOENT") {
                     callback(no such album());
                 } else {
                      callback({ error: "file_error",
                                 message: JSON.stringify(err) });
  }
                 return;
             }
             var only_files = [];
             ( function iterator(index) {
                 if (index == files.length) {
                     self. photos = only files;
                     callback(null, self. photos);
```

```
 return;
  }
              fs.stat(
                 self.path + "/* + filesfindex], function (err, stats) {
                     if (err) {
                        callback({ error: "file_error",
                                message: JSON.stringify(err) });
                        return;
  }
                     if (stats.isFile()) {
                       only files.push(files[index]);
  }
                     iterator(index + 1)
  }
              );
          })(0);
       }
    );
};
```
If you're confused by the prototype keyword used a few times in the preceding source code, perhaps now is a good time to jump back to Chapter 2, "A Closer Look at JavaScript," and review the section on writing classes in JavaScript. The prototype keyword here is simply a way to set properties on all instances of our Album class.

Again, this is pretty much what you saw in Chapter 4 with the basic JSON server. The only thing that is really different is that it is packaged into a class with a prototype object and method called photos.

I hope you also noted the following two things:

- 1. You now use a new built-in module called *path* , and you use the basename function on it to extract the album's name from the path.
- 2. As mentioned in the section "Who Am I? Maintaining a Sense of Identity" in Chapter 3 , "Asynchronous Programming," nonblock asynchronous IO and the this pointer can get a little tricky, so you use the var self = this trick to help you remember your object reference.

The rest of the album.js file is simply as follows:

```
var path = require('path'),
    fs = require('fs');// Album class code goes here
```

```
exports.create_album = function (path) {
     return new Album(path);
};
function no such album() {
     return { error: "no_such_album",
             message: "The specified album does not exist" };
}
```
And that is all you need for our album-manager module! To test it, go back to the scratch directory and enter the following test program as atest.js:

```
var amgr = require('./album mgr');
amgr.albums('./', function (err, albums) {
     if (err) {
         console.log("Unexpected error: " + JSON.stringify(err));
         return;
     }
     (function iterator(index) {
        if (index == albums.length) \{ console.log("Done");
             return;
         }
         albums[index].photos(function (err, photos) {
             if (err) {
                 console.log("Err loading album: " + JSON.stringify(err));
                 return;
  }
             console.log(albums[index].name);
             console.log(photos);
             console.log("");
             iterator(index + 1);
         });
     })(0);
});
```
Now, all you have to do is ensure you have an albums/ subfolder in the current directory, and you should be able to run atest.js and see something like the following:

```
Kimidori:Chapter05 marcw$ node atest
australia2010
[ 'aus_01.jpg',
   'aus_02.jpg',
   'aus_03.jpg',
```

```
 'aus_04.jpg',
  'aus 05.jpg',
   'aus_06.jpg',
  'aus 07.jpg',
  'aus 08.jpg',
  'aus 09.jpg' ]
italy2012
[ 'picture 01.jpg',
   'picture_02.jpg',
   'picture_03.jpg',
   'picture_04.jpg',
   'picture_05.jpg' ]
japan2010
[ 'picture 001.jpg',
  'picture 002.jpg',
   'picture_003.jpg',
   'picture_004.jpg',
   'picture_005.jpg',
   'picture_006.jpg',
  'picture 007.jpg' ]
```
Done

# Developing with Your Module

You now have a module for working with albums. If you would like to use it in multiple projects, you could copy it to the node\_modules/ folder of your other projects, but then you would have a problem: What happens when you want to make a change to your albums module? Do you have to copy the source code over to all the locations it is being used each and every time you change it?

Fortunately, npm comes to the rescue here. You can modify the package.json file to add the following:

```
{ "name": "album-manager",
   "version": "1.0.0",
   "main": "./lib/albums.js",
   "private": true }
```
This code tells npm to never accidentally publish this to the live npm repository, which you don't want for this module now.

Now you can use the npm link command, which tells npm to put a link to the album-manager package in the local machine's default public package repository (such as /usr/local/lib/node\_ modules on Linux and Mac machines, or C:\Users\*username*\AppData\location\npm on Windows).

Kimidori:Chapter05 marcw\$ **cd album\_mgr** Kimidori:album\_mgr marcw\$ **sudo npm link** */usr/local/lib/node\_modules/album-manager -> /Users/marcw/src/scratch/Chapter05/album\_mgr*

Note that depending on how the permissions and such are set up on your local machine, you might need to run this command as super-user with sudo.

Now, to consume this module, you need to do two things:

- 1. Refer to 'album-manager' instead of 'album\_mgr' in the code (because npm uses the name field in package.json).
- 2. Create a reference to the album-manager module with npm for each project that wants to use it. You can just type npm link album-manager:

```
Kimidori:Chapter05 marcw$ mkdir test_project
Kimidori:Chapter05 marcw$ cd test_project/
Kimidori:test_project marcw$ npm link album-manager
/Users/marcw/src/scratch/Chapter05/test_project/node_modules/album-manager ->
    /usr/local/lib/node_modules/album-manager -> 
   /Users/marcw/src/scratch/Chapter05/album_mgr
Kimidori:test_project marcw$ dir
drwxr-xr-x 3 marcw staff 102 11 20 18:38 node_modules/
Kimidori:test_project marcw$ dir node_modules/
lrwxr-xr-x 1 marcw staff 41 11 20 18:38 album-manager@ ->
    /usr/local/lib/node_modules/album-manager
```
Now, you are free to make changes to your original album manager source, and all referencing projects will see changes right away.

# Publishing Your Modules

If you have written a module that you would like to share with other users, you can publish it to the official npm registry using npm publish . This requires you to do the following:

- Remove the "private": true line from the package.json file.
- Create an account on the npm registry servers with npm adduser .
- Optionally, choose to fill in more fields in the package.json (run npm help json to get more information on which fields you might want to add) with things such as a description, author contact information, and host website.
- Finally, run npm publish from the module directory to push it to npm . That's it!

Kimidori:album\_mgr marcw\$ **npm adduser** Username: **marcwan** Password: Email: **marcwan@example.org**

```
npm http PUT https://registry.npmjs.org/-/user/org.couchdb.user:marcwan
npm http 201 https://registry.npmjs.org/-/user/org.couchdb.user:marcwan
Kimidori:album_mgr marcw$ npm publish
npm http PUT https://registry.npmjs.org/album-manager
npm http 201 https://registry.npmjs.org/album-manager
npm http GET https://registry.npmjs.org/album-manager
npm http 200 https://registry.npmjs.org/album-manager
npm http PUT https://registry.npmjs.org/album-manager/1.0.0/-tag/latest
npm http 201 https://registry.npmjs.org/album-manager/1.0.0/-tag/latest
npm http GET https://registry.npmjs.org/album-manager
npm http 200 https://registry.npmjs.org/album-manager
npm http PUT https://registry.npmjs.org/album-manager/-/album-manager-1.0.0.tgz/
-rev/2- 7f175fa335728e1cde4ce4334696bd1a
npm http 201 https://registry.npmjs.org/album-manager/-/album-manager-1.0.0.tgz/
-rev/2- 7f175fa335728e1cde4ce4334696bd1a
+ album-manager@1.0.0
```
If you accidentally publish something you didn't mean to or otherwise want to remove from the npm registry, you can use npm unpublish :

```
Kimidori:album_mgr marcw$ npm unpublish
npm ERR! Refusing to delete entire project.
npm ERR! Run with --force to do this.
npm ERR! npm unpublish <project>[@<version>]
npm ERR! not ok code 0
Kimidori:album_mgr marcw$ npm unpublish --force
npm http GET https://registry.npmjs.org/album-manager
npm http 200 https://registry.npmjs.org/album-manager
npm http DELETE https://registry.npmjs.org/album-manager/-rev/
3-fa97bb84fa1cb8d6d6a3f57ad4a2cf2f
npm http 200 https://registry.npmjs.org/album-manager/-rev/
3-fa97bb84fa1cb8d6d6a3f57ad4a2cf2f
- album-manager@1.0.0
```
# [A Module So Common It Should Be Built In](#page-9-0)

You have already used a few of the Node.js built-in modules in code written thus far (http, *fs* , *path* , *querystring* , and *url* ), and you will use many more throughout the rest of the book. However, there is one module you can install from npm that you will use in pretty much every single project you write. As such, it deserves its own section here.

## The Problem

Consider the case in which you want to write some asynchronous code to

- Open a handle to a path.
- Determine whether or not the path points to a file.
- Load in the contents of the file if the path does point to a file.
- Close the file handle and return the contents to the caller.

You've seen almost all this code before, and the function to do this looks something like the following, where functions you call are bold and the callback functions you write are bold and italic:

```
var fs = require('fs');function load file_contents(path, callback) {
     fs.open (path, 'r', function (err, f) {
         if (err) {
             callback(err);
             return;
         } else if (!f) {
            callback({ error: "invalid handle",
                        message: "bad file handle from fs.open"});
             return;
         }
         fs.fstat (f, function (err, stats) {
             if (err) {
                callback(err);
                 return;
  }
             if ( stats.isFile ()) {
                var b = new Buffer(10000);
                 fs.read (f, b, 0, 10000, null, function (err, br, buf) {
                     if (err) {
                         callback(err);
                         return;
  }
```

```
 fs.close (f, function (err) {
                        if (err) {
                            callback(err);
                            return;
  }
                        callback(null, b.toString('utf8', 0, br));
                    });
                });
            } else {
                callback({ error: "not_file",
                          message: "Can't load directory" });
                return;
  }
        });
    });
}
```
As you can, even for a short, contrived example such as this, the code is starting to nest pretty seriously and deeply. Nest more than a few levels deep, and you'll find that you cannot fit your code in an 80-column terminal or one page of printed paper any more. It can also be quite difficult to read the code, figure out what variables are being used where, and determine the flow of the functions being called and returned.

# The Solution

To solve this problem, you can use an npm module called *async* . Async provides an intuitive way to structure and organize asynchronous calls and removes many, if not all, of the tricky parts of asynchronous programming you encounter in Node.js.

#### Executing Code in Serial

You can execute code serially in async in two ways: through the waterfall function and the series function (see Figure 5.1).

The waterfall function takes an array of functions and executes them one at a time, passing the results from each function to the next. At the end, a resulting function is called with the results from the final function in the array. If an error is signaled at any step of the way, execution is halted, and the resulting function is called with an error instead.

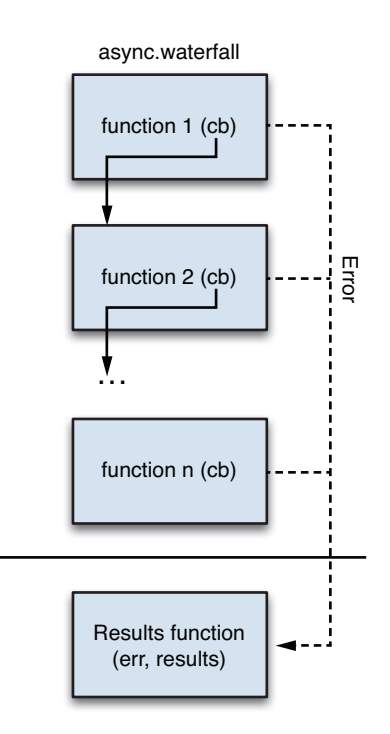

Figure 5.1 Serial execution with async.waterfall

For example, you could easily rewrite the previous code cleanly (it's in the GitHub source tree) using async.waterfall :

```
var fs = require('fs');
var async = require('async');
function load_file_contents(path, callback) {
     async.waterfall ([
         function (callback) {
             fs.open(path, 'r', callback);
         },
         // the f (file handle) was passed to the callback at the end of
         // the fs.open function call. async passes all params to us.
         function (f, callback) {
             fs.fstat(f, function (err, stats) {
                 if (err)
                      // abort and go straight to resulting function
                      callback(err);
```

```
 else
                     // f and stats are passed to next in waterfall
                    callback(null, f, stats);
            });
        },
        function (f, stats, callback) {
            if (stats.isFile()) {
               var b = new Buffer(10000):
               fs.read(f, b, 0, 10000, null, function (err, br, buf) {
                     if (err)
                         callback(err);
                    else
                         // f and string are passed to next in waterfall
                         callback(null, f, b.toString('utf8', 0, br));
                });
            } else {
                callback({ error: "not_file",
                            message: "Can't load directory" });
 }
        },
        function (f, contents, callback) {
            fs.close(f, function (err) {
                if (err)
                    callback(err);
                else
                    callback(null, contents);
            });
        }
    ]
      // this is called after all have executed in success
      // case, or as soon as there is an error.
    , function (err, file_contents) {
      callback(err, file contents);
   });
```
Although the code has grown a little bit in length, when you organize the functions serially in an array like this, the code is significantly cleaner looking and easier to read.

The async.series function differs from the async.waterfall in two keys ways:

}

- Results from one function are not passed to the next; instead, they are collected in an array, which becomes the "results" (the second) parameter to the final resulting function. Each step of the serial call gets one slot in this results array.
- You can pass an object to async series, and it enumerates the keys and executes the functions assigned to them. In this case, the results are not passed as an array, but an object with the same keys as the functions called.

```
Consider this example: 
var async = require("async");
async.series ({
     numbers : function (callback) {
         setTimeout(function () {
            callback(null, [1, 2, 3]);
         }, 1500);
     },
     strings : function (callback) {
         setTimeout(function () {
              callback(null, [ "a", "b", "c" ]);
         }, 2000);
     }
},
function (err, results) {
     console.log(results);
});
```
This function generates the following output:

{ numbers: [ 1, 2, 3 ], strings: [ 'a', 'b', 'c' ] }

#### Executing in Parallel

In the previous async.series example, there was no reason to use a serial execution sequence for the functions; the second function did not depend on the results of the first, so they could have executed in parallel (see Figure 5.2). For this, async provides async.parallel, as follows:

```
var async = require("async");
```

```
async.parallel ({
```

```
 numbers : function (callback) {
         setTimeout(function () {
             callback(null, [ 1, 2, 3 ]);
         }, 1500);
     },
     strings : function (callback) {
         setTimeout(function () {
              callback(null, [ "a", "b", "c" ]);
         }, 2000);
     }
},
function (err, results) {
     console.log(results);
});
```
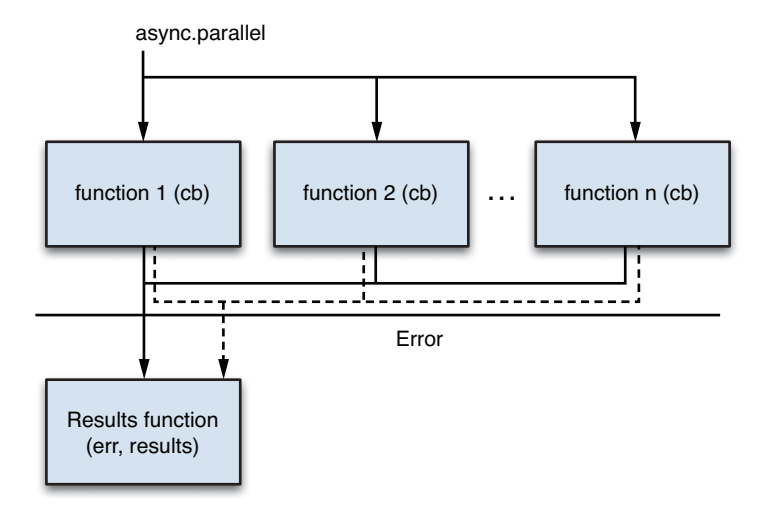

Figure 5.2 Parallel execution with async.parallel

This function generates the exact same output as before.

#### Mixing It Up

The most powerful function of them all is the async.auto function, which lets you mix ordered and unordered functions together into one powerful sequence of functions. In this, you pass an object where keys contain either

- A function to execute, or
- An array of dependencies and then a function to execute. These dependencies are strings and are the names of properties in the object provided to async.auto. The auto function waits for these dependencies to finish executing before calling the provided function.

The async.auto function figures out the required order to execute all the functions, including which can be executed in parallel and which need to wait for others (see Figure 5.3). As with the async.waterfall function, you can pass results from one function to the next via the callback parameter:

```
var async = require("async");
async.auto ({
     numbers : function (callback) {
         setTimeout(function () {
            callback(null, [ 1, 2, 3 ]);
         }, 1500);
     },
```

```
 strings : function (callback) {
         setTimeout(function () {
            callback(null, [ "a", "b", "c" ]);
         }, 2000);
     },
     // do not execute this function until numbers and strings are done
     // thus_far is an object with numbers and strings as arrays.
     assemble : [ 'numbers', 'strings', function (callback, thus_far) {
         callback(null, {
             numbers: thus_far.numbers.join(", "),
             strings: "'" + thus_far.strings.join("', '") + "'"
         });
     }]
},
// this is called at the end when all other functions have executed. Optional
function (err, results) {
     if (err)
         console.log(err);
     else
         console.log(results);
});
```
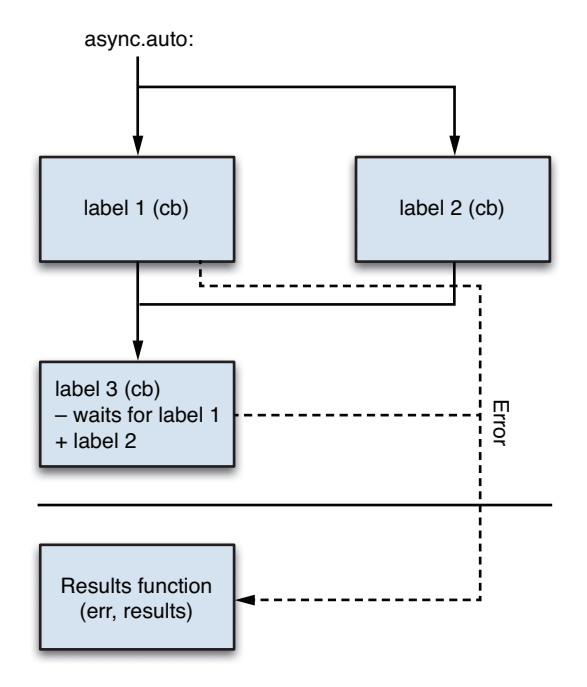

Figure 5.3 Mixing execution models with async.auto

The results parameter passed to the final resulting function is an object in which the properties hold the results of each of the functions executed on the object:

```
{ numbers: [ 1, 2, 3 ],
  strings: [ 'a', 'b', 'c' ],
 assemble: { numbers: '1, 2, 3', strings: '\'a\', \'b\', \'c\'' } }
```
#### Looping Asynchronously

In Chapter 3, I showed you how you can use the following pattern to iterate over the items in an array with asynchronous function calls:

```
(function iterator(i) {
   if( i < array.length ) {
     async work( function(){
       iterator( i + 1 ) })
   } else {
     callback(results);
   }
})(0);
```
Although this technique works great and is indeed gloriously geeky, it's a bit more complicated than I'd like. Async comes to the rescue again with async.forEachSeries . It iterates over every element in the provided array, calling the given function for each. However, it waits for each to finish executing before calling the next in the series:

```
async.forEachSeries(
```

```
 arr,
     // called for each element in arr
     function (element, callback) {
          // use element
          callback(null); // YOU MUST CALL ME FOR EACH ELEMENT!
     },
     // called at the end
     function (err) {
         // was there an error? err will be non-null then
     }
);
```
To simply loop over every element in a loop and then have async wait for all of them to finish, you can use async.forEach, which is called in the exact same way and differs in that it doesn't execute the functions serially.

Async contains a ton of other functionality and is truly one of the indispensible modules of Node.js programming today. I highly encourage you to browse the documentation at [https://](https://github.com/caolan/async) [github.com/caolan/async](https://github.com/caolan/async) and play around with it. It truly takes the already-enjoyable Node.js programming environment and makes it even better.

# [Summary](#page-9-1)

In this chapter, you were more formally introduced to modules in Node.js. Although you have seen them before, you now finally know how they're written, how Node finds them for inclusion, and how to use npm to find and install them. You can write your own complex modules now with package.json files and link them across your projects or even publish them for others to use via npm.

Finally, you are now armed with knowledge of async, one of the most powerful and cool modules that you will use in nearly every single Node project you write from now on.

Next up: Putting the "web" back in web servers. You look at some cool ways to use JSON and Node in your web apps and how to handle some other core Node technologies such as events and streams.

6

# **[Expanding Your Web Server](#page-9-0)**

In this last chapter of Part II, "Learning to Run," you expand the web server a little bit with some key new functionality; you learn how to serve up static content such as HTML pages, JavaScript files, cascading style sheets, and even image files. Armed with this knowledge, you turn your focus away from the server and look at programming the client.

In the new Node.js world of programming websites, you're going to migrate from the traditional model of generating HTML on the server before sending it down to clients, and instead have your server serve up only static files or JSON. The web browser can then use AJAX calls along with template libraries to generate pages on the fly as the user navigates around the site. Finally, you look at uploading files to your servers and see some of the tools you can use to help make that task easier.

Begin by taking a look at Node.js *streams* .

# [Serving Static Content with Streams](#page-9-0)

In the asynchronous, nonblocking IO world of Node.js, you previously saw that you can use fs.open and fs.read in a loop to read the contents of a file. However, Node.js provides another, far more elegant mechanism for reading (and even writing) files called *streams* . They act an awful lot like UNIX pipes—even on Windows—and you briefly saw them in use in the section "Receiving JSON POST Data" in Chapter 4 , "Writing Simple Applications," when you needed to load in the data users sent along with requests.

In the basic usage, you use the on method to add *listeners* to *events* . The provided functions are called whenever one of those events is triggered. The readable event is sent whenever a read stream has read something in for you to process. The end event is sent whenever a stream has nothing more to read, and error events are sent whenever something has gone wrong.

# Reading a File

As a simple example, write the following code and save it to simple stream.js:

```
var fs = require('fs');
var contents;
// INCEPTION BWAAAAAAA!!!!
var rs = fs.createReadStream("simple stream.js");
rs.on(' readable ', function () {
     var str;
    var d = rs.read();
    if (d) {
        if (typeof d == 'string') {
             str = d:
         } else if (typeof d == 'object' && d instanceof Buffer) {
             str = d.toString('utf8');
         }
         if (str) {
              if (!contents)
                  contents = d;
             else
                  contents += str;
         }
     }
});
rs.on( 'end' , function () {
     console.log("read in the file contents: ");
     console.log(contents.toString('utf8'));
});
```
If you're looking at the preceding code (it creates an object, adds two listeners, and then does... seemingly nothing) and wondering why it doesn't just exit before the loading is done, recall in Chapter 3 , "Asynchronous Programming," I said that Node runs in an event loop waiting for things to happen and executing code when something finally does happen.

#### Ch-Ch-Ch-Changes to Streams

Streams underwent a major change for the 0.10 series of Node.js releases. Up until that version, they had been pretty functional but were broken in a couple of key ways related to timing and pausing. After years of putting it off, the Node core team finally resolved to fix these issues and risk breaking a few apps here and there.

In the old world, to work with read streams, you added a data event listener and had that data read by that stream passed as an argument to your callback. In the new world, you listen to the

readable event instead and call the read method on the stream when it informs you that data is ready for reading.

If you see any code that still uses the old data event, you shouldn't have to worry; it's 99 percent likely to be compatible with the new model, but I just wanted to make you aware that you'll be seeing both models for the next little while.

Well, part of this is knowing when events are *pending* or going to happen, such as the case in which you have a read stream open and it actually has calls to the file system waiting to finish reading in content. As long as there is something that is expected to happen, Node does not exit until all those events are finished and user code (if there is any) is executed.

The preceding example creates a new read stream given a path with the fs.createReadStream function. It then simply reads itself and prints the contents to the output stream. When it gets a readable event, it calls the read method on the stream and gets back whatever data is currently available. If no data is returned, it just waits until another readable event comes in or an end event is received.

Manipulating Binary Data with Buffers

Thus far in your Node.js experience, you have been using strings, typically UTF-8 strings, to do your work. However, when working with streams and files, you actually work mostly with the Buffer class.

Buffers work more or less as you'd expect them to: They hold binary data that can be converted into other formats, used in operations to file writes, or broken apart and reassembled.

One critical point to remember about buffers is that the length property on the object does not return the size of the content, but that of the buffer itself! For example:

```
var b = new Buffer(10000);var str = "我叫王马克";
b.write(str); // default is utf8, which is what we want
console.log( b.length ); // will print 10000 still!
```
Node.js does not keep track of what you have written to which place in the buffer, so you must keep track of these things yourself.

Sometimes a string does not have the same byte length as the number of characters—for example, the preceding string "我叫王马克". Buffer.byteLength returns the former:

```
console.log( str.length ); // prints 5
console.log( Buffer.byteLength(str) ); // prints 15
```
To convert a buffer to a string, you should use the toString method. You will almost always have it convert to UTF-8 strings:

```
console.log(buf.toString('utf8'));
```
To append one buffer to the end of another, you can use the concat method, as follows:

```
var b1 = new Buffer("My name is ");
var b2 = new Buffer("Marc");
var b3 = Buffer.concat([ b1, b2 ]);
console.log(b3.toString('utf8'));
```
Finally, you can "zero out" or otherwise fill in all the values in the buffer by using the fill method, such as  $buf.fill('\\0")$ .

## Serving Static Files in a Web Server with Buffers

For this next exercise, write a little web server that serves up static content (an HTML file) using Node buffers. You start with the handle incoming request function:

```
function handle incoming request (req, res) {
     if (req.method.toLowerCase() == 'get'
        & \text{seq.url.substring}(0, 9) == '/content')serve static file(req.url.substring(9), res);
     } else {
         res.writeHead(404, { "Content-Type" : "application/json" });
        var out = \{ error: "not found",
                    message: "'" + req.url + "' not found" };
         res.end(JSON.stringify(out) + "\n");
    }
}
```
If an incoming request requests /content/something.html, you try to serve that up by calling the serve static file function. The design of the *http* module in Node.js is sufficiently clever that the ServerResponse object you get to each request on your server is itself actually a stream to which you can write your output! You do this writing by calling the write method on the Stream class:

```
function serve static file (file, res) {
    var rs = fs.createReadStream(file);
    var ct = content type for path(file);
     res.writeHead(200, { "Content-Type" : ct });
     rs.on(
         ' readable ',
         function () {
            var d = rs.read();
             if (d) {
                 if (typeof d == 'string')
                      res.write(d);
                 else if (typeof d == 'object' && d instanceof Buffer)
```

```
 res.write(d.toString('utf8'));
  }
         }
     );
     rs.on(
          'end' ,
         function () {
             res.end(); // we're done!!!
         }
     );
}
function content_type_for_path (file) {
     return "text/html";
}
```
The rest of the server's code is as you have seen before:

```
var http = require('http'),
    fs = require('fs');var s = http.createServer(handle incoming request);
s.listen(8080);
```
Create a file called test.html with some simple HTML content in it; then run the server with node server.js

And then ask for that test.html using curl:

curl -i -X GET<http://localhost:8080/content/test.html>

You should see output similar to the following (depending on what exactly you put in test. html):

```
HTTP/1.1 200 OK
Date: Mon, 26 Nov 2012 03:13:50 GMT
Connection: keep-alive
Transfer-Encoding: chunked
<html>
<head>
   <title> WooO! </title>
</head>
<body>
  <h1> Hello World! </h1>
</body>
</html>
```
You are now able to serve up static content! But you have two problems. First, what happens if you ask for /content/blargle.html? In its current form, the script throws an error and terminates, which isn't what you want. In this case, you want to return a 404 HTTP response code and even maybe an error message.

To do this, you can listen to the error event on read streams. Add the following few lines to the serve\_static\_file function:

```
rs.on(
     'error' ,
     function (e) {
         res.writeHead(404, { "Content-Type" : "application/json" });
        var out = \{ error: "not found",
                     message: "'" + file + "' not found" };
         res.end(JSON.stringify(out) + "\n");
         return;
     }
);
```
Now, when you get an error (after which no data or end events are called), you update the response header code to 404, set a new Content-Type, and return JSON with the error information that the client can use to report to the user what has happened.

# Serving Up More Than Just HTML

The second problem is that you can currently serve up only HTML static content. The content type for path function only ever returns "text/html". It would be nice if it were a bit more flexible, which you can accomplish as follows:

```
function content_type_for_file (file) {
    var ext = path.extname(file);
     switch (ext.toLowerCase()) {
         case '.html': return "text/html";
         case ".js": return "text/javascript";
         case ".css": return 'text/css';
         case '.jpg': case '.jpeg': return 'image/jpeg';
         default: return 'text/plain';
     }
}
```
Now you can call the curl command with a number of different file types and should get the expected results. For binary files such as JPEG images, you can use the -o flag to curl to tell it to write the output to the specified filename. First, copy a JPEG to your current folder, run server with node server.js, and then add the following:

```
curl -o test.jpg http://localhost:8080/content/family.jpg
```
Chances are, you now have a file called test.jpg that is exactly what you expect it to be.

Shuffling data from stream ( $rs$  in the preceding example) to stream ( $res$ ) is such a common scenario that the Stream class in Node.js has a convenience method to take care of all this for you: pipe. The serve\_static\_file function then becomes much simpler:

```
function serve static file (file, res) {
    var rs = fs.createReadStream(file);
     rs.on(
          'error' ,
         function (e) {
             console.log("oh no! Error!! " + JSON.stringify(e));
             res.end("");
         }
     );
    var ct = content type for path(file);
     res.writeHead(200, { "Content-Type" : ct });
     rs.pipe(res);
}
```
There is, unfortunately, one small problem with pipe: It sends out HTTP response headers as soon as you call it; after they are sent, you cannot subsequently call ServerResponse. writeHead . If the file you want to read with fs.createReadStream does not exist, you have no way to report it to the client. To get around this issue, you need to first check to see whether the file exists and then perform the pipe operation:

```
function serve static file (file, res) {
     fs.exists(file, function (exists) {
         if (!exists) {
             res.writeHead(404, { "Content-Type" : "application/json" });
            var out = \{ error: "not found",
                          message: "'" + file + "' not found" };
             res.end(JSON.stringify(out) + "\n");
             return;
         }
         var rs = fs.createReadStream(file);
         rs.on(
             'error',
             function (e) {
                 res.end();
  }
         );
        var ct = content type for file(file);
         res.writeHead(200, { "Content-Type" : ct });
         rs.pipe(res);
     });
}
```
#### Events

Streams are actually a subclass of the Node.js Event class, which provides all the functionality for connecting and emitting events in your JavaScript files. You can inherit from this class to create your own event firing classes. For this example, create a dummy downloader class that fakes a remote download via a two-second setTimeout call:

```
var events = require('events');
function Downloader () {
}
Downloader.prototype = new events.EventEmitter();
Downloader.prototype. proto = events.EventEmitter.prototype;
Downloader.prototype.url = null;
Downloader.prototype.download_url = function (path) {
     var self = this;
    self. <math>ur1 = path</math>; self.emit('start', path); 
     setTimeout(function () {
         self.emit('end', path); 
     }, 2000);
}
var d = new Downloader();
d.on("start", function (path) {
     console.log("started downloading: " + path);
});
d.on("end", function (path) {
     console.log("finished downloading: " + path);
});
d.download_url("http://marcwan.com");
```
You signal that an event has happened by using the emit method with the name of the event and any arguments you would like passed to the listening function. You should make sure that all possible code paths (including errors) signal an event; otherwise, your Node program might hang.

# [Assembling Content on the Client: Templates](#page-9-1)

In more traditional web application models, the client sends an HTTP request to the server, the server gathers all the data and generates the HTML response, and it sends that down as text. While this way of doing things is very reasonable, it has a few key disadvantages:

 ■ It doesn't take advantage of any of the computing power available on the average client computer these days. Even the average mobile phone or tablet is multiple times more powerful than PCs of 10 years ago.

- It makes your life more difficult when you have multiple types of clients. Some people might access you through a web browser, others through mobile apps, even others through desktop applications or third-party apps.
- It's frustrating to have to perform so many different types of things on the server. It would be great if you could just have your server focus on processing, storing, and generating data, and letting the client decide how to present the data.

An increasingly common way of doing things, and something I've found particularly compelling and fun with Node, is to convert the server back end to serve only JSON, or as absolutely little of anything else as possible. The client app can then choose how to present the returned data to the user. Scripts, style sheets, and even most HTML can be served from file servers or content delivery networks (CDNs).

For web browser applications, you can use *client-side templates* (see Figure 6.1 ). In this way of doing things,

- 1. The client downloads a skeleton HTML page with pointers to JavaScript files, CSS files, and an empty body element from the Node server.
- 2. One of the referenced JavaScript files is a *bootstrapper* that does all the work of gathering everything and putting the page together. It is given the name of an HTML template and a server JSON API to call. It downloads the template and then applies the returned JSON data to that template file using a *template engine* . You will use a template engine called "Mustache" (see the sidebar "Template Engines").
- 3. The resulting HTML code is inserted into the body of the page, and all the server has to do is serve up a little bit of JSON.

It has been in preparation for this that you have been developing the photo album application as a JSON-only server thus far. Although you will add the capability now for it to serve up static files, this is largely for convenience and educational purposes; in a production environment, you would probably move these files to a CDN and update the URLs to point to them as appropriate.

#### Template Engines

A large number of client-side (and even server-side) template engines or libraries are available. For the jQuery JavaScript library that you're using most often in this book, there are a few such as JSRender or jQote, both of which are just fine. There are others that don't necessarily have to fit in with your chosen JavaScript helper library as well.

For your purposes here, they're all about the same. The feature sets all tend to be roughly equal, with similar ways of doing things and reasonably similar performance. When you are choosing a library, I recommend just picking one that is actively being developed and/or maintained and that seems to have a reasonable syntax that you find comfortable.

For this book and many of my recent projects, I am using a template engine called Mustache . As I just said, this decision is semi-arbitrary but was helped by mustache.js

- Being a reasonably small and fast JavaScript library.
- Being a feature-complete templating solution.
- Having a pretty cool name. Tags in Mustache are delimited by  $\{ \{ \text{ and } \} \}$ , which many feel look like mustaches.

This solution is by no means perfect, but I suspect you'll find Mustache has the right trade-offs between features and speed for you, too. You are always encouraged to explore other solutions and read one of the dozens of blog posts and tutorials for all the other packages.

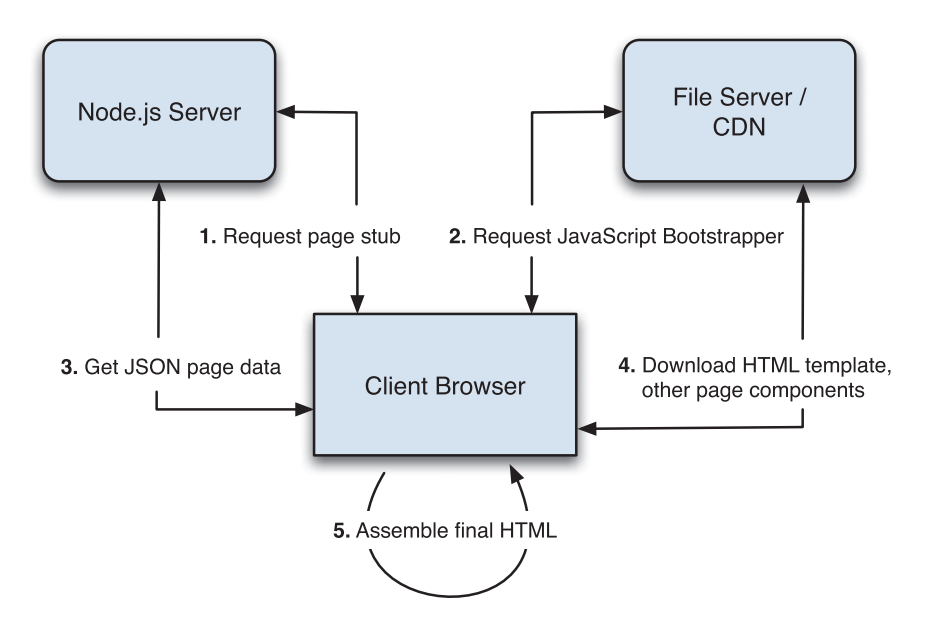

Figure 6.1 Client-side page generation with templates

To convert your photo album to this new world of templates, you need to do the following:

- 1. Generate the HTML skeleton for your pages.
- 2. Add support to the app for serving static file content.
- 3. Modify the list of supported URLs to add /pages/ and /templates/ for HTML pages and templates, respectively.
- 4. Write the templates and JavaScript files that load them.

Let's go!

# The HTML Skeleton Page

Although you might attempt to do all HTML generation on the client, you cannot completely avoid the server doing any at all; you still need it to send down the initial page skeleton that the client can use to perform the rest of the generation.

For this example, you use a reasonably simple HTML page, which is saved as basic.html, shown in Listing 6.1.

Listing 6.1 The Simple App Page Bootstrapper (basic.html)

```
<!DOCTYPE html>
<html><head>
 <title>Photo Album</title>
  <!-- Meta -->
   <meta http-equiv="content-type" content="text/html; charset=utf-8" />
  <!-- Stylesheets -->
   <link rel="stylesheet" href="http://localhost:8080/content/style.css"
         type="text/css" />
  <!-- javascripts -->
   <script src="http://localhost:8080/content/jquery-1.8.3.min.js"
           type="text/javascript"></script>
   <script src="http://localhost:8080/content/mustache.js"
           type="text/javascript"></script>
   <script src= "http://localhost:8080/content/{{PAGE_NAME}}.js"
           type="text/javascript"></script>
</head>
<body></body>
</html>
```
This file is straightforward; it has a style sheet, and then you include jQuery and Mustache. The last script tag is the most interesting: This file is the page *bootstrapper* that holds the code that will download the template, get the JSON data from the server for the page, and generate the HTML for the page based on these two things. You can see that it is set up with a parameter {{PAGE\_NAME}} to replace with the actual page you will be loading at any given time.

# Serving Static Content

Now you are going to modify the application server's folder layout a little bit as follows:

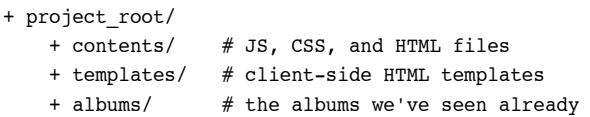

You've seen the albums folder before, but now you are going to add the contents and templates folders to handle additional content you're going to add.

The updated handle incoming request function looks something like the following. The serve\_static\_file function is identical to the one you just wrote in the preceding section:

```
function handle incoming request (req, res) {
     // parse the query params into an object and get the path
     // without them. (true for 2nd param means parse the params).
     req.parsed_url = url.parse(req.url, true);
    var core url = req.parsed url.pathname; // test this updated url to see what they're asking for
     if (core_url.substring(0, 9) == '/content/' ) {
        serve static file("content/" + core url.substring(9), res);
     } else if (core_url == '/albums.json' ) {
        handle list albums(req, res);
     } else if (core_url.substr(0, 7) == '/albums'
                && core_url.substr(core_url.length - 5) == '.json' ) {
        handle qet album(req, res);
     } else {
        send_failure(res, 404, invalid_resource());
     }
}
```
For example, in the content/ folder, you start with three files:

- **jquery-1.8.3.min.js—You can download this file directly from jquery.com. Most versions** of jQuery from the past couple of years should work just fine.
- **mustache.js—You can download this file from a number of places. In this case, simply** use the generic mustache.js from github.com/janl/mustache.js. There are also some server-side versions of mustache as well, which are not what we want for this chapter.
- **style.css** —You can just create this as an empty file or start to fill in CSS to modify the pages that you'll generate for the album app.

# Modifying Your URL Scheme

The app server thus far supports only /albums.json and /albums/*album\_name* .json. You can now add support for static content, pages, and template files as follows:

```
/content/ some_file.ext 
/pages/ some_page_name[/optional/junk]
/templates/ some_file.html
```
For content and template files, there are actually real files to download directly from the hard disk. For page requests, however, you always return some variation on the basic.html you saw in the previous section. It has the  $\{ \}$  page NAME}} macro replaced with the name of the page passed in through the URL; that is, /page/home.

The updated handle incoming request now looks as follows:

```
function handle_incoming_request (req, res) {
     // parse the query params into an object and get the path
     // without them. (true for 2nd param means parse the params).
     req.parsed_url = url.parse(req.url, true);
     var core_url = req.parsed_url.pathname;
     // test this fixed url to see what they're asking for
    if (core url.substring(0, 7) == '/pages/ } {
        serve page(req, res);
     } else if (core_url.substring(0, 11) == '/templates/' ) {
        serve static file("templates/" + core url.substring(11), res);
    } else if (core url.substring(0, 9) == '/\text{content}/' } {
        serve static file("content/" + core url.substring(9), res);
    } else if (core url == '/albums.json') {
        handle list albums(req, res);
    } else if (core url.substr(0, 7) == '/albums'
                && core_url.substr(core_url.length - 5) == '.json') {
        handle get album(req, res);
     } else {
        send failure(res, 404, invalid resource());
     }
}
```
The serve page function actually determines what page the client has asked for, fixes up the basic.html template file, and sends the resulting HTML skeleton down to the browser:

```
/**
 * All pages come from the same one skeleton HTML file that
 * just changes the name of the JavaScript loader that needs to be
 * downloaded.
 */
function serve page(req, res) {
    var core_url = req.parsed_url.pathname;
   var page = core url.substring(7); \frac{1}{2} remove /pages/
```

```
 // currently only support home!
  if (page != 'home') {
       send failure(res, 404, invalid resource());
        return;
   }
   fs.readFile(
        'basic.html',
        function (err, contents) {
            if (err) {
               send failure(res, 500, err);
                return;
 }
            contents = contents.toString('utf8');
            // replace page name, and then dump to output.
            contents = contents.replace( '{{PAGE_NAME}}' , page);
            res.writeHead(200, { "Content-Type": "text/html" });
            res.end(contents);
        }
   );
```
Instead of using fs.createReadStream, you use fs.readFile, which reads in the entire contents of a file to a Buffer . You have to convert this Buffer to a string, and then you can fix up the contents so the right JavaScript loader is indicated. This approach is not recommended for large files because it wastes a lot of memory, but for something as short as this basic.html file, it's perfectly fine and convenient!

# The JavaScript Loader/Bootstrapper

}

The HTML pages are going to be quite simple, so you can start with a reasonably trivial JavaScript loader. As you add more functionality later in the book, you make them a bit more complicated, but Listing 6.2 shows the one you can start with now, which you save as home.js.

Listing 6.2 The JavaScript Page Loader (home.js)

```
$( function (){
     var tmpl, // Main template HTML
    tdata = \{\}; // JSON data object that feeds the template
     // Initialize page
     var initPage = function () {
```

```
 // Load the HTML template
    $.get("/templates/home.html", function(d){ // 1
       tmp1 = d; });
    // Retrieve the server data and then initialize the page
    $.getJSON("/albums.json", function (d) { // 2
        $.extend(tdata, d.data);
    });
    // When AJAX calls are complete parse the template
    // replacing mustache tags with vars
    $(document).ajaxStop(function () {
        var renderedPage = Mustache.to_html(tmpl, tdata); // 3
        $("body").html(renderedPage);
    })
 }();
```
The  $\frac{\xi_{\text{t}}}{\xi_{\text{t}}}$  (function () { ... syntax is basically the same as  $\frac{\xi_{\text{t}}}{\xi_{\text{t}}}$  (ocument).ready(function () ... in jQuery, just a bit shorter. So, this function is called after all the other resources (most notably jQuery and Mustache) are loaded. It then does the following three things:

- 1. It requests the template file, home.html from the server by calling the URL /tmpl/home. html.
- 2. It asks for the JSON data representing albums in the application, /albums.json.
- 3. Finally, it gives these two things to Mustache to do its templating magic.

#### Templating with Mustache

The template engine I chose for the photo album app, Mustache, is easy to use, fast, and small. Most interestingly, it has only tags, wrapped in {{ and }} , known as *mustaches* . It does not have any *if* statements or looping constructs. Tags act as a set of rules that play out depending on the data you provide.

The basic usage of Mustache, which you saw in the preceding sections, is

```
var html_text = Mustache.to_html( template , data );
$("body").html(html_text);
```
To print properties from an object, you use the following:

#### **Mustache template:**

});

The album "{{name}}" has {{photos.length}} photos.

#### **JSON:**

```
{
   "name": "Italy2012",
   "photos" : [ "italy01.jpg", "italy02.jpg" ]
}
```
#### **Output:**

```
The album "Italy2012" has 2 photos.
```
To apply a template over every item in a collection or array, you use the # character. For example:

#### **Mustache:**

```
{#albums}}
    * {{name}}
{{/albums}}
```
#### **JSON:**

```
{
   "albums" : [ { "name" : "italy2012" },
                 { "name" : "australia2010" },
                 { "name" : "japan2010" }]
}
```
#### **Output:**

- \* italy2012
- \* australia2010
- \* japan2010

If you do not have any matching results, nothing is printed. You can capture this case by adding the ^ character:

#### **Mustache:**

```
\{\text{\#albums}\}\} * {{name}}
\{\{\text{/albums}\}\}\{{^albums}}
     Sorry, there are no albums yet.
\{\{\text{/albums}\}\}\
```
#### **JSON:**

```
{ "albums" : [ ] }
```
#### **Output:**

```
Sorry, there are no albums yet.
```
If the object after the  $\#$  character isn't a collection or array but just an object, the values from it are used without iterating:

#### **Mustache:**

```
\{\text{\#album}\}\} The album "{{name}}" has {{photos.length}} photos.
{{/album}}
```
#### **JSON:**

```
{
   "album": { "name": "Italy2012",
               "photos" : [ "italy01.jpg", "italy02.jpg" ] }
}
```
#### **Output:**

```
The album "Italy2012" has 2 photos.
```
By default, all values are HTML escaped; that is,  $\langle$  and  $\rangle$  are replaced with  $\< 1$  and  $\> t$ ; respectively, and so on. To tell Mustache not to do this, use the extra hairy Mustache triple brackets,  $\{ \{ \}$  and  $\} \}$ :

#### **Mustache:**

```
\{{#users\}}
    * {{name}} says {{{ saying }}}
      * raw saying: {{ saying }}
{{/users}}
```
#### **JSON:**

```
{
  "users" : [ { "name" : "Marc", "saying" : "I like <em>cats</em>!" },
              { "name" : "Bob", "saying" : "I <b>hate</b> cats" },
}
```
#### **Output:**

```
* Marc says I like <em>cats</em>!
  * raw saying: I like < em&gt; cats&lt; / em&gt; !
* Bob says I <br />b>hate</b> cats
  * raw saying: I < b&gt; hate&lt; / b&gt; cats
```
# Your Home Page Mustache Template

Now, it's time to write your first template for your home page, which you can save in home. html, shown in Listing 6.3.
Listing 6.3 The Home Page Template File (home.html)

```
<div id="album_list">
   <p> There are {{ albums.length }} albums</p>
   <ul id="albums">
     {{#albums}}
        <li class="album">
          <a href='http://localhost:8080/pages/album/ {{name}} '> {{name}} </a>
      \langle/li\rangle {{/albums}}
     {{^albums}}
       <li> Sorry, there are currently no albums </li>
     {{/albums}}
  \langle/ul>
</div>
```
If you have any albums, this code iterates over each of them and provides an  $\langle$ 1i> element with the name of the album and a link to the album page, accessed via the URL /page/ album/album\_name. When there are no albums, a simple message is printed instead.

## Putting It All Together

I threw a lot of new stuff at you in the preceding sections, so stop now and make this all run. You should now have the following file layout for your web application:

```
+ project_root/
  server.js \sqrt{2} // GitHub source
  basic.html \frac{1}{1} basic.html \frac{1}{1} basic.html
    + content/
      home.js // Listing 6.2 
     album.js \frac{1}{5} // Listing 6.5
       jquery-1.8.3.min.js
      mustache.js
      style.css
    + templates/
     home.html // Listing 6.3
     album.html // Listing 6.4
+ albums/
       + whatever albums you want
```
The code for home.html and album.html, which we have not previously seen, are in Listings 6.4 and 6.5 .

To run this project, you should be able to type

node server.js

You can then switch to a web browser and browse to [http://localhost:8080/page/home.](http://localhost:8080/page/home) If you want to see what happens on the command line, try using curl as follows:

```
curl -i -X GET http://localhost:8080/page/home
```
Because curl executes no client-side JavaScript for you, the template and JSON date are not loaded via Ajax, and you get only the basic HTML skeleton from basic.html.

Listing 6.4 Another Mustache Template Page (album.html)

```
<div id="album_page">
   {{#photos}}
  <p> There are {{ photos.length }} photos in this album</p>
   <div id="photos">
       <div class="photo">
         <div class='photo_holder'>
            <img style='width: 250px; height: 250px; background-color: #fbb'
                 src="{{url}}" border="0"/></div>
         <div class='photo_desc'><p>{{ desc }}</p></div>
      \langlediv>\langle \text{div} \rangle <!-- #photos -->
   <div style="clear: left"></div>
   {{/photos}}
   {{^photos}}
       <p> This album doesn't have any photos in it, sorry.<p>
   {{/photos}}
\langlediv> \langle!-- #album page -->
```

```
Listing 6.5 Our Album Page Bootstrapper JavaScript File (album.js)
```

```
$( function (){
     var tmpl, // Main template HTML
    tdata = \{\}; // JSON data object that feeds the template
     // Initialize page
     var initPage = function () {
```

```
 // get our album name.
         parts = window.location.href.split("/");
        var album name = parts[5]; // Load the HTML template
         $.get("/templates/album.html", function(d){
            tmp1 = d; });
         // Retrieve the server data and then initialize the page
         $.getJSON("/albums/" + album_name + ".json", function (d) {
            var photo d = massage album(d);
             $.extend(tdata, photo_d);
         });
         // When AJAX calls are complete parse the template
         // replacing mustache tags with vars
         $(document).ajaxStop( function () {
            var renderedPage = Mustache.to html( tmpl, tdata );
             $("body").html( renderedPage );
         })
    }();
});
function massage album(d) {
     if (d.error != null) return d;
   var obj = { photos: [ ] };
   var af = d.data.album data;
    for (var i = 0; i < af. photos.length; i++) {
        var url = "/albums/" + af.short name + "/" + af.photos[i].filename;
         obj.photos.push({ url: url, desc: af.photos[i].filename });
     }
    return obj;
}
```
If you've done everything correctly, you should see output something similar to that shown in Figure 6.2 . It's not pretty, but now you can start to play around with the template file and the style.css file to really make the application yours!

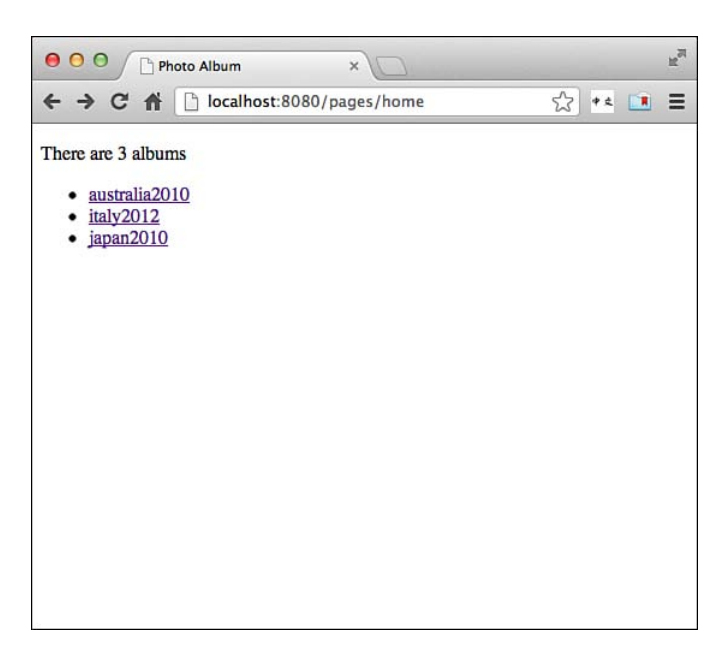

Figure 6.2 The template-enabled JSON application running in the browser

# [Summary](#page-9-0)

This chapter introduced two key Node.js features, streams and events, that you used to serve up static content from your web application. Equally importantly, this chapter introduced clientside template engines, and you used Mustache to put together a simple start to a front-end for your photo album application.

You might have noticed, however, that some of the things you have been doing thus far seem unnecessarily complicated, tedious, or possibly even worryingly bug-prone (the handle incoming request function in particular). It would be nice if there were some further modules to help you keep track of things more easily.

It is thus that you are not going to develop the photo album much further in its current form, but continue to look at some modules that will clean up your code significantly and allow you to add features quickly and with little code. You will do so using the *Express Application Framework for Node .* 

*This page intentionally left blank* 

# Part III

# **[Writing Web Applications](#page-9-0)**

7 Building Web Applications with Express 137

- 8 Databases I: NoSQL (MongoDB) 161
- 9 Databases II: SQL (MySQL) 189

*This page intentionally left blank* 

7

# **[Building Web Applications](#page-9-0)  with Express**

Thus far, you have been learning the fundamentals and core concepts of Node.js; armed with these ideas, you have built some simple applications, although you've had to write a lot of code to do some reasonably basic things. It's time to change gears a bit and start building more interesting web applications, using one of the biggest strengths of Node: the huge collection of libraries and modules available to you through npm . Now that you understand the core workings of Node and modules, it's time to start finding ways to make your life significantly easier and your development much faster.

In this chapter, you start working with *express* , a web application framework for Node. It takes care of many of the basic tasks you learned about in previous chapters, and even exposes some powerful new functionality that you can take advantage of in your apps. I show you how to build apps with express and update your photo album app to use it. Then you look a bit more at application design, learn how to expose the API from your JSON server, and explore some new functionality you haven't seen before.

# [Installing Express](#page-9-0)

In this chapter, you are going to slowly change the way you install applications via npm . You might expect that, to install express, you'd just type

npm install express

and this would work just fine. However, it always installs the latest version of the express node module, which you might not want when you're deploying your application to live production servers. When you develop and test against a particular version, it's good to have that same version run on the live servers. Only after you update to a newer version and fully test against that do you want to use that new version on the live servers.

So, the basic methodology for building Node applications is now as follows:

- 1. Create an application folder.
- 2. Write a package.json file describing the package and stating which npm modules are needed.
- 3. Run npm install to make sure these modules are installed properly.

So, create a new folder called trivial express/ for your express test application and then put the following into package.json in that folder:

```
{
   "name": "Express-Demo",
   "description": "Demonstrates Using Express and Connect",
   "version": "0.0.1",
   "private": true,
   "dependencies": {
     "express": "3.x"
   }
}
```
The name and description fields are reasonably self-explanatory, and the app is just a toy right now, so it has an appropriate version number. As you saw in Chapter 5 , "Modules," you can set private to true, which tells npm never to try installing it in the live npm registry because it is just a test project for your own use.

After creating the file, you can run the following to read in the dependencies section and install all the appropriate modules:

npm install

Because express itself depends on many different modules, you see a decent amount of output before it exits, but then your node\_modules/ folder should be ready to go. If you ever make a change to your package.json, you can just run npm update to make sure all the modules are correctly installed.

### Hello World in Express

Recall from Chapter 1, "Getting Started," that your first web server in Node.js was roughly like the following:

```
var http = require("http");
function process request(req, res) {
     res.end("Hello World");
}
var s = http.createServer(process_request);
s.listen(8080);
```
Well, in express, it looks quite similar:

```
var express = require('express');
var app = express();
app.get('/', function (req, res){
   res.end('hello world');
});
```

```
app.listen(8080);
```
Save that, run it, and then either run curl or localhost:8080 in the web browser, and you should get the hello world output you expect. One of the great things about express is that it *is built on top of everything you have seen so far* , so the HTTP request and response objects have the same methods and properties they had before. To be certain, they have many new things added that make them more interesting and powerful, but you are not operating in a completely new world here—just an extended version of the one with which you are already familiar and comfortable!

## [Routing and Layers in Express](#page-10-0)

Express is built on top of a Node module called *connect* . Connect is what is known as a *middleware* library that provides a collection of common functions that network applications might need. At the heart of this model is the concept of a flow of functions, or what some people like to describe as a *layered* set of functions.

#### Middleware: What's in a Name?

When you run into the term middleware for the first time, you can be forgiven for being worried that you've missed out on some key new concept or technology shift. Fortunately, it's nothing so complicated.

Effectively, middleware originally was used to describe software components (typically on the server side of things) that connected two things together, such as a business logic layer and a database server, or storage services with application modules, and so on.

Over time, however, the term seems to have become more generic and broad, and now seems to cover any piece of software that connects two things together in some way, shape, or form.

For the purposes of this book, the middleware exposed by connect that you see in express is basically just a collection of modules that allow your web apps to seamlessly integrate functionality from either the server or browser.

You set up your application by creating a sequence of functions (layers) through which express navigates. When one decides that it wants to take over, it can complete the processing and stop the sequence. Express then walks back up through the sequence to the end. (Some layers do their process "on the way in," others "on the way out.")

So, in the preceding express application, there is only one layer in the sequence:

app.get('/', **function** (req, res){ });

This function, which is a helper provided by express, processes the incoming request (by calling the provided function) if the following are both true:

- The HTTP request method is GET.
- The requested URL is /.

If the incoming request does not match these criteria, the function is not called. If no function matches the requested URL—for example, browse or curl to /some/other/url—express just gives a default response:

Cannot GET /some/other/url

## Routing Basics

The general format of the URL routing functions is as follows:

```
app. method( url_pattern , optional_functions , request_handler_function );
```
The preceding route handler is for handling GET requests for the URL /. To support handling a POST request on a particular URL, you can use the post method on the express application object:

```
app.post("/forms/update_user_info.json", function (req, res) { ... });
```
Similarly, express supports DELETE and PUT methods, both of which you use in the photosharing application, via the delete and put methods, respectively. Alternately, you can use the all method to indicate that the routing function should accept the given URL with any given HTTP method:

```
app.all("/users/marcwan.json", function (req, res) { ... });
```
The first parameter to the routing function is a regular expression to match an incoming request URL. It can be simple as follows:

/path/to/resources

Or it can contain regular expression features, such as

/user(s)?/list

which matches both /users/list and /user/list, while

/users/\*

matches anything starting with /users/.

One of the most powerful features of routing is the ability to use *placeholders* to extract named values from the requested route, marked by the colon  $(\cdot)$  character. When the route is parsed, express puts the matched placeholders on the req.params object for you. For example:

```
app.get("/albums/:album_name.json", function (req, res) {
     res.end("Requested " + req.params.album_name);
});
```
If you call the preceding app requesting /albums/italy2012.json, you get the following output: Requested italy2012.

You can put multiple parameters in the same URL as well:

```
app.get("/albums/:album_name/photos/:photo_id.json", function (req, res) { ... );
```
If your function is called, req.params has both album name and photo id set with the appropriate incoming values. Placeholders match any sequence of characters except for forward slashes.

The function you provide to the routing method is given the request and response object, as you have seen. However, it is also given a third parameter, which you are free to use or ignore. It is usually labeled next (the flow of the layered functions is always continued through functions called next), and gives you the opportunity to do some additional examinations on the incoming URL and still choose to ignore it, as follows:

```
app.get("/users/:userid.json", function (req, res, next) {
     var uid = parseInt(req.params.userid);
     if (uid < 2000000000) {
        next(); \frac{1}{2} // don't want it. Let somebody else process it.
     } else {
         res.end(get_user_info(uid));
     }
});
```
## Updating Your Photo Album App for Routing

The photo album app is quite easy to adapt to express. You have to do only a few things to get it working:

- Create a package.json and install express.
- Replace the http module's server with that of express.
- Replace the handle\_incoming\_request function with routing handlers.
- Update the way you get query parameters in express. (They are placed on req.query for your convenience.)

Now copy the last version of the photo app you created at the end of Chapter 6, "Expanding Your Web Server," to a new folder (you can call it basic routing) and place the following package.json inside:

```
{
   "name": "Photo-Sharing",
   "description": "Our Photo Sharing Application",
   "version": "0.0.2",
   "private": true,
   "dependencies": {
     "async": "0.1.x",
     "express": "3.x"
   }
}
```
You can run npm install to make sure express and async are installed to node\_modules/. You can then change the top of the server.js file to use express instead of the http module:

```
var express = require('express');
var app = express();
var path = require("path"),
     async = require('async');
    fs = require('fs');
```
And you change

```
http.listen(8080);
```
to

```
app.listen(8080);
```
Next, you have to replace the handle incoming request function, which looks as follows:

```
function handle_incoming_request (req, res) {
     req.parsed_url = url.parse(req.url, true);
    var core url = req.parsed url.pathname;
     // test this fixed url to see what they're asking for
    if (core url.substring(0, 7) == '/pages/') {
        serve page(req, res);
     } else if (core_url.substring(0, 11) == '/templates/') {
        serve static file("templates/" + core url.substring(11), res);
    } else if (core\_url.substring(0, 9) == '/content') {
        serve static file("content/" + core url.substring(9), res);
    } else if (core url == '/albums.json') {
         handle_list_albums(req, res);
    } else if (core\_url.substr(0, 7) == '/albums' && core_url.substr(core_url.length - 5) == '.json') {
```

```
 handle_get_album(req, res);
     } else {
        send failure(res, 404, invalid resource());
     }
}
```
You replace it with these routing functions:

```
app.get( '/albums.json' , handle_list_albums);
app.get('/albums/:album name.json', handle get album);
app.get( '/content/:filename' , function (req, res) {
    serve_static_file('content/' + req.params.filename, res);
});
app.get( '/templates/:template_name' , function (req, res) {
    serve static file("templates/" + req.params.template name, res);
});
app.get( '/pages/:page_name', serve_page);
app.get( '*' , four_oh_four);
function four oh four (req, res) {
    send failure(res, 404, invalid resource());
}
```
Not only do the routing functions seem much cleaner and simpler than the previous function you had, but it is much easier to see the URLs that will be matched and how the app will function. You added a new route matching "\*" so that all other requests will be given a 404 response.

There is one problem with the routing functions right now, however. What happens if the user asks for */* pages/album/italy2012? Currently, the app will fail: The regular expression matching for parameters never includes forward slash ( $\land$  characters, so the route /pages/:page\_name does not match. To solve this problem, you must add the extra route:

```
app.get('/pages/:page name/:sub page', serve page);
```
Now all the pages will route to the correct function, and you have also set yourself up to quickly identify the subpage being requested.

One of the nice things about the app now is that you no longer need to parse the incoming requests or parameters; express does all this for you. So, whereas before you had to include the *url* module to parse the incoming URL, it's now ready for you right when you get to the routing functions. Similarly, you never need to parse GET query parameters because they are also prepared for you in advance. So you can update the small helper functions as follows:

```
function get_album_name (req) {
     return req.params.album_name;
}
function get_template_name (req) {
     return req.params.template_name;
}
```

```
function get_query_params (req) {
     return req.query;
}
function get page name (req) {
    return req.params.page name:
}
```
With those changes, the photo sharing app should be updated and ready to go with express. It should behave exactly like the old one.

# [REST API Design and Modules](#page-10-1)

When you are designing JSON servers such as the one you are writing, it is important to spend some time thinking about the API and how clients will use it. Spending some time up front to design a good API helps you to think about how people will use the application and also helps you organize and refactor the code to reflect this conceptual understanding.

## API Design

For the photo-sharing JSON server, you are developing what's called a RESTful JSON server. The word REST comes from *Representational State Transfer* , and basically implies that you can request an accurate representation of an object from the server. REST APIs focus on four core operations (which, coincidentally, map to four HTTP request methods):

- Creation (PUT)
- Retrieval (GET)
- Updating (POST)
- Destruction (DELETE)

Some people refer to these operations as *CRUD*, and pretty much everything you do in your API centers around doing one of these things to objects, whether they are albums, photos, comments, or users. Although it is not possible to design the perfect API, I will do my absolute best to help you design one that is at least extremely intuitive and doesn't leave the client authors scratching their heads as to what you intended. Here are some principles to follow when designing RESTful interfaces:

- There are two basic kinds of URLs. Most URLs you design will be a variation on these two:
	- 1. **Collections**—for example, /albums.
	- 2. **Specific items within these collections**—for example, /albums/italy2012.

- Collections should be nouns, specifically a plural noun, such as *albums* , *users* , or *photos* .
	- **PUT /albums.json**—The HTTP request body contains the JSON with the data for the new album.
- You fetch or update an object by specifying the specific instance on the collection with GET OT POST, respectively:
	- **GET /albums/italy2012.json**—The request returns this album.
	- **POST /albums/italy2012.json**—The HTTP request body contains the JSON with the new data for this album.
- You destroy objects with DELETE.
	- **DELETE /albums/italy2012.json**—Destroys this album.
- If you have collections off collections, for example, photos associated with albums, you just continue the pattern:
	- **GET /albums/italy2012/photos.json**—Returns all the photos in this album.
	- **PUT /albums/italy2012/photos.json**—Adds a new photo to this collection.
	- **GET /albums/italy2012/photos/23482938424.json**—Fetches the photo with the given ID.
- Slight changes to the way in which you get data from these collections, such as pagination or filtering, should all be done via GET query parameters:
	- **GET /albums.json?located\_in=Europe**—Fetches only those albums in Europe.
	- **GET /albums/japan2010/photos.json?page=1&page\_size=25**—Fetches the given page of 25 photos for the japan2010 album.
- You version the API so that if you want to make major changes to it in future versions that would not be compatible, you can simply update the version number. You prefix the API URLs with /v1/ for this first version.
- Finally, you suffix all your URLs that return JSON with .json so that clients know what data will be in the responses. In the future, you could also add support for .xml or whatever other formats you want.

With this in mind, the new API for the photo-sharing application centers around albums. It looks as follows:

/v1/albums.json /v1/albums/:album\_name.json

/pages/:page\_name /templates/:template\_name /content/:filename

Why don't you put version numbers on the static content URLs? Because they're not part of the JSON server interface, but instead are helpers to provide the contents for the web browser client. Users always get the latest version of this and thus get code that knows how to use the correct version of the API.

It should be trivial for you to update the server.js file with this API design change. Don't forget to also update the bootstrapping JavaScript files in /content/ with the new URLs as well! Give that a try before continuing onward.

## Modules

With the APIs updated around the new REST interface, you can take advantage of some of the clarity you have given to the application. You now have clear functionality boundaries around albums and pages, so you can put those areas of functionality into their own modules.

Create a subfolder of the application folder called handlers/ and put the new modules in there. For albums, create a file in that folder called albums.js and move the four album manipulation functions into that file. You can view the source for this project in the GitHub under the folder named handlers\_as\_modules/. Effectively, all you are doing is taking the code for the functions handle get album and handle list albums and putting them, along with their accompanying helper functions load album and load album list, into the new module. Take a look at this for a minute and see how easy it is to reorganize the code quickly.

Recall that the server.js file has a few functions to help you extract album names and query parameters and the like. You can get rid of them and just put the appropriate member references for req.params and req.query in the right place.

There are also a few functions to help you simplify sending success and error codes, such as send success, send failure, and invalid resource. You can put them into their own module called helpers.js in the handlers/ directory. You refer to this at the top of the albums.js file, and the contents are shown in Listing 7.1.

Listing 7.1 Helper Functions (helpers.js)

```
exports.version = '0.1.0';
exports. make_error = function(err, msg) {
   var e = new Error(msq);
    e.code = err;
    return e;
}
exports. send_success = function(res, data) {
     res.writeHead(200, {"Content-Type": "application/json"});
    var output = { error: null, data: data };
     res.end(JSON.stringify(output) + "\n");
}
```

```
exports. send_failure = function(res, code, err) {
     var code = (err.code) ? err.code : err.name;
     res.writeHead(code, { "Content-Type" : "application/json" });
     res.end(JSON.stringify({ error: code, message: err.message }) + "\n");
}
exports. invalid_resource = function() {
     return make_error("invalid_resource",
                        "the requested resource does not exist.");
}
exports. no such album = function() {
     return make_error("no_such_album",
                        "The specified album does not exist");
}
```
Now, when you want to refer to the album functions, you add the following require to the top of server.js:

```
var album hdlr = require('./handlers/albums.js');
```
And then you can update the routing handlers for the album functions to be as follows:

```
app.get('/v1/albums.json', album hdlr.list all);
app.get('/v1/albums/:album_name.json', album_hdlr.album_by_name);
```
Similarly, you can move the functionality to build pages into the handlers/ directory in a file called pages.js, as in Listing 7.2 . This task really only involves moving the serve\_page function.

Listing 7.2 Building Pages (pages.js)

```
var helpers = require('./helpers.js'),
    fs = require('fs');exports.version = "0.1.0";
exports. generate = function (req, res) {
    var page = req.params.page name;
     fs.readFile(
         'basic.html',
         function (err, contents) {
             if (err) {
                send failure(res, 500, err);
                 return;
             }
```

```
 contents = contents.toString('utf8');
             // replace page name, and then dump to output.
             contents = contents.replace( '{{PAGE_NAME}}' , page);
             res.writeHead(200, { "Content-Type": "text/html" });
             res.end(contents);
         }
     );
};
```
You can then update the routing handler for pages, as follows:

```
var page hdlr = require('./handlers/pages.js');
app.get('/v1/pages/:page_name', page_hdlr.generate);
```
After all is said and done, the server.js file has left only the functions for serving static content, which you can view in the GitHub source for Chapter 7, "Building Web Applications with Express," in the handlers\_as\_modules/ project folder.

The application should have the same functionality as before, but is now much more modularized and is easier to read and follow along. You now also have an idea for how you can add functionality to it as you proceed.

# [Additional Middleware Functionality](#page-10-1)

I've mentioned before that express is built on top of the *connect* middleware library. These components chain together and are given every incoming request one at a time until one of them decides to process it and ceases calling the provided next function. The routing handlers form part of this chain. Express and connect come with a number of other useful components, so let's spend a while reviewing some of the more interesting ones.

## Usage

You use middleware components in express and connect with the use method. For example, to use the *logging* middleware, you would write the following:

```
var express = require('express');
var app = express();
app.use(express.logger());
/* etc ... */
```
The express.logger function that you call returns a function that will form part of the filter layering in your application. Express comes with a number of components built in, but you are allowed to use any compatible middleware component. You can use any of those provided by connect (provided you've added it to the dependencies section of your package.json file):

```
var express = require('express');
var connect = require('connect');
var app = express();
app.use(connect.compress());
/* etc ... */
```
Because adding and importing connect only for this is a hassle, express actually re-exposes all the connect middleware, so you can refer to them directly off the express module, as follows:

```
var express = require('express');
var app = express();
app.use(express.compress());
/* etc ... */
```
Or you can download third-party components from npm or somewhere else and install them directly:

```
var express = require('express');
var middle something = require('middle something');
var app = express();
app.use(middle_something());
/* etc ... */
```
## **Configurations**

Using only some middleware in certain configurations can be helpful. Some might modify your output for speed or size so that it can be difficult or annoying to use curl to test your server. To do this, you call the configure method on the express app, providing it with the name of the configuration you want to target and a function that will be called when that configuration is needed. If you don't provide a name, that function is called always, and you can provide multiple configuration names separated by a comma before you provide the function, as shown here:

```
app.configure( function () {
   app.use(express.bodyParser());
});
app.configure('dev', function () {
   app.use(express.logger('dev'));
});
app.configure('production', 'staging', function () {
   app.use(express.logger());
});
```
Middleware or routes that are set up outside configure function calls are considered applicable for all configurations.

To run your app with a particular configuration, set the NODE\_ENV environment variable to the one you want. On most shells on your Mac or UNIX computer, you can run node as follows:

```
NODE ENV=production node program.js
```
On Windows, you can, in the command prompt, just set the NODE\_ENV and then run node (VERIFY):

```
set NODE_ENV=production
node program.js
```
## Ordering of Middleware

The layering and order of these middleware components is important. As I mentioned, express and connect work through them one at a time until it finds one that decides it can handle the request. To see how this is relevant, consider the following simple app:

```
var express = require('express');
var app = express();
app.use(express.logger('dev'))
      // move this to AFTER the next use() and see what happens!
     .use(express.responseTime())
     .use(function(req, res){
         res.end('hello world\n');
     })
     .listen(8080); 
Call this app by using 
curl -i localhost:8080/blargh 
You should see the following: 
HTTP/1.1 200 OK
X-Powered-By: Express
X-Response-Time: 0ms
```
Date: Wed, 05 Dec 2012 04:11:43 GMT Connection: keep-alive Transfer-Encoding: chunked

hello world

Now, watch what happens if you move the responseTime middleware component to the end, as follows:

```
var express = require('express');
var app = express();
app.use(express.logger('dev'))
      // move this to AFTER the next use() and see what happens!
     .use(function(req, res){
         res.end('hello world\n');
     })
     .use(express.responseTime())
     .listen(8080);
```
Notice that the X-Response-Time header is gone!

HTTP/1.1 200 OK X-Powered-By: Express Date: Wed, 05 Dec 2012 04:14:05 GMT Connection: keep-alive Transfer-Encoding: chunked

hello world

The function that prints "Hello World!" took the request and handled it fully by not calling next and by using res.end to close down the response, so the responseTime middleware never got a chance to inspect the request. As you're adding middleware components, think about how they're going to fit together for the various routes your app will be using.

### Static File Handling

You have written a little bit of Node code to serve static files in your application, but it turns out that doing so is largely unnecessary. Express (through connect) provides a static middleware component that can do all this work for you!

To use it, you just pass the name of the base folder whose contents you want to serve statically to the middleware creation function, as follows:

```
app.use(express.static("/secure/static site files"));
```
You put this before the URL routers, and then when a request comes in, this static layer takes the URL, appends it to its base folder name, and looks to see whether that file exists. For example, if you request /content/style.css, this middleware looks to see whether /secure/ static\_site\_files/content/style.css exists and is readable. If it is, the middleware serves that file and stops calling further layers. If not, it calls the next function.

If you want to serve static content from multiple locations, add multiple components:

```
app.use(express.static("/secure/core_site_content"));
app.use(express.static("/secure/templates_and_html"));
```
Note, that while you technically can serve content from your application's folder by using the \_\_dirname predefined variable in Node (it gives you the path to the currently executing Node script), *this is a terrible idea and you should never do it*.

The static middleware provides no security at all, so say you take the photo-sharing application from before and just add

```
app.use(express.static( dirname));
```
You could then—as expected—browse for /content/style.css and /templates/home.html without any problems. The problem is that if the user asks for /server.js or /handlers/albums.js, the static middleware happily serves that as well because they both lie off the \_\_dirname base folder.

You might ask why security has not been added to the *static* middleware component, but this is the wrong question—it's an unnecessary complication. If you want to use this component, put your static content outside your application source tree. Indeed, as I've hinted before, you might even choose to have your application avoid serving static content altogether and opt to put the static content on CDNs instead. So get used to separating those components out from your source tree right from the start.

If you rewrite the server.js to use the static middleware, it looks something like the following. It does, require, however, that you move the content/, templates/, and album/ folders to another location so that you can avoid the security problem I just mentioned. The updated app structure looks as follows:

```
+ root folder/
```
- + static/
	- + albums/
	- + content/
	- + templates/
- + app/
	- + handlers/
	- + node\_modules/

Then the server.js file can look like that shown in Listing 7.3 . One nice thing about this new version of the server is that you've managed to remove two routing functions—those for content and templates.

Listing 7.3 Using the Static Middleware (server.js)

```
var express = require('express');
var app = express();
var fs = require('fs'),
    album hdir = require('./handlers/albums.is'),page hdlr = require('./handlers/pages.js'),
    helpers = require('./handlers/helpers.js');
```

```
app.use(express.static(__dirname + "/../static"));
app.get('/v1/albums.json', album hdlr.list all);
app.get('/v1/albums/:album name.json', album hdlr.album by name);
app.get( '/pages/:page_name' , page_hdlr.generate);
app.get( '/pages/:page_name/:sub_page' , page_hdlr.generate);
app.get( "/" , function (req, res) {
     res.redirect("/pages/home");
     res.end();
});
app.get( '*' , four_oh_four);
function four oh four (req, res) {
     res.writeHead(404, { "Content-Type" : "application/json" });
    res.end(JSON.stringify(helpers.invalid_resource()) + "\n");
}
app.listen(8080);
```
If you're paying attention, you might have noticed the new route added for */* that reroutes you to /pages/home using the ServerResponse.redirect method, to save some typing in the web browser!

## POST Data, Cookies, and Sessions

Express and connect already provide you with some help with the query parameters by parsing them and placing them in req.query . Although you saw back in Chapter 4 , "Writing Applications," that it's possible to load and parse form POST data yourself using streams, the good news is that you don't have to do this—middleware can do all this work for you. And you can even have it set up cookies and sessions for you. The middleware components to do this are bodyParser, cookieParser, and session, respectively:

```
app.use(express.bodyParser());
app.use(express.cookieParser());
```
For the first one, all body data is parsed and placed in req.body . If the incoming data is in *urlencoded* or JSON format, the individual fields are placed in req.body as fields on an object. cookieParser does something similar, except it places the values in req.cookies instead.

To set a cookie on the *outgoing* response, use the cookie function on the response object, with the name and value (and optional timeout values):

```
var express = require('express');
varapp = express()
     .use(express.logger('dev'))
     .use(express.cookieParser())
     .use(function(req, res){
         res.cookie("pet", "Zimbu the Monkey",
                     { expires: new Date(Date.now() + 86400000) });
         res.end(JSON.stringify(req.query) + "\n");
     })
     .listen(8080);
```
To clear a cookie you've set, just use the clearCookie method on the response object with the name of the cookie you'd like removed.

Setting up sessions is a bit more involved, requiring that you first provide a memory store and a secret key to encrypt values with:

```
var MemStore = express.session.MemoryStore;
app.use(express.session({ secret: "cat on keyboard",
                            cookie: { maxAge: 1800000 },
                           store: new MemStore()}));
```
In this example, you set a secret key, and then you use the MemoryStore class provided by the connect module. This is very convenient and easy to use but resets itself every time you restart Node. If you want something that will last past server restarts, you should look in npm for some other options that use external storage such as *memcache* or *redis* (see the next two chapters). By default, session cookies never expire. If you want to expire them, provide the number of milliseconds of validity. Here, the code indicates you will not accept session cookies older than 30 minutes.

When you have the sessions ready to go, req.session is populated with the session data. To add new session data, you simply set a new value on this object. It is persisted and sent with the response:

```
var express = require('express');
var MemStore = express.session.MemoryStore;
varapp = express()
     .use(express.logger('dev'))
     .use(express.cookieParser())
     .use(express.session({ secret: "cat on keyboard",
                             // see what happens for value of maybe 3000
                             cookie: { maxAge: 1800000 },
                             store: new MemStore()}))
     .use( function (req, res){
        var x = \text{req}.\text{session}. last access; // undefined when cookie not set
        req.session.last access = new Date();
```

```
res.end("You last asked for this page at: " + x);
 })
 .listen(8080);
```
#### File Uploads

The express bodyParser middleware component automatically includes the connect *multipart* component for you, which provides support for file uploads. If you upload a file to your app using the *multipart/form-data* enctype, you see the req.files contain any files sent with the request:

```
var express = require('express');
var app = express()
     .use(express.logger('dev'))
     .use(express.bodyParser())
     .use( function (req, res){
         if (!req.files || !req.files.album_cover) {
              res.end("Hunh. Did you send a file?");
         } else {
             console.log(req.files);
             res.end("You have asked to set the album cover for "
                      + req.body.albumid
                     + " to '" + req.files.album cover.name + "'\ln");
         }
     })
     .listen(8080);
```
To test this, you can still use curl! It can upload files along with the request by combining the  $-F$  option (for form data) and the  $\ell$  operator with a filename, which tells it to send that file:

```
curl -i -H "Expect:" --form 'album cover=@oranges.jpg' \
 --form albumid=italy2012 http://localhost:8080
```
There is one trick, however, and that is that curl sometimes expects the server to send the response 100 Continue and then hang waiting. To get around this, you pass -H "Expect:" to curl, which lets you test file uploads normally.

### Better Browser Support for PUT and DELETE

PUT (object creation) and DELETE (object destruction) are critical parts of REST APIs that you are using, and the client web pages send data to the server via these methods. For example, in jQuery, to say you want to delete a comment, you use

```
$.ajax({
     url: 'http://server/v1/comments/234932598235.json',
     type: 'DELETE'
}
```
In most modern web browsers, this technique works just fine. However, in some older browsers (well, and any Internet Explorer version before 10), it fails. The reason is that their implementation of XmlHttpRequest , the object via which AJAX requests are done, does not support PUT or DELETE as a method.

A common and elegant solution is to add a new header called X-HTTP-Method-Override to your output, with the method you really want to use, and then just use POST to post the request to the server. The jQuery code would then become

```
$.ajax({
     beforeSend: function(xhr) {
         xhr.setRequestHeader('X-HTTP-Method-Override', 'DELETE');
     },
     url: 'http://server/v1/comments/234932598235.json',
     type: 'POST'
}
```
To support this solution on your server, you use the methodOverride middleware, as follows:

app.use(express.methodOverride());

It looks for this header and converts POST requests to DELETE or PUT as necessary. Thus, the app.delete and app.put routes work exactly as expected.

## Compressing Output

To save on bandwidth costs and speed, many web servers compress output using *gzip* or some similar algorithm before sending it down to the client. This requires that the client first indicate that it is able to accept compressed output with the Accept-Encoding HTTP header. If this is provided and the server knows how, it adds the Content-Encoding header on output with the appropriate algorithm specified and then sends down the compressed data.

To use this feature in your app, you can use the compress middleware. It is truly a hasslefree component; it checks whether the client accepts compressed output via headers, sets the response headers, and compresses the output, as shown here:

```
var express = require('express');
var app = express();
app.use(express.logger('dev'));
app.use(express.compress());
app.get('/', function (req, res){
     res.send('hello world this should be compressed\n');
});
app.listen(8080);
```
The only downside to this module is that it might interfere with some of your development testing (curl just prints the compressed binary data to the screen, which can be annoying), so it is common for you to use this only in a production configuration, as follows:

```
var express = require('express');
var app = \express();
app.use(express.logger('dev'));
app.configure('production', function () {
     app.use(express.compress());
});
app.get('/', function(req, res){
     res.send('hello world this should be compressed\n');
});
app.listen(8080);
```
## HTTP Basic Authentication

Middleware can also help you with HTTP Basic Authentication, if you want to use that in your application. Despite being frequently maligned as outdated and unsafe, Basic Authentication, when combined with SSL and HTTPS, actually can be a reasonable and sufficiently robust security solution for your applications.

To use it, you set up the basicAuth middleware, providing it a function that takes a username and password. It returns true if the provided authentication information is good, or false if not, as shown here:

```
var express = require('express');
var app = express();
app.use(express.basicAuth(auth_user));
app.get('/', function (req, res){
   res.send('secret message that only auth\'d users can see\n');
});
app.listen(8080);
function auth user(user, pass) {
     if (user == 'marcwan'
        & pass == 'this is how you get ants') {
         return true;
     } else {
         return false;
     }
}
```
If you run this server and then try to browse to it, it asks you for a username and password before letting you continue.

## Error Handling

Although you can handle errors individually for each request, sometimes you might like to have a global error handler for common situations. To do this, you provide a function that takes four parameters to the app.use method:

```
app.use(function (err, req, res, next) {
     res.status(500);
     res.end(JSON.stringify(err) + "\n");
});
```
This method is placed after all the other middleware setup and routing functions so that it's the last function that express calls in the app. You can examine the exact error in this function and decide what to return to the user. As an example, here is a version that converts any given err object or thrown Error object to appropriate JSON and returns it to the client as a server error:

```
var express = require('express');
var app = express();
app.get('/', function (req, res){
     throw new Error("Something bad happened");
     res.send('Probably will never get to this message.\n');
});
app.use( function (err, req, res, next) {
     res.status(500);
    res.end(err + "\n\n\);
});
app.listen(8080);
```
Finally, Node.js allows you to specify a global application-wide error handler via the process object:

```
process.on('uncaughtException', function (err) {
     console.log('Caught exception: ' + err);
});
```
It is, however, a *terrible* idea to use this for anything other than logging or diagnostic purposes. If this function is called, you should assume that Node is in a very unhappy or unstable state and should be restarted. So, for those situations when you use this function, it is merely to log the error and then terminate the node process:

```
process.on('uncaughtException', function (err) {
     console.log('Caught exception: ' + err);
     process.exit(-1);
});
```
You should use try/catches around situations in which errors are possible, and for those extremely catastrophic or completely unexpected scenarios, let the process die and restart it automatically if possible.

# [Summary](#page-10-0)

This is another big chapter with tons of fun new stuff. I introduced the express application framework, talked about middleware, described how to use cookies and sessions, and helped you convert some of the code in your photo-sharing application into modules. You also managed to get rid of a lot of code by using static file-serving middleware and can now add compression, authentication, and better error handling to your applications.

The photo-sharing application is shaping up quite nicely, but it still feels a bit rudimentary; you have only pictures in the albums and no great place to store any additional information you might like to add to albums or photos. With this issue in mind, in the following chapters you start looking at databases—first NoSQL (CouchDB) and then MySQL—and see how you can use them in Node. You also look at some caching solutions and continue to grow out the little app into something more useful.

*This page intentionally left blank* 

8

# **[Databases I: NoSQL](#page-10-0)  (MongoDB)**

Now that you have a solid foundation for your web application and are fully set up with the express web application framework and Mustache templating, you are ready to spend a couple of chapters adding a back end to it. In these next two chapters, you look at two common ways this is done. You start in this chapter by looking at a popular NoSQL database called MongoDB, which provides a quick and easy way to serialize JSON data directly to a database. This chapter covers the basics of using it, and then you update your album handler to let you store album and photo data to the database.

I chose to work with MongoDB instead of other popular NoSQL databases—in particular, CouchDB—because it's particularly easy to use and has some wonderful querying functionality that others don't provide so readily. Because the goal of this book is to teach you about working with Node.js, I wanted to choose the database server that was easiest to work with and would let you focus on your primary mission.

If you're more comfortable working with MySQL or other relational databases, this chapter is still very much worth reading because you see how you move the album and photo handlers from file-based to database-backed modules. In the next chapter, where I discuss relational database systems, I provide a version of the code for MySQL as well.

# [Setting Up MongoDB](#page-10-0)

To use MongoDB in your Node.js applications, you need to do two things: install the database server itself and make it work with Node.

## Installing MongoDB

To get started with MongoDB, you can just download the binaries from [http://mongodb.org .](http://mongodb.org) Distributions for most platforms are in *zip* file format, and you extract them to some location from which you'd like to run MongoDB.

In the bin/ subfolder, you should find a file called mongod, which is the base database server *daemon*. To run the server in a development environment, you typically just use

```
./mongod --dbpath /path/to/db/dir # unix
mongod --dbpath \path\to\db\dir # windows
```
You can create a folder like ~/src/mongodbs or something similar to hold your databases. To quickly delete them and restart your database server, just press Ctrl+C to kill the current server and then run the following:

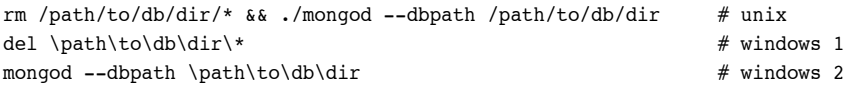

To test your installation, open another terminal window or command prompt, and run the mongo program, which runs a simple interpreter that looks a lot like the Node REPL:

```
Kimidori:bin marcw$ ./mongo
MongoDB shell version: 2.2.2
connecting to: test
> show dbs
local (empty)
\ddot{\phantom{1}}
```
For deployment to a live production environment, you should read the MongoDB documentation a bit further and learn about best practices and configuration options, including setting up replication and backups, for example.

## Using MongoDB in Node.js

After verifying the MongoDB installation, you need to hook it up to Node.js. The most popular driver being used currently is the official native-mongodb for Node written by 10gen, the company that produces MongoDB. There is a relational-object mapping (ROM) layer called mongoose for MongoDB and Node.js that is quite popular, but you can stick with the simple driver for this book because it provides everything you want (your data needs are not terribly complicated) and lets you structure your code to be more database agnostic (as we'll see in the next chapter).

To install the mongodb module, add the following to your package.json file:

```
{
   "name": "MongodB-Demo",
   "description": "Demonstrates Using MongoDB in Node.js",
   "version": "0.0.1",
   "private": true,
   "dependencies": {
     "async": "0.1.x",
     "mongodb": "1.2.x"
  }
}
```
You can then run npm update to get the latest version of all the drivers. If you look in the node\_modules/ folder, you should see the mongodb/ subfolder there.

## [Structuring Your Data for MongoDB](#page-10-0)

MongoDB is quite suitable for use in your applications because it uses JSON for storage itself. Whenever you create or add things to your database, you pass around JavaScript objects which is extremely convenient for you in Node!

If you've used relational databases before, you're likely familiar with the terminology of databases, tables, and rows. In MongoDB, these elements are called *databases* , *collections* , and *documents* , respectively. Databases can be partitioned into collections of like objects, all of which are represented by JSON documents.

All objects in MongoDB have a unique identifier, represented by  $\Delta$  id. It can basically be any type as long as it's a unique value. If you do not provide one, MongoDB creates one for you: It is an instance of the class objectID. When printed, it returns a 24-character hexadecimal string, such as 50da80c04d403ebda7000012 .

## It's All JavaScript

For the photo album application, you need to create two document types: one for albums and one for photos within albums. You do not need to use MongoDB's autogenerated \_id values because you always have uniquely identifying information for your documents: For albums, the album name is always unique, and for photos, the combination of album name and photo filename is unique.

Thus, you store your albums as follows:

```
{ _id: "italy2012",
  name:"italy2012",
   title:"Spring Festival in Italy",
  date:"2012/02/15",
   description:"I went to Italy for Spring Festival." }
```
And your photo documents look similar to the following:

```
{ _id: "italy2012_picture_01.jpg",
  filename: "picture_01.jpg",
   albumid: "italy2012",
  description: "ZOMGZ it's Rome!",
  date: "2012/02/15 16:20:40" }
```
Attempting to insert values into a collection with duplicate \_id values causes MongoDB to signal an error. You use this capability to ensure that albums are unique and that image files within an album are also unique.

## Data Types

For the most part, working with MongoDB in JavaScript is entirely natural feeling and straightforward. There are, however, a couple of scenarios in which you might run into some trouble, so it's worth covering them now.

As you saw back in Chapter 2 , "A Closer Look at JavaScript," JavaScript represents all numbers as 64-bit double-precision floating-point numbers. This gives you 53 bits of integer precision. But there is frequently a legitimate need for fully 64-bit integer values. When the reduced precision and approximations are unacceptable, you can use the Long class that the mongodb driver for Node has provided. It takes a string value in its constructor and lets you perform operations on 64-bit integer values. It has a number of methods such as toString , compare , and add/subtract/multiply to mimic all common operations you'd expect for integer values.

JavaScript also has a Binary class that, as you might expect, lets you store binary data into your documents. You can pass the constructor either a string or a Buffer object instance, and the data is stored as binary data. When you reload the document later, the value is returned to you again with some extra metadata describing how Mongo is storing it in the collection.

Finally, I want to mention the Timestamp class, which saves times to the database document, but does so when you actually write the record! So you can just set a value as follows:

```
{ _id : "unique _identifier1234",
 when: new TimeStamp(),
 what: "Good News Everyone!" };
```
For a complete list of the data type helpers that the mongodb module provides, check out the documentation at github.com/mongodb/node-mongodb-native and also look at the source code in node\_modules/mongodb/node\_modules/bson/lib/bson/.

## [Understanding the Basic Operations](#page-10-1)

Now it's time to make some things happen with MongoDB and Node.js. At the top of every file that uses the mongodb module, include the following:

```
var Db = require('mongodb').Db,
     Connection = require('mongodb').Connection,
     Server = require('mongodb').Server;
```
For those situations in which you use extra types, such as Long or Binary , you can refer to them through the mongodb module as follows:

```
var mongodb = require('mongodb');
var b = new monqodb.Binary(binary data);var l = new monqodb.Lonq(number string);
```
## Connecting and Creating a Database

To connect to a MongoDB server, you need to use the Server and Db classes. You can optionally also use the Connection class to get the default port number that the server listens on. The code to create the shared db object is as follows:

```
var Db = require('mongodb').Db,
     Connection = require('mongodb').Connection,
     Server = require('mongodb').Server;
var host = process.env['MONGO_NODE_DRIVER_HOST'] != null
    ? process.env['MONGO_NODE_DRIVER_HOST'] : 'localhost';
var port = process.env['MONGO_NODE_DRIVER_PORT'] != null
    ? process.env['MONGO_NODE_DRIVER_PORT'] : Connection.DEFAULT_PORT;
var db = new Db('PhotoAlbums',
                 new Server(host, port,
                            { auto_reconnect: true,
                              poolSize: 20}),
                 { w: 1 });
```
MongoDB and the mongodb module you use are quite flexible with the way they handle writes and data integrity. The { w: 1 } flag you pass to the database constructor tells them to wait until at least one confirmed write has succeeded before calling any callbacks you provide to database operations. You can specify higher numbers for environments with replication or 0 for those cases in which you don't care to know when the writes are finished.

You don't need to create a new Db object for each incoming request to your application server, nor do you need to worry about multiple people trying to work with the database server at the same time: The mongodb module handles connection pooling and manages multiple requests at the same time for you. You can choose how many connections to maintain to the MongoDB server by adjusting the value of the poolsize parameter to the Server object constructor, as shown in the preceding code.

The name of the database you want to create, or use if it already exists, is passed to the constructor of the Db object. It is created if it does not exist.

## Creating Collections

As mentioned previously, collections are the MongoDB equivalent of tables from relational database systems, and you create them with a call to either the collection or createCollection method on the Db object. By specifying the  $\{$  safe: true  $\}$  option as a second parameter, you can control exactly how they work with regards to existing or nonexisting collections (see Table 8.1).
| <b>Function</b>  | { safe: true } | <b>Effect</b>                                                                          |
|------------------|----------------|----------------------------------------------------------------------------------------|
| collection       | Yes            | Opens a collection if it exists; returns an error if not                               |
| collection       | No             | Opens a collection if it exists; creates the collection on<br>first insertion if not   |
| createCollection | Yes            | Creates a collection if it does not exist; returns an error<br>if it does exist        |
| createCollection | No             | Creates a collection if it doesn't exist; returns an<br>existing collection if it does |

Table 8.1 Creating

```
To use the { safe: true } option, you write your code as follows: 
db.collection("albums", { safe: true }, function (err, albums) {
     // ... do stuff
});
```
The code you will use most commonly to create or open a collection, however, is simply

```
db.collection("albums", function (err, albums) {
     if (err) {
         console.error(err);
         return;
     }
     // albums can now be used to do stuff ...
});
```
## Inserting Documents into Collections

To insert data into a collection, you use the insert method as follows:

```
var album = \{ _id: "italy2012",
               name: "italy2012",
               title: "Spring Festival in Italy",
               date: "2012/02/15",
               description: "I went to Italy for Spring Festival." };
albums.insert(album, { safe: true }, function (err, inserted_doc) {
    if (err \& err.name == "MongoError" \& err.code == 11000) {
         console.log("This album exists already, sorry.");
         return;
     } else if (err) {
         console.log("Something bad happened.");
```

```
 return;
     }
     // continue as normal
});
```
You see that you are specifying your own id field for the document. If you did not, MongoDB would provide one for you. If a document with that \_id exists already, the callback is called with an error. You also can see that you pass the  $\{$  safe: true  $\}$  option again because you want to be sure that the write succeeds. If you were writing a store for an analytics application and it would be acceptable to lose the occasional value here and there, you could omit this option.

You can insert multiple documents at the same time by passing an array to the insert function:

```
var docs = [{ _id: "italy2012",
               name: "italy2012",
               title: "Spring Festival in Italy",
               date: "2012/02/15",
               description: "I went to Italy for Spring Festival." },
             { _id: "australia2010",
               name: "australia2010",
               title: "Vacation Down Under",
               date: "2010/10/20",
               description: "Visiting some friends in Oz!" },
             { _id: "japan2010",
               name: "japan2010",
               title: "Programming in Tokyo",
               date: "2010/06/10",
               description: "I worked in Tokyo for a while."
             }];
albums.insert(docs, { safe: true }, callback);
```
# Updating Document Values

To update a document, you can call the update method on a collection. The first parameter identifies a document or set of documents, and the second is an *object description* of how to modify the matching document(s). The object description comes in the form of a command and a field or fields to accompany it:

```
photos.update({ filename: "photo_03.jpg", albumid: "japan2010" },
                { $set : { description: "NO SHINJUKU! BAD DOG!" } },
                { safe: true },
               callback);
```
In this description, you use the command  $\texttt{Sset}$ , which tells MongoDB to update the value of the provided field with the provided new value; here, you tell it to update the *description* field

with a new value. There are a lot of different commands you can use, some of the more interesting of which are listed in Table 8.2.

| <b>Command</b> | <b>Effect</b>                                                                            |  |  |
|----------------|------------------------------------------------------------------------------------------|--|--|
| \$set          | Sets the value of the given field to the given value.                                    |  |  |
| \$inc          | Increments the value of the specified field.                                             |  |  |
| Srename        | Renames the specified field to the given new name.                                       |  |  |
| \$push         | If the field is an array, this pushes a new value to the end of it.                      |  |  |
| \$pushAll      | If the field is an array, this pushes the given new multiple values to the end<br>of it. |  |  |
| \$pop          | Removes the last element of the array field.                                             |  |  |
| \$pull         | Removes the given value(s) from an array field.                                          |  |  |

Table 8.2 Update Commands

## Deleting Documents from Collections

To delete data from a collection, you use the remove method on the collection object. You can specify any set of fields to identify a document or set of documents:

```
photos.remove({ filename: "photo_04.jpg", albumid: "japan2010" },
               { safe: true },
               callback);
```
You can skip the safe: true option and the callback if you don't care to confirm that the delete completed:

photos.remove({ filename: "photo\_04.jpg", albumid: "japan2010" });

You can also remove all documents in a collection by simply calling remove with no arguments:

photos.remove(); // DANGER ZONE!!

# Querying Collections

By far, the biggest reason that MongoDB is the most popular of the NoSQL database engines is that its ability to find documents in collections most closely matches the behavior of traditional SQL database queries. All your work here is done with the find function on collections.

## Find Basics

Before starting, note that the find method itself does not actually do any work; it sets up a results cursor (which is an object that can iterate over the set of rows returned from executing

a query). The query is not executed and the contents of the cursor are not actually generated until you call one of the functions on it: nextObject, each, toArray, or streamRecords.

The first three operate as you'd expect: nextObject can just be called to get one document, each calls a function with each resulting document, and toArray fetches all the documents and passes them as a parameter to a callback:

```
var cursor = albums.find();
cursor.nextObject(function(err, first match) {});
cursor.each(function(err, document) {});
cursor.toArray(function(err, all documents) {});
```
If you call the find method with no arguments, it matches all documents in the collection.

You can use the streamRecords method on the cursor to create a Stream object, which you can then use as you use other streams:

```
var stream = collection.find).streamRecords();
stream.on("data", function(document) {}); // why data and not readable? See text!
stream.on("end", function() {});
```
This is the preferred way to fetch large numbers of records because it has a lower memory footprint than methods such as toArray , which return all the documents in a single chunk. At the time of the writing of this book, the mongodb module had not been updated to the new "readable" event model that streams in Node.js use now; it is entirely possible that this has changed by the time you start using it. So, double-check, just to be sure. (The best place would be at the official site for the driver, <http://mongodb.github.com/node-mongodb-native/> .)

To find specific documents in your collection, you can specify the fields to match as the first parameter to the find function:

photos.find({ albumid: "italy2012" }).toArray(function (err, results));

You can use operators in find queries quite similar to those you saw previously for the update function. For example, if you had documents for people, you could find all people older than age 20 with

```
users.find({ age: { $gt: 20 } }).toArray(callback);
```
You can combine these operators using logical operations such as \$and and \$or to give more powerful queries. For example, to return all users between the ages of 20 and 40 (inclusive), you could use

```
users.find({ $and: [ { age: { $qte: 20 } }, { age: { $lte: 40 } } ] });
```
Some more operators are shown in Table 8.3 . For a full listing of them, consult the MongoDB query documentation.

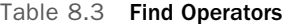

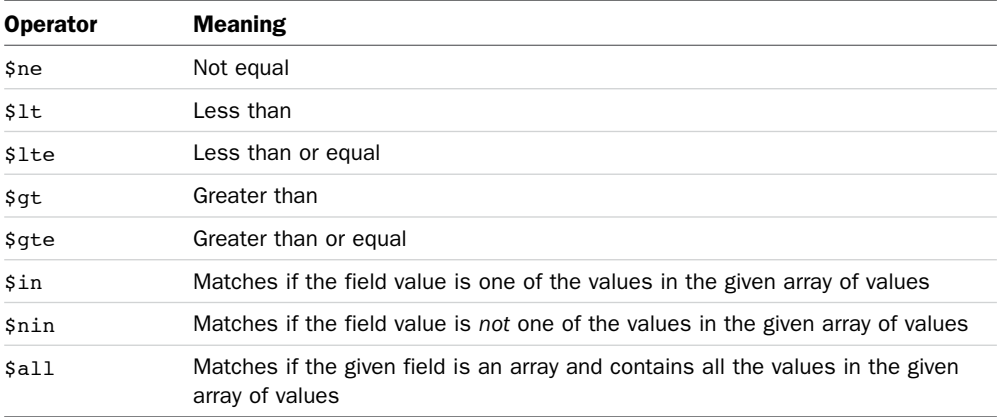

Searching for MongoDB Generated IDs

I mentioned previously that if you do not provide an \_id field in documents you insert, MongoDB provides one for you. These autogenerated \_id fields are of type ObjectID and are represented as 24-character hexadecimal strings.

The problem is that if you use these fields, you cannot search for them simply by specifying the string value of the ID. You need to wrap them back in an ObjectID class constructor, as follows:

```
var ObjectID = require('mongodb').ObjectID;
var idString = '50da9d8d138cbc5da9000012';
collection.find({ id: new ObjectID(idString)}, callback);
```
If you try to execute the following, you don't get any matches:

collection.find({ \_id: idString }, callback);

You won't encounter this problem in the apps you're developing in this book because you are going to always generate your own \_id fields.

## Further Refining Your Finds

To implement paging and sorting on your pages, you need to be able to manipulate or otherwise modify the results of the find operations. The mongodb module lets you do this by chaining additional function calls with these effects to the find operation, before you call one of the functions to generate a cursor.

The methods you'll use the most are skip, limit, and sort. The first indicates how many documents in the result set should be ignored before you start returning any, the second

controls how many should be returned after you've done any skipping, and the last controls ordering and sorting—you are welcome to sort on more than one field.

So, to fetch all the photos in an album sorted ascending by date, you would write

```
photos.find({ albumid: "italy2012" })
    .sort({ date: 1}) // 1 is asc, -1 is desc
     .toArray(function (err, results));
```
To return the third page of these photos, assuming pages are 20 photos each, you would use

```
photos.find({ albumid: "italy2012" })
    .sort({ date: 1}) // 1 is asc, -1 is desc
     .skip(40)
     .limit(20)
     .toArray(function (err, results) { });
```
Again, anything called before the toArray function at the end is just setting up the results cursor, and the query is not executed until that last function call.

You can pass multiple fields to the sort function for sorting on multiple values:

```
collection.find()
     .sort({ field1: -1, field2: 1 })
     .toArray(callback);
```
# [Updating Your Photo Albums App](#page-10-0)

With this understanding of the basics of using MongoDB in Node.js, you can update your photo-sharing application to use a database instead of just the simple file system functions to store album and photo information. You still keep the actual image files on your hard disk, but in a real production environment, you would put them on some sort of storage server or content delivery network (CDN).

## Writing the Low-Level Operations

You begin by adding a new folder named data/ to your application. You can put low-level operations to the back end in this folder. You also create a file called backend\_helpers.js that will contain some functions to help you work with and generate errors, validate parameters, and do some other common back-end operations. These tasks are all pretty simple, and you can view the source code on GitHub.

#### Creating a Configuration File

In the application root folder, create a new file called local.config.js, which contains the following JavaScript:

```
exports.config = {
     db_config: {
         host: "localhost",
         // use default "port"
         poolSize: 20
     },
     static_content: "../static/"
};
```
Including this file means that all of the configuration options are handily located in one place, and you can change it trivially without having to rummage through code looking for things.

## Getting Your Databases and Collections

Next, create a file called db.js in data/. In this file, you create the database connection and collections you use for your photo application. In this file, you also create the connection to the PhotoAlbums database using the information in the local.config.js file:

```
var Db = require('mongodb').Db,
     Connection = require('mongodb').Connection,
     Server = require('mongodb').Server,
     async = require('async'),
    local = require("../local.config.jsp");
var host = local.config.db config.host
     ? local.config.db_config.host
     : 'localhost';
var port = local.config.db_config.port
     ? local.config.db_config.port
    : Connection.DEFAULT PORT;
var ps = local.config.db_config.poolSize
     ? local.config.db_config.poolSize : 5;
var db = new Db('PhotoAlbums',
                 new Server(host, port,
                             { auto_reconnect: true,
                               poolSize: ps}),
                  { w: 1 });
```
Now, to get the actual album and photo collections, you need to open the connection and make sure those collections exist. You do this by adding the following function to db.js:

```
exports. init = function (callback) {
     async.waterfall([
         // 1. open database connection
         function (cb) {
              db.open(cb);
         },
```

```
 // 2. create collections for our albums and photos. if
         // they already exist, then we're good.
        function (opened db, cb) {
             db.collection("albums", cb);
         },
        function (albums coll, cb) {
             exports.albums = albums_coll;
             db.collection("photos", cb);
         },
         function (photos_coll, cb) {
             exports.photos = photos_coll;
             cb(null);
         }
     // we'll just pass results back to caller, so can skip results fn
     ], callback);
};
exports. albums = null;
exports. photos = null;
```
You can see that albums and photos are now exported objects in db.js, so people can fetch them whenever they need them by writing

```
var db = require('./db.js');
var albums = db.albums ;
```
Finally, you need to make sure your db.init function is called before the application starts, so replace the call in server.js

```
app.listen(8080); 
with 
db.init( function (err, results) {
     if (err) {
         console.error("** FATAL ERROR ON STARTUP: ");
         console.error(err);
         process.exit(-1);
     }
     app.listen(8080);
});
```
#### Creating an Album

The low-level code to create a new album becomes

```
exports. create_album = function (data, callback) {
    var final_album;
   var write succeeded = false;
```
};

```
 async.waterfall([
        function (cb) {
            try {
                backhelp.verify(data,
                                [ "name", "title", "date", "description" 1);
               if (!backhelp.valid filename(data.name))
                   throw invalid album name();
            } catch (e) {
                cb(e);
 }
            cb(null, data);
        },
        // create the album in mongo.
       function (album data, cb) {
           var write = JSON.parse(JSON.stringify(album data));
           write. id = album data.name; db.albums.insert(write, { w: 1, safe: true }, cb);
        },
        // make sure the folder exists.
       function (new album, cb) {
           write succeeded = true;
           final album = new album[0];
            fs.mkdir(local.config.static_content
                     + "albums/" + data.name, cb);
        }
    ],
    function (err, results) {
        if (err) {
           if (write succeeded)
                db.albums.remove({ _id: data.name }, function () {});
            if (err instanceof Error && err.code == 11000)
               callback(backhelp.album_already_exists());
            else if (err instanceof Error && err.errno != undefined)
               callback(backhelp.file error(err));
            else
                callback(err);
        } else {
           callback(err, err ? null : final album);
        }
   });
```
Although the async module makes the code a bit "longer" and spread out, I hope you can already see how much it cleans things up. All the asynchronous operations are expressed as a sequence of things that need to be done; async takes care of all the messy details for you!

You do one trick here in the code to clone an object:

```
var write = JSON.parse(JSON.stringify(album data));
```
It turns out that quickly serializing and deserializing an object is one of the quickest ways to clone it in JavaScript. The reason we clone the object in the above previous code is so that we do not modify an object that "isn't ours," per se. It can be considered rude (or downright buggy) to modify objects passed in to our function, so we have just quickly cloned it before adding the id field. Note that backhelp is simply the backend (in the data/ folder) version of the helper functions we've seen before in helpers.js.

## Finding Albums

Loading an album given its name is quite an easy operation:

```
exports. album_by_name = function (name, callback) {
     db.albums.find({ _id: name }).toArray( function (err, results) {
         if (err) {
             callback(err);
             return;
         }
        if (results.length == 0) {
             callback(null, null);
         } else if (results.length == 1) {
             callback(null, results[0]);
         } else {
             console.error("More than one album named: " + name);
             console.error(results);
             callback(backutils.db_error());
         }
     });
};
```
You spend more time on error handling and validation than you do actually finding the album.

## Listing All Albums

Similarly, listing all the albums is quite easy:

```
exports. all_albums = function (sort_field, sort_desc, skip, count, callback) {
    var sort = \{\};
    sort[sort field] = sort desc ? -1 : 1; db.albums.find()
         .sort(sort)
         .limit(count)
         .skip(skip)
         .toArray(callback);
```
#### Getting the Photos in an Album

Finding all photos in a given album is also no sweat:

```
exports. photos for album = function (album name, pn, ps, callback) {
    var sort = { date: -1 };
     db.photos.find({ albumid: album_name })
         .skip(pn)
         .limit(ps)
         .sort("date")
         .toArray(callback);
};
```
#### Adding a Photo to an Album

Indeed, the only other semicomplicated operation you need to perform is adding a photo to an album, and that is a bit more work because you have to add the step to copy the temporary uploaded file to its final resting place in the static/albums/ folder:

```
exports. add_photo = function (photo_data, path_to_photo, callback) {
    var final photo;
    var base fn = path.basename(path to photo).toLowerCase();
     async.waterfall([
         function (cb) {
             try {
                 backhelp.verify(photo_data,
                                [ "albumid", "description", "date" ]);
                photo data.filename = base fn;
                if (!backhelp.valid filename(photo data.albumid))
                     throw invalid_album_name();
             } catch (e) {
                 cb(e);
  }
             cb(null, photo_data);
         },
         // add the photo to the collection
         function (pd, cb) {
             pd._id = pd.albumid + "_" + pd.filename;
             db.photos.insert(pd, { w: 1, safe: true }, cb);
         },
         // now copy the temp file to static content
        function (new photo, cb) {
            final_photo = new_photo[0];
             var save_path = local.config.static_content + "albums/"
                + photo data.albumid + "/" + base fn;
             backhelp.file_copy(path_to_photo, save_path, true, cb);
```

```
 }
     ],
     function (err, results) {
         if (err && err instanceof Error && err.errno != undefined)
            callback(backhelp.file error(err));
         else
            callback(err, err ? null : final photo);
     });
};
```
## Modifying the API for the JSON Server

Next, you add the following two new API functions to the JSON server to facilitate creating albums and adding photos to them:

```
app.put('/v1/albums.json', album hdlr.create album);
app.put('/v1/albums/:album name/photos.json', album hdlr.add photo to album);
```
The nice thing about express is that it makes this process that simple. When you add these two lines, the API is expanded with new functionality, and now you just need to update the album handler to support these new features.

Because the API now supports putting data, including files and POST bodies, you need to add some more middleware to support this capability. So, add the following to the top of the server. js file:

```
app.use(express.logger('dev'));
app.use(express.bodyParser({ keepExtensions: true }));
```
Here, you add some logging output, and the bodyParser populates the req.body and req. files when requests come in. Note that you instruct the bodyParser middleware to leave the file extensions on incoming files. By default, it removes them.

# Updating Your Handlers

Now that you have the database primitives for your album and photo operations, you need to modify the album handler to use them instead of file system operations.

## Some Helpful Classes

Begin by creating a couple of helpful little classes. The one for photos is as follows:

```
function Photo (photo_data) {
    this.filename = photo data.filename;
    this.date = photo_data.date;
    this.albumid = photo_data.albumid;
   this.description = photo data.description;
    this._id = photo_data._id;
}
```

```
Photo.prototype. _id = null;
Photo.prototype. filename = null;
Photo.prototype. date = null;
Photo.prototype. albumid = null;
Photo.prototype. description = null;
Photo.prototype.response obj = function() {
     return {
         filename: this.filename,
         date: this.date,
         albumid: this.albumid,
         description: this.description
     };
};
```
The only real interesting function here is the response obj function. You use it because the Photo class theoretically holds everything you could want to know about a photo, but when you pass it back in JSON to the caller of an API, there might be some data you don't want to include in that response object. Consider a User object; you would certainly want to scrub out passwords and other sensitive data.

A basic version of an Album object would also look as follows:

```
function Album (album_data) {
     this.name = album_data.name;
     this.date = album_data.date;
     this.title = album_data.title;
     this.description = album_data.description;
    this. id = album data. id;
}
Album.prototype. id = null;
Album.prototype. name = null;
Album.prototype. date = null;
Album.prototype. title = null;
Album.prototype. description = null;
Album.prototype.response obj = function () {
     return { name: this.name,
              date: this.date,
              title: this.title,
              description: this.description };
};
```
Now, look at how the handler class is reorganized to use the low-level album operations you wrote in the previous section.

## Creating an Album

Again, you almost write more code checking for errors than you do performing the operation. This is the nature of good coding. Too many books and tutorials skip out on these things, and it's one of the reasons there's so much bad code in the world today!

```
var album data = require('../data/album.js');
// ... etc ...
exports. create album = function (req, res) {
     async.waterfall([
         function (cb) {
            if (!req.body || !req.body.name || !helpers.valid filename(req.body.name))
{
                cb(helpers.no such album());
                 return;
  }
             cb(null);
         },
         function (cb) {
            album data.create album(req.body, cb);
         }
     ],
     function (err, results) {
         if (err) {
            helpers.send failure(res, err);
         } else {
            var a = new Album(results);
            helpers.send success(res, {album: a.response obj() });
         }
     });
};
```
## Loading an Album by Name

Once again, error checking and handling make up 90 percent of your work. I highlighted the call here to the back end to actually fetch the album:

```
exports. album_by_name = function (req, res) {
     async.waterfall([
         function (cb) {
             if (!req.params || !req.params.album_name)
                  cb(helpers.no_such_album());
             else
                  album_data.album_by_name(req.params.album_name, cb);
         }
     ],
     function (err, results) {
         if (err) {
```

```
 helpers.send_failure(res, err);
         } else if (!results) {
            helpers.send failure(res, helpers.no such album());
         } else {
            var a = new Album(album data):
            helpers.send success(res, { album: a.response obj() });
         }
     });
};
```
## Listing All Albums

Here, you fetch only 25 albums at a time so as not to have overly complicated pages. You could make these configurable via query parameters if you wanted:

```
exports. list_all = function (req, res) {
     album_data.all_albums("date", true, 0, 25, function (err, results) {
         if (err) {
             helpers.send_failure(res, err);
         } else {
            var out = [];
             if (results) {
                for (var i = 0; i < results. length; i++) {
                    out.push(new Album(results[i]).response obj());
  }
             }
            helpers.send success(res, { albums: out });
         }
     });
};
```
This model of separating the handlers and database code seems as though it makes a bit more work (and it does a little bit), but it has the huge advantage of giving you a very flexible back end. In the next chapter, you see that you can switch the data store for albums and photos to another database system without touching the album handler at all! You only need to modify the classes in the data/ folder.

## Getting All Photos for an Album

The code to view photos in an album is shown in Listing 8.1 . It involves two new methods, exports.photos for album and a new function to the Album object, photos. Most of the complexity of these functions comes from handling paging and slicing up the output array of photos.

Listing 8.1 Getting All the Photos in an Album

```
Album.prototype. photos = function (pn, ps, callback) {
     if (this.album_photos != undefined) {
        callback(null, this.album photos);
         return;
     }
    album data.photos for album(
         this.name,
         pn, ps,
         function (err, results) {
             if (err) {
                 callback(err);
                 return;
  }
            var out = \lceil];
            for (var i = 0; i < results.length; i++) {
                 out.push(new Photo(results[i]));
  }
             this.album_photos = out;
            callback(null, this.album photos);
         }
     );
};
exports. photos for album = function(req, res) {
     var page_num = req.query.page ? req.query.page : 0;
     var page_size = req.query.page_size ? req.query.page_size : 1000;
     page_num = parseInt(page_num);
    page size = parseInt(page_size);
    if (isNaN(page num)) page num = 0; if (isNaN(page_size)) page_size = 1000;
     var album;
     async.waterfall([
         function (cb) {
             // first get the album.
             if (!req.params || !req.params.album_name)
                 cb(helpers.no_such_album());
             else
                album data.album by name(req.params.album name, cb);
         },
         function (album_data, cb) {
             if (!album_data) {
                cb(helpers.no such album());
```

```
 return;
  }
            album = new Album(album data);
             album.photos(page_num, page_size, cb);
         },
         function (photos, cb) {
            var out = [];
            for (var i = 0; i < photos.length; i++) {
                 out.push(photos[i].response_obj());
  }
             cb(null, out);
         }
     ],
     function (err, results) {
         if (err) {
            helpers.send failure(res, err);
             return;
         }
         if (!results) results = [];
        var out = { photos: results,
                    album data: album.response obj() };
        helpers.send success(res, out);
     });
};
```
## Adding a Photo

Finally, you can write the API to add photos; it is shown in Listing 8.2 . This API also involves adding a new method to the Album object.

Listing 8.2 Adding Photos Using the API

```
Album.prototype. add photo = function (data, path, callback) {
    album data.add photo(data, path, function (err, photo data) {
         if (err)
             callback(err);
         else {
            var p = new Photo(photo data); if (this.all_photos)
                this.all photos.push(p);
             else
                this.app photos = [p];
             callback(null, p);
         }
     });
};
```

```
exports. add_photo_to_album = function (req, res) {
     var album;
     async.waterfall([
         function (cb) {
             if (!req.body)
                cb(helpers.missing data("POST data"));
            else if (!req.files || !req.files.photo file)
                 cb(helpers.missing_data("a file"));
            else if (!helpers.is image(req.files.photo file.name))
                 cb(helpers.not_image());
             else
                album data.album by name(req.params.album name, cb);
         },
        function (album data, cb) {
             if (!album_data) {
                 cb(helpers.no_such_album());
                 return;
  }
            album = new Album(album data);
             req.body.filename = req.files.photo_file.name;
            album.add photo(req.body, req.files.photo file.path, cb);
         }
     ],
     function (err, p) {
         if (err) {
            helpers.send failure(res, err);
             return;
         }
        var out = { photo: p.response obj(), album data: album.response obj() };
        helpers.send success(res, out);
     });
};
```
# Adding Some New Pages to the Application

The JSON server is now completely modified to use MongoDB for all its album and photo storage work. What you don't have yet, however, are some pages to let you create new albums or add new photos to albums via the web interface. Let's fix that now.

## Defining the URLs for the Pages

Here, you place the two new pages you want to create in /pages/admin/add\_album and /pages/ admin/add\_photo. Fortunately, you don't need to modify the URL handlers in the express app for this at all.

## Creating an Album

Don't forget that for each page in the Mustache-templated site, you need two files:

- A JavaScript bootstrapper
- A template HTML file

The code to bootstrap the add album page is trivial; it doesn't even need to load any JSON from the server, only the template. It is shown in Listing 8.3 .

Listing 8.3 admin\_add\_album.js

```
$( function (){
     var tmpl, // Main template HTML
    tdata = \{ \}: // JSON data object that feeds the template
     // Initialize page
     var initPage = function () {
         // Load the HTML template
         $.get("/templates/admin_add_album.html", function (d){
            tmp1 = d; });
         // When AJAX calls are complete parse the template
         // replacing mustache tags with vars
         $(document).ajaxStop( function () {
            var renderedPage = Mustache.to html( tmpl, tdata );
             $("body").html( renderedPage );
         })
     }();
});
```
The code for the HTML page to add the album is a bit more complicated because you need to do some JavaScript to do the form submission via Ajax. This code is shown in Listing 8.4 . The trickery you see with the dateString variable is to ensure that dates are always in the format *yyyy/mm/dd* , and not sometimes *yyyy/m/d* .

Listing 8.4 **admin add album.html** 

```
<form name="create_album" id="create_album"
       enctype="multipart/form-data"
       method="PUT"
       action="/v1/albums.json">
 <h2> Create New Album: </h2>
 <dl>
```

```
 <dt>Album Name:</dt>
   <dd><input type='text' name='name' id="name" size='30'/></dd>
   <dt>Title::</dt>
  <dd><input id="photo file" type="text" name="title" size="30"/></dd>
   <dt>Description:</dt>
   <dd><textarea rows="5" cols="30" name="description"></textarea></dd>
 </dl>
 <input type="hidden" id="date" name="date" value=""/>
</form>
<input type="button" id="submit_button" value="Upload"/>
< script type="text/javascript">
   $("input#submit_button").click( function (e) {
      var m = new Date();
       var dateString =
           m.getUTCFullYear() +"/"+
           ("0" + (m.getUTCMonth()+1)).slice(-2) +"/"+
          ('0" + m.getUTCDate()).slice(-2) + " " +
          ('0" + m.getUTCHours()).slice(-2) + ":" +
           ("0" + m.getUTCMinutes()).slice(-2) + ":" +
           ("0" + m.getUTCSeconds()).slice(-2);
       $("input#date").val(dateString);
      var json = "{ \forall" name\forall": \forall" + $("input#name").val()
           + "\", \"date\": \"" + $("input#date").val()
          + "\", \"title\": \"" + \S("input#title") . val() + "\", \"description\": \"" + $("textarea#description").val()
          + "\vee" }";
       $.ajax({
           type: "PUT",
           url: "/v1/albums.json",
           contentType: 'application/json', // request payload type
           "content-type": "application/json", // what we want back
           data: json,
           success: function (resp) {
               alert("Success! Going to album now");
              window.location = "/pages/album/" + \frac{1}{2}("input#name").val();
           }
       });
   });
```

```
< /script>
```
#### Adding Photo to Album

\$( **function** (){

To add a photo to the album, you have to write a bit more complicated code. In the bootstrapper, you need a list of all the albums so that the user can select to which album the photo should be added. This code is shown in Listing 8.5 .

Listing 8.5 **admin\_add\_photo.js** 

```
 var tmpl, // Main template HTML
    tdata = \{ \}: // JSON data object that feeds the template
     // Initialize page
     var initPage = function () {
         // Load the HTML template
         $.get("/templates/admin_add_photos.html", function(d){
            tmp1 = d; });
         // Retrieve the server data and then initialize the page
         $.getJSON("/v1/albums.json", function (d) {
             $.extend(tdata, d.data);
         });
         // When AJAX calls are complete parse the template
         // replacing mustache tags with vars
         $(document).ajaxStop( function () {
            var renderedPage = Mustache.to html( tmpl, tdata );
             $("body").html( renderedPage );
         })
     }();
});
```
And finally, I leave you to look in the create\_album/ folder in the GitHub source for Chapter 8 for the source of the HTML page that shows the form and performs the actual uploads to the server (admin\_add\_photo.html). The big thing this file does is use the FormData extension to the XmlHttpRequest object to allow Ajax file uploads, as shown here:

```
 $("input#submit_button").click( function (e) {
   var m = new Date();
   var dateString = /* process m -- see GitHub */ $("input#date").val(dateString);
    var oOutput = document.getElementById("output");
     var oData = new FormData (document.forms.namedItem("add_photo"));
```

```
 var oReq = new XMLHttpRequest();
      var url = "/v1/albums/" + \zeta("#albumid").val() + "/photos.json";
       oReq.open("PUT", url, true);
       oReq.onload = function (oEvent) {
          if (oReq.status == 200) {
               oOutput.innerHTML = "\
Uploaded! Continue adding or <a href='/pages/album/"
                    + $("#albumid").val() + "'>View Album</a>";
           } else {
               oOutput.innerHTML = "\
Error " + oReq.status + " occurred uploading your file.<br \/>";
           }
       };
       oReq.send( oData );
   });
```
FormData is powerful and awesome but is not supported in Internet Explorer (IE) versions prior to 10. Firefox, Chrome, and Safari have all supported it for quite a while. If you need to support older IE browsers, you need to look at other methods for uploading files, such as using Flash or otherwise regular old HTML Forms.

# [Recapping the App Structure](#page-11-0)

The application has gotten a bit more complicated; it is worth spending a few seconds again covering exactly how you've structured it. You've moved all static content into the static/ folder and the code into the app/ folder, so you now have the following basic layout:

The static/ folder contains the following sub-folders:

- *albums*/—Contents of our albums and their image files
- *content*/—Contains stylesheets and JavaScript bootstrapping files needed to render the page templates
- *templates*/—The HTML templates for rendering pages in the client browser

In the app/ folder, you have:

- *./*—Contains the core server scripts and *package.json* files
- *data*/—All code and classes related to working with the backend data store
- **handlers/—Contains the classes that are responsible for handling incoming requests**

All the versions of your application from this point on will use this structure.

# [Summary](#page-11-1)

You now have not only a fully updated version of the photo album application that uses MongoDB as its data store for albums and photos, but also a couple more interesting pages in your web application for creating albums and uploading photos to the server.

The only problem is that anybody can view and use these pages and APIs to manipulate albums and photos. So you next need to focus your attention on adding users and requiring that you be logged in before making these changes.

9

# **[Databases II: SQL \(MySQL\)](#page-11-0)**

Although the NoSQL databases are surging in popularity, there are still plenty of good reasons to continue using relational databases, and they too remain just as popular as ever, especially the two most common open source variants, MySQL and PostgreSQL. The good news is that the asynchronous nature of Node.js meshes perfectly well with using these databases in your web applications, and there is good npm module support for most of them.

In this chapter, I cover using MySQL with Node, using the mysql module from npm . Because you learned how to put your albums and photos in the database in the preceding chapter, you can now turn your focus to registering users in the application and requiring them to be logged in before creating any albums or adding any photos.

Even if you're not planning on using traditional relational databases such as MySQL, it is still worth your while to read through this chapter because I introduce a couple of important features in express, as well as talk about *resource pooling* , a way to control and limit the use of precious system resources. You also update the photo albums sample so that albums and photos will work with MySQL.

# [Getting Ready](#page-11-0)

You need to do two things before you can start playing around with MySQL in Node.js: Make sure MySQL is installed and install the mysql npm module.

# Installing MySQL

If you haven't installed MySQL on your development machine yet, visit dev.mysql.com/ downloads/mysql and download the version of the community server most appropriate for your machine. For Windows and Mac OS X, you can find downloadable installers, whereas for Linux and other Unix systems, you can unpack .tar.gz archives to your preferred location (most typically /usr/local/mysql).

If you're running the installers for Windows or Mac OS X, they take care of everything for you, whereas for binary distributions only, you have to read the INSTALL-BINARY text file and follow the instructions in there to get MySQL fully up and running. When you're done, you should be able to start a new command prompt or terminal and run the mysql command:

```
Kimidori:Learning Node marcw$ /usr/local/mysql/bin/mysql -u root
Welcome to the MySQL monitor. Commands end with ; or \qquadq.
Your MySQL connection id is 1
Server version: 5.5.29 MySQL Community Server (GPL)
```
mysql>

## Adding the mysql Module from npm

To install the mysql module for Node.js, you can modify the package.json and add the following under dependencies:

```
"dependencies": {
   "async": "0.1.x",
   "mysql": "2.x"
}
```
You should now see mysql/ under node\_modules/ in your folder. Note that the *2.x* series of the mysql module is a significant improvement and departure from the *0.x* series. Again, one of the trickier parts of Node.js is that it's constantly under development and improvement; things are still changing quite a bit. You use the *2.x* series in this book because it's much more robust than what was there before.

# [Creating a Schema for the Database](#page-11-1)

When working with MySQL, you need to create a database schema for the application, which you place in schema.sql. The first part of this is to create a database with UTF-8 as the default character set and sorting order, as follows:

```
DROP DATABASE IF EXISTS PhotoAlbums ;
CREATE DATABASE PhotoAlbums
     DEFAULT CHARACTER SET utf8
    DEFAULT COLLATE utf8 general ci;
```
#### USE **PhotoAlbums** ;

You then have to create a schema for your Users table, where you place information for registered users of your photo-sharing app. You only need to require an email address, display name, and password from the user, and store a couple extra pieces of information, including

when the account was created, when it was last modified, and whether or not it's been marked as deleted. The Users table looks as follows:

```
CREATE TABLE Users
\mathbf{r}user_uuid VARCHAR(50) UNIQUE PRIMARY KEY,
  email address VARCHAR(150) UNIQUE,
  display name VARCHAR(100) NOT NULL,
   password VARCHAR(100),
  first seen date BIGINT,
  last modified date BIGINT,
   deleted BOOL DEFAULT false,
   INDEX(email_address),
   INDEX(user_uuid)
)
ENGINE = InnoDB;
```
Running all these commands in MySQL ( $mysgl$  -u user -p secret < schema.sql) sets up the appropriate database and table structures you need to begin writing code. If you're following along with the code from the GitHub repository, you'll notice that tables have been added for albums and photos.

# [Basic Database Operations](#page-11-0)

Most of your work with MySQL will be limited to making connections to the MySQL server and executing these queries and statements. This gives you more than enough to run your straightforward web applications and extract much of the power of the database server.

# Connecting

To connect to the remote server, you create a connection via the mysql module and then call the connect function, as follows:

```
dbclient = mysql.createConnection({
     host: "localhost",
     user: "root",
     password: "",
     database: "PhotoAlbums"
});
dbclient.connect( function (err, results) { });
```
If the connection fails, you get an error. If it succeeds, you can then use your client object to execute queries. After finishing all your work with the database, you should close the connection by calling the end method:

dbclient.end();

# Adding Queries

After connecting to the database server, you can start executing queries with the (wait for it...) query method, to which you pass the SQL statements you want executed:

```
dbclient.query("SELECT * FROM Albums ORDER BY date", function (err, results, fields) 
{});
```
If the query succeeds, the results parameter passed to the callback contains data relevant to what you requested, and there is a third parameter, fields, for those cases when you have additional information to specify. (It is often empty when you don't have such information.) For SELECT statements, the second parameter is an array of queried rows:

```
dbclient.query("SELECT * FROM Albums", function (err, rows) {
    for (var i = 0; i < rows.length; i++) {
         console.log(" -> Album: " + rows[i].name
                     + " (" + rows[i].date + ")");
     }
});
```
If you are using INSERT, UPDATE, or DELETE, the results you get back from the query method look more similar to the following:

```
{ fieldCount: 0,
  affectedRows: 0,
  insertId: 0,
  serverStatus: 2,
  warningCount: 0,
  message: '',
  changedRows: 0 }
```
You can use this information to make sure that the number of affected rows is what you expected it to be by looking at the affectedRows property, or you can get the autogenerated ID of the last inserted row via the insertId property.

And that's pretty much all there is to using MySQL in Node.js. Let's put it to some serious use then!

# [Adding Authentication to the Application](#page-11-1)

In the preceding chapter, I showed you how to convert the storage for albums and photos in your application to use databases, but you have a problem in that your add album and add photos pages are accessible by anybody anonymously. You can change your application to

- Let new users register for the application.
- Require a user to be logged in and registered before using the add album or photo pages.

## Updating the API to Support Users

To support a new user subsystem, you need to add a couple of new routes to the API:

```
app.put('/v1/users.json', user_hdlr.register);
app.post('/service/login', user hdlr.login);
```
The first is the CRUD method (see "API Design" in Chapter 7 , "Building Web Applications with Express") for creating users through the API. The second is the way you support logins and authentication for the web browser version of the application. I show the implementations for these two methods later in the section "Creating the User Handler."

## Examining the Core User Data Operations

To get a connection to the database, create a data/ folder for your application, and put—in addition to a backend\_helpers.js file containing some simple error-handling help—a file called db.js there. This file is shown in Listing 9.1 . Effectively, it provides a function to get a connection to a MySQL database using connection information provided in the file local.config.js, as you saw in Chapter 8, "Databases I: NoSQL (MongoDB)."

Listing  $9.1$  db.js

```
var mysql = require('mysql'),
    local = require("../local.config;js");
exports.db = function (callback) {
    conn props = local.config.db.config; var c = mysql.createConnection({
        host: conn_props.host,
        user: conn props.user,
        password: conn_props.password,
         database: conn_props.database
     });
     callback(null, c);
};
```
When you have a connection, you are responsible for closing it by calling the end method to free up the resources it consumes. With this file in place, you can start implementing the back end for the preceding new APIs in data/user.js.

## Creating a User

The code to register a new user in the database is as follows:

```
exports. register = function (email, display name, password, callback) {
    var dbc;
    var userid;
    async.waterfall([
        // validate ze params
        function (cb) { // 1.
          if (!email || email.indexOf("e") == -1)
               cb(backend.missing_data("email"));
           else if (!display_name)
              cb(backend.missing data("display name"));
           else if (!password)
               cb(backend.missing_data("password"));
           else
               cb(null);
        },
        function (cb) {
           db.db(cb);
        },
        function (dbclient, cb) {
           dbc = dbclient;
           bcrypt.hash(password, 10, cb); // 3.
        },
        function (hash, cb) {
          userid = uuid(); \frac{1}{4}.
           dbc.query( // 5a.
               "INSERT INTO Users VALUES (?, ?, ?, ?, UNIX_TIMESTAMP(), NULL, 0)",
              [ userid, email, display name, hash ],
               cb);
        },
        function (results, fields, cb) { // 5b.
           exports.user_by_uuid(userid, cb);
        }
    ],
    function (err, user_data) {
        if (dbc) dbc.end();
        if (err) {
           if (err.code
               && (err.code == 'ER_DUP_KEYNAME'
                   || err.code == 'ER_EXISTS'
                  || err.code == 'ER DUP ENTRY'))
              callback(backhelp.user_already_registered());
```

```
 else
                   callback (err);
          } else {
             callback(null, user data);
          }
     });
};
```
The code does the following:

- 1. It validates the incoming parameters, in particular making sure the email address is semivalid. You could be even stricter if you wanted and require activation of an account by sending a link to that address.
- 2. It gets a connection to the database.
- 3. It hashes the password using the bcrypt module. Bcrypt is a slow method of generating passwords that makes brute-force attacks on them extremely difficult.
- 4. You generate a UUID for the user. You can use it later in the API to identify users. These IDs are better than simple integer user IDs because they're harder to guess and have no obvious ordering.
- 5. You execute the query to register the user in the database and finally ask the database to return that just-created user back to the caller.

You use two new modules in this code, *bcrypt* (for password encryption) and *node-uuid* (to generate the GUID that you use for the user identifier). You thus update the package.json file with the following dependencies:

```
 "dependencies": {
   "express": "3.x",
   "async": "0.1.x",
   "mysql": "2.x",
   "bcrypt": "0.x",
   "node-uuid": "1.x"
 }
```
}

Also note that you store the account creation date as a BIGINT instead of a regular MySQL DATETIME field. I've found that, because JavaScript uses time stamps everywhere for dates and times, it can be much easier to just store and manipulate them in databases as well. Fortunately, MySQL provides a few functions to help you work with these dates.

## Fetching a User (by Email Address or UUID)

Now that you have a way to save users into the database, you can write the functions to bring them back. First, write a generic function to find a user based on a particular field in the database:

```
function user_by_field (field, value, callback) {
     var dbc;
     async.waterfall([
         function (cb) {
              db.db(cb);
          },
          function (dbclient, cb) {
              dbc = dbclient;
              dbc.query(
                  "SELECT * FROM Users WHERE " + field
                      + " = ? AND deleted = false",
                  [ value ],
                  cb);
          },
          function (rows, fields, cb) {
             if (!rows || rows.length == 0)
                  cb(backhelp.no_such_user());
             else
                  cb(null, rows[0]);
          }
     ],
    function (err, user data) {
         if (dbc) dbc.end();
        callback(err, user data);
     });
} 
Now, write the exported functions to fetch a user: 
exports. user by uuid = function (uuid, callback) {
     if (!uuid)
         cb(backend.missing_data("uuid"));
     else
         user_by_field("user_uuid", uuid, callback);
};
exports. user_by_email = function (email, callback) {
     if (!email)
        cb(backend.missing data("email"));
     else
         user_by_field("email_address", email, callback);
};
```
And that's all you have for the data portion of user management. Everything else you do is on the front-end handlers.

# Updating the Express Application

The primary method the express server uses to remember whether a user is logged in is *session cookies* . Browsers send you cookies along with every request, so you use session data (which you saw in "POST Data, Cookies, and Sessions" in Chapter 7) to remember user login state. To set up this capability, add the following lines to the top of server.js:

```
app.use(express.cookieParser("secret text"));
app.use(express.cookieSession({
     secret: "FLUFFY BUNNIES",
   maxAge: 86400000,
     store: new express.session.MemoryStore()
}));
```
If a user is logged in, you set req.session.logged in = true and set req.session. logged in email address to a valid value. If a user is not logged in, these values are undefined.

To make sure a user is logged in before using the admin pages you created in the preceding chapter, you can introduce an extra little bit of express functionality that you haven't seen yet: the ability to inject your own middleware functions into routing declarations.

Normally, you would route a URL as follows:

```
app.get(URL, HANDLER_FUNCTION);
```
You can, however, insert any number of middleware functions between the URL and the handler function. These are called one at a time in the order they're listed. They are given three parameters: req, res, and next. If they want to handle the request, they can process it and send a response (and call res.end). If they do not, they can simply call the next() function.

So, to require that a user be logged in for admin pages, change the URL routers for pages to the following:

```
app.get('/pages/:page_name', requirePageLogin, page_hdlr.generate);
app.get('/pages/:page_name/:sub_page', requirePageLogin, page_hdlr.generate);
```
The requirePageLogin function checks to see whether the user is asking for a page that requires authentication. If so, it then checks whether or not that user is logged in. If he is, it allows processing to continue by calling  $next()$ . If he is not logged in, it intercepts the URL and redirects the user back to the login page:

```
function requirePageLogin (req, res, next) {
    if (req.params & x \neq 0.params.page name == 'admin') {
         if (req.session && req.session.logged_in) {
              next();
         } else {
             res.redirect("/pages/login");
         }
     } else
         next();
```

```
}
```
## Creating the User Handler

To support management of accounts, you can create a new user handler in handlers/users.js. Just as you did previously with albums and photos, you create a new User class that will help you wrap users and also let you implement a response\_obj method to filter out things you don't want to return:

```
function User (user_data) {
    this.uuid = user data["user uuid"];
    this.email address = user data["email address"];
    this.display name = user data["display name"];
    this.password = user data["password"];
    this.first seen date = user data["first seen date"];
    this.last modified date = user data["last modified date"];
    this.deleted = user data["deleted"];
}
User.prototype. uuid = null;
User.prototype. email_address = null;
User.prototype. display_name = null;
User.prototype. password = null;
User.prototype. first seen date = null;
User.prototype. last_modified_date = null;
User.prototype. deleted = false;
User.prototype. check_password = function (pw, callback) {
     bcrypt.compare(pw, this.password, callback);
};
User.prototype. response_obj = function () {
     return {
         uuid: this.uuid,
        email address: this.email address,
        display name: this.display name,
        first seen date: this.first seen date,
        last modified date: this.last modified date
     };
};
```
## Creating a New User

Next, you implement the function to create a user. It basically does the following:

- 1. Checks the incoming data to make sure it's valid.
- 2. Creates the user account with the back end and gets the raw data back again.
- 3. Marks the user as logged in.
- 4. Returns the newly created user object back to the caller.

```
This function looks like this: 
exports. register = function (req, res) {
    async.waterfall([
       function (cb) { // 1.var em = req.body.email address;
           if (\text{lem } || \text{ em.indexOf}("@") == -1)cb(helpers.invalid email address());
           else if (!req.body.display name)
              cb(helpers.missing_data("display_name"));
            else if (!req.body.password)
               cb(helpers.missing_data("password"));
            else
               cb(null);
        },
        function (cb) { // 2.
           user data.register(
               req.body.email_address,
               req.body.display_name,
               req.body.password,
               cb);
        },
        function (user_data, cb) { // 3.
            req.session.logged_in = true;
            req.session.logged_in_email_address = req.body.email_address;
            req.session.logged_in_date = new Date();
           cb(null, user data);
        }
   \frac{1}{2}function (err, user data) { // 4. if (err) {
           helpers.send failure(res, err);
        } else {
           var u = new User(user_data);helpers.send success(res, {user: u.response obj() });
        }
    });
};
```
## Logging In a User

To log a user in to the system, you do the following:

- 1. Fetch the user object for the given email address (and throw an error if that email address does not exist).
- 2. Compare the passwords using the bcrypt module.

 3. Set the session variables to mark the user as logged in if the passwords match. Otherwise, you mark the authentication as failed.

```
Here's how it looks: 
exports. login = function (req, res) {
     async.waterfall([
         function (cb) {
           var em = req.body.email address;
            if (!em || em.indexOf('\ell') == -1)
                cb(helpers.invalid email address());
           else if (req.session && req.session.logged in email address
                      == em.toLowerCase())
                cb(helpers.error("already logged in", ""));
             else if (!req.body.password)
                 cb(helpers.missing_data("password"));
             else
                user data.user by email(req.body.email address, cb); // 1. },
        function (user data, cb) {
           var u = new User(user data);u.check password(req.body.password, cb); // 2.
         },
         function (auth_ok, cb) {
            if (!auth ok) {
               cb(helpers.auth failed());
                return;
  }
            req.session.logged_in_email_address = req.body.email_address; // 3.
             req.session.logged_in_date = new Date();
            cb(null);
         }
     ],
     function (err, results) {
        if (!err || err.message == "already logged in") {
            helpers.send success(res, { logged in: true });
         } else {
           helpers.send failure(res, err);
         }
     });
};
```
## Testing for Logged-in Status

To test whether or not a user is logged in, you can just see if the appropriate session variable is set:

```
exports.logged_in = function (req, res) {
    var li = (req.session && req.session.logged in email address);
    helpers.send success(res, { logged in: li });
};
```
## Logging Out

Finally, to log out, you just clear the session data, and the user is no longer considered logged in to the system:

```
exports.logout = function (req, res) {
     req.session = null;
   helpers.send_success(res, { logged_out: true });
};
```
# Creating the Login and Register Pages

For the new user subsystem, you have two new pages in your application: a login page and a registration page. Both are made up of two files, as usual: a JavaScript *bootstrapper* and an HTML file. For both, the JavaScript bootstrapper is quite standard:

```
$( function (){
     var tmpl, // Main template HTML
    tdata = \{ \}: // JSON data object that feeds the template
     // Initialize page
     var initPage = function () {
         // Load the HTML template
         $.get("/templates/ login OR register .html", function(d){
            tmp1 = d; });
         // When AJAX calls are complete parse the template
         // replacing mustache tags with vars
         $(document).ajaxStop( function () {
            var renderedPage = Mustache.to html( tmpl, tdata );
             $("body").html( renderedPage );
         });
     }();
});
```
The HTML for the register page is shown in Listing 9.2 . Apart from showing the HTML for the registration form, it has some JavaScript to ensure that the user has entered all the fields, verify that the two passwords match, and then submit the data to the back-end server. If the login succeeds, you redirect back home; otherwise, you show an error and let the user try again.
```
<div style="float: right"><a href="/pages/login">Login</a></div>
<form name="register" id="register">
   <div id="error" class="error"></div>
  <dl> <dt>Email address:</dt>
     <dd><input type="text" size="30" id="email_address"
                name="email_address"/></dd>
     <dt>Display Name:</dt>
     <dd><input type="text" size="30" id="display_name" name="display_name"/></dd>
     <dt>Password:</dt>
     <dd><input type="password" size="30" id="password" name="password"/></dd>
     <dt>Password (confirm):</dt>
     <dd><input type="password" size="30" id="password2" name="password2"/></dd>
     <dd><input type="submit" value="Register"/>
  </dl>
</form>
< script type="text/javascript">
$(document).ready( function () {
     if (window.location.href.match(/(fail)/) != null) {
         $("#error").html("Failure creating account.");
     }
});
$("form#register").submit( function (e) {
  if (!$("input#email address").val()
       || !$("input#display_name").val()
       || !$("input#password").val()
       || !$("input#password2").val()) {
       $("#error").html("You need to enter an email and password.");
   } else if ($("input#password2").val() != $("input#password").val()) {
       $("#error").html("Passwords don't match.");
   } else {
      var info = { email address: $('input#email address").val(),
                   display name: $("input#display name").val(),
                    password: $("input#password").val() };
       $.ajax({
           type: "PUT",
           url: "/v1/users.json",
           data: JSON.stringify(info),
           contentType: "application/json; charset=utf-8",
           dataType: "json",
           success: function (data) {
               window.location = "/pages/admin/home";
           },
           error: function () {
```
#### Listing 9.2 The Register Page Mustache Template (register.html)

```
var ext = window.location.href.match(/(fail)/) ? "" : "?fail";
               window.location = window.location + ext{ext}: return false;
            }
       });
   }
   return false;
});
</ script >
```
Finally, the code for the login page is shown in Listing 9.3 . It is quite similar to that for the register page: It shows some HTML for the form and then has some JavaScript to process the data and submit to the server.

Listing 9.3 The Login Page Mustache Template (login.html)

```
<div style='float: right'><a href='/pages/register'>Register</a></div>
<form name="login" id="login">
  <div id="error" class="error"></div>
  <dl> <dt>Email address:</dt>
     <dd><input type="text" size="30" id="email_address"
                name="email_address"/></dd>
     <dt>Password:</dt>
     <dd><input type="password" size="30" id="password" name="password"/></dd>
     <dd><input type="submit" value="Login"/>
  \langledl>
</form>
< script type="text/javascript">
$(document).ready( function () {
     if (window.location.href.match(/(fail)/) != null) {
         $("#error").html("Invalid login credentials.");
     }
});
$("form#login").submit( function (e) {
  if (!$("input#email address").val() || !$("input#password").val()) {
       $("#error").html("You need to enter an email and password.");
   } else {
      var info = { email address: $('input#email address").val(), password: $("input#password").val() };
       $.ajax({
           type: "POST",
           url: "/service/login",
          data: JSON.stringify(info),
           contentType: "application/json; charset=utf-8",
```

```
 dataType: "json",
           success: function (data) {
                window.location = "/pages/admin/home";
           },
           error: function () {
               var ext = window.location.href.match(/(fail)/) ? "" : "?fail";
                window.location = window.location + ext;
                return false;
           }
       });
   }
  return false;
});
</ script >
```
And with those new files (data/user.js and handlers/users.js, login.js and login.html, and register.js and register.html), you have a complete login system for your web browser front end.

## [Resource Pooling](#page-11-0)

In the preceding chapter, you saw that the MongoDB driver for Node.js managed its own collection of connections, or "pool" of connections. The mysql module does not do this for you, so you have to come up with your own connection pooling mechanism. Fortunately, it's so trivial to do this that you don't need to worry at all that the module doesn't implement this capability.

In npm , a module called generic-pool allows for pooling of, well, anything. To use it, you create a pool, specify the upper limit on the number of items you'd like to create, and provide a function to create a new instance of an object in the pool. Then, to get an item from the pool, you call the acquire function, which waits until a pool object is available for use. When you are done, you call the release function to return the object back to the pool.

Let's see this in action.

#### Getting Started

Add generic-pool to the package.json dependencies:

```
 "dependencies": {
   "express": "3.x",
   "async": "0.1.x",
   "generic-pool": "2.x",
   "mysql": "2.x",
   "bcrypt": "0.x",
   "node-uuid": "1.x"
 }
```
To include it in a file, you require it as follows:

var pool = require('generic-pool'),

To create a pool, you create a new instance of the pool class with some configuration information, namely the number of pool items you want, and the function to create a new object:

```
conn props = local.config.db config;
mysql pool = pool.Pool name : 'mysql',
    create : function (callback) {
        var c = mysql.createConnection({
           host: conn props.host,
           user: conn props.user,
            password: conn_props.password,
            database: conn_props.database
        });
        callback(null, c);
    },
   destroy : function (client) { client.end(); },
   max : conn props.pooled connections,
    idleTimeoutMillis : conn_props.idle_timeout_millis,
   log : false
});
```
#### Working with Connections

Now, in the code, whenever you want a connection to your MySQL server, instead of creating a new one, you can just let the pool manage all this for you. The acquire function blocks until a connection is available for you to use. The previous db function in db.js becomes

```
exports.db = function (callback) {
     mysql_pool.acquire(callback);
};
```
And when you're done with the connection, you can just release it back to the connection pool as follows:

conn.release();

Anybody else waiting for a connection gets it right away.

## [Authenticating the API](#page-11-1)

Now, you're probably sitting around feeling quite smug knowing that your application properly checks that you're logged in before letting you create albums or add photos to an album, but you still have one major security problem: The API itself is not at all secure. You can still run the following without being challenged:

```
curl -X PUT -H "Content-Type: application/json" \
      -d '{ "name": "hk2012", "title" : "moo", "description": "cow", "date": 
"2012-12-28" }'\
      http://localhost:8080/v1/albums.json
```
The system isn't that impressive if only some parts of it are secure but others are wide open! You can fix that issue right now.

You can create a system through which

- The web browser front end continues to use the login and register pages and login service to manage access to the server.
- API users will use *HTTP Basic Authentication* passing a username and password along with the request to authenticate access to restricted APIs.

HTTP Basic Authentication: Is It Secure?

As I explain in this chapter, HTTP Basic Authentication is a relatively simple form of security: The client passes a header with a username and password base64 encoded to the server with every request, which is authenticated by the server before processing it. Because base64 encoding is not a form of encryption, it amounts to passing plain-text usernames and passwords over the Internet. So you must ask: Is that fundamentally insecure?

The answer is, largely, no. Most secured portions of websites are encrypted and sent over the network using SSL/HTTPS. This method of sending encrypted traffic between a client and server is pretty safe, and something you should absolutely set up on your servers as well.

Other people argue that web browsers remember Basic Auth usernames and passwords, and this can be insecure. This argument is valid, and this is why you use Basic Auth only for API servers. For browser-based applications, you should stick with regular login pages and session cookies.

So, although HTTP Basic Authentication can be insecure, with a little preparation and precaution, there is no reason it cannot be a reliable production-level security system for your REST API servers.

Clients do not remember sessions from API users, because they are not passing cookies around, so no login state is stored. Thus, these users need to authenticate every single request. To do this, they pass headers of the following format:

Authorization: Basic *username:password base64 encoded*

For example, to send the credentials for marcwan@example.org with the password kittycatonkeyboard, you would send

Authorization: Basic bWFyY3dhbkBleGFtcGxlLm9yZzpraXR0eWNhdG9ua2V5Ym9hcmQ=

Fortunately, you don't have to compute these headers yourself, because programs such as curl do the job for you. To pass HTTP Basic Authentication information with a curl request, you can just add the following to your request:

```
curl -u username:password ...
```
So, you can secure those APIs that can make changes to your system: the two PUT APIs for creating albums and adding photos to albums. To do so, write a new piece of middleware called requireAPILogin :

```
app.put('/v1/albums.json', requireAPILogin, album hdlr.create album);
app.put('/v1/albums/:album_name/photos.json',
        requireAPILogin, album hdlr.add photo to album);
```
The requireAPILogin function is as follows:

```
function requireAPILogin (req, res, next) {
    if (req.session && req.session.logged_in) { // 1.
       next();
       return;
    }
    var rha = req.headers.authorization; // 2.
   if (rha \&\&\text{ rha.seach('Basic ')} == 0) {
      var creds = new Buffer(rha.split(' ')[1], 'base64').toString();
       var parts = creds.split(":"); // 3.
      user_hdlr.authenticate_API( \frac{1}{4}.
          parts[0],
          parts[1],
           function (err, resp) {
              if (!err && resp) {
                 next();
              } else
                need auth(req, res);
           }
       );
    } else
       need_auth(req, res);
}
```
The code works as follows:

 1. To maintain compatibility with the web application, you check to see whether the user has already logged in using sessions in the browser. If so, this user is clear to use any API she wants. Because pure API calls from the command line or most simple clients don't pass around cookies (whereas Ajax calls to the API in the browser *do* ), there is no session, and additional authentication information has to be provided.

- 2. You look in the headers for the Authentication: header.
- 3. You decode and break apart the username and password from the header.
- 4. You pass that information along to the authenticate API function in the user handler.

The authenticate API function in the user handler is as follows—It fetches the user given her email address, validates the password using the bcrypt npm module, and then returns success or failure:

```
exports. authenticate API = function (un, pw, callback) {
     async.waterfall([
         function (cb) {
            user data.user by email(un, cb);
         },
        function (user data, cb) {
            var u = new User(user data);u.check password(pw, cb);
         }
    \mathbf{I},
     function (err, results) {
         if (!err) {
             callback(null, un);
         } else {
             callback(new Error("bogus credentials"));
  }
     });
};
```
Finally, if you determine that a user has not properly authenticated his request, you need to do a bit of work to tell him that he is not allowed to use the requested resource:

```
function need auth(req, res) {
     res.header('WWW-Authenticate',
                 'Basic realm="Authorization required"');
     if (req.headers.authorization) {
         // no more than 1 failure / 5s
         setTimeout(function () {
             res.send('Authentication required\n', 401);
         }, 3000);
     } else {
         res.send('Authentication required\n', 401);
     }
}
```
This function completes the API server obligations for HTTP Basic Authentication. If authentication fails, it returns the response header WWW-Authenticate . For a bit of extra security, if you see the user is sending incorrect username/password combinations, you can sleep for a few

seconds to further discourage brute-force attacks. And with that, you now have a reasonably secure web and API server for your photo-sharing application.

To truly secure it, you should make sure that any request requiring a password being sent to you is secured with HTTPS so that nobody is able to use a packet sniffer to see any passwords over the wire. I discuss HTTPS in more detail in Chapter 10 , "Deployment and Development."

## [Summary](#page-11-1)

I threw two new things at you in this chapter: using MySQL databases in your Node applications and adding user authentication to both your web apps and your API servers. For this chapter, I also updated the MongoDB version of the application with the user authentication subsystem in the GitHub tree, so you're welcome to explore how things are done there as well. By creating two parallel authentication systems, you work to create a good user experience for your browser application, while letting API users still get the full simplicity and power of the JSON API.

In closing out this third part of the book, you learned how to add some powerful new technologies to the photo-sharing application including express and databases, and created a fully functioning (if basic) project on which you can build. In the last part of the book, I cover some of the details I have been glossing over thus far in the book. First up, in Chapter 10, you learn how to deploy your applications.

9

## **Databases II: SQL (MySQL)**

Although the NoSQL databases are surging in popularity, there are still plenty of good reasons to continue using relational databases, and they too remain just as popular as ever, especially the two most common open source variants, MySQL and PostgreSQL. The good news is that the asynchronous nature of Node.js meshes perfectly well with using these databases in your web applications, and there is good npm module support for most of them.

In this chapter, I cover using MySQL with Node, using the mysql module from npm . Because you learned how to put your albums and photos in the database in the preceding chapter, you can now turn your focus to registering users in the application and requiring them to be logged in before creating any albums or adding any photos.

Even if you're not planning on using traditional relational databases such as MySQL, it is still worth your while to read through this chapter because I introduce a couple of important features in express, as well as talk about *resource pooling* , a way to control and limit the use of precious system resources. You also update the photo albums sample so that albums and photos will work with MySQL.

## Getting Ready

You need to do two things before you can start playing around with MySQL in Node.js: Make sure MySQL is installed and install the mysql npm module.

## Installing MySQL

If you haven't installed MySQL on your development machine yet, visit dev.mysql.com/ downloads/mysql and download the version of the community server most appropriate for your machine. For Windows and Mac OS X, you can find downloadable installers, whereas for Linux and other Unix systems, you can unpack .tar.gz archives to your preferred location (most typically /usr/local/mysql).

# Part IV

## **[Getting the Most](#page-11-1)  Out of Node.js**

- 10 Deployment and Development 213
- 11 Command-Line Programming 233
- 12 Testing 253

*This page intentionally left blank* 

# 10

## **[Deployment and](#page-11-1)  Development**

 $\mathbf W$  ith the ability to build nontrivial Node.js applications firmly under your belt, you can now turn your attention to some additional topics on deployment and development of these apps. In this chapter, you start by looking at some of the various ways that people deploy and run their Node apps on production servers, looking at both UNIX/Mac and Windows options. You also see how you can take advantage of multiprocessor machines, despite the fact that Node.js is a single-threaded platform.

You then move on to look at adding support for virtual hosts on the server, as well as securing your applications with SSL/HTTPS support. Finally, you take a quick look at some of the issues with multiplatform development when you have people working on a Node app with both Windows and UNIX/Mac machines.

## [Deployment](#page-11-1)

To run your Node.js applications thus far, you've just been using the following from the command line:

```
node script_name.js
```
This approach works pretty great for development. However, for deploying your applications to live servers, you might want to add in an extra layer of reliability to help in those cases when they crash. Although you, of course, strive to avoid bugs in your servers, some will eventually creep in, so you'd like to have your servers recover as quickly as possible from such problems.

Let's look at some of the options now.

#### Port Numbers

For most of this book, you have been using very high port numbers for your sample apps, most frequently 8080. The reason is that on some operating systems, most notably UNIX/Mac OS X systems, port numbers below 1024 require super-user access. So, for simple debugging and testing, 8080 is a great alternative to the more common port 80 for web traffic.

However, when you deploy your live applications, you frequently want them to run on port 80 because this is the default for web browsers. To do this, you need to run the scripts as superuser. The two ways of doing this are

- 1. Log in to your system as the super-user and run programs that way.
- 2. Use the sudo command, which elevates the process to be executed to super-user privileges when it actually runs.

Of these two strategies, I most frequently use the latter.

#### Level: Basic

At the most basic level, you can just use an infinite loop to run your scripts. This loop just automatically restarts the node process whenever it crashes out. On UNIX and Mac computers running bash, the script can be as simple as

```
#!/bin/bash
while true
do
     node script_name.js
done
```
On Windows, you can use batch files to do the job for you, as follows (save this to run\_script. bat or something similar and run it):

```
: loop
node script_name.js
goto loop
: end
```
These scripts make sure that your Node process is always restarted in the event that it crashes or is terminated accidentally.

You can actually go one step further and use a command called tee to write the standard output of the node process to a log file. You usually *pipe* the output of your process to the tee command using the | ("pipe") operator in the command line, and tee then reprints the output on the standard output in addition to writing to the specified log file, as follows:

```
node hello_world.js | tee -a /var/server/logs/important.log
```
The -a flag to tee tells it to append to the specified log file instead of simply overwriting it. Thus, you can improve your deployment one step further by running your scripts as follows:

bash ./run\_script.sh | tee –a /var/server/logs/important.log

Or, on Windows, you can use the following:

run\_script.bat | tee –a /var/server/logs/important.log

See the sidebar "Tee for Windows" for more information on actually making this technique work.

#### Tee for Windows (and Other Useful Commands)

The Windows shells are not known for being particularly powerful (although PowerShell is a nice step in the right direction). To get around this issue, people often download external utility packs that let them get some of the cool scripting functionality seen on UNIX platforms such as Linux or Mac OS X.

For the tee program mentioned in this chapter, two good choices of utilities are

- <http://getgnuwin32.sourceforge.net/>
- <http://unxutils.sourceforge.net/>

You can also find specific tee utilities for Windows by simply searching for "Windows tee." Indeed, for many of the UNIX-like tools I've been describing throughout this book, perfectly functioning Windows alternatives or versions frequently are available for them.

#### Using screen to Monitor the Output

Although you are always logged in on Windows and can easily log back in to the desktop to see what is going on with your Node servers, on UNIX servers such as Linux or Mac OS X, you frequently want to log out and just leave the servers running. The problem is that when you do this, you lose your standard output (stdout) handle and the output is lost, unless you are also writing to a log file. And even then, the log file sometimes is missing important information printed out by either Node or the OS regarding problems they encounter.

To get around this issue, most UNIX systems support a magical little utility called screen, which lets you run programs as if they constantly have a controlling terminal (also known as a *tty* ), even if you are logged out. Installation is specific to your platform, but Mac OS X has it by default, and most Linux platforms can get it by doing something similar to apt-get screen.

Now, before you run your Node server, you can run screen and then run Node within that. To detach from screen, you press the key sequence Ctrl+A Ctrl+D. To get back into the screen, you run the command screen  $-r$  (for resume). If you have multiple screen sessions running, they each have a name and you also have to type in the name of the session you want to resume.

You use screen for every single Node server you have running. It's a great way to come back every once in a while and browse how things are running.

### Level: Ninja

The previous scripts for running applications are pretty useful, and you can use them for lowtraffic sites that don't crash very often. They do have a couple of serious limitations, however:

- 1. If an app gets into a state where it is constantly crashing, even when restarted, these scripts blindly keep restarting it, resulting in what is known as a "run-away process." You never get it to start properly, and your server will work itself to death constantly trying.
- 2. Although these scripts can keep your processes up and running, they don't do a good job of telling you when they're in trouble, specifically if they're using up too much memory. There are still instances where a Node process can consume a bit too much memory or otherwise get into trouble with system resources. It would be great if there were a way to detect this and terminate them and let them start again from scratch.

Thus, in the following sections, you look at a couple of more advanced deployment options, which start to deviate quite greatly for UNIX and Windows at this point.

#### Linux/Mac

The previous version of your script (when viewed as pseudo-code) was effectively

```
while 1
        run node
end
```
You can upgrade this script now to do something more along the following lines:

```
PID = run node
while 1
       sleep a few seconds
       if PID not running
          restart = yes
       else
         check node memory usage
         if using too much memory
           restart = yes if restart and NOT too many restarts
          PID = restart node
```
end

There are two key tasks you need to perform to make this work:

- **1.** Get the process ID (*pid*) of the last-started node server.
- 2. Figure out how much memory the node process is using.

For the first, you use the pgrep command, available on Mac and most UNIX platforms. When used with the -n flag, it gives you the process ID of the latest instance of the given process

name. You can also use the -f flag to tell it to match the name of the script, in case your computer is running multiple Node servers. Thus, to get the *pid* of the latest created Node process running script\_name.js, you use

```
pgrep -n -f "node script_name.js"
```
Now, to get the amount of memory that your process is using, you need to use two commands. The first is the ps command, which, when given the wux ( wup on some platforms—check your documentation) flags, tells you the total virtual memory consumption of the process, as well as the current resident size (the one you want). The output of ps wux \$ pid is as follows:

USER PID %CPU %MEM VSZ RSS TT STAT STARTED TIME COMMAND marcw 1974 6.6 3.4 4507980 571888 ?? R 12:15AM 52:02.42 command name

You want the sixth column (RSS) of the second line of this output. To get this, you have to first run the awk command to get the second line only, and then you run it again to get the value in the sixth column, as follows:

ps wux \$PID | awk 'NR>1' | awk '{print \$6}'

With the amount of memory this process is consuming, you can make a decision as to whether it's using too much and then terminate and restart it if necessary.

I won't print out the full code of the shell script here, but you can see it in the code for Chapter 10 in the GitHub repository, as node\_ninja\_runner.sh. To use it, you can run it as

node\_ninja\_runner.sh server.js *[extra params]*

You do, of course, need to make sure it's elevated to super-user privileges if you're going to listen on a port such as 80 or 443.

#### Windows

On Windows, the best way to run your apps in a reliable way that can be monitored would be to use a Windows Service. Node.js itself is not set up to be a Windows Service, but fortunately you can use some tricks to get it to behave like one.

Through the use of a nice little program called nssm.exe (the *Non-Sucking Service Manager* ) and an npm module called *winser* , you can install your Node web applications as services and manage them fully through the Windows Management Console. To set this up, you need to do two things:

- 1. Install a new custom action in the package.json for the web application.
- 2. Download and install winser and have it do its work.

For the first step, you just need to add the following to the package.json file:

```
{
  "name": "Express-Demo",
  "description": "Demonstrates Using Express and Connect",
```

```
 "version": "0.0.1",
   "private": true,
   "dependencies": {
     "express": "3.x"
  },
    "scripts": {
     "start": "node 01_express_basic.js"
  }
}
```
For the second step, you can just do the following:

C:\Users\Mark\LearningNode\Chapter10> **npm install winser**

(Or you can add winser to your dependencies.) Then, when you are ready to install your app as a service, you can go to the project folder holding the package.json for the app and run

```
C:\Users\Mark\LearningNode\Chapter10> node_modules\.bin\winser -i
The program Express-Demo was installed as a service.
```
To uninstall the service, just run winser  $-r$ , as follows:

```
C:\Users\Mark\LearningNode\Chapter10> node_modules\.bin\winser -r
The service for Express-Demo was removed.
```
You can then go to the Windows Management Console and start, stop, pause, or otherwise manage the service to your heart's content!

## [Multiprocessor Deployment: Using a Proxy](#page-11-0)

I've mentioned many times that Node.js effectively operates as a single-threaded process: All the code that your scripts are executing is in the same thread, and you use asynchronous callbacks to get as much efficiency out of your CPU as possible.

However, you must then ask the question: What do you do on a system with multiple CPUs? How can you extract maximal functionality out of your servers? Many modern servers are nice powerful 8–16 core machines, and you'd like to use all of them if possible.

Fortunately, the answer is reasonably simple: Just run one node process per core you want to utilize (see Figure 10.1). You can choose one of a number of strategies to route incoming traffic to the various different node processes, as suits your requirements.

The problem you are now faced with is that you have not one, but *n* Node processes running, all of which must listen on a different port. (You can't have multiple people listening on the same port number.) How do you get traffic to *mydomain:80* to these servers?

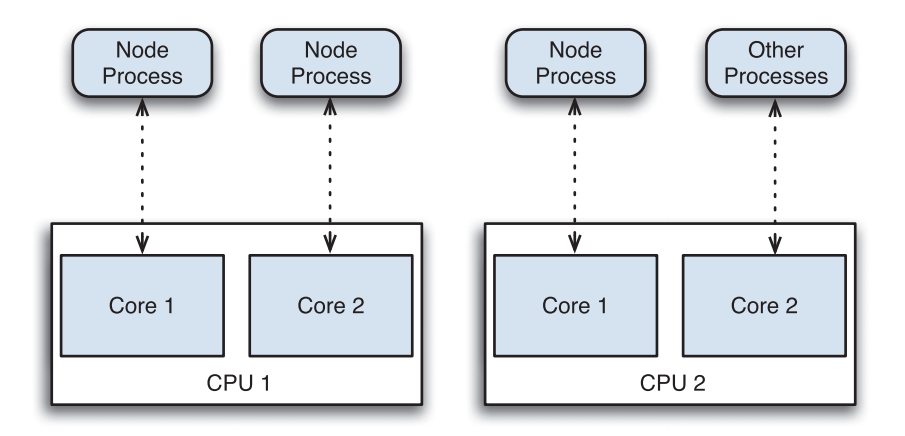

Figure 10.1 Running multiple node processes for the same app

You can solve this problem by implementing a simple round-robin *load balancer* that is given a list of node servers running your particular web application. You then redirect incoming requests to your domain to these other servers, one at a time. You can, of course, experiment with more advanced strategies that monitor load, availability, or responsiveness.

To implement the load balancer, you first compile a list of servers that you are running. Say you have a server with four cores; you give three of them over to the app (and leave the fourth for running other system services). You run these app servers on ports 8081, 8082, and 8083. Thus, your list of servers is

```
{ "servers": [ {
     "host": "localhost",
     "port": "8081"
}, {
     "host": "localhost",
     "port": "8082"
}, {
     "host": "localhost",
     "port": "8083"
} ] }
```
The code for these simple servers is shown in Listing 10.1 . It is the most simple web server that you've seen in this book, with an additional bit of code to get the port number on which it should listen from the command line. (You learn more about command-line parameters in Chapter 11 , "Command-Line Programming.")

Listing 10.1 Trivial HTTP Server

```
var http = require('http');
if (process.argv.length != 3) {
     console.log("Need a port number");
     process.exit(-1);
}
var s = http.createServer( function (req, res) {
     res.end("I listened on port " + process.argv[2]);
});
s.listen(process.argv[2]);
```
You can launch your three servers on UNIX/Mac platforms by typing

\$ node simple. is 8081 & \$ node simple.js 8082 & \$ node simple.js 8083 &

On Windows platforms, you can launch them by simply running the following three commands in different command prompts:

node simple.js 8081 node simple.js 8082 node simple.js 8083

You can now build your proxy server using the npm module *http-proxy* . The package.json looks as follows:

```
{
   "name": "Round-Robin-Demo",
   "description": "A little proxy server to round-robin requests",
   "version": "0.0.1",
   "private": true,
   "dependencies": {
     "http-proxy": "0.8.x"
   }
}
```
The code for the proxy is quite simple, as shown in Listing 10.2 . It basically maintains an array of available servers, as shown previously, and then for each request coming to the service, cycles through those available servers and forwards on the requests to them.

Listing 10.2 A Round-Robin Proxy Load Balancer (roundrobin.js)

```
var httpProxy = require('http-proxy'),
      fs = require('fs');
var servers = JSON.parse(fs.readFileSync('server list.json')).servers;
var s = httpProxy.createServer( function (req, res, proxy) {
   var target = servers.shift(); \frac{1}{1}. Remove first server
     proxy.proxyRequest(req, res, target); // 2. Re-route to that server
     servers.push(target); // 3. Add back to end of list
});
s.listen(8080);
```
To put all this in action, you now run node roundrobin, is, and you can start to query it as follows:

curl -X GET<http://localhost:8080>

As you run this command multiple times, you should see the output showing the actual port number that is being listened to for the current processing server.

#### Multiple Servers and Sessions

Running multiple servers on different CPUs and servers is a great way to spread the load and give you a cheap path to scalability. (Servers under heavy load? Just add more!) But they create one small complication that you need to address before you can use them effectively: The session data is currently stored per process using local MemoryStore objects (see "POST Data, Cookies, and Sessions" in Chapter 7 , "Building Web Applications with Express"). This creates a rather serious problem, as shown in Figure 10.2.

Because each Node server stores its own record of sessions in its own memory store, when two requests from the same client go to two different node processes, they have different ideas of current state of the session data from the client and get horribly confused quickly. You have two obvious ways to solve this problem:

- 1. Implement a more advanced router that remembers to which Node server requests from a particular client are being sent and ensure that all traffic continues to be routed in the same way for the same client.
- 2. Somehow pool the memory stores that the session data uses so that all Node processes can access it.

I prefer the second solution because it is quite simple to implement and a much less complicated solution.

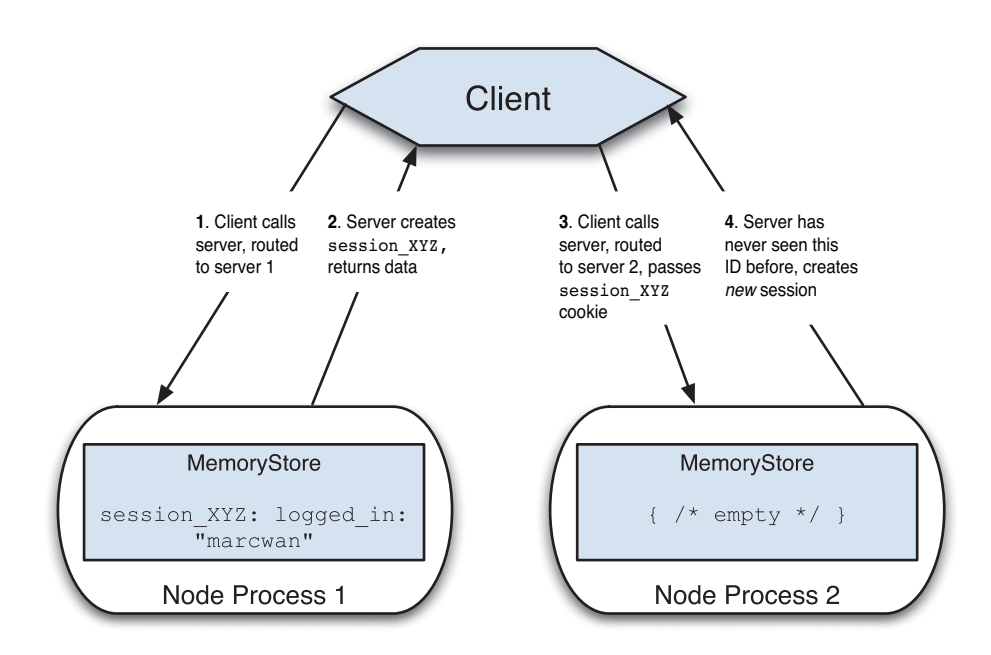

Figure 10.2 Multiple instances of the servers and session data

To set up this solution, you need to first choose a pooled memory store. The obvious candidates for this are *memcached* and *Redis* , both of which are effectively large *memory-based key/ value stores* that can be spread across different computers. You work with memcached in this chapter because it's entirely adequate for your needs and extremely lightweight. Your setup should look similar to that shown in Figure 10.3 .

#### Installation on Windows

For Windows users, you can install one of the many binary installers for memcached available with a simple Internet search. You don't need the latest and greatest version; anything in the 1.2.x series or later is fine. To install it as a service, you then run

```
c:\memcached\memcached -d install
```
You can then run the memcached service by typing

net start memcached

And finally, you can edit HKEY\_LOCAL\_MACHINE/SYSTEM/CurrentControlSet/Services/ memcached Server and modify the ImagePath to be

"C:/memcached/memcached.exe" -d runservice -m 25

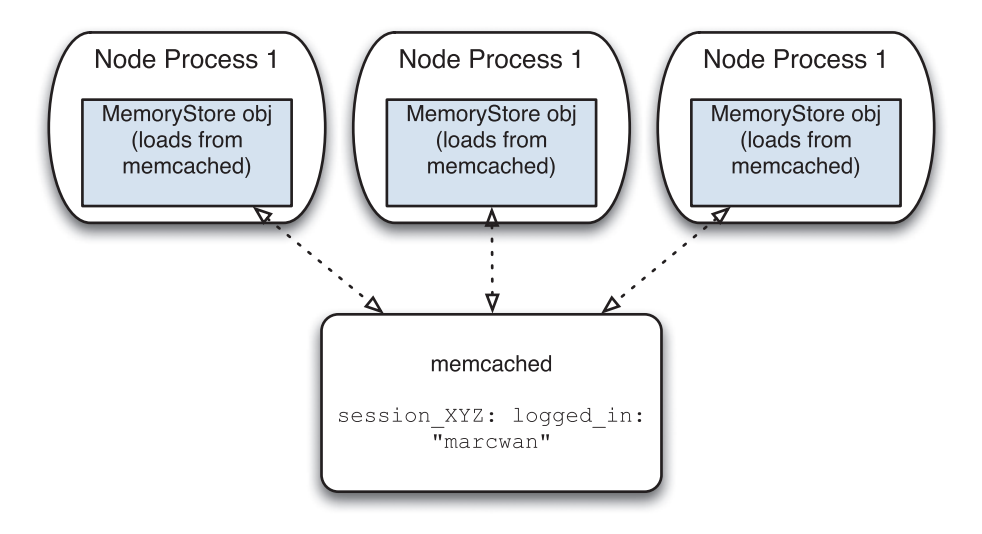

Figure 10.3 Using memory-based key/value stores to implement sessions

to set the amount of memory available to memcached to be 25MB, which is usually more than enough for development. (You can choose whatever values you want here, of course.) It listens on port 11211.

#### Installation on Mac and UNIX-like Systems

If you're on a system with some sort of packaging manager, you can often use something like (you might need sudo for this)

apt-get install memcached

and you're good to go. If you want to build from source, you first need to get *libevent* from <http://libevent.org> . Download, build, and install (as super-user) the library. It should place the service in /usr/local/lib.

Next, visit memcached.org and download the latest source tarball (.tar.gz file) and configure, build, and install it as well. Again, do so as super-user.

To run memcached after it is installed, run the following command:

/usr/local/bin/memcached -m 100 -p 11211 -u daemon

This command tells the service to run using 100MB of memory and listen on port 11211, running as the user *daemon*. It typically refuses to run as *root*.

#### Getting memcached into express

Now that you have memcached installed and running (assume localhost on port 11211), you need to get a MemoryStore object for it so that you can use it for your session data. Fortunately, the Node.js community is so active that there's already an npm module called *connect-memcached* . So, let's add the following to your dependencies in package.json:

```
"connect-memcached": "0.0.x"
```
Then you can modify your session creation code as follows:

```
var express = require('express');
// pass the express obj so connect-memcached can inherit from MemoryStore
var MemcachedStore = require('connect-memcached')( express );
var mcds = new MemcachedStore({ hosts: "localhost:11211" });
var app = express()
     .use(express.logger('dev'))
     .use(express.cookieParser())
     .use(express.session({ secret: "cat on keyboard",
                              cookie: { maxAge: 1800000 },
                              store: mcds }))
     .use(function(req, res){
        var x = \text{req}.\text{session}.\text{last access};req.session.last access = new Date();
        res.end("You last asked for this page at: " + x);
     })
     .listen(8080);
```
Now, all the Node servers can be configured to use the same MemoryStore for session data and will be able to fetch the correct information, no matter where the request is processed.

## [Virtual Hosting](#page-11-0)

Running multiple websites on one server has been a major requirement of web application platforms for many years now, and fortunately Node.js offers a couple of very workable solutions here for you when you build your apps with express.

You implement virtual hosting by adding the Host: header to the incoming HTTP request, one of the major features in HTTP/1.1 (see Figure 10.4).

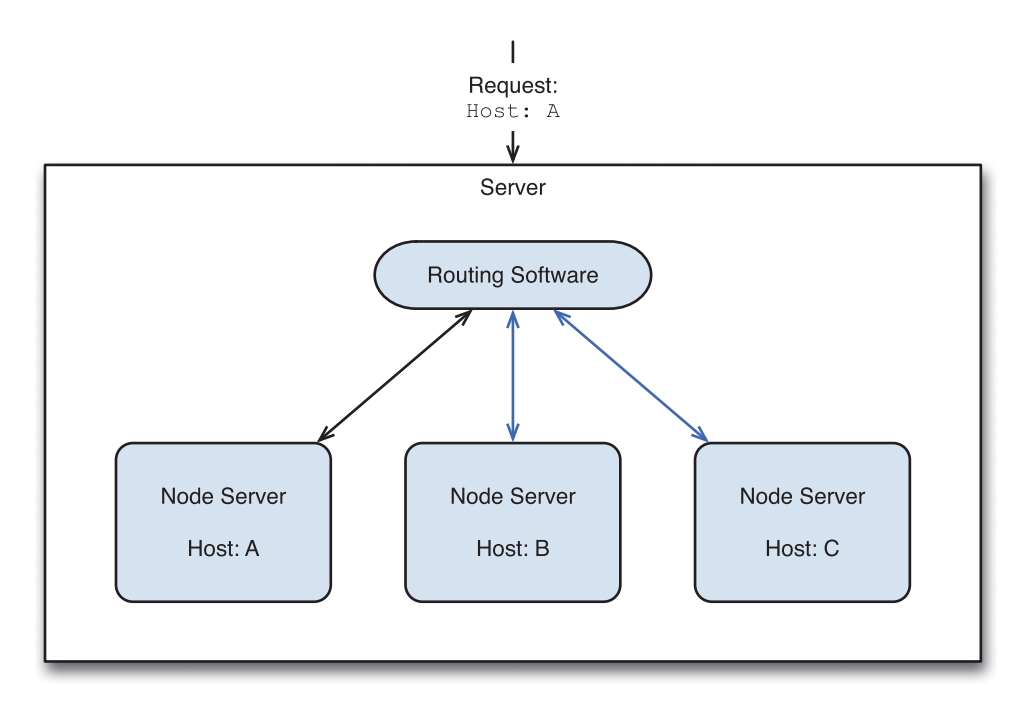

Figure 10.4 The basic idea behind virtual hosting

## Built-in Support

The ability to run multiple virtual hosts is built directly into express. To make it work, you create one express server for each host you want to support and then another "master" server that is given the other virtual servers and routes requests to them as appropriate. Finally, you use the *vhost* connect middleware component to put this all together. The code is shown in Listing 10.3.

```
Listing 10.3 Virtual Hosts in Express (vhost_server.js)
```

```
var express = require('express');
var one = express();
one.get("/", function(req, res){
     res.send("This is app one!")
});
// App two
var two = express();
```

```
two.get("/", function(req, res){
     res.send("This is app two!")
});
// App three
var three = express();
three.get("/", function(req, res){
     res.send("This is app three!")
});
// controlling app
var master app = express();
master_app.use(express.logger('dev'));
master_app.use(express. vhost ('app1', one ))
master app.use(express. vhost('app2', two));
master app.use(express. vhost('app3', three));
```
master app.listen(8080);

#### Testing Virtual Hosts

Testing virtual hosts can be a bit of a challenge because your servers are all running on localhost, but you need to somehow get the server to recognize the name of the requested server.

If you're testing from the command line using curl, you can just add a header to your request to specify which host you are requesting, as follows:

curl –X GET -H "Host: hostname1.com" <http://localhost:8080>

However, if you want to test things out in the browser, you need to modify the DNS entries on your machine. The most common way to do this is to edit /etc/hosts (on UNIX/Mac machines) or C:\Windows\System32\drivers\etc\hosts . You must do this with elevated permissions. On UNIX/Mac, you launch your editor with sudo , whereas on Windows, you can simply use Notepad, but make sure you run it with Administrator privileges.

Then you can add entries of the following format to the file:

127.0.0.1 *hostname*

Here, 127.0.0.1 is the IPv4 address for your local computer, and next to it, you just put the name you want to map to that address. You can add as many lines for as many hosts as you want (for example,  $app1$ ,  $app2$ , and  $app3$ ).

Between these two options, you should have no problems testing virtual hosts, either from the command line or the browser.

#### Proxy Server Support

Although it's cool that express has built-in support for virtual hosts, I worry a bit about the risks of having multiple web applications running within one process. If any one starts to misbehave or have problems, any number of your sites can start to have problems as well.

To get around this situation, let's look at another way of managing virtual hosts using the httpproxy module again. Because this module is so powerful, it can easily handle routing of traffic to different virtual hosts in only a few lines of code. Indeed, to route traffic based only on the host names of the sites, you can run the code listed in Listing 10.4 .

Listing 10.4 Proxy server virtual hosts (proxy vhosts server.js)

```
var httpProxy = require('http-proxy');
var options = {
   hostnameOnly: true,
   router: {
     'app1': '127.0.0.1:8081',
     'app2': '127.0.0.1:8082',
     'app3': '127.0.0.1:8083'
   }
}
var proxyServer = httpProxy.createServer(options);
proxyServer.listen(8080);
```
You give the proxy server a list of hosts to look for and where to route incoming traffic for those hosts. To test this, you can again simply run the three different app servers and then run the proxy server, making it the target of all your traffic.

## [Securing Your Projects with HTTPS/SSL](#page-11-1)

For those parts of your application that handle sensitive data such as user passwords or personal data, bank account or payment information, or indeed anything else somewhat private in nature, you should secure your applications with SSL-encrypted HTTPS traffic. Although there is some overhead in creating the SSL connection and encrypting the traffic, the security benefits are, of course, of paramount importance.

To add support for SSL/HTTPS to your applications, you need to first generate some test certificates and then add support for the encrypted traffic to the application. For the latter, you again have two ways of doing this: either through built-in support in express or by using a proxy server.

#### Generating Test Certificates

To work with encrypted traffic on your development machines, you need to generate some test certificates. You need to generate two files—privkey.pem and newcert.pem—the private key and certificate, respectively. All UNIX/Mac machines come with a tool called openssl that you can use to generate these two files.

For Windows users, you can download a Win32 version of openssl.exe by visiting http://gnuwin32.sourceforge.net/packages/openssl.htm. Then the commands you run are the same as on the other platforms.

To generate the two certificate files, run the following three commands:

```
openssl genrsa -out privkey.pem 1024
openssl req -new -key privkey.pem -out certreq.csr
openssl x509 -req -days 3650 -in certreq.csr -signkey privkey.pem -out newcert.pem
```
With these two files in hand, you can work on using them in your apps. Note that you should never use them in production sites; if you attempt to view a website in a browser secured with these certificates, you get a horribly loud and dangerous-sounding warning about how they are not to be trusted at all. You typically have to purchase production certificates from a trusted certificate authority.

#### Built-in Support

Not surprisingly, Node.js and express provide support for SSL/HTTPS streams right out of the box, via the built-in https module provided by Node. You can actually run an https module server to do the listening on the HTTPS port (by default 443, but for development, you can use 8443 to avoid having to elevate permissions of your Node process), and then it routes traffic to the express server after the encrypted stream has been negotiated and created.

You create the HTTPS server and pass in as options the locations of the private key and certificate file you plan to use to sign the site. You also give it the express server to which it can send traffic after encryption is established. The code for this support is shown in Listing 10.5 .

```
Listing 10.5 Express/https Module SSL Support (https express server.js)
```

```
var express = require('express'),
    https = require('https'),
    fs = require('fs');// 1. Load certificates and create options
var privateKey = fs.readFileSync('privkey.pem').toString();
var certificate = fs.readFileSync('newcert.pem').toString();
var options = \{ key : privateKey,
     cert : certificate
}
```

```
// 2. Create express app and set up routing, etc.
var app = \express();
app.get("*", function (req, res) {
       res.end("Thanks for calling securely!\n");
});
// 3. start https server with options and express app.
https.createServer(options, app).listen(8443, function (){
     console.log("Express server listening on port 8443");
});
```
You can view these encrypted pages in a web browser by entering <https://localhost:8443> in the address bar. The first time you view them, you get a scary warning about how insecure they are.

#### Proxy Server Support

As with many of the other things you're investigating in this chapter, you can also use the remarkably powerful http-proxy module to handle SSL/HTTPS traffic for you. Using this module has a couple of key advantages over using built-in support for HTTPS in that you let the actual app servers run as regular HTTP servers, leaving them "hidden" behind the HTTPS proxy server and freeing them from tedious encryption work. You can then also run as many as you want using round-robin load balancing seen previously, or look at other creative ways to set up your configuration.

The methodology for this support isn't terribly different from that used in the previous example with express; you create an instance of Node's built-in HTTPS server class and also create an instance of a proxy server that knows to route traffic to a regular HTTP server (the app server). You then run the HTTPS server, and when it has established the secure connection, it passes the request to the proxy server, which in turn passes it to the app server(s). The code for this support is shown in Listing 10.6 .

```
(https_proxy_server.js)
```

```
var fs = require('fs'),
     http = require('http'),
     https = require('https'),
     httpProxy = require('http-proxy');
// 1. Get certificates ready.
var options = {
     https: {
         key: fs.readFileSync('privkey.pem', 'utf8'),
         cert: fs.readFileSync('newcert.pem', 'utf8')
```

```
 }
};
// 2. Create an instance of HttpProxy to use with another server
var proxy = new httpProxy.HttpProxy({
     target: {
         host: 'localhost',
         port: 8081
     }
});
// 3. Create https server and start accepting connections.
https.createServer(options.https, function (req, res) {
     proxy.proxyRequest(req, res)
}).listen(8443);
```
This may seem like a lot of routing and redirecting, but the Node development group is almost fanatical about performance, and these components are sufficiently lightweight that they shouldn't add much perceptible delay in the processing of requests for your web applications.

## [Multiplatform Development](#page-12-0)

One of the great strengths of Node.js is not only its strong support for UNIX and Mac-like computers, but also its ability to run on Windows machines. As I was writing this book, I played around with all the samples and ran things on Windows without much trouble at all.

Indeed, you can have people on your projects developing on whatever platforms they want, as long as you take care to prepare for a couple of minor issues that will crop up: differences in configurations and path differences.

### Locations and Configuration Files

Windows and UNIX-like operating systems naturally keep things in different places. One way that you can mitigate this problem is to use a configuration file to store these locations. Then your code can be made flexible enough to know where to find things without having to handle each platform separately.

You actually first used this technique in Chapter 8, "Databases I: NoSQL (MongoDB)," and Chapter 9, "Databases II: SQL (MySQL)," where you put database configuration information in a file called local.config.js. You can continue to follow this technique, and expand on that and generally put any information that affects the running of your application into that file. Indeed, you don't need to restrict it to simply file locations or paths, but can configure port numbers or build types from there as well:

```
exports.config = {
     db_config: {
         host: "localhost",
         user: "root",
         password: "",
         database: "PhotoAlbums",
         pooled_connections: 125,
        idle_timeout_millis: 30000
     },
    static content: "../static/",
     build_type: "debug" // show extra output
};
```
What you normally do is actually check this file in to the version control system (such as GitHub) as local.config.js-base and not have a local.config.js in the source tree. To run the application, you then copy this base file over to local.config.js, update the values as appropriate for your local running setup, and then run it that way. Any time you want to use these local configuration variables, you just add

```
var local = require('local.config.js');
```
Then, in code, you're free to refer to local.config.variable xyz as you need.

#### Handling Path Differences

The other major difference between Windows and UNIX-like operating systems is paths. How do you code for things such as require when you have handlers in subfolders of your current project directory and so on?

The good news is that a vast majority of the time, you'll find that Node accepts the forward slash  $($ ) character. When you require modules from relative paths (such as "../path/to/sth"), it just "works" as you would expect it to. Even for cases in which you're using the fs module APIs, most of them are also able to handle the differences in path types between the platforms.

For those cases in which you absolutely need to work with the different path styles, you can use the path.sep property in Node.js, and some clever use of array joining and splitting, for example:

```
var path = require('path');
var comps = [ '..', 'static', 'photos' ];
console.log(comps.join(path.sep));
```
The process global in Node.js always tells you what platform you're running on and can be queried as follows:

```
if (process.platform === 'win32') {
    console.log('Windows');
} else {
    console.log('You are running on: ' + process.platform);
}
```
## [Summary](#page-12-0)

In this chapter, you looked at how to take your Node applications and run them in production environments, investing execution scripts, load balancing, and multiprocess applications. This chapter also showed you how to secure your web applications using HTTPS over SSL, and finally described multiplatform development, showing that it's not nearly as scary as you might fear.

You now have a pretty hefty set of tools that enable you to build and run cool asynchronous applications. In the next chapter, however, you see that using Node.js gets even cooler and discover that it has a bunch of *synchronous* APIs that lend themselves to doing command-line programming and scripting.

# 11

## **[Command-Line](#page-12-1)  Programming**

 ${\mathbf A}$ fter spending so much time in this book discussing how Node.js is a powerful asynchronous, nonblocking platform for creating applications, I'm now going to show you how sometimes using regular synchronous, blocking IO is also cool in Node—writing command-line programs. It turns out that writing JavaScript code is so much fun that people are starting to write a lot of their day-to-day scripts and other quick programs in Node as well.

In this chapter, you look at the basics of running command-line scripts in Node, including looking at some of the synchronous file system APIs available to you. You then look at how you can interact with the user directly via buffered and unbuffered input, and finally look at process creation and execution.

## [Running Command-Line Scripts](#page-12-1)

You have quite a few options to run Node.js scripts from the command line, for both UNIXand Mac-like operating systems as well as Windows-based ones. You are able to make them appear as regular operating system commands and pass command-line parameters to them as well.

### UNIX and Mac

On UNIX-like operating systems such as Linux or Mac OS X, an overwhelming majority of users use the Bourne Shell, sh (or the popular modern variant, bash). Although the shell scripting language it comes with is quite full featured and powerful, it can sometimes still be more fun to write scripts in JavaScript instead.

You have two ways to run your Node programs in the shell. The easiest is to just run it as you always have—by specifying the node program and the script to run (the .js extension is optional, actually):

node do\_something

The second is to directly make the script an executable file by changing the first line as follows:

#!/usr/local/bin/node

The first two characters are known as a *shebang* , and tell the operating system that what comes directly after it is the path of the program to execute with this file as a given argument. In the preceding example, the operating system knows to go to /usr/local/bin, look for the executable node, run it, and pass in the file as an argument to Node. The Node interpreter is smart enough to ignore this first line starting with #! because it realizes that these are for operating system use.

So, you can write the following *hello world* executable in Node:

```
#!/usr/local/bin/node
console.log("Hello World!");
```
To run the program as an executable, you also need to mark it as an executable file by using the chmod command:

chmod 755 hello\_world

Now you can directly execute the script by typing

```
$ ./hello_world
Hello World!
\ddot{\rm c}
```
There is one small problem with this approach: What happens when you take your script to other machines and node is not in /usr/local/bin, but instead in /usr/bin? The common solution is to change the shebang line as follows:

#### #!/usr/bin/env node

The env command then looks through your PATH environment variable to find the first instance of the node program and then runs that. All UNIX/Mac machines have env in /usr/ bin, so as long as node is in the system PATH somewhere, this is more portable.

If you poke around in your various operating system executable directories or other places where you have installed software, you see that a lot of programs you use on a regular basis are, in fact, scripts of some sort.

One small bonus: The Node interpreter is smart enough, even on Windows, to ignore the #! syntax, so you can still write scripts that can be run as executables on both platforms!

#### Windows

Microsoft Windows has never really had a fantastic scripting environment available to it. Windows Vista and 7 introduced the PowerShell, which is a nice improvement on previous ones, but it still never quite feels as powerful and easy to use as the shells available on UNIX platforms. The good news, however, is that this doesn't hurt you that much because your primary goal is just to get your scripts launched and executing, and the features available in all modern (and semimodern) versions of Windows are more than enough.

You can run your scripts with batch files (carrying the extension .bat). If you have the simple hello\_world.js you saw in the previous section, you could create hello\_world.bat, as follows:

```
@echo off
node hello_world
```
By default, Windows echoes every command it sees in a batch file. The @echo off tells it to stop that. Now, to run the program, you could just type

```
C:\Users\Mark\LearningNode\Chapter11\> hello world
Hello World!
C:\Users\Mark\LearningNode\Chapter11\>
```
But there is a bug in this program! What if hello\_world.bat and hello\_world.js are in the same folder, but you are executing the batch file from somewhere else, as shown here:

```
C:\Users\Mark\LearningNode\Chapter11\> cd \
C:\> \Users\Mark\LearningNode\Chapter11\hello_world
module.js:340
     throw err;
 \sim \sim \simError: Cannot find module 'C:\hello_world'
    at Function.Module. resolveFilename (module.js:338:15)
    at Function.Module. load (module.js:280:25)
     at Module.runMain (module.js:492:10)
    at process.startup.processNextTick.process. tickCallback (node.js:244:9)
```
Because you don't specify the full path to hello\_world.js, Node doesn't know where to look for it and gets lost. You fix that problem by changing the hello\_world.bat script to be as follows:

@echo off node %~d0\%~p0\hello world

Here, you make use of two handy little batch file macros,  $\varepsilon$ -pxx and  $\varepsilon$ -dxx, to give you the drive letter and path, respectively, of the *n*<sup>th</sup> argument (here, the 0<sup>th</sup>, or the name of the script being run). Now you can run hello\_world from wherever you want on your computer and it'll work properly:

```
Z:\> C:\Users\Mark\LearningNode\Chapter11\hello_world
Hello World!
```
#### Scripts and Parameters

To be able to do interesting things with your scripts, you need to pass them parameters. In this case you need to worry about two problems: how to pass these parameters to your scripts and how to access them within the script.

If you run your Node scripts by calling the interpreter all the time (works on all platforms), you need to do nothing extra—the arguments are passed directly to the executing script:

```
node script_name [args]*
```
#### Passing Parameters on UNIX/Mac

On UNIX-like operating systems where you use the  $#1$  syntax to launch your scripts, these parameters are passed directly to your scripts when you run them. So, even here, you don't have to do anything else.

#### Passing Parameters on Windows

On Windows, you mostly run your Node scripts via batch files with the .bat extension. You can pass parameters to these batch files, and they can, in turn, pass them on to your Node.js scripts by using the macro %\* . So, the batch file would look as follows:

@echo off node %~d0\%~p0\params %\*

#### Accessing Parameters in Node

All parameters passed to your scripts are appended to the argv array on the process global object. The first two items in this array are always the node interpreter running and the script being run. So, any additional arguments passed to the script start at the third element, index *2* . Now run the following:

```
#!/usr/local/bin/node
console.log(process.argv);
```
You should see the output roughly as follows:

```
Kimidori:01_running marcw$ ./params.js 1 2 3 4 5
[ '/usr/local/bin/node',
   '/Users/marcw/src/misc/LearningNode/Chapter11/01_running/params.js',
   '1',
   '2',
   '3',
   '4',
   '5' ]
```
## [Working with Files Synchronously](#page-12-1)

For nearly every single API you have seen in the file system module (*fs*), both asynchronous and synchronous versions are available. You have mostly been using the asynchronous versions thus far, but the synchronous versions can be extremely useful to you when writing commandline programs. Basically, for a vast majority of APIs in *fs* with the name func, there is a corresponding API called funcSync.

In the following sections, you look at a few examples of how you can use some of these synchronous APIs.

### Basic File APIs

The *fs* module doesn't have a file copy function, so you can write one yourself. For the open, read, and write APIs, you use the synchronous versions: openSync, readSync, and writeSync. In the synchronous versions, they throw an error if anything goes wrong. You can use a buffer to hold the data as you copy from location *a* to *b.* Be sure to close everything when you're done:

```
var BUFFER SIZE = 1000000;
function copy file sync (src, dest) {
     var read_so_far, fdsrc, fddest, read;
    var buff = new Buffer(BUFFER SIZE);
     fdsrc = fs.openSync(src, 'r');
     fddest = fs.openSync(dest, 'w');
    read so far = 0;
     do {
        read = fs.readSync(fdsrc, buff, 0, BUFFER SIZE, read so far);
         fs.writeSync(fddest, buff, 0, read);
         read_so_far += read;
    \} while (read > 0);
     fs.closeSync(fdsrc);
     return fs.closeSync(fddest);
}
```
To call this function, you can write a file\_copy.js script that makes sure it gets enough arguments, calls the copy function, and then handles any errors that are thrown during the process:

```
if (process.argv.length != 4) {
     console.log("Usage: " + path.basename(process.argv[1], '.js')
                 + " [src_file] [dest_file]");
```
```
} else {
     try {
        copy file sync(process.argv[2], process.argv[3]);
     } catch (e) {
         console.log("Error copying file:");
         console.log(e);
         process.exit(-1);
     }
     console.log("1 file copied.");
}
```
You can see here that you also make use of a new function, process.exit. This function terminates the Node.js program immediately and passes the return code back to the calling program (often a shell interpreter or command prompt). The standard in Bourne shell ( sh or bash) is to return  $\theta$  on success and nonzero when something bad happens. You return  $-1$  when something goes wrong with the copy.

You can trivially change this copy function to a move function by first performing the file copy operation and then deleting the source file when you're sure the destination has been fully written and successfully closed. You perform this deletion by using the function unlinkSync:

```
function move file sync (src, dest) {
    var read so far, fdsrc, fddest, read;
    var buff = new Buffer(BUFFER SIZE);
     fdsrc = fs.openSync(src, 'r');
     fddest = fs.openSync(dest, 'w');
    read so far = 0;
     do {
        read = fs.readSync(fdsrc, buff, 0, BUFFER SIZE, read so far);
         fs.writeSync(fddest, buff, 0, read);
         read_so_far += read;
    \} while (read > 0);
     fs.closeSync(fdsrc);
     fs.closeSync(fddest);
     return fs.unlinkSync(src) ;
}
```
The rest of the script remains the same, except you change the call to copy file sync to move file sync.

#### <span id="page-253-0"></span>Files and Stats

You create folders in Node by using the mkdir function in the file system module. In the scripts shown here, you use the mkdirSync variation of it. Now you're ready to write a program that behaves the same as the mkdir -p command in UNIX shells: You specify a full path, and it creates that directory and also any missing intermediary directories that do not yet exist.

The work takes place in two steps:

- 1. You break apart the path and then, starting at the top, see which directories exist already or not. If something exists at the given location but isn't a directory (that is, you want to use mkdir a/b/c , but a/b already exists and is a regular file), you throw an error. To determine the existence of a file, you use the existsSync function and then call the statsSync function, which gives you a Stats object that can tell you whether or not the object there is a directory.
- 2. For all those entries that have not yet been created, you iterate through and create them.

Here's the code for the mkdirs function:

```
function mkdirs (path to create, mode) {
    if (mode == undefined) mode = 0777 & (~process.umask());
     // 1. What do we have already or not?
     var parts = path_to_create.split(path.sep);
    var i;
    for (i = 0; i < parts.length; i++) {
         var search;
        search = parts.size(0, i + 1).join(pathsep); if (fs.existsSync(search)) {
             var st;
            if ((st = fs.statsync(search))) if (!st.isDirectory())
                     throw new Error("Intermediate exists, is not a dir!");
  }
         } else {
             // doesn't exist. We can start creating now
             break;
         }
     }
     // 2. Create whatever we don't have yet.
    for (var j = i; j < parts.length; j++) {
        var build = parts.slice(0, j + 1).join(path.sep);
         fs.mkdirSync(build, mode);
    }
}
```
<span id="page-254-0"></span>The first line of this function, to set up the mask, is just a way for you to choose reasonable permissions for the new directories. The caller of this function can specify them directly, or he can use what is known as the umask to filter out those permissions that the current shell user does not want to give to new files (or directories). On Windows machines, umask returns *0* , indicating that it does not want to mask anything out at all; Windows uses a completely different mechanism for file permissions.

# Listing Contents of Directories

To list the contents of a directory, you can use the readdirSync function, which returns an array of all filenames in the specified folder, excluding "." and ".." :

```
#!/usr/local/bin/node
var fs = require('fs');
var files = fs.readdirSync(".");
console.log(files);
```
# [Interacting with the User: stdin/stdout](#page-12-0)

You might be familiar with the trio of IO handles given to all processes, stdin, stdout, and stderr, representing input, normal output, and error output, respectively. These are all available to the Node.js scripts and hang off the process object. In Node, they are all instances of Stream objects (see Chapter 6, "Expanding Your Web Server").

The console.log function, in fact, is just the equivalent of

```
process.stdout.write(text + "\n");
```
Whereas console.error is basically

process.stderr.write(text + "\n");

Input, however, gives you a few more options, so in the following sections, you look at buffered (line-by-line) input versus unbuffered (type a character and immediately see something) input.

# Basic Buffered Input-Output

By default, the stream you get for stdin reads and buffers one line at a time. Thus, if you try to read from stdin, nothing happens until the user presses the Enter key, and then your program is given the entire line read from the input stream. You listen for these events by adding a handler for the readable event on stdin, as follows:

```
process.stdin.on( 'readable' , function () {
     var data = process.stdin.read();
     // do something w input
});
```
<span id="page-255-0"></span>By default, however, the stdin stream is paused. Before you can start receiving anything from it, you need to call the resume function:

```
process.stdin.resume();
```
Write a little program that reads in a line of input and then generates and prints out an *md5* hash of this input, looping until the user either presses Ctrl+C or enters a blank line:

```
process.stdout.write("Hash-o-tron 3000\n");
process.stdout.write("(Ctrl+C or Empty line quits)\n");
process.stdout.write("data to hash > ");
process.stdin.on( 'readable' , function () {
     var data = process.stdin.read();
     if (data == null) return;
    if (data == "\n|"\n) process.exit(0);
    var hash = require('crypto').createHash('md5');
     hash.update(data);
     process.stdout.write("Hashed to: " + hash.digest('hex') + "\n");
     process.stdout.write("data to hash > ");
});
process.stdin.setEncoding('utf8');
process.stdin.resume();
```
Most of the work happens when the user presses Enter: You check to see whether the input is nonempty. If it is, you hash it, print out the result, and then print another prompt and wait for the user to type in something else. Because stdin is not in the paused state, the Node program does not exit. (If you were to pause it, it would exit if there was nothing else to do.)

#### Unbuffered Input

For those situations in which you want to let the user simply press a key and have something happen immediately, you can turn on *raw mode* on the stdin stream, using the setRawMode function, which takes a Boolean indicating whether or not it should turn on (true) raw mode.

Update your hash generator for the previous section to let the user select which type of hash she would like. After the user enters a line of text and presses Enter, you ask her to press a number between *1* and *4* to choose which algorithm she'd like. The complete listing for this program is shown in Listing 11.1 .

```
Listing 11.1 Using RawMode on stdin (raw mode.js)
```

```
process.stdout.write("Hash-o-tron 3000\n");
process.stdout.write("(Ctrl+C or Empty line quits)\n");
process.stdout.write("data to hash > ");
```

```
process.stdin.on('readable' , function (data) {
    var data = process.stdin.read();
    if (!process.stdin.isRaw) { // 1.
       if (data == "\n") process.exit(0):
        process.stdout.write("Please select type of hash:\n");
       process.stdout.write("(1 - md5, 2 - sha1, 3 - sha256, 4 - sha512) \n");
        process.stdout.write("[1-4] > ");
        process.stdin.setRawMode(true);
    } else {
        var alg;
       if (data != ' ^{\circ}C') { // 2.
           var c = parseInt(data);
            switch (c) {
               case 1: alg = 'md5'; break;
                case 2: alg = 'sha1'; break;
               case 3: alg = 'sha256'; break;
               case 4: alg = 'sha512'; break;
  }
            if (alg) { // 3.
               var hash = require('crypto').createHash(alq);
                hash.update(data);
                process.stdout.write("\nHashed to: " + hash.digest('hex'));
                process.stdout.write("\ndata to hash > ");
                process.stdin.setRawMode(false);
            } else {
                process.stdout.write("\nPlease select type of hash:\n");
                process.stdout.write("[1-4] > ");
  }
        } else {
            process.stdout.write("\ndata to hash > ");
            process.stdin.setRawMode(false);
        }
    }
});
process.stdin.setEncoding('utf8')
process.stdin.resume();
```
Because this script receives input from stdin both when it is buffered (you're asking for the text to hash) and when it is unbuffered (when you ask for the hashing algorithm to use), it's a bit more involved. Let's see how it works:

 1. You first check to see whether the input you received is buffered or unbuffered. If the former, it's a line of text to hash, and you should print out the request to choose which algorithm to use. Because you want the user to just be able to press a number between *1*

<span id="page-257-0"></span>and *4* , you switch stdin to RawMode now so that pressing any key triggers the readable event.

 2. If the stream is in RawMode , it means the user has pressed a key in response to your request for a hash algorithm. For the first line here, you check to see whether this key is Ctrl+C. (Note that this can be tricky to enter into a text editor; in Emacs, you can press Ctrl+Q and then Ctrl+C, and it types the *^C* for you. Every editor is slightly different.) If the user pressed Ctrl+C, you abort the input request and go back to the hash prompt.

If the user entered some other key, you first make sure it's a valid key ( *1–4* ) or else you squawk and make him try again.

 3. Finally, depending on the algorithm selected, you generate the hash, print it out, and then go back to the normal enter data prompt. You must be sure to turn off RawMode here so that you go back to line-buffered input!

Again, because you call resume on stdin in this program, it does not exit until you call process.exit , the user enters a blank line, or the user presses Ctrl+C during buffered input (which causes Node to just terminate).

#### The Readline Module

One other way to work with input in Node.js is to use the *readline* module. It's still marked as *Unstable* and subject to change, so I don't devote too much time and energy to it here, but it does have a couple neat features that you can use in your programs.

To turn on the readline module, call the createInterface method on it, specifying as options the stdin and stdout streams to use:

```
var readline = require('readline');
var rl = readline.createInterface({
     input: process.stdin,
     output: process.stdout
});
```
After you do this, your program does not exit until  $r1$ .close is called!

#### Line-by-Line Prompting

If you call the prompt method in readline, the program waits for a line of input (followed by Enter). When the program gets this keypress, it sends the line event on the readline object. The event can process it as needed:

```
rl.on("line", function (line) {
     console.log(line);
     rl.prompt();
});
```
To continue listening, you call the prompt method again. One of the nice things about the readline interface is that if the user presses Ctrl+C, you get the SIGINT event called, and you can either shut things down there or do other things to reset the state and continue. Here, by closing the readline interface, you cause the program to stop listening for input and exit:

```
rl.on("SIGINT", function () {
     rl.close();
});
```
Now you're ready to write a little Reverse Polish Notation calculator using the readline module. The code for this calculator is shown in Listing 11.2.

If you've never heard of Reverse Polish Notation or forgotten how it works, it's basically a postfix mathematical notation format. Instead of writing  $1 + 2$ , you write  $1 \ 2 +$ . To write  $5 * (2 + 3)$ , you write: *5 2 3 + \** , and so on. The little calculator takes a string at a time, splits it up based on spaces, and does simple calculations.

Listing 11.2 Simple Postfix Calculator Using readline (readline.js)

```
var readline = require('readline');
var rl = readline.createInterface({
    input: process.stdin,
    output: process.stdout
});
var p = "postfix expression > "
rl.setPrompt(p, p.length);
rl.prompt(); // 1.
rl.on("line", function (line) { // 2.
   if (line == "\n\in \{\n\infty\} rl.close(); return;
    }
    var parts = line.split(new RegExp("[ ]+"));
   var r = postfix process(parts);
   if (r := false)process.stdout.write("Result: " + r + "\n");
    else
       process.stdout.write("Invalid expression.\n");
    rl.prompt(); // 3.
});
rl.on("SIGINT", function () { // 4.
    rl.close();
});
```

```
// push numbers onto a stack, pop when we see an operator.
function postfix process (parts) {
    var stack = [];
    for (var i = 0; i < parts.length; i++) {
         switch (parts[i]) {
           case '+' : case '-' : case '*' : case '/' :
             if (stack.length < 2) return false;
             do_op(stack, parts[i]);
             break;
           default:
             var num = parseFloat(parts[i]);
             if (isNaN(num)) return false;
             stack.push(num);
             break;
         }
     }
     if (stack.length != 1) return false;
     return stack.pop();
}
function do op (stack, operator) {
    var b = stack.pop();
    var a = stack.pop();
     switch (operator) {
      case '+': stack.push(a + b); break;
      case '-': stack.push(a - b); break;
      case '*': stack.push(a * b); break;
       case '/' : stack.push(a / b); break;
       default: throw new Error("Unexpected operator");
     }
}
```
This program works as follows:

- 1. You create the readline module object, set the default prompt text on it, and then tell readline to show that prompt and wait for a line of input.
- 2. When you receive a line of input, you check to see whether it's empty (in which case you close down the program by closing the readline interface), or else you parse the input string and pass it to the little calculating function. You print out the results (good or bad).
- 3. You complete the loop by telling readline to print out the prompt and wait again.
- 4. If the user presses Ctrl+C, you close down the readline, which causes the program to exit gracefully.

```
Now you can test it:
```

```
Kimidori:03_stdinout marcw$ node readline_rpn.js
postfix expression > 1 2 +
Result: 3
postfix expression > 2 3 4 + *
Result: 14
postfix expression > cat
Invalid expression.
postfix expression > 1 2 4 cat dog 3 4 + - / *
Invalid expression.
postfix expression > 2 3 + 5 *
Result: 25
postfix expression >
```
#### **Ouestions**

The other major functionality in the readline module is the ability to ask questions and receive the answers directly in a callback. The basic format is

```
rl.question("hello? ", function (answer) {
     // do something
});
```
Next, you write a little program that performs a survey: It takes an array of questions (which you could put in a file if you wanted to make it configurable) and asks them one at a time to the user. It then writes the user's answers to answers.txt using appendFileSync on the fs module.

Note that because the question function is asynchronous, you have to use async.forEachSeries to iterate over each of the questions in the survey! The code for the survey program is shown in Listing 11.3 .

```
Listing 11.3 Survey Program (questions.js)
```

```
var readline = require('readline'),
     async = require("async"),
     fs = require('fs');
var questions = [ "What's your favorite color? ",
                  "What's your shoe size? ",
                  "Cats or dogs? ",
                  "Doctor Who or Doctor House? " ];
var r1 = readline.createInterface({ // 1. input: process.stdin,
     output: process.stdout
});
```

```
var output = [];
async.forEachSeries(
     questions,
     function (item, cb) { // 2.
        rl.question(item, function (answer) {
            output.push(answer);
            cb(null);
        });
     },
     function (err) { // 3.
        if (err) {
            console.log("Hunh, couldn't get answers");
            console.log(err);
            return;
        }
        fs.appendFileSync("answers.txt", JSON.stringify(output) + "\n");
        console.log("\nThanks for your answers!");
        console.log("We'll sell them to some telemarketer immediately!");
        rl.close();
    }
);
```
The program performs the following tasks:

- 1. It initializes the readline module and sets up the stdin and stdout streams.
- 2. Then, for each question in the array, you call the question function on readline (using async.forEachSeries because question is an asynchronous function) and add the result to the output array.
- 3. Finally, after all the questions have been asked and async calls the results function, you either print the error if there was one or append the user's output to the answers.txt file and then close the readline object to exit the program.

# [Working with Processes](#page-12-1)

One other thing you can do from the command line (or even from within your web applications) in Node is to launch other programs. You have a couple of options for this using the *child\_process* module, with varying degrees of complexity. In the following sections, you start with the easier option, exec.

# Simple Process Creation

The exec function in the child\_process module takes a command and executes it in the system shell ( $sh/bash$  on UNIX/Mac, or cmd.exe on Windows). Thus, you can specify something

<span id="page-262-0"></span>simple like "date" as the program to run, or something complicated like "echo 'Mancy' | sed  $s/M/N/q$ ". All commands are run, and all output is buffered and passed back to the caller after the command finishes.

```
The basic format is 
exec(command, function (error, stdout, stderr) {
     // error is if an error occurred
     // stdout and stderr are buffers
});
```
After the command finishes executing, the callback is called. The first parameter is non-null only if an error occurred. Otherwise, stdout and stderr are set to Buffer objects with the full contents of anything written to the respective output stream.

Now write a program that uses the exec function to run the cat program ( type on Windows). It takes the name of a file to print out. It uses the exec function to launch the cat/type program and then prints out all the output when you're done:

```
var exec = require('child process').exec,
     child;
if (process.argv.length != 3) {
     console.log("I need a file name");
     process.exit(-1);
}
var file name = process.argv[2];var cmd = process.platform == 'win32' ? 'type' : "cat";
child = exec(cmd + " " + file name, function (error, stdout, stderr) {
     console.log('stdout: ' + stdout);
     console.log('stderr: ' + stderr);
     if (error) {
         console.log("Error exec'ing the file");
         console.log(error);
         process.exit(1);
     }
});
```
#### Advanced Process Creation with Spawn

A more advanced way of creating processes is to use the spawn function available in the child\_process module. This function gives you complete control over the stdin and stdout of the child processes you create, and permits some fantastic functionality, such as piping output from one child to another.

Start by writing a program that takes the name of a JavaScript file and runs it with the node program:

```
var spawn = require("child_process").spawn;
var node;
if (process.argv.length != 3) {
     console.log("I need a script to run");
     process.exit(-1);
}
var node = spawn("node", [ process.argv[2] ]);
node.stdout.on('readable', print stdout);
node.stderr.on('readable', print stderr);
node.on('exit', exited);
function print stdout() {
     var data = process.stdout.read();
     console.log("stdout: " + data.toString('utf8'));
}
function print stderr(data) {
     var data = process.stderr.read();
    console.log("stderr: " + data.toString('utf8'));
}
function exited(code) {
     console.error("--> Node exited with code: " + code);
}
```
When you want to call spawn, the first argument is the name of the command to execute, and the second is an array of parameters to pass to it. You can see that any output written to stdout or stderr on the child process immediately triggers an event on the appropriate stream, and you can see what's happening right away.

Now you're ready to write something a bit more advanced. In the preceding chapter, you saw a way to effectively do the following in shell scripts or command prompts:

```
while 1
     node script_name
end
```
Write that same code, but in JavaScript, using the spawn function. Using this function is actually a bit more work than writing it in the shells, but it's instructive and sets you up to do more work and monitoring as you want later. The code for the new launcher is shown in Listing 11.4.

<span id="page-264-0"></span>Listing 11.4 An All-Node Node Runner (node\_runner.js)

```
var spawn = require("child_process").spawn;
var node;
if (process.argv.length < 3) {
     console.log("I need a script to run");
     process.exit(-1);
}
function spawn node() {
    var node = spawn("node", process.argv.slice(2));
     node.stdout.on('readable', print_stdout);
    node.stderr.on('readable', print stderr);
     node.on('exit' , exited);
}
function print stdout() {
     var data = process.stdout.read();
     console.log("stdout: " + data.toString('utf8'));
}
function print stderr (data) {
     var data = process.stderr.read();
     console.log("stderr: " + data.toString('utf8'));
}
function exited (code) {
     console.error("--> Node exited with code: " + code + ". Restarting");
     spawn_node();
}
spawn_node();
```
This program works by listening for the exit event on the spawned process. Whenever it sees that, it restarts the node interpreter with the script you want to run.

I leave it to you as an exercise to update this script to behave like the full node\_ninja\_runner you wrote in the preceding chapter. You can get the output of the ps aux command by using the exec function; the resulting buffer can easily be parsed in JavaScript. Finally, you can kill a child process by calling the kill method on it if you detect that it's getting too large.

# [Summary](#page-12-1)

Now you've seen that Node is not only great for writing networked applications, but is also extremely powerful and fun for command-line synchronous applications. After this tour of creating and running scripts and passing parameters to them, you should now be pretty comfortable manipulating input and output in your program, and even be able to switch between buffered and unbuffered input when necessary. Finally, you should be able to create and run programs in your Node.js scripts with exec and spawn.

To finish this treatment of programming JavaScript in Node.js, it's time now to turn your attention to testing your scripts and applications.

*This page intentionally left blank* 

# 12 **[Testing](#page-12-1)**

<span id="page-267-0"></span> $\mathbf W$  ith all the code you have written so far, you're now ready to look at how to test it to make sure it works. There are many models and paradigms through which this is done, and Node.js supports most of them. This chapter looks at some of the more common ones and then looks at how you can do functional testing of not only synchronous APIs, but also Node's asynchronous code, and then add some testing to your photo album application.

# [Choosing a Framework](#page-12-1)

A few common models of testing are available, including *test-driven development* (TDD) and *behavior-driven development* (BDD). The former focuses highly on making sure that all your code is properly exposed to testing (indeed, in many cases, demanding that you write no code until you've written the tests for it), whereas the latter focuses more on the business requirements of a particular unit or module of code, and encourages testing to be a bit more holistic than simple unit testing.

Regardless of which model to which you subscribe (or will subscribe, if this is your first time writing tests), adding tests to your code base is always a good idea because you not only want to make sure that what you have written works, but also make sure that future changes you make to your code-base don't break things. Adding testing to your Node applications adds a few challenges because you frequently need to mix synchronous, asynchronous, and RESTful server API functionality together, but the Node.js platform is sufficiently robust and advanced already that there are options for all your needs.

Of the many frameworks available today, three stand out in popularity:

- *nodeunit*—This is a simple and straightforward test-runner for testing both in Node and in the browser. It's extremely easy to work with and gives you a lot of flexibility for setting up your testing framework.
- *Mocha*—Based on an older testing framework called Expresso, Mocha is basically a more feature-rich TDD framework for Node that focuses on being easier to use and more enjoyable to code. It has some cool features for asynchronous testing and an API for output formatting.

<span id="page-268-0"></span> ■ *VowsJS*—The most prominent of the BDD testing frameworks for Node.js, VowsJS not only has a very descriptive syntax and structure to combine BDD ideas with your tests, but also runs your tests concurrently, for faster execution.

Although they all work perfectly fine and have their places, for this chapter, you can stick with the reasonably straightforward *nodeunit* , largely because it's really easy to work with and demonstrate.

#### Installing Nodeunit

For your projects now, you can create a test/ subfolder into which you put all the files, samples, and data files related to the testing of your various projects. The first file to put in is package. json, as follows:

```
{
   "name": "API-testing-demo",
   "description": "Demonstrates API Testing with nodeunit",
   "version": "0.0.1",
   "private": true,
   "dependencies": {
     "nodeunit": "0.7.x"
  }
}
```
When you run npm update , *nodeunit* is installed, and you can begin writing and running tests.

# [Writing Tests](#page-12-0)

*Nodeunit* organizes tests into modules, with each exposed function acting as a test, and each exposed object acting as a group of tests. To each test, you are given an object that will help you perform the tests and tell *nodeunit* when you are done:

```
exports.test1 = function (test) {
     test.equals(true, true);
     test.done();
}
```
You must call test.done at the end of every single test; otherwise, *nodeunit* does not know when it is finished. To run this test, save it to a file called trivial.js and then run the provided running script in the node\_modules/.bin folder. On both Unix/Mac platforms and Windows, you run (switch the / characters for \ characters on Windows, of course)

```
node modules/.bin/nodeunit trivial.js
```

```
You see something similar to 
C:\Users\Mark\a> node_modules\.bin\nodeunit.cmd trivial.js
trivial.js
✓ test1
OK: 1 assertions (0ms)
C:\Users\Mark\a>
```
#### Simple Functional Tests

For each test you write, you want to do three things:

- 1. Call the expect method on the provided test parameter with the number of "conditions" *nodeunit* should expect you to verify in this particular test. This step is optional, but completing it is a good idea in case some of the code accidentally skips over a test.
- 2. For each condition you want to verify, you should call some sort of assertion function (see Table 12.1 ) to verify you're seeing what you expect to see. test.equals is the first example you've seen of this.
- 3. Call test.done at the end of every single test to tell *nodeunit* you are finished.

Now take the code you wrote for a Reverse Polish Notation calculator in the preceding chapter and put it in a file called rpn.js (see Listing 12.1).

Listing 12.1 The rpn.js File

```
// push numbers onto a stack, pop when we see an operator.
exports.version = "1.0.0";
exports. compute = function (parts) {
    var stack = [];
    for (var i = 0; i < parts.length; i++) {
         switch (parts[i]) {
           case '+': case '-': case '*': case '/':
             if (stack.length < 2) return false;
             do_op(stack, parts[i]);
             break;
         default:
             var num = parseFloat(parts[i]);
             if (isNaN(num)) return false;
             stack.push(num);
             break;
         }
     }
```

```
 if (stack.length != 1) return false;
     return stack.pop();
}
function do op (stack, operator) {
    var b = stack.pop();
    var a = stack.pop();
     switch (operator) {
       case '+': stack.push(a + b); break;
       case '-': stack.push(a - b); break;
       case '*': stack.push(a * b); break;
       case '/': stack.push(a / b); break;
       default: throw new Error("Unexpected operator");
     }
}
```
Now, write some tests for it (don't forget to use require in the rpn.js file in your test file):

```
exports. addition = function (test) {
     test.expect(4);
     test.equals(rpn.compute(prep("1 2 +")), 3);
    test.equals(rpn.compute(prep("1 2 3 + +")), 6);
    test.equals(rpn.compute(prep("1 2 + 5 6 + +")), 14);
    test.equals(rpn.compute(prep("1 2 3 4 5 6 7 + + + + + +")), 28);
     test.done();
};
```
The prep function just splits the provided string into an array:

```
function prep(str) {
     return str.trim().split(/[ ]+/);
}
```
You can repeat this for all the operators your calculator supports (subtraction, multiplication, and division), and even write some additional ones for decimal numbers:

```
exports. decimals = function (test) {
     test.expect(2);
     test.equals(rpn.compute(prep("3.14159 5 *")), 15.70795);
     test.equals(rpn.compute(prep("100 3 /")), 33.333333333333336);
     test.done();
}
```
So far you've only used the test.equals assertion to verify that values are what you expect. *Nodeunit* uses a module from npm called *assert*, however, and there are many other possibilities, as shown in Table 12.1 .

Table 12.1 Testing Assertions

| Method                        | Tests                                                                                                    |
|-------------------------------|----------------------------------------------------------------------------------------------------|
| ok(value)                     | Tests whether or not value is true.                                                                                           |
| equal(value, expected)        | Tests whether value is expected (shallow test with $==$ ,<br>$not ==$ ).                                                      |
| notEqual(value, expected)     | Makes sure that value is not the same as expected<br>(shallow, using $==$ only).                                              |
| deepEqual(value, expected)    | Makes sure that value is expected, inspecting sub-<br>values if required, using $==$ .                                        |
| notDeepEqual(value, expected) | Makes sure that value is not expected, inspecting sub-<br>values if required, using $==$ .                                    |
| strictEqual(value, expected)  | Tests for equality, using the $==$ operator.                                                                                  |
| throws(code, [Error])         | Makes sure that the given code block throws an error.<br>You can optionally tell it what kind of error you're expect-<br>ing. |
| doesNotThrow(value, expected) | Makes sure the given code does not throw an error<br>(optionally, of the specified type).                                     |

So, you can now add a new test to make sure that the calculator rejects empty expressions:

```
exports. empty = function (test) {
     test.expect(1);
     test.throws(rpn.compute([]));
     test.done();
};
```
When the tests fail, *nodeunit* tells you loudly, giving you both the condition that failed and a full stack of calls that led up to that failure:

```
01_functional.js
x addition
AssertionError: 28 == 27
     at Object.assertWrapper [as equals] 
        [...]tests/node_modules/nodeunit/lib/types.js:83:39)
    at Object.exports.addition [...]tests/01 functional.js:9:10)
    (etc)
✓ subtraction
✓ multiplication
✓ division
```

```
✓ decimals
✓ empty
FAILURES: 1/17 assertions failed (5ms)
```
You can then look in your code to see which test is causing the problem and analyze the problem or regression.

#### Testing Asynchronous Functionality

Because you do much asynchronous programming in Node.js, many of the tests are also asynchronous. *Nodeunit* is designed with this in mind: Your tests can take as long as they want and be as asynchronous as they want, as long as they call test.done when they're finished executing. As an example, write a couple of asynchronous tests right now:

```
exports.async1 = function (test) {
     setTimeout(function () {
         test.equal(false, true);
         test.done();
     }, 2000);
};
exports.async2 = function (test) {
     setTimeout(function () {
         test.equal(true, true);
         test.done();
     }, 1400);
};
```
Running this test module provides the following output (note that the runtime is roughly the combination of the two tests run serially):

Kimidori: functional\_tests marcw\$ node\_modules/.bin/nodeunit 02\_async.js

02 async.js ✓ async1 ✓ async2

```
OK: 2 assertions (3406ms)
```
# [RESTful API Testing](#page-12-0)

Now you can add tests for your photo album at two levels: one to functionally test that various modules you've written are working properly and another to test that the server itself is maintaining a consistent and functional REST API.

You can still use *nodeunit* for the latter by adding a single npm module called *request*, which allows you to call remote URLs using the various HTTP methods and returns the results back to you in the form of a Buffer object.

For example, to call /v1/albums.json on your server, you can call

```
request.get("http://localhost:8080/v1/albums.json", function (err, resp, body) {
    var r = JSON.parse(body);
     // do something
});
```
The callback function is given

- An error for those cases when something catastrophic goes wrong.
- An HttpResponse object where you can check things such as headers and status codes.
- A Buffer object holding the contents of the body of the response (if there was one) returned by the server.

Take the MySQL version of the photo album application you wrote in Chapter 9 , "Databases II: SQL (MySQL)," and copy it to somewhere new. Then scrub the database and rerun the database initialization script, schema.sql:

mysql -u root < schema.sql

And then in the root folder, create a new directory called test/:

```
+ photo_album/
  + static/
  + app/
  + test/
```
In this test folder, copy over a package.json that has both *nodeunit* and *request* :

```
{
   "name": "API-testing-demo",
   "description": "Demonstrates API Testing with request and nodeunit",
   "version": "0.0.1",
   "private": true,
   "dependencies": {
     "nodeunit": "0.7.x",
     "request": "2.x"
   }
} 
And now you can write your first test: 
var request = require('request');
var h = "http://localhost:8080";
exports. no_albums = function (test) {
```
};

```
 test.expect(5);
 request.get(h + "/v1/albums.json", function (err, resp, body) {
     test.equal(err, null);
     test.equal(resp.statusCode, 200);
    var r = JSON.parse(body):
     test.equal(r.error, null);
     test.notEqual(r.data.albums, undefined);
     test.equal(r.data.albums.length, 0);
     test.done();
 });
```
At the beginning, there are no albums in the database, so you should get an empty array back when requesting all albums.

To test album creation, you need to use the PUT method to send the data to the server and then test the response you get back. The *request* module lets you specify JSON to pass to the server along with the request, automagically specifies the Content-Type: application/json header for you, and expects JSON in return:

```
exports. create album = function (test) {
     var d = "We went to HK to do some shopping and spend New Year's. Nice!";
     var t = "New Year's in Hong Kong";
     test.expect(7);
     request.put(
        {url: h + "/v1/albums.json",
           json: { name: "hongkong2012",
                   title: t,
                   description: d,
                   date: "2012-12-28" } },
         function (err, resp, body) {
             test.equal(err, null);
             test.equal(resp.statusCode, 200);
             test.notEqual(body.data.album, undefined);
             test.equal(body.data.album.name, "hongkong2012"),
             test.equal(body.data.album.date, "2012-12-28");
             test.equal(body.data.album.description, d);
             test.equal(body.data.album.title, t);
             test.done();
         }
     );
};
```
When the request is completed, you can test all sorts of things, including the HTTP response code (which should be 200 for successful requests of this type), and you can pick apart the JSON and make sure it's similar to what you expected it to be. At the beginning, observe that the code specifies that you will check seven conditions; this helps *nodeunit* sanity check for you.

Finally, you should not only make sure that the API works as expected, but also *doesn't* work as expected! If a function is expected to return an error, then test that! Indeed, while I was writing this book, the following test discovered that the album handler in handlers/albums.js had some parameter validation bugs:

```
exports. fail create album = function (test) {
     test.expect(4);
     request.put(
        {url: h + "/v1/albums.json",
          headers: { "Content-Type" : "application/json" },
           json: { name: "Hong kKong 2012", // no spaces allowed!
                          title: "title",
                          description: "desc",
                   date: "2012-12-28" } },
         function (err, resp, body) {
             test.equal(err, null);
             test.equal(resp.statusCode, 403);
             test.notEqual(body.error, null);
            test.equal(body.error, "invalid album name");
             test.done();
         }
     );
};
```
You not only test that the HTTP status code is the expected 403, but that the error code is what you would expect as well.

#### Testing Secured Resources

You've secured some parts of your server with a username and password (and then put the traffic for them behind HTTPS so nobody can see them). To test this, you can take advantage of the fact that HTTP Basic Authentication can be built right into URLs you give to *request* , as follows:

```
https://localhost: username@password :8080/v1/albums.json
```
Thus, to test secure parts of the site, you can write the *nodeunit* tests as follows:

```
var h = "localhost:username@secret:8080";
exports. get_user_info = function (test) {
     test.expect(5);
     request.get(h + "/v1/users/marcwan.json", function (err, resp, body) {
         test.equal(err, null);
         test.notEqual(resp.statusCode, 401);
         test.equal(resp.statusCode, 200);
        var r = JSON.parse(body);
         test.equal(r.data.user.username, "marcwan");
```

```
 test.equal(r.data.user.password, undefined);
          test.done();
     });
};
```
# [Summary](#page-12-0)

Testing your Node.js apps and scripts is both simple and fast with many of the available testing frameworks available via npm . In this chapter, I showed you not only how to use *nodeunit* , a popular TDD framework, to test the synchronous and asynchronous portions of your applications, but also how to combine it with *request* to perform full API-level testing of your JSON servers.

With this knowledge tucked under your belt, you've come to the end of your tour of Node.js. I hope that I've been able to convey some of the reasons why Node.js is so unbelievably exciting and fun to develop with and encouraged you to type things and play with the platform as you've been reading along.

Sit down and start to write some code. If you have an idea for a website, start putting together some pages and APIs for it. If you do mobile development, think about the ways in which you can deliver a server to mobile customers, and figure out how to use Node to do that. Even if you're just looking to script some things on a server, play around and start writing code today. The only way to get better at programming on any platform is to just use it.

If you run into problems, don't forget that the Node.js community is extremely active and helpful. With so many helpful and motivated members, it's certain you'll be able to meet many like-minded users and get all the resources and help you need to build interesting, useful, and fun applications.

# **[Index](#page-12-1)**

# Symbols & Numerics

- & operator, [43](#page-57-0)
- ... (ellipsis), [16](#page-30-0)
- + operator

adding strings together, [30](#page-44-0) 

<form> elements, receiving POST data, 87-88

== (equality) operator, [38](#page-52-0) 

=== (precise equality) operator, [38](#page-52-0) 

10gen, [162](#page-176-0) 

200 OK (HTTP response code), [79](#page-93-0) 

301 Moved Permanently (HTTP response code), [79](#page-93-0) 

400 Bad Request (HTTP response code), [79](#page-93-0) 

401 Unauthorized (HTTP response code), [79](#page-93-0) 

403 Forbidden (HTTP response code), [79](#page-93-0) 

404 Not Found (HTTP response code), [79](#page-93-0) 

500 Internal Server Error (HTTP response code), [79](#page-93-0) 

503 Service Unavailable (HTTP response code), [79](#page-93-0) 

64-bit integer value operations, performing with MongoDB, [164](#page-178-0) 

# A

accounts, managing with user handlers, [198](#page-212-0)-201 logging in users, 199-200 new users, creating, 198-199 testing for logged-in status, 200-201 adding items at end of arrays, [35](#page-49-0)  modules to Node files, [93](#page-107-0)  pages to photo album application, [183 -](#page-197-0) [187](#page-201-0)  paging functionality to photo album application, 80-82 properties to classes, [44](#page-58-0)  properties to objects, [32](#page-46-0)  queries to MySQL, [192](#page-206-0)  strings, [30](#page-44-0)  advanced deployment options, 216-218 album-listing server creating, 65-69 error handling, 71-72 folders, returning, 70-72 multiple requests, handling, 72-77 albums creating for photo album application, 173-175 listing in photo album application, [72 -](#page-86-0) [77](#page-91-0)  renaming, [83](#page-97-0)  and operator, [43](#page-57-0)  anonymous functions, 41-42 APIs authentication, 206-209 designing, 144-146

file APIs, 61, 237-238 funcsync, [237](#page-251-0)  REST APIs, [144](#page-158-0)  testing, 258-262 synchronous, [237](#page-251-0)  appending buffers to other buffers, [116](#page-130-0)  applications advanced deployment options, 216-218 APIs designing, 144-146 file APIs, 237-238 funcsync, [237](#page-251-0)  basic level deployment, [214](#page-228-0)  Hello World (express), 138-139 IO-based, [49](#page-63-0)  photo album application converting to client-side template, [123 -](#page-137-0) [127](#page-141-0)  document types, creating with MongoDB, [163](#page-177-0)  folders, returning for albumlisting server, 70-72 handlers, updating, 177-183 JSON server, returning data with, 67-69 pages, adding, 183-187 paging functionality, adding, 80-82 structure of, [187](#page-201-0)  testing, 258-262 updating for routing, 141-144 Reverse Polish Notation calculator, testing, 255-258

web applications HTTP Basic Authentication, [157 -](#page-171-0) [158](#page-172-0)  node servers, launching, [220](#page-234-0)  PUT and DELETE, browser support for, 155-156 web browser applications, client-side templates, [121](#page-135-0)  arrays, 34-38 adding items at end of, [35](#page-49-0)  Array.isArray function (V8 JS), [35](#page-49-0)  creating, [34](#page-48-0)  iterating over items in, [38](#page-52-0)  removing elements from, [36](#page-50-0)  shift, [37](#page-51-0)  sorting, [37](#page-51-0)  assertions for testing, [256](#page-270-0)  async module, 104-111 async.series function, 105-108 async.auto function, 109-111 async.forEach function, [111](#page-125-0)  asynchronous functionality, testing, [258](#page-272-0)  asynchronous functions, calling, [54](#page-68-0)  async.parallel function, 108-109 async.series function, 105-108 authentication, HTTP Basic Authentication, 157-158 APIs, 206-209 auto-generated\_id fields, searching for (MongoDB), [169](#page-183-0)  awk command, [217](#page-231-0) 

# B

backtrace command (Node debugger), [20](#page-34-0)  basic level deployment, [214](#page-228-0)  bcrypt module, [195](#page-209-0)  BDD (behavior-driven development), [253](#page-267-0)  binary data, manipulating with buffers, [116](#page-130-0)  bitwise operations, [43](#page-57-0)  bodyParser middleware component, [155](#page-169-0)  Boolean function, [29](#page-43-0)  booleans, [28](#page-42-0)-29 breakpoints, setting in Node debugger, [20 -](#page-34-0) 21 browsers, support for PUT and DELETE, 155-156 buffers appending to other buffers, [116](#page-130-0)  binary data, manipulating, [116](#page-130-0)  binary files, serving, 118-119 converting to strings, [116](#page-130-0)  static files, serving, 114-118 building a proxy server, [220](#page-234-0)[-](#page-234-0)221

# $\mathsf{C}$

caching modules, 94-95 callback functions, 54-56 err parameter, [54](#page-68-0)  nested callbacks, 57-58 calling asynchronous functions, [54](#page-68-0)  functions, 40-41

catching errors, [47](#page-61-0)  child\_process module, creating processes, 247-250 Chrome V8 JavaScript. See V8 JS classes, [44](#page-58-0)  modules bcrypt, [195](#page-209-0)  caching, 94-95 connect, [139](#page-109-0)  consuming, 93-95 creating, 96-101 cycles, [95](#page-109-0)  developing with, 101-102 exports object, [90](#page-104-0)  generic-pool, 204-205 npm, 92-93 publishing, 102-103 searching for, 93-94 writing, 89-92, 95 properties, adding, [44](#page-58-0)  writing, 56-57 clearCookie method, [154](#page-168-0)  clearing cookies, [154](#page-168-0)  client-side templates, [121](#page-135-0)  cmd.exe command prompt (Windows OS), [9](#page-23-0)  collections, 144-145 creating, 165-166 documents deleting, [168](#page-182-0)  inserting, 166-167 querying, 168-169 command prompt (Windows), [10](#page-24-0)  path environment variable, [11](#page-25-0) 

command-line programming, [233](#page-247-0)  scripts, running in Mac OS, 233-234 parameters, [236](#page-250-0)  in UNIX, 233-234 in Windows, [235](#page-249-0)  comparing JSON and object literal notation, [33](#page-47-0)  complex types, [26](#page-40-0)  compress middleware, 156-157 computationally intensive tasks, handling, [59](#page-73-0)[-](#page-73-0)61 compute intersection function, 59-61 concatenation operator (+), adding strings together, [30](#page-44-0)  configuration, multiplatform development, 230-231 configuration files, creating, 171-172 connect module, [139](#page-186-0)  configuration, 149-150 static file handling, 151-153 usage, 148-149 connecting to MongoDB databases, [165](#page-179-0)  to remote server, 191-192 connections, managing for MySQL, [205](#page-219-0)  console global variable, [48](#page-62-0)  constants, [26](#page-40-0)[-](#page-40-0)27 constructor model, returning objects from modules, 91-92 consuming modules, [93](#page-107-0)[-](#page-107-0)95 cont command (Node debugger), [20](#page-34-0)  contents of albums, listing in photo album application, 72-77 contents of directories, listing, [240](#page-254-0) 

#### converting

buffers to strings, [116](#page-130-0)  photo album application to clientside template HTML skeleton page, generating, [123](#page-137-0)  JavaScript page loader, creating, [126 -](#page-140-0) [127](#page-141-0)  static content, serving, [124](#page-138-0)  URL scheme, modifying, 124-126 strings to numbers, [28](#page-42-0)  cookies, 153-155 clearing, [154](#page-168-0)  setting on outgoing response, [153](#page-167-0)  **CPU** computationally intensive tasks, handling, 59-61 multiple servers, running on different CPUs, 221-223 threads, [50](#page-64-0)  createServer function, [19](#page-33-0)  creating arrays, [34](#page-48-0)  collections with MongoDB, 165-166 JSON server login pages, 201-204 modules, 96-101 processes, 247-250 registration pages, 201-204 schema for MySQL, 190-191 users, 194-195 web server, 17-19 CRUD (creation, retrieval, updating and destruction), [144](#page-158-0) 

#### curl

albums, renaming, [83](#page-97-0)  web server, testing, [18](#page-32-0)  cycles, [95](#page-109-0) 

#### $\mathsf{D}$

Dahl, Ryan, [2-](#page-16-0)[3](#page-17-0)  data event, [115](#page-129-0)  debugging anonymous functions, 41-42 breakpoints, setting in Node debugger, 20-21 commands (Node debugger), [20](#page-34-0)  execution, resuming in Node debugger, [21](#page-35-0)  printing Node debugger output, [22](#page-36-0)  programs, 19-22 declaring parameters for functions, [40](#page-54-0)  DELETE, browser support for, 155-156 deleting documents from collections, [168](#page-182-0)  deployment advanced deployment options, 216-218 basic level deployment, [214](#page-228-0)  multiprocessor deployment, 218-224 designing APIs collections, 144-145 designing APIs, 144-146 developing with modules, [101](#page-115-0)[-](#page-115-0)102 directories, listing contents of, [240](#page-254-0)  displaying JavaScript types, [26](#page-40-0)  version of Node.js, [11](#page-25-0) 

dividing numbers by zero, [27](#page-41-0)  documents inserting into collections, 166-167 updating with MongoDB, 167-168 DOM (Document Object Model), [25](#page-39-0)  downloading source code for this book, [5](#page-19-0)  downloading from Web using Windows OS, [18](#page-32-0) 

# E

ECMAScript, [25](#page-39-0)  ellipsis (...), [16](#page-30-0)  end event, [84](#page-98-0)  equality operator (==), [38](#page-52-0)  err parameter (callbacks), [54](#page-68-0)  error handling global error handlers, 158-159 handle\_incoming\_request function, [69](#page-83-0)  with if...then...else statements, 55-56 recursion, error handling for albumlisting server, 71-72 errors catching, [47](#page-61-0)  throwing, [47](#page-61-0)  event queue, [52](#page-66-0)  events, [119](#page-133-0)  data event, [115](#page-129-0)  end, [84](#page-98-0) 

readable, [84](#page-98-0) 

executing code async.auto function, 109-111 in parallel, 108-109 in serial, 105-108 execution, resuming in Node debugger, [21](#page-35-0)  exiting Node Shell, [16](#page-30-0)  exports object, [90](#page-104-0)  express Hello World application, 138-139 installing, 137-139 memcached, using for session data, [224](#page-238-0)  middleware bodyParser, [155](#page-169-0)  configuration, 149-150 cookies, 153-155 ordering, 150-151 sessions, 153-155 usage, 148-149 modules, 146-148 static files, handling, 151-153 URLs, routing functions, 140-141 virtual hosting, 225-226 testing, [225](#page-239-0)  expressions, literal format, [31](#page-45-0) 

# F

factory model, returning objects from modules, [91](#page-105-0)  fetching MySQL database users, [195](#page-209-0)[-](#page-209-0)196 file APIs, 61, 237-238

files binary files, serving with buffers, 118-119 reading with streams, [114](#page-128-0)  static files, serving with buffers, [114 -](#page-128-0) [118](#page-132-0)  uploading, [155](#page-169-0)  find, [168-](#page-182-0)[171](#page-185-0)  floating-point mathematical operations, [27](#page-41-0)  folders, returning for album-listing server, 70-72 following Node.js with Twitter, [22](#page-36-0)  for...in loops, 43-44 fs (file system) module file APIs, 237-238 funcsync API, [237](#page-251-0)  mkdirs function, 239-240 fs.readdir function, [67](#page-81-0)[-](#page-81-0)69 fs.stat function, [70](#page-84-0)  funcsync API, [237](#page-251-0)  functions, 39-43 anonymous, 41-42 Array.isArray (V8 JS), [35](#page-49-0)  for arrays, 36-38 async.auto, 109-111 async.forEach, [111](#page-125-0)  asynchronous, [51](#page-65-0)  calling, [54](#page-68-0)  async.parallel, 108-109 async.series, 105-108 Boolean, [29](#page-43-0)  callback functions, 54-56 nested callbacks, 57-58 calling, 40-41

compute\_intersection, 59-61 createServer, [19](#page-33-0)  express.logger, [148](#page-162-0)  fs.readdir, 67-69 fs.stat, [70](#page-84-0)  handle\_incoming\_request, 69 helper functions, 146-147 indexOf, [30](#page-44-0)  join, [37](#page-51-0)  load\_album, [76](#page-90-0)  mkdirs, 239-240 modules bcrypt, [195](#page-209-0)  caching, 94-95 connect, [139](#page-109-0)  consuming, 93-95 creating, 96-101 cycles, [95](#page-109-0)  developing with, 101-102 exports object, [90](#page-104-0)  generic-pool, 204-205 npm, 92-93 publishing, 102-103 searching for, 93-94 writing, 89-92, 95 nameless, 41-42 parameters, declaring, [40](#page-54-0)  parseFloat, [28](#page-42-0)  parseInt, [28](#page-42-0)  pop, [36](#page-50-0)  process.exit, [238](#page-252-0)  push, [36](#page-50-0)  replace, [31](#page-45-0) 

require, [52](#page-66-0)  requirePageLogin, [197](#page-211-0)  scoping,  $42-43$ search, [32](#page-46-0)  send\_failure, [76](#page-90-0)  send\_success, [76](#page-90-0)  ServerResponse#writeHead, [11](#page-25-0)  setTimeout, 50-51 sort, [37](#page-51-0)  spawn, 248-250 string functions, 30-31 splice, [30](#page-44-0)  split, [31](#page-45-0)  substr, [30](#page-44-0)  trim, [31](#page-45-0)  unshift, [37](#page-51-0)  url.parse, [80](#page-94-0) 

# G

generating JSON, [33](#page-47-0)  test certificates, [228](#page-242-0)  generic-pool module, 204-205 GET parameters, [79-](#page-93-0)[83](#page-97-0)  global error handlers, 158-159 global variables console, [48](#page-62-0)  global, 47-48 process, [48](#page-62-0)  Google Chrome V8 JavaScript. See V8 JS Google groups, nodejs, [22](#page-36-0)  gzip, [156](#page-170-0) 

# H

handle\_incoming\_request function, 69 handling. See also error handling computationally intensive tasks, [59](#page-73-0) [- 61](#page-75-0)  paging for photo album application, [80](#page-94-0) - 82 path differences for multiplatform development, 231-232 static files, 151-153 Hello World, writing for express, [138](#page-152-0)[-](#page-152-0)139 helper functions, 146-147 home page template (Mustache), 129-132 HTTP <form> elements, receiving POST data, 87-88 Basic Authentication, 157-158, 206 POST data data, sending, 83-84 receiving, 84-88 response codes, [79](#page-93-0)  HTTP server request objects, 78-79 response objects, 78-79 **HTTPS** test certificates, generating, [228](#page-242-0)  I if...then...else statements, error handling, [55](#page-69-0)[-](#page-69-0)56

implementing round-robin load balancer, [219](#page-233-0) 

including modules in Node files, [93](#page-107-0) 

indexOf function, [30](#page-44-0)  inheritance, 45-46 input readline module, [243](#page-257-0)  line-by-line processing, 243-246 questions, asking, 246-247 stdin streams, 240-241 RawMode, 241-243 installing express, 137-139 memcached on UNIX and Mac OS, [223](#page-237-0)  on Windows, 222-223 modules, 92-93 MongoDB, 161-162 mongodb module, [162](#page-176-0)  MySQL, 189-190 mysql module, [190](#page-204-0)  Node.js, 9-14 on Linux, [14](#page-28-0)  on Mac OS, 12-14 on Windows, 9-11 nodeunit, [254](#page-268-0)  instanceof operator, [46](#page-60-0)  IO-based applications, [49](#page-63-0)  iterating over items in arrays, [38](#page-52-0) 

#### J

**JavaScript** bitwise operations, [43](#page-57-0)  classes, [44](#page-58-0)  properties, adding, [44](#page-58-0)  constants, 26-27

errors catching, [47](#page-61-0)  throwing, [47](#page-61-0)  files, running Node.js with, [17](#page-31-0)  inheritance, 45-46 JSON, [33](#page-47-0)  generating, [33](#page-47-0)  loops, 43-44 numbers, 27-28 floating-point mathematical operations, [27](#page-41-0)  NaN, [28](#page-42-0)  numbers (JavaScript), dividing by zero, [27](#page-41-0)  page loader, creating, 126-127 prototypes, 45-46 types arrays, 34-38 booleans, 28-29 complex types, [26](#page-40-0)  displaying, [26](#page-40-0)  null, [26](#page-40-0)  objects, 32-34 strings, 29-32 undefined, [26](#page-40-0)  V8 JS, [25](#page-39-0)  join function, [37](#page-51-0)  JPEG images, serving with buffers, 118-119 JSON (JavaScript Object Notation), [33 .](#page-47-0) See also JSON server comparing with object literal notation, [33](#page-47-0)  generating, [33](#page-47-0) 

#### JSON server

API functions, adding, [177](#page-191-0)  multiple requests, handling, 72-77 receiving data, 84-88 REST API, [144](#page-158-0)  returning data with, 67-69 sending data to, 83-84 testing, [69](#page-83-0) 

# K-L

keeping up-to-date with new releases, [22](#page-36-0)  launching, node servers, [220](#page-234-0)  length of strings, obtaining, 29-30 line-by-line processing, readline module, 243-246 Linux, installing Node.js, [14](#page-28-0)  list command (Node debugger), [20](#page-34-0)  listing albums for photo album application, [175](#page-189-0)  available albums in photo album applications, 72-77 contents of directories, [240](#page-254-0)  literal format (expressions), [31](#page-45-0)  load balancers, implementing, [219](#page-233-0)  load\_album function, [76](#page-90-0)  locating modules, 93-94 logging in users, [199](#page-213-0)[-](#page-213-0)200 login pages, creating, 201-204 loops asynchronous loops, [111](#page-125-0)  for...in loops  $(V8 \text{ JS})$ , 43-44

low-level operations (photo album application) albums creating, 173-175 finding, [175](#page-189-0)  listing, [175](#page-189-0)  collections, creating, 172-173 configuration files, creating, 171-172 photos, adding to albums, 176-177

# M

Mac OS memcached, installing, [223](#page-237-0)  Node.js, installing, 12-14 scripts, running, [233](#page-247-1)-234 Terminal.app program, [12](#page-26-0)  mailing lists, Node.js, [22](#page-36-0)  managing accounts with user handlers, 198-201 logging in users, 199-200 new users, creating, [198](#page-212-0)-199 testing for logged-in status, 200-201 manipulating, binary data with buffers, [116](#page-130-0)  memcached, installing on Mac OS, [223](#page-237-0)  on UNIX, [223](#page-237-0)  on Windows, 222-223 methods, clearCookie, [154](#page-168-0)  middleware, 139-140 bodyParser, [155](#page-169-0)  compress, 156-157

connect configuration, 149-150 usage, 148-149 cookies, 153-155 ordering, 150-22 sessions, 153-155 static file handling, 151-153 Mocha, [253](#page-267-0)  models of testing, [253](#page-267-0)  modules, [89-](#page-103-0)[111,](#page-125-0) 146-148 async module, asynchronous loops, [111](#page-125-0)  bcrypt, [195](#page-209-0)  caching, 94-95 child\_process, creating processes, 247-250 connect, [139](#page-264-0)  consuming, 93-95 creating, 96-101 cycles, [95](#page-109-0)  developing with, 101-102 exports object, [90](#page-104-0)  fs funcsync API, [237](#page-251-0)  mkdirs function, 239-240 generic-pool, 204-205 including in Node files, [93](#page-107-0)  installing, 92-93 module variable, [90](#page-104-0)  mongodb, installing, [162](#page-176-0)  mysql, installing, [190](#page-204-0)  node-uuid, [195](#page-209-0)  npm, [92](#page-106-0)-93

objects returning with constructor model, 91-92 returning with factory model, [91](#page-105-0)  publishing,  $102-103$ readline, [243](#page-257-0)  line-by-line processing, 243-246 questions, asking, 246-247 searching for, 93-94 winser, [217](#page-231-0)  writing, 89-92, 95 MongoDB 64-bit integer value operations, performing, [164](#page-178-0)  auto-generated\_id fields, searching for, [169](#page-183-0)  collections creating, 165-166 documents, deleting from, [168](#page-182-0)  querying, 168-169 data types, [164](#page-178-0)  databases, connecting to, [165](#page-179-0)  documents inserting into collections, 166-167 updating, 167-168 installing, 161-162 photo album application, creating document types, [163](#page-177-0)  mongodb module, installing, [162](#page-176-0)  multiplatform development configuration files, 230-231 path differences, handling, 231-232 multiple requests, handling with JSON server, [72](#page-86-0)[-](#page-86-0)77
multiple servers, running on different CPUs, 221-223 multiprocessor deployment, 218-224 Mustache, [122](#page-136-0)  home page template, 129-132 templating with, 127-129 MySQL connecting to remote server, [191 -](#page-205-0) [192](#page-206-0)  connections, [205](#page-206-0)  installing, 189-190 queries, [192](#page-206-0)  schema, creating, 190-191 users creating, 194-195 fetching, 195-196 login state, remembering, [197](#page-211-0)  mysql module, installing, [190](#page-204-0) 

#### N

nameless functions, 41-42 NaN (not a number) value, [28](#page-42-0)  testing for, [28](#page-42-0)  nested callbacks, 57-58 new releases keeping up-to-date with, [22](#page-36-0)  next command (Node debugger), [20](#page-34-0)  Node debugger backtrace command, [20](#page-34-0)  breakpoints, setting, 20-21 cont command, [20](#page-34-0)  debugging programs with, 19-22

execution, resuming, [21](#page-35-0)  list command, [20](#page-34-0)  next command, [20](#page-34-0)  out command, [20](#page-34-0)  output, printing, [22](#page-36-0)  repl command, [20](#page-34-0)  step command, [20](#page-34-0)  watch command, [20](#page-34-0)  Node REPL, variable values, 21-22 Node Shell exiting, [16](#page-30-0)  launching, [16](#page-30-0)  running Node.js with, [16](#page-30-0)  Node.js event queue, [52](#page-66-0)  installing, 9-14 on Linux, [14](#page-28-0)  on Mac OS, 12-14 on Windows, 9-11 mailing list, [22](#page-36-0)  running with JavaScript files, [17](#page-31-0)  with Node Shell, [16](#page-30-0)  version of, displaying, [11](#page-25-0)  nodejs Google group, [22](#page-36-0)  nodeunit installing, [254](#page-268-0)  testing assertions, [256](#page-270-0)  REST API, 258-262 writing tests, 254-258 node-uuid module, [195](#page-209-0)  NoSQL databases, [161](#page-175-0) 

npm (Node Package Manager), 92-93 express, installing, 137-139 modules installing, 92-93 winser, [217](#page-231-0)  mysql module, installing, [190](#page-204-0)  npm update command, [93](#page-107-0)  nssm.exe, [217](#page-231-0)  null type, [26](#page-40-0)  numbers (JavaScript), 27-28 dividing by zero, [27](#page-41-0)  floating-point mathematical operations, [27](#page-41-0)  NaN, [28](#page-42-0)  testing for, [28](#page-42-0) 

#### O

object literal notation, comparing with JSON, [33](#page-47-0)  objects, 32-34 exports object, [90](#page-104-0)  inheritance, 45-46 properties adding, [32](#page-46-0)  removing, [34](#page-48-0)  returning from modules constructor model, 91-92 factory model, [91](#page-105-0)  obtaining length of strings, [29](#page-43-0)  operators  $==$  operator, 38  $==$  operator, 38 and, [43](#page-57-0)  bitwise operations, [43](#page-57-0) 

instanceof, [46](#page-60-0)  xor, [43](#page-57-0)  out command (Node debugger), [20](#page-34-0)  output, compressing, [156](#page-170-0) 

#### P

packages, updating, [93](#page-107-0)  page loader (JavaScript), creating, 126-127 pages, adding to photo album application, 183-187 paging functionality, adding to photo album application, 80-82 parallel code execution, 108-109 async.auto function, 109-111 parameters declaring for functions, [40](#page-54-0)  err parameter (callbacks), [54](#page-68-0)  for scripts, passing in UNIX/Mac OS, [236](#page-250-0)  in Windows OS, [236](#page-250-0)  parseFloat function, [28](#page-42-0)  parseInt function, [28](#page-42-0)  passing script parameters in UNIX/Mac OS, [236](#page-250-0)  in Windows OS, passing parameters, [236](#page-250-0)  path differences, handling for multiplatform development, 231-232 path environment variable (Windows command prompt), [11](#page-25-0)  photo album application album-listing server error handling, 71-72 folders, returning, 70-72

albums, renaming, [83](#page-97-0)  converting to client-side template HTML skeleton page, generating, [123](#page-137-0)  JavaScript page loader, creating, [126 -](#page-140-0) [127](#page-141-0)  static content, serving, [124](#page-138-0)  URL scheme, modifying, 124-126 document types, creating with MongoDB, [163](#page-177-0)  handlers, updating, 177-183 JSON server API functions, adding, [177](#page-191-0)  creating, 65-69 multiple requests, handling, 72-77 returning data with, 67-69 sending data to, 83-84 testing, [69](#page-83-0)  low-level operations albums, creating, 173-175 albums, finding, [175](#page-189-0)  albums, listing, [175](#page-189-0)  collections, creating, 172-173 configuration files, creating, [171 -](#page-185-0) [172](#page-186-0)  pages, adding, 183-187 paging functionality, adding, 80-82 photos, adding to albums, 176-177 structure of, [187](#page-201-0)  testing, 258-262 updating for routing, 141-144 users, supporting with API, [193](#page-207-0)  photos, adding to albums, [176](#page-190-0)[-](#page-190-0)177 photo-sharing app, creating schema for Users table, [190](#page-204-0)[-](#page-204-0)191

PKG installer, installing Node.js on Mac 0S. 12-14 pop function, [36](#page-50-0)  port numbers, [213](#page-227-0)  POST data receiving, 84-88 sending, 83-84 precise equality operator (===), [38](#page-52-0)  primitives, [39](#page-53-0)  printing Node debugger output, [22](#page-36-0)  process global variable, [48](#page-62-0)  processes creating, 247-250 memory overhead, [50](#page-64-0)  multiprocessor deployment, 218-224 process.exit function, [238](#page-252-0)  programs command-line programming, [233](#page-247-0)  scripts, running in UNIX and MAC OS, 233-234 scripts, running in Windows, [235](#page-249-0)  debugging, 19-20 nssm.exe, [217](#page-231-0)  properties adding to classes, [44](#page-58-0)  adding to objects, [32](#page-46-0)  prototypes, 45-46 proxy server building, 220-221 virtual host support for, [227](#page-241-0)  ps command, [217](#page-231-0)  publishing modules, 102-103 push function, [36](#page-50-0)  PUT, browser support for, 155-156

#### Q-R

queries, adding to MySQL, [192](#page-206-0)  RawMode, stdin streams, [241](#page-255-0)[-](#page-255-0)243 readable event, [84](#page-98-0)  reading files with streams, [114](#page-128-0)  readline module, [243](#page-257-0)  line-by-line processing, 243-246 questions, asking, 246-247 receiving POST data, 84-88 recursion, error handling for album-listing server, 71-72 registration pages, creating, [201](#page-215-0)[-](#page-215-0)204 regular expressions, 31-32 literal format, [31](#page-45-0)  remote server, connecting to, [191](#page-205-1)-192 removing elements from arrays, [36](#page-50-0)  properties from objects, [34](#page-48-0)  renaming albums, [83](#page-97-0)  REPL (Read-Eval-Print-Loop), running Node.js with Node Shell, [16](#page-30-0)  repl command (Node debugger), [20](#page-34-0)  replace function, [31](#page-45-0)  request objects, 78-79 require function, 52, 93-94 requirePageLogin function, [197](#page-211-0)  response objects, 78-79 REST (Representational State Transfer), [144](#page-158-0)  REST APIs, [144](#page-158-0)  testing, 258-262 RESTful JSON server, [144](#page-158-0)  resuming Node debugger execution, [21](#page-35-0)  returning data with JSON server, 67-69

Reverse Polish Notation calculator, testing, 255-258 round-robin load balancer, implementing, [219](#page-233-0)  routing functions, 140-141 updating photo album application for, [141 -](#page-155-0) [144](#page-158-0)  running Node.js with JavaScript files, [17](#page-31-0)  with Node Shell, [16](#page-30-0) 

#### S

schema, creating for MvSOL, [190](#page-204-0)-191 scoping functions, 42-43 screen utility, [215](#page-229-0)  scripts, running basic level deployment, [214](#page-228-0)  in Mac OS, 233-234 parameters, [236](#page-250-0)  in UNIX, 233-234 in Windows, [235](#page-249-0)  search function, [32](#page-46-0)  searching for auto-generated\_id fields (MongoDB), [169](#page-183-0)  for modules, 93-94 secured resources, testing, 261-262 security APIs, 206-209 HTTP Basic Authentication, 157-158, 206 SSL-encrypted HTTPS traffic, 228-230 built-in support, 228-229 proxy server support, 229-230

self variable, [58](#page-72-0)  send failure function, 76 send\_success function, 76 sending data to JSON server, 83-84 serial code execution, 105-108 async.auto function, 109-111 ServerResponse#writeHead function, [11](#page-25-0)  sessions, 153-155 implementing, 222-223 setTimeout function, 50-51 setting breakpoints in Node debugger, [20](#page-34-0)[-](#page-34-0) 21 shebang, [234](#page-248-0)  shift function, [37](#page-51-0)  sort function, [37](#page-51-0)  source code for this book, downloading, [5](#page-19-0)  spawn function, creating processes, 248-250 splice function, [30](#page-44-0)  split function, [31](#page-45-0)  SSL-encrypted HTTPS traffic built-in support, 228-229 proxy server support, 229-230 test certificates, generating, [228](#page-242-0)  starting Node Shell, [16](#page-30-0)  static files handling, 151-153 serving with buffers, 114-118 stdin streams, 240-241 RawMode, 241-243 step command (Node debugger), [20](#page-34-0)  stopping web server, [19](#page-33-0) 

streams, [113](#page-127-0)  binary files, serving with buffers, [118 -](#page-132-0) [119](#page-133-0)  data event, [115](#page-129-0)  events, [119](#page-133-0)  files, reading, [114](#page-128-0)  POST data, receiving, 84-86 stdin, 240-241 RawMode, 241-243 strings, 29-32 adding together, [30](#page-44-0)  converting to numbers, [28](#page-42-0)  functions, 30-31 indexOf, [30](#page-44-0)  splice, [30](#page-44-0)  split, [31](#page-45-0)  substr, [30](#page-44-0)  trim, [31](#page-45-0)  length of, obtaining, [29](#page-43-0)  regular expressions, 31-32 literal format, [31](#page-45-0)  structure of photo album application, [187](#page-201-0)  substr function, [30](#page-44-0)  supporting users with API (photo album application), [193](#page-207-0)  synchronous APIs, [237](#page-251-0) 

#### T

TDD (test-driven development), [253](#page-267-0)  tee program, [215](#page-229-0)  template engines, Mustache, [122](#page-136-0) 

templates client-side templates, [121](#page-135-0)  Mustache, 127-129 home page template, 129-132 template engines, [121-](#page-135-0)[122](#page-136-0)  Terminal.app program (Mac OS), [12](#page-26-0)  terminating web server, [19](#page-33-0)  test certificates, generating, [228](#page-242-0)  testing assertions, [256](#page-270-0)  asynchronous functionality, [258](#page-272-0)  BDD, [253](#page-267-0)  JSON server, [69](#page-83-0)  MongoDB installation, [162](#page-176-0)  for NaN, [28](#page-42-0)  Node.js installation on Windows OS, 9-11 nodeunit, installing, [254](#page-268-0)  REST API, 258-262 Reverse Polish Notation calculator, [255 -](#page-269-0) [258](#page-272-0)  secured resources, [261](#page-275-0)-262 TDD, [253](#page-267-0)  users for logged-in status, 200-201 virtual hosts, [225](#page-239-0)  web server, [18](#page-32-0)  writing tests, 254-258 threads, memory overhead, [50](#page-64-0)  throwing errors, [47](#page-61-0)  trim function, [31](#page-45-0)  try/catch blocks, [47](#page-61-0)  Twitter, following Node.js with, [22](#page-36-0)  typeof operator, [39](#page-53-0) 

#### types

arrays, 34-38 adding items at end of, [35](#page-49-0)  Array.isArray function (V8 JS), [35](#page-49-0)  creating, [34](#page-48-0)  functions used with, 36-38 iterating over items in, [38](#page-52-0)  removing elements from, [36](#page-50-0)  booleans, 28-29 complex types, [26](#page-40-0)  displaying, [26](#page-40-0)  null, [26](#page-40-0)  numbers, 27-28 objects, 32-34 properties, adding, [32](#page-46-0)  properties, removing, [34](#page-48-0)  primitives, [39](#page-53-0)  strings, 29-32 adding together, [30](#page-44-0)  length of, obtaining, 29-30 regular expressions, 31-32 undefined, [26](#page-40-0) 

#### $\cup$

Ubuntu Linux, installing Node.js, [14](#page-28-0)  undefined type, [26](#page-40-0)  Unicode characters, [29](#page-43-0)  uninstalling Windows Services, [218](#page-232-0)  UNIX memcached, installing, [223](#page-237-0)  scripts, running, [233](#page-247-1)-234 parameters, passing, [236](#page-250-0) 

unshift function, [37](#page-51-0)  updating documents with MongoDB, 167-168 handlers for photo album application, 177-183 installed packages, [93](#page-107-0)  photo album application for routing, [141 -](#page-155-0) [144](#page-158-0)  uploading files, [155](#page-169-0)  url.parse function, [80](#page-94-0)  URLs collections, 144-145 downloading from using Windows OS, [18](#page-32-0)  routing functions, 140-141 user handlers, creating new users, 198-199 users (photo album application) fetching, 195-196 login state, remembering, [197](#page-211-0)  supporting with API, [193](#page-207-0)  Users table (photo-sharing app), creating schema for, 190-191

UTF-8, [29](#page-43-0) 

#### V

V8 JS Array.isArray function, [35](#page-49-0)  for...in loops,  $43-44$ values NaN, [28](#page-42-0)  testing for, [28](#page-42-0)  of Node REPL variables, 21-22 variables global variables console, [48](#page-62-0)  global, 47-48 process, [48](#page-62-0)  module, [90](#page-104-0)  Node REPL, values, 21-22 self variable, [58](#page-72-0)  verifying Node.js installation on Windows 0S, [9](#page-23-0)[-](#page-23-0)11 version of Node.js, displaying, [11](#page-25-0)  virtual hosting, [224](#page-238-0)[-](#page-238-0)227 proxy server support, [227](#page-241-0)  testing, [225](#page-239-0)  VowsJS, [254](#page-268-0) 

#### W

watch command (Node debugger), [20](#page-34-0)  web applications DELETE, browser support for, [155 -](#page-169-0) [156](#page-170-0)  HTTP Basic Authentication, 157-158 node servers, launching, [220](#page-234-0)  PUT, browser support for, 155-156 virtual hosting, 224-227 web browser applications, client-side templates, [121](#page-135-0)  web server binary files, serving with buffers, 118-119 creating, [17 -](#page-31-0) [19](#page-33-0)  debugging, 19-20 output, compressing, 156-157

static files, serving with buffers, [114 -](#page-128-0) [118](#page-132-0)  stopping, [19](#page-33-0)  testing, [18](#page-32-0)  Windows OS command prompt, [10](#page-24-0)  memcached, installing, 222-223 Node.js installing, 9-11 verifying installation, 9-11 scripts, running, [235](#page-249-1)  tee program, [215](#page-229-0)  URLs, downloading from, [18](#page-32-0)  Windows Services, 217-218 winser module, [217](#page-231-0)  writing classes, 56-57 modules, 89-92, 95 response objects, [79](#page-93-0)  tests, 254-258

#### X-Y-Z

xor operator, [43](#page-57-0) 

*This page intentionally left blank* 

## Try Safari Books Online FREE for 15 days Get online access to Thousands of Books and Videos

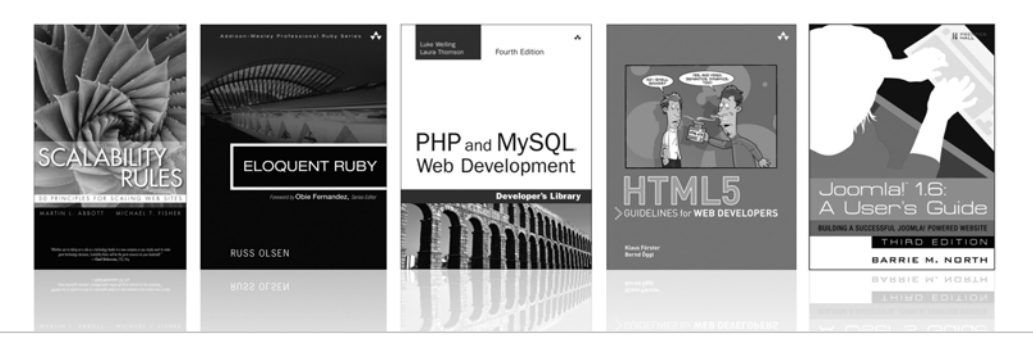

#### FREE 15-DAY TRIAL  $+$  15% OFF Sa informit.com/safaritrial

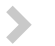

#### Feed your brain

Gain unlimited access to thousands of books and videos about technology, digital media and professional development from O'Reilly Media, Addison-Wesley, Microsoft Press, Cisco Press, McGraw Hill, Wiley, WROX, Prentice Hall, Que, Sams, Apress, Adobe Press and other top publishers.

#### $S$ ee it, believe it

Watch hundreds of expert-led instructional videos on today's hottest topics.

### WAIT, THERE'S MORE!

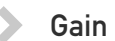

#### **Sain a competitive edge**

Be first to learn about the newest technologies and subjects with Rough Cuts pre-published manuscripts and new technology overviews in Short Cuts.

#### Accelerate your project

Copy and paste code, create smart searches that let you know when new books about your favorite topics are available, and customize your library with favorites, highlights, tags, notes, mash-ups and more.

\* Available to new subscribers only. Discount applies to the Safari Library and is valid for first 12 consecutive monthly billing cycles. Safari Library is not available in all countries.

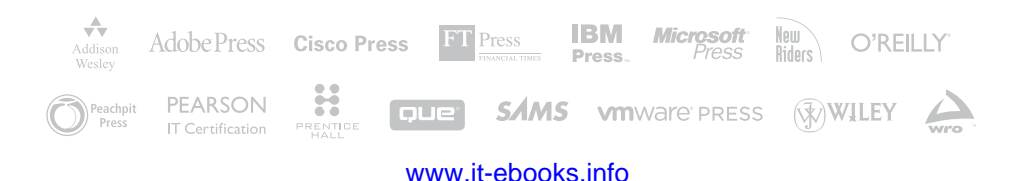

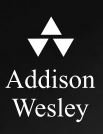

# **REGISTER**

# THIS PRODUCT

### informit.com/register

Register the Addison-Wesley, Exam Cram, Prentice Hall, Que, and Sams products you own to unlock great benefits.

To begin the registration process, simply go to **informit.com/register** to sign in or create an account. You will then be prompted to enter the 10- or 13-digit ISBN that appears on the back cover of your product.

Registering your products can unlock the following benefits:

- Access to supplemental content, including bonus chapters, source code, or project files.
- A coupon to be used on your next purchase.

Registration benefits vary by product. Benefits will be listed on your Account page under Registered Products.

### **About InformIT — THE TRUSTED TECHNOLOGY LEARNING SOURCE**

INFORMIT IS HOME TO THE LEADING TECHNOLOGY PUBLISHING IMPRINTS Addison-Wesley Professional, Cisco Press, Exam Cram, IBM Press, Prentice Hall Professional, Que, and Sams. Here you will gain access to quality and trusted content and resources from the authors, creators, innovators, and leaders of technology. Whether you're looking for a book on a new technology, a helpful article, timely newsletters, or access to the Safari Books Online digital library, InformIT has a solution for you.

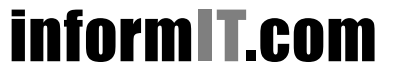

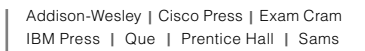

THE TRUSTED TECHNOLOGY LEARNING SOURCE SAFARI BOOKS ONLINE [www.it-ebooks.info](http://www.it-ebooks.info/)

# informIT.com THE TRUSTED TECHNOLOGY LEARNING SOURCE

#### **PEARSON**

**InformIT** is a brand of Pearson and the online presence for the world's leading technology publishers. It's your source for reliable and qualified content and knowledge, providing access to the top brands, authors, and contributors from the tech community.

Addison-Wesley Cisco Press EXAM/CRAM IBM QUe HERENTICE SAMS | Safari" **Drace** 

# LearnIT at InformIT

Looking for a book, eBook, or training video on a new technology? Seeking timely and relevant information and tutorials? Looking for expert opinions, advice, and tips? **InformIT has the solution.**

- Learn about new releases and special promotions by subscribing to a wide variety of newsletters. Visit **informit.com/newsletters**.
- Access FREE podcasts from experts at **informit.com/podcasts**.
- Read the latest author articles and sample chapters at **informit.com/articles**.
- Access thousands of books and videos in the Safari Books Online digital library at **safari.informit.com**.
- Get tips from expert blogs at **informit.com/blogs**.

Visit **informit.com/learn** to discover all the ways you can access the hottest technology content.

### Are You Part of the IT Crowd?

Connect with Pearson authors and editors via RSS feeds, Facebook, Twitter, YouTube, and more! Visit **informit.com/socialconnect**.

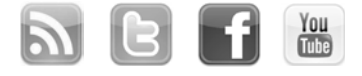

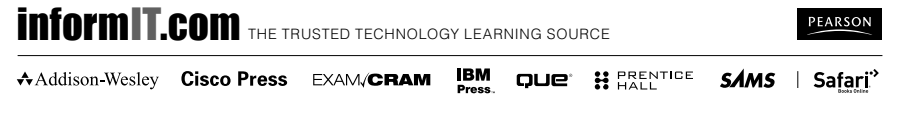

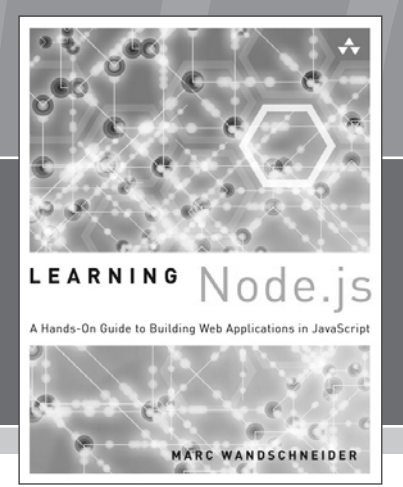

# FREE Online Edition

Your purchase of *Learning Node.js* includes access to a free online edition for 45 days through the **Safari Books Online** subscription service. Nearly every Addison-Wesley Professional book is available online through **Safari Books Online**, along with over thousands of books and videos from publishers such as Cisco Press, Exam Cram, IBM Press, O'Reilly Media, Prentice Hall, Que, Sams, and VMware Press.

**Safari Books Online** is a digital library providing searchable, on-demand access to thousands of technology, digital media, and professional development books and videos from leading publishers. With one monthly or yearly subscription price, you get unlimited access to learning tools and information on topics including mobile app and software development, tips and tricks on using your favorite gadgets, networking, project management, graphic design, and much more.

# Activate your FREE Online Edition at informit.com/safarifree

- STEP 1: Enter the coupon code: UHQLMXA.
- STEP 2: New Safari users, complete the brief registration form. Safari subscribers, just log in.

If you have difficulty registering on Safari or accessing the online edition, please e-mail customer-service@safaribooksonline.com

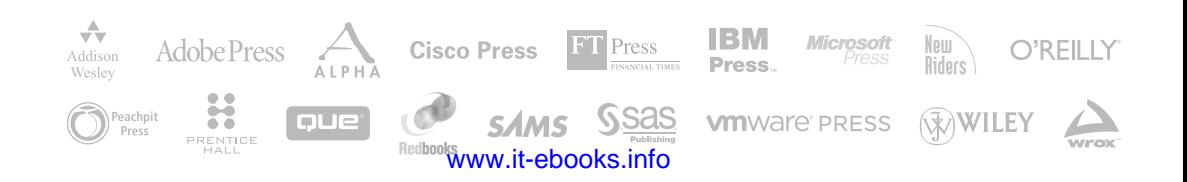